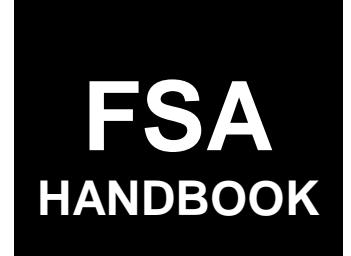

# [Tree Assistance Program](#page-4-0)

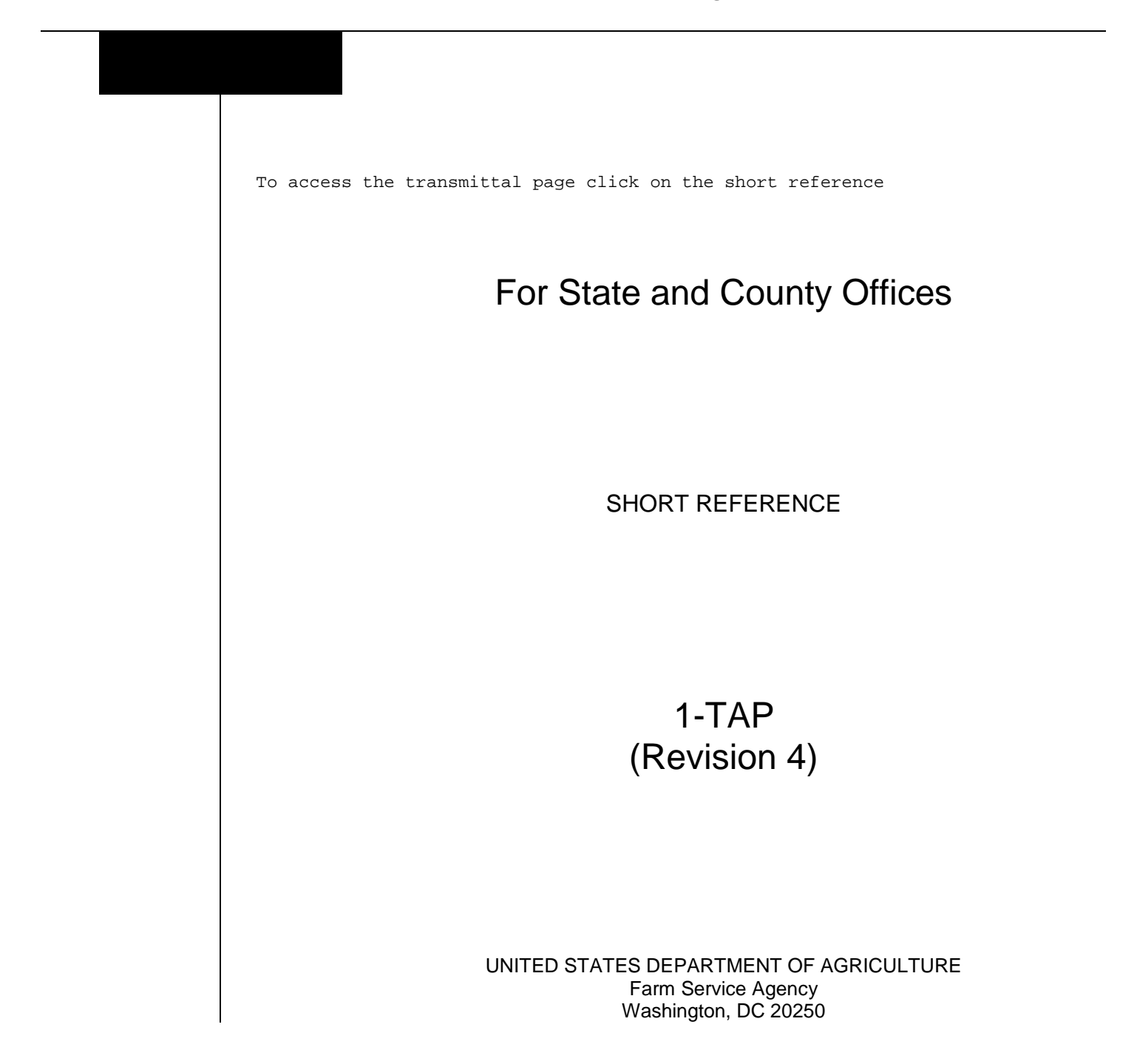

 $\mathcal{O}(\mathcal{O}(\log n))$ 

#### **UNITED STATES DEPARTMENT OF AGRICULTURE**

Farm Service Agency Washington, DC 20250

**Tree Assistance Program 1-TAP (Revision 4) Amendment 13**

<span id="page-2-0"></span>**Approved by:** Acting Deputy Administrator, Farm Programs

Arrie Ankte

#### **Amendment Transmittal**

#### **A [Reasons for Am](#page-8-0)endment**

[Subparagraph 1](#page-9-0) B has been amended to update the 5-PL and 6-PL references.

Subparagraph 62 D has been amended to update the paragraph title and reference for the form used for certification as a beginning farmer, rancher, or veteran farmer or rancher.

Subparagraph 152 C has been amended to add Bay Leaf, Mangosteen, Tea, and Vanilla to the list [of eligible crops.](#page-12-0)

Subparagraph 154 E has been amended to update Example 2 to provide that producers may elect **not** to replant the entire stand, but payments will be calculated based on the number of actual trees, bushes, and vines replanted.

[Subparagraph 15](#page-20-0)5:

- G has been amended to include the updated CCC-770 TAP
- [H has been ame](#page-32-0)nded to update the instructions for completing CCC-770.

Subparagraph 376 B has been amended to update the instructions for requesting system access.

Subparagraph 402 B has been amended to update contact information for eFund allotment and [access.](#page-36-0) 

Subparagraph 404 D has been amended to update sequestration rates.

Exhibit 2 has been amended to update the definition of "commercially viable".

# **Amendment Transmittal (Continued)**

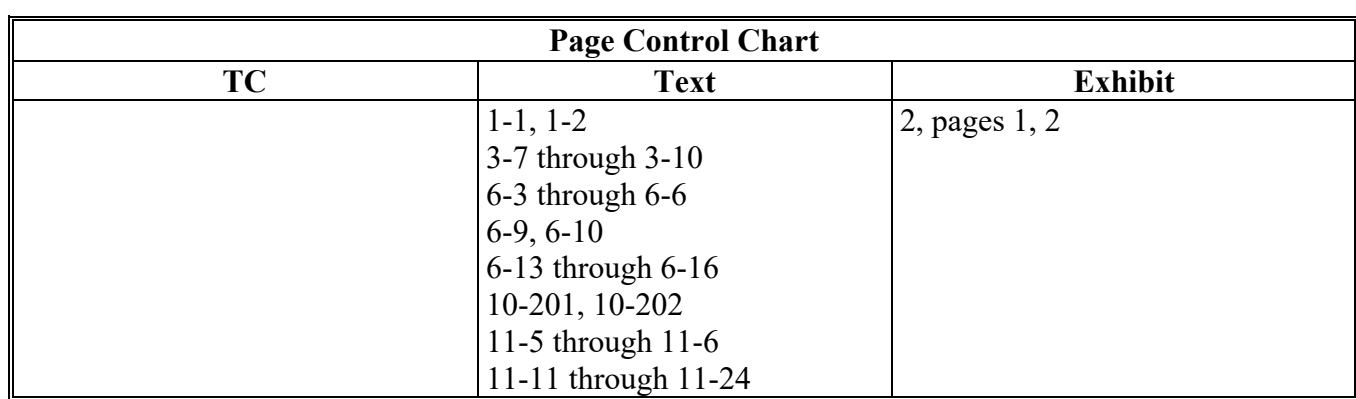

# **Page No.**

<span id="page-4-0"></span>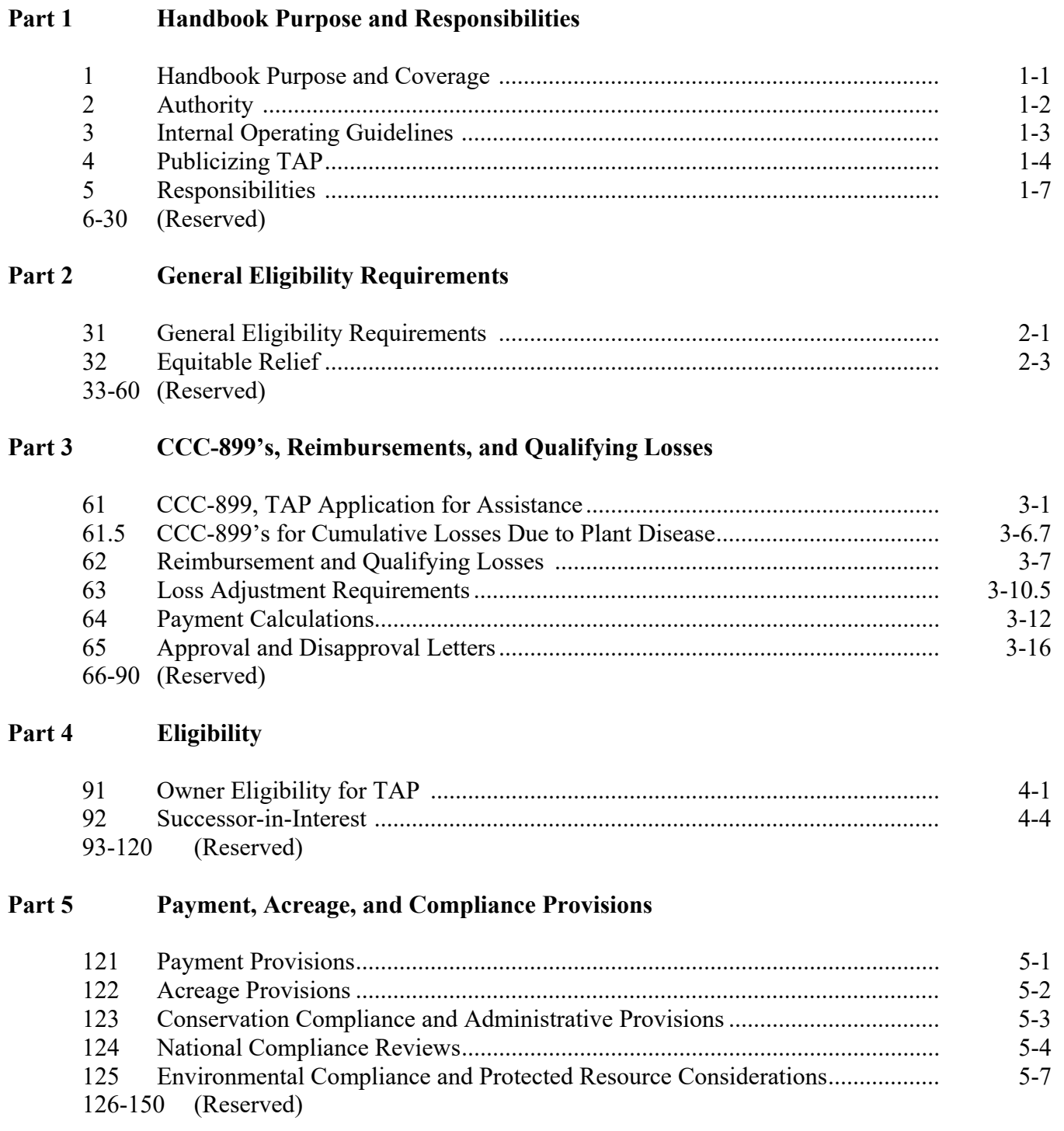

#### **Page No.**

#### **[Part 6 TAP Criteria](#page-62-0)**

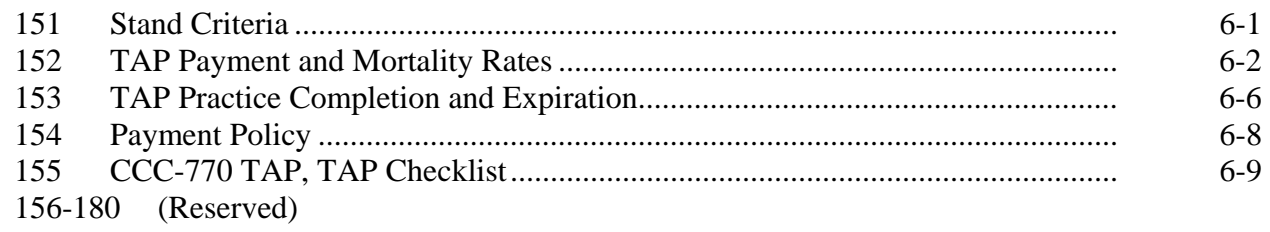

#### **Parts 7-9 (Reserved)**

181-270 (Reserved)

#### **[Part 10 TAP Software](#page-78-0)**

#### **[Section 1 Level 2 eAuthentication Access](#page-78-0)**

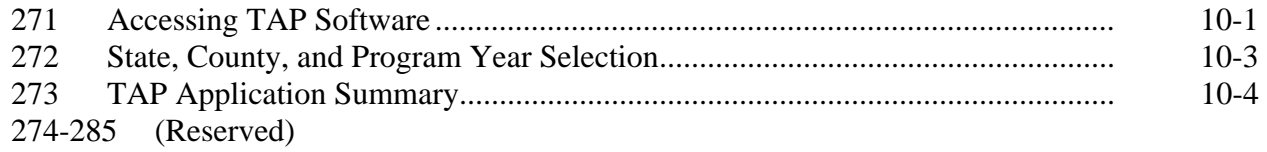

#### **[Subsection 1 Creating and Deleting CCC-899's](#page-84-0)**

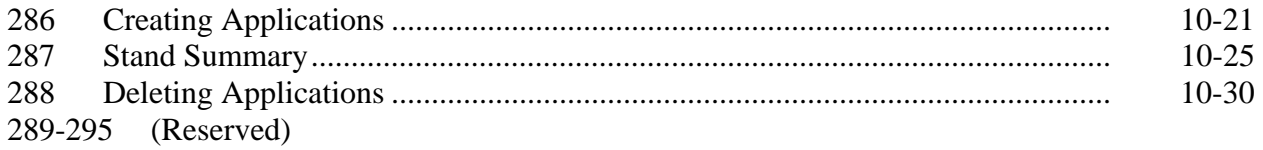

## **[Subsection 2 Editing, Deleting, and Adding Stand Information](#page-96-0)**

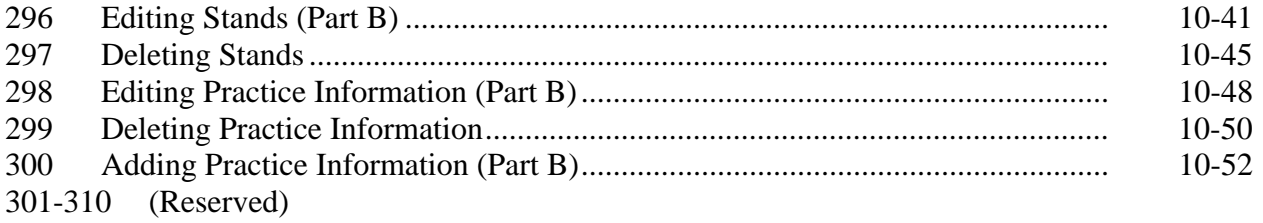

# **[Subsection 3 Editing, Deleting, and Adding COC Action/Determination](#page-110-0)**

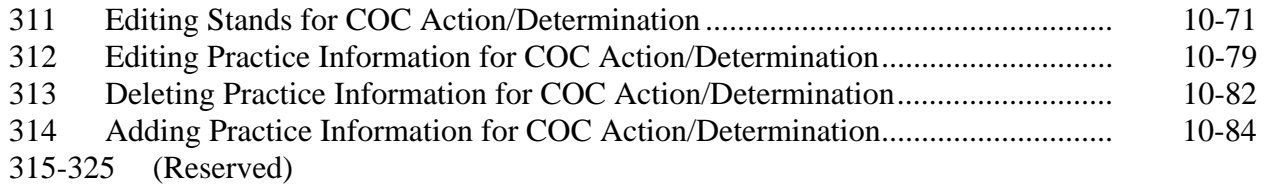

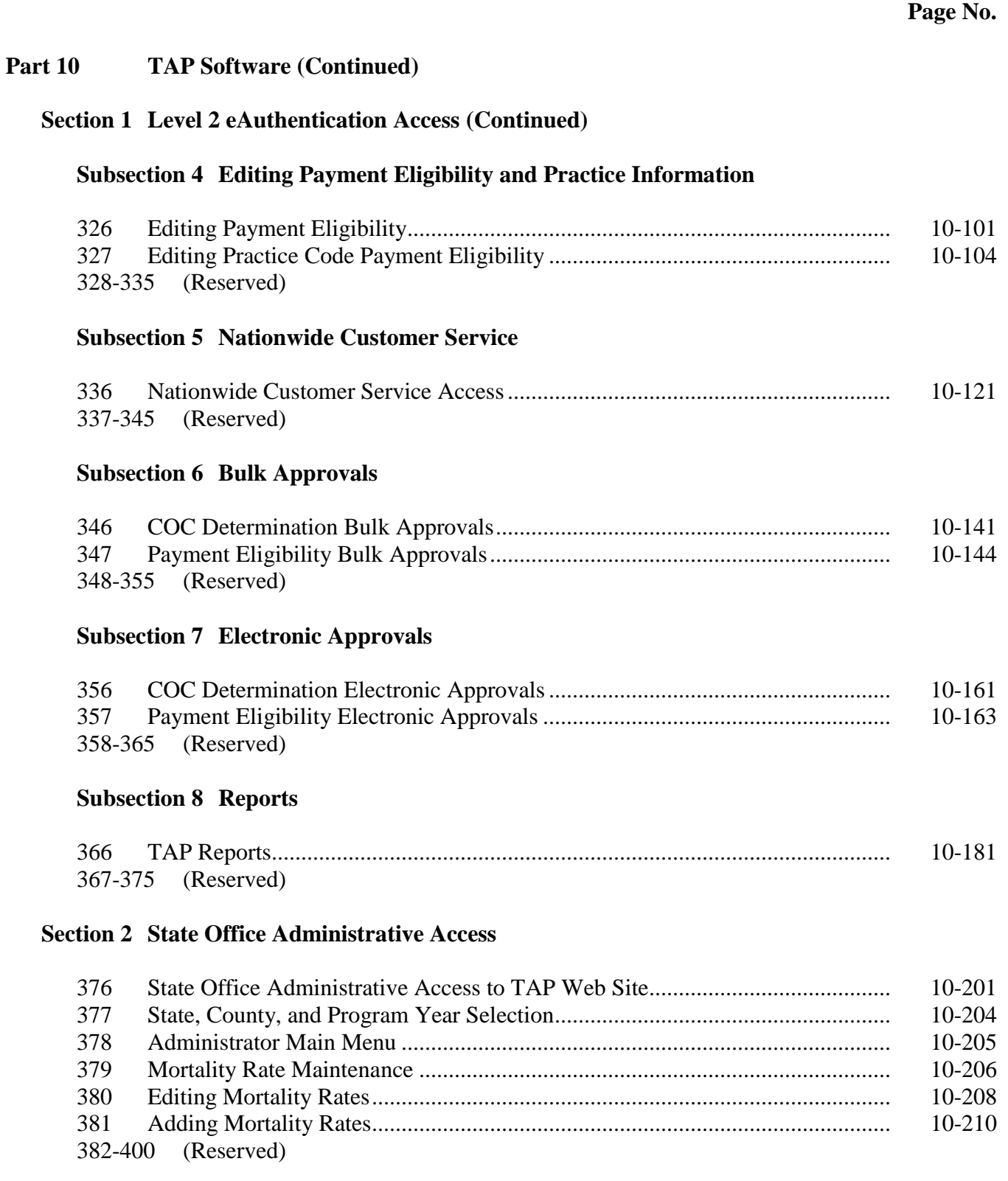

#### **Page No.**

#### <span id="page-7-0"></span>**[Part 11 TAP Automation Payment Provisions](#page-162-0)**

#### **[Section 1 Basic TAP Payment Processing](#page-162-0)**

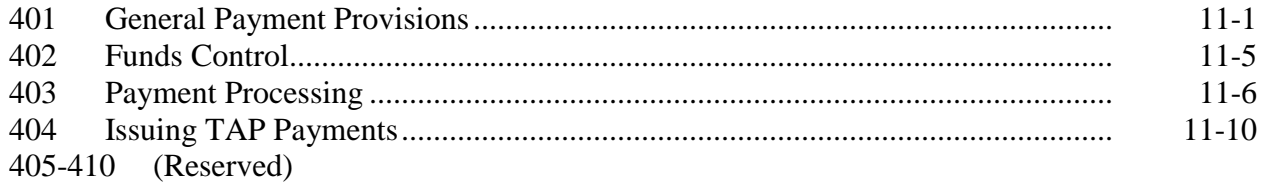

#### **[Section 2 Report CCC-899E, Estimated Calculated Payment Report](#page-174-0)**

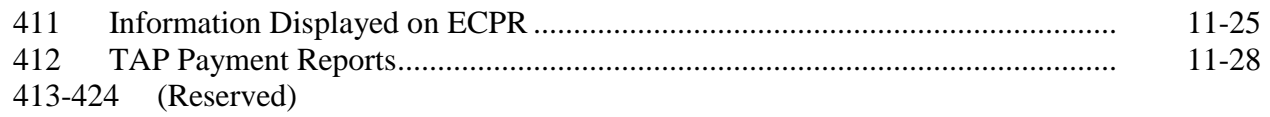

#### **[Section 3 Canceling TAP Payments](#page-178-0)**

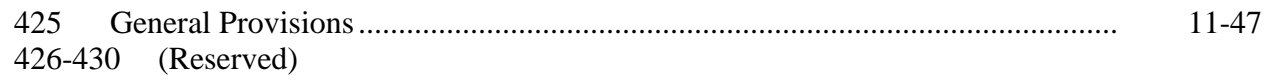

#### **[Section 4 Overpayment Processing](#page-182-0)**

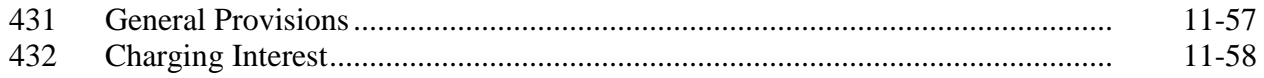

#### **Exhibits**

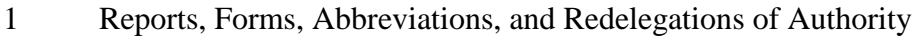

- [2](#page-186-0) Definitions of Terms Used in This Handbook
- [3](#page-190-0) Menu and Screen Index

#### **Part 1 Handbook Purpose and Responsibilities**

## <span id="page-8-0"></span>**1 Handbook Purpose and Coverage**

#### **A Handbook Purpose**

This handbook provides procedure for TAP authorized under the 2014 Farm Bill and implemented by DAFP through PECD.

#### **B Related Handbooks**

Related handbooks include the following.

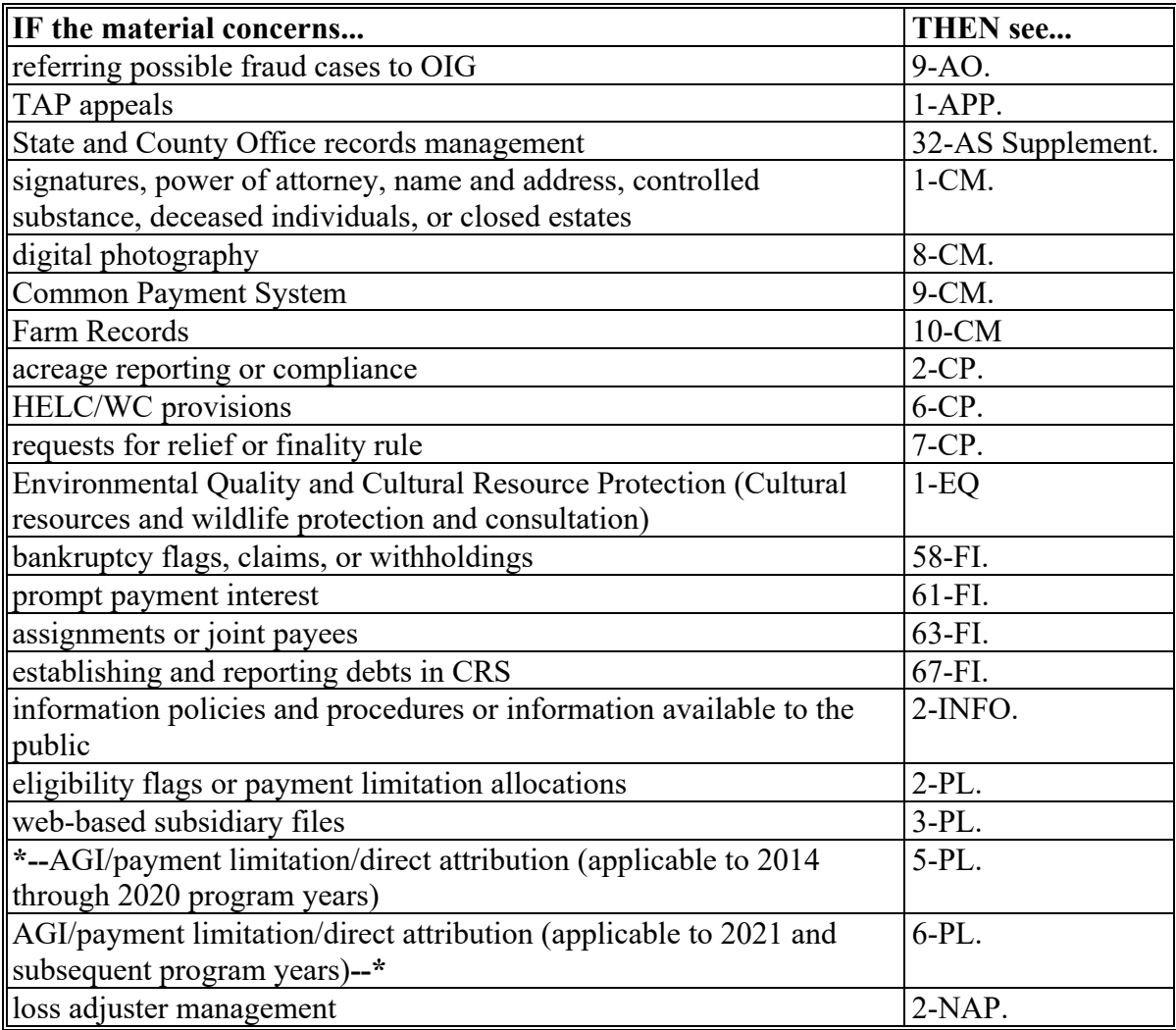

#### <span id="page-9-0"></span>**2 Authority**

#### **A Statutory Authority**

 **\*--**The Agricultural Act of 2014 (Pub. L. 113-79), as amended by the Agriculture Improvement Act of 2018 (Pub. L. 115-334), provides the authority to implement TAP.

#### **B Regulatory Authority**

Regulations governing general provisions for supplemental agricultural disaster programs, including TAP, are at 7 CFR Part 1416, Subpart A. Regulations for TAP are at 7 CFR Part 1416, Subpart E. Regulations governing environmental compliance are at 7 CFR Part 799, and 40 CFR 1500-1508, National Environmental Policy Act (NEPA).**--\*** 

#### **C Regulatory Reference**

The following table provides the regulatory references for TAP.

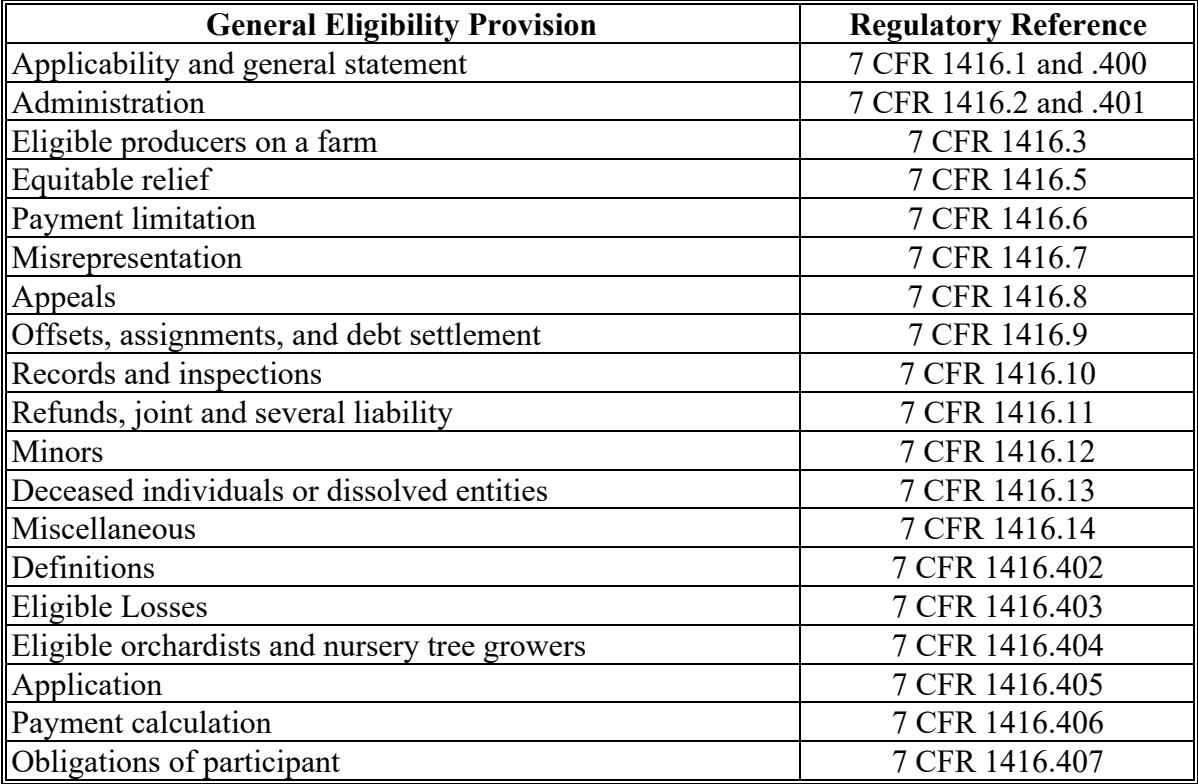

#### **D Funding Authority**

TAP is administered by FSA using funds from CCC.

#### <span id="page-10-0"></span>**3 Internal Operating Guidelines**

#### **A Limitations**

**\*--**To the extent that more than 1 particular handbook provision appears to apply, the provision that is the most restrictive on benefits or eligibility applies.

This handbook is FSA's internal operating guideline issued by the Deputy Administrator for carrying out the provisions of regulations. Handbook provisions are considered interpretive of regulations. Whenever an unintended conflict appears to exist between any handbook provisions and the pertinent applicable Federal regulations, regulations apply. The Deputy Administrator is authorized to make determinations when there are questions about TAP regulations. Therefore, for issues or situations not specifically addressed by regulation, this handbook can reflect the Deputy Administrator's general applicable policy decision on those issues.

#### **B Modifying Provisions**

Provisions in this handbook must **not** be revised without prior written approval from the National Office.

**Important:** Revisions include adding, deleting, editing, clarifying, supplementing, or otherwise amending any procedure, form, or exhibit.

A separate State or county handbook must **not** be created.**--\***

#### <span id="page-11-0"></span>**\*--4 Publicizing TAP**

#### **A General Information**

FSA will publicize details on TAP.

#### **B Publicizing Program Information or Details**

FSA will assist persons by providing TAP information in a variety of ways. However, because of limits on FSA resources, publication may or may **not** be by direct mail or on an individual basis. FSA meets its publication responsibilities by making broad program announcements in the press, print, and electronic media, FR documents, radio and television announcements, and through posting program information in USDA Service Centers.

The reality of limited resources has increased the participant's responsibility for being aware of program provisions. FSA **cannot** be responsible for reaching out to every potential program participant with all program information. Participants **must** seek information on program details and **not** wait for FSA to individually write or communicate with them about program provisions.

As resources permit, COC will ensure that TAP provisions are publicized and maintain a record of any and all publicity efforts, including postings in Service Centers.**--\***

#### <span id="page-12-0"></span>**A STC Responsibilities**

STC's will:

- direct the administration of TAP
- establish maximum payment rates when they are lower than DAFP-established rates
- establish normal mortality rates
- ensure that State and County Offices follow TAP provisions
- thoroughly document all adverse actions in STC meeting minutes
- handle suspected fraud cases according to applicable procedure
- handle appeals according to 1-APP and 7 CFR Parts 11 and 780
- review and document in STC minutes, all CCC-899's approved or disapproved for State Office employees, COC members, CED's, County Office employees, and their spouses
- require reviews to be conducted by STC representative to ensure that TAP is implemented according to TAP provisions.
- **Note:** STC may establish additional reviews to ensure that TAP is administered according to these provisions.

#### **B SED Responsibilities**

SED's will:

- ensure that County Offices follow TAP provisions
- ●**\*--**be responsible for all environmental compliance within their State according to 1-EQ, paragraph 4, and subsequent revisions

**Note:** This authority is not delegable.

- nominate SEC'S to ensure adequate training is provided for environmental compliance and documentation is completed consistent with the requirements of 7 CFR 799 and 1- EQ and subsequent revisions
	- **Note:** There are no waivers or provisions for failure to complete environmental reviews for NEPA compliance.**--\***

#### **5 Responsibilities (Continued)**

#### **B SED Responsibilities (Continued)**

- handle appeals according to 1-APP and 7 CFR Parts 11 and 780
- ensure DD's conduct required reviews according to subparagraph A

- ensure that County Offices publicize TAP provisions
- immediately notify the National Office of software problems, incomplete or incorrect procedures, and specific problems or findings
- ensure training is provided to FSA-certified LA's
- follow 2-NAP to obtain the services of certified LA's.

SED equitable relief authority in 7-CP applies to TAP.

#### **C DD Responsibilities**

DD's will:

- ensure that COC's and CED's properly carryout TAP provisions
- conduct reviews according to subparagraph A and any additional reviews established by STC and SED
- provide SED with a summary report of all reviews
- ensure County Offices publicize TAP provisions.

**Note:** SED may establish additional reviews to ensure that TAP is administered according to these provisions.

#### **5 Responsibilities (Continued)**

#### **Par. 5**

#### **D COC Responsibilities**

COC's will:

- follow this handbook and regulations to properly administer TAP
- ensure CCC-899's are accepted from all interested producers and processed according to this handbook
- ●**\*--**ensure the appropriate level of environmental review has been completed before implementing any part of the FSA-funded action

**Note:** COC's are not authorized to complete or sign FSA-850 on behalf of FSA.

**Important:** COC's will not play a role in the environmental compliance process.**--\*** 

• act on all submitted and completed CCC-899's

**Important:** COC may delegate authority to CED to approve routine cases.

- handle appeals according to 1-APP and 7 CFR Parts 11 and 780
- thoroughly document all adverse actions taken in COC minutes

**Important:** All of the following **must** be thoroughly documented for **all** TAP determinations made by COC:

- all factors reviewed or considered
- all documentation reviewed
- references to applicable handbooks, notices, and regulations
- all sources of information obtained for review or consideration.
- ensure that applicants receive complete and accurate TAP information

**Note:** TAP information may be provided through the following:

- [TA](#page-11-0)P leaflets, newsletters, and print media
- meetings
- radio, television, and video
- County Office visits.
- handle suspected fraud cases according to applicable procedure
- ensure that TAP general provisions and other important items are publicized according to paragraph 4.

#### **5 Responsibilities (Continued)**

#### **E CED Responsibilities**

CED's will:

- follow this handbook and regulations to properly administer TAP
- ensure County Office employees are trained in and follow TAP provisions
- ensure certified FSA LA visits are completed in a timely manner
- act on completed and routine CCC-899's for TAP, if delegated
- ●**\*--**be responsible for demonstrating to SED that environmental compliance has been completed consistent with 7 CFR 799 and 1-EQ and subsequent revisions--\*
- handle appeals according to 1-APP and 7 CFR Parts 11 and 780
- ensure modifications to data by an applicant are accompanied by applicant initials and dates
- ensure a second party review is conducted before CCC-899 approval or disapproval
- immediately notify SED, through DD, of software problems and incomplete or incorrect procedures
- ensure general provisions and other important items are publicized according to paragraph 4.

#### **F PT Responsibilities**

PT's will:

- follow all TAP provisions
- immediately notify CED of software problems and incomplete or incorrect procedures
- ensure applicants receive complete and accurate information.

#### **6-30 (Reserved)**

#### **Part 2 General Eligibility Requirements**

#### <span id="page-16-0"></span>**31 General Eligibility Requirements**

#### **A TAP Assistance**

TAP provides disaster assistance to eligible orchardists and nursery tree growers to replant or rehabilitate trees, bushes, and vines that were lost because of an eligible natural disaster. TAP applies to orchardists and nursery tree growers who commercially raise perennial trees

- **\*--**for production of an annual crop and sustain tree deaths in excess of 15 percent in a calendar year (or loss period in a case of plant disease) because of natural disaster after adjustment for normal mortality. TAP authorizes payments to eligible orchardists and nursery tree growers who actually replant or rehabilitate eligible trees, bushes, and vines and who produce nursery, ornamental, fruit, nut, or Christmas trees for commercial sale. To be eligible for TAP, an eligible owner of trees, bushes, or vines, or a grower of the annual crop produced from the trees, bushes, or vines with a claim to ownership share in the annual crop, **must** have trees bushes and vines that were directly affected by an eligible natural disaster.--\*
	- **Note:** A marketing or production contract grower **must** have production history for commercial purposes on planted or existing trees. Any questions on the eligibility of a grower's marketing or production contract should be referred to the appropriate OGC regional attorney.

Eligible tree losses must have occurred on or after October 1, 2011.

#### **B Eligible Losses**

To be considered an eligible loss under TAP, eligible trees, bushes, or vines **must** have reached mortality (that is, died) above and below ground, as a result of an eligible natural disaster event, as identified i[n Exhibit 2.](#page-186-0) The stand must have sustained a mortality loss in excess of 15 percent after adjustment for normal mortality.

- **\*--**If a tree, bush, or vine is damaged to such an extent that it is no longer commercially viable, the tree, bush, or vine may be considered dead in determining the 15 percent**--\*** mortality loss threshold.
	- **Note:** Death of a plant's graft or scion that necessitates removal and replacement of the plant's rootstock may be counted toward the 15 percent mortality, adjusted for normal mortality.

#### **31 General Eligibility Requirements (Continued)**

#### **C Qualifying Mortality Losses in the Case of Plant Disease**

Determining mortality loss for plant disease differs from natural disaster because the time period between bacterial, fungal, or viral infection and symptom appearance can be from a few days to several years. Therefore, the 15 percent mortality threshold and normal mortality calculation for plant disease is cumulative based on the loss and time period, as approved by DAFP. STC's must submit documentation to DAFP for approval of STC determined loss and expected mortality time period according to subparagraph D.

#### **D Requesting Cumulative Time Periods for Mortality for Plant Disease**

For cumulative plant disease mortality losses, STC's **must** submit to DAFP, reliable documentation to support confirmed prognosis and the determined loss period for the claimed infected trees, bushes, or vines, such as:

- plant pathology reports
- entomology laboratory reports
- related environmental factors
- integrated pest management data that may include timing of application, including biological, cultural, and chemical controls, as appropriate
- any other related data on periphery of pathogen and stage of trees affected.

**Note:** There may be regional differences in disease severity within a State; therefore, STC **must** document requests by region.

**\*--**County Offices **must** retain the producer's initial CCC-899 on plant disease confirmation in the automated system, and forward a copy to CCC representative to complete CCC-899, **--\***  Part D when producer reports total mortality in subsequent years.

#### <span id="page-18-0"></span>**\*--32 Equitable Relief [7 CFR Part 1416.5]**

#### **A Equitable Relief Requests**

Equitable relief provisions will not be used to obtain a different program result, payment, or benefit not otherwise available to a participant who satisfied all eligibility and compliance provisions.

#### **B COC Action**

COC will:

- review each equitable relief request (programmatic, failure to fully comply, or misinformation/misaction) and in cases where COC determines relief is warranted, document the justification for recommending equitable relief to STC
- follow 7-CP for processing relief requests.

#### **C STC Action**

STC's will:

- review each request for equitable relief and in cases where STC determines relief is warranted, document the justification for recommending equitable relief to DAFP
- follow 7-CP for processing relief requests.**--\***

#### **33-60 (Reserved)**

**Example:** TAP requires a 15 percent mortality loss (after normal mortality) to be eligible for assistance. Relief provisions cannot be used to extend TAP when the minimum mortality loss has not occurred.

 $\mathcal{O}(\mathcal{O}(\log n))$ 

#### **Part 3 CCC-899's, Reimbursements, and Qualifying Losses**

#### <span id="page-20-0"></span>**61 CCC-899, TAP Application for Assistance**

#### **A Filing CCC-899's**

To apply for TAP benefits, an applicant **must** file an automated CCC-899 [\(paragraph 286\)](#page-84-0) in the administrative County Office that maintains the farm records for the agricultural operation by crop type, stand, and producer share.

 **Note:** S[ee subparagraph 61.5](#page-30-0) A on filing CCC-899 for losses because of plant disease.

Applicants who suffered eligible tree, bush, and vine losses after January 1, 2017, must provide an application and supporting documentation to FSA within 90 calendar days of each disaster event or date when the loss of trees, bushes, or vines is apparent to the producer.

\* \* \*

Applicants who suffer multiple disasters during the calendar year may file multiple CCC-899's.

Applicants must certify and provide adequate proof that the losses were the direct result of an eligible natural disaster.

**Notes:** Applicants must be active in SCIMS with a legacy link to the administrative county accepting CCC-899 to apply and receive benefits under TAP.

Applicants must be active on a farm in the administrative county accepting CCC-899 to apply and receive benefits under TAP.

If an applicant is not in SCIMS with a legacy link to the administrative county accepting CCC-899, do the following:

- add the applicant to SCIMS
- create the legacy link according to 1-CM.

#### **A Filing CCC-899's (Continued)**

Each eligible applicant with a share interest in a stand who wants TAP payments **must** complete and sign a separate CCC-899 for that share of the stand.

- **Example 1:** John Brown and others suffered eligible fruit tree losses and have the following interests in 2 counties that are administered in Jefferson County:
	- B and B General Partnership has a permanent TIN and owns citrus groves in Jefferson County
	- John Brown as 100 percent individual owner of pecan trees in Jefferson County
	- John Brown and Jane Brown share owners of huckleberry bushes in Jefferson County; John Brown and Jane Brown have separate TIN's and jointly own the bushes on a 25-75 percent share
	- John Brown as 100 percent individual owner of a stand of citrus trees in De Soto County that is administered in Jefferson County.

Assuming John Brown and others want TAP payments for their share of each stand, the following CCC-899's would need to be submitted:

- one CCC-899 for B and B General Partnership for 100 percent share of the citrus trees in Jefferson County
- one CCC-899 for John Brown for 100 percent interest in the pecan stand in Jefferson County
- one CCC-899 for John Brown for 25 percent interest in the huckleberry bushes operation in Jefferson County he shares with Jane Brown
- one CCC-899 for Jane Brown for 75 percent share of the citrus grove in Jefferson County she shares with John Brown
- one CCC-899 for John Brown with 100 percent share of the citrus grove physically located in De Soto County, but administered in Jefferson County.

#### **A Filing CCC-899's (Continued)**

**Example 2:** Smith Brothers, Inc., incurred eligible fruit tree losses and has 100 percent interest in the fruit trees.

> Only one CCC-899 would be submitted for Smith Brothers, Inc., for its 100 percent share regardless of who owns Smith Brothers, Inc., or how it is comprised. The producer who suffered the loss is the producer who signs CCC-899. In this example, the Smith Brothers, Inc., is the producer that suffered the loss, and consequently, is the eligible applicant for TAP. The individual stockholders did not suffer the loss and are not individually eligible for the tree losses suffered by the corporation. Only an authorized representative of the corporation can sign CCC-899 on behalf of the corporation.

#### **B Completing CCC-899's**

- **\*--**An acreage report must first be filed according to 2-CP before completing CCC-899. Complete CCC-899 according to the following:
	- Parts A, B, and C are to be completed when CCC-899 is submitted
	- Part D is to be completed following FSA'[s field visit to v](#page-36-0)erify cause of loss and determine trees/acres in stand according to paragraph 63
	- COC or designated representative will then approve or disapprove the information**--\*** entered in Part D, by signing Part E
		- **Note:** COC or designated representative **cannot** approve and sign CCC-899, Part E, before the appropriate level of environmental compliance has been successfully completed by appropriate signatories according to 1-EQ, paragraph 125, and subsequent revisions.
	- Part F is to be completed, and signed by applicant, after the applicant completes all practices and submits cost documentation for all components of the completed practices; receipts should include individual component cost indicating total cost for each practice, the date, and vendor's name and location
		- **Note:** If applicant chooses to replant different eligible trees, bushes, or vines than those initially lost, Part F must reflect the new crop, applicable practice codes, trees, acres, completed, and actual cost.
	- COC or designated representative shall then approve or disapprove CCC-899, and sign Part G.
		- **Note:** The signature date and approval date will be entered in the automated system **only** after the actual cost data is entered and CCC-899 is ready for payment.

#### **C Signing and Certifying CCC-899's**

When signing CCC-899, item 17A the applicant is:

- applying for TAP benefits for the applicant listed on CCC-899, item 2A
- certifying **all** of the following:
	- all trees, bushes, or vines entered on CCC-899 were planted for commercial purposes, and were lost and/or damaged because of an eligible natural disaster, as defined in [Exhibit 2](#page-186-0)
	- **\*--**applicant owns eligible trees, bushes, or vines, or is a producer of an annual crop from the tree, bush, or vine
	- all information on CCC-899 and all supporting documents provided is true and correct
	- benefits received under any other Federal disaster payment program for the same**--\*** loss has been or will be refunded, as applicable [\(paragraph 154\)](#page-69-0)

**Note:** CCC-899's may be disapproved if information or evidence is false or in error, and other sanctions or penalties may apply.

- authorizing FSA officials to:
	- enter on, inspect, and verify **all** applicable acreage where the applicant has an interest for the purpose of confirming accuracy of the information provided
	- review, verify, and authenticate all information provided on CCC-899 and supporting documents.

#### **D Signature Requirements**

Follow 1-CM for signature requirements.

#### **E Deleting CCC-899's**

County Offices must not delete or remove from FSA records, copies of any signed CCC-899.

If an applicant requests to withdraw a signed CCC-899, the applicant must write "**Withdrawn**" on CCC-899, initial, and write the date next to "**Withdrawn**". County Offices will then delete CCC-899 from the automated system [\(paragraph 288\)](#page-93-0).

**Notes:** For succession-in-interest, a new CCC-899 **must** be initiated by the successor, and CCC-899 for the predecessor will be deleted from the automated system.

Se[e paragraph 92 f](#page-51-0)or succession-in-interest provisions.

#### **F Acting on CCC-899's**

- \*--COC or CED if delegated, **must** act on all submitted and completed CCC-899's.--\*
- **Notes:** CED may delegate approval authority to PT's for routine cases. PT's will **not** be delegated authority to disapprove any CCC-899's.

STC's must review all CCC-899's approved or disapproved for State Office employees, COC members, CED's, County Office employees, and their spouses.

Before approving CCC-899, Part G, the approving official **must** ensure that **all** eligibility requirements are met, a field visit has been completed according t[o paragraph 63](#page-36-0), and the approving official is satisfied with **all** of the following:

- stand is eligible according to paragraph 151
- applicant has a stand that sustained mortality loss in excess of 15 percent after adjustment for normal mortality
- applicant is considered an eligible owner according to paragraph 91

#### **F Acting on CCC-899's (Continued)**

- loss occurred because of an eligible natural disaster as defined in Exhibit 2
- **\*--**FSA has made a decision about the number of acres and trees destroyed and damaged**--\***
- all signature requirements on CCC-899, Part F are met
- all practices claimed for payment on the stand are complete
- all documentation is provided in support of payment
- all signature requirements are met.

If all TAP eligibility requirements are **not** met, or it is determined that the information on CCC-899 or any additional supporting documentation provided by the applicant is  **\*--**inadequate or **not** accurate or justifiably reasonable, the following actions will be taken:**--\*** 

- disapprove CCC-899
- notify the applicant of disapproval
- provide the applicant applicable appeal rights according to 1-APP
- thoroughly document reasons for disapproval in COC minutes, if disapproved by COC.

#### **\*--G Late-Filed Provisions**

The COC and STC do not have authority to approve programmatic relief for late-filed CCC-899's. However, a late-filed CCC-899 will be reviewed according to the following table:

**Note:** Neither COC nor STC are under any obligation to recommend relief. COC is not required to submit cases to STC that COC believes do not warrant relief, nor is STC required to submit cases to DAFP that STC believes do not warrant relief. If relief is not recommended by either COC or STC, the late-filed application will be disapproved and the County Office will notify the participant in writing of the decision on the participant's request for late-filed CCC-899. If CCC-899 is disapproved, not the participant, with appropriate appeal rights according to 1-APP (based on the reviewing authority's decision that the CCC-899 was late and that relief was not appropriate). Cases do not have to be submitted to STC or DAFP for disapproval of relief.

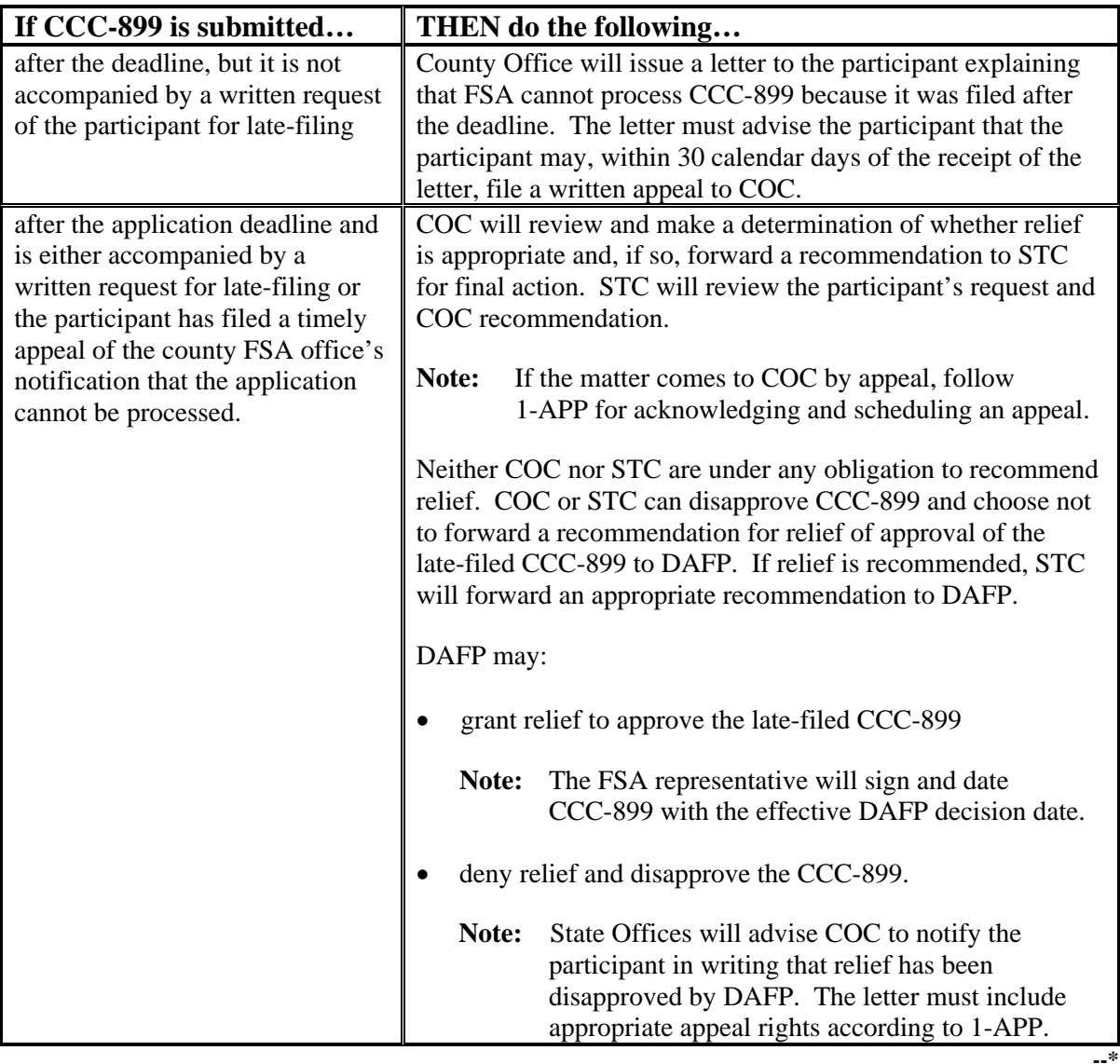

# **H Example of CCC-899**

Following is an example of CCC-899.

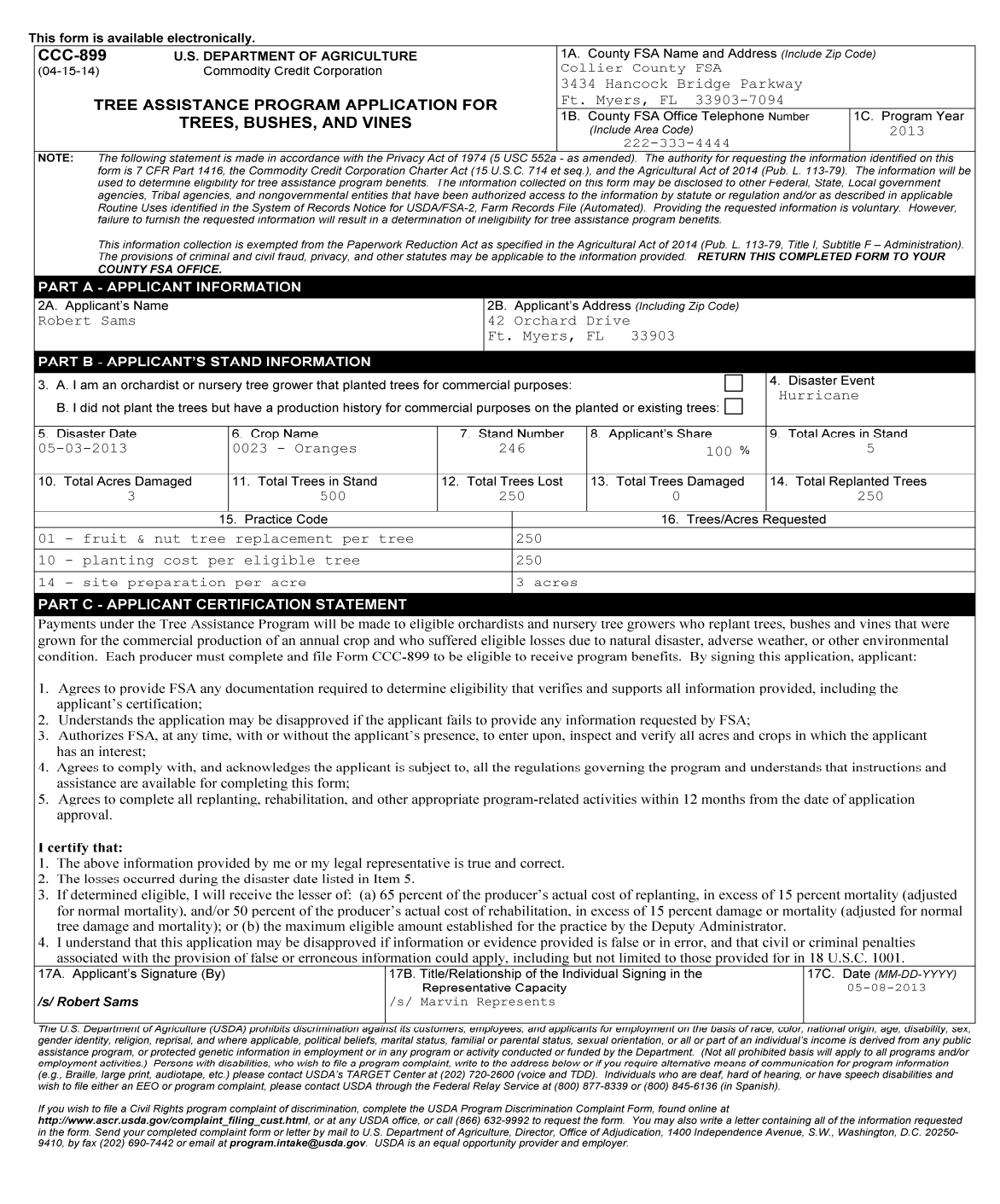

# **H Example of CCC-899 (Continued)**

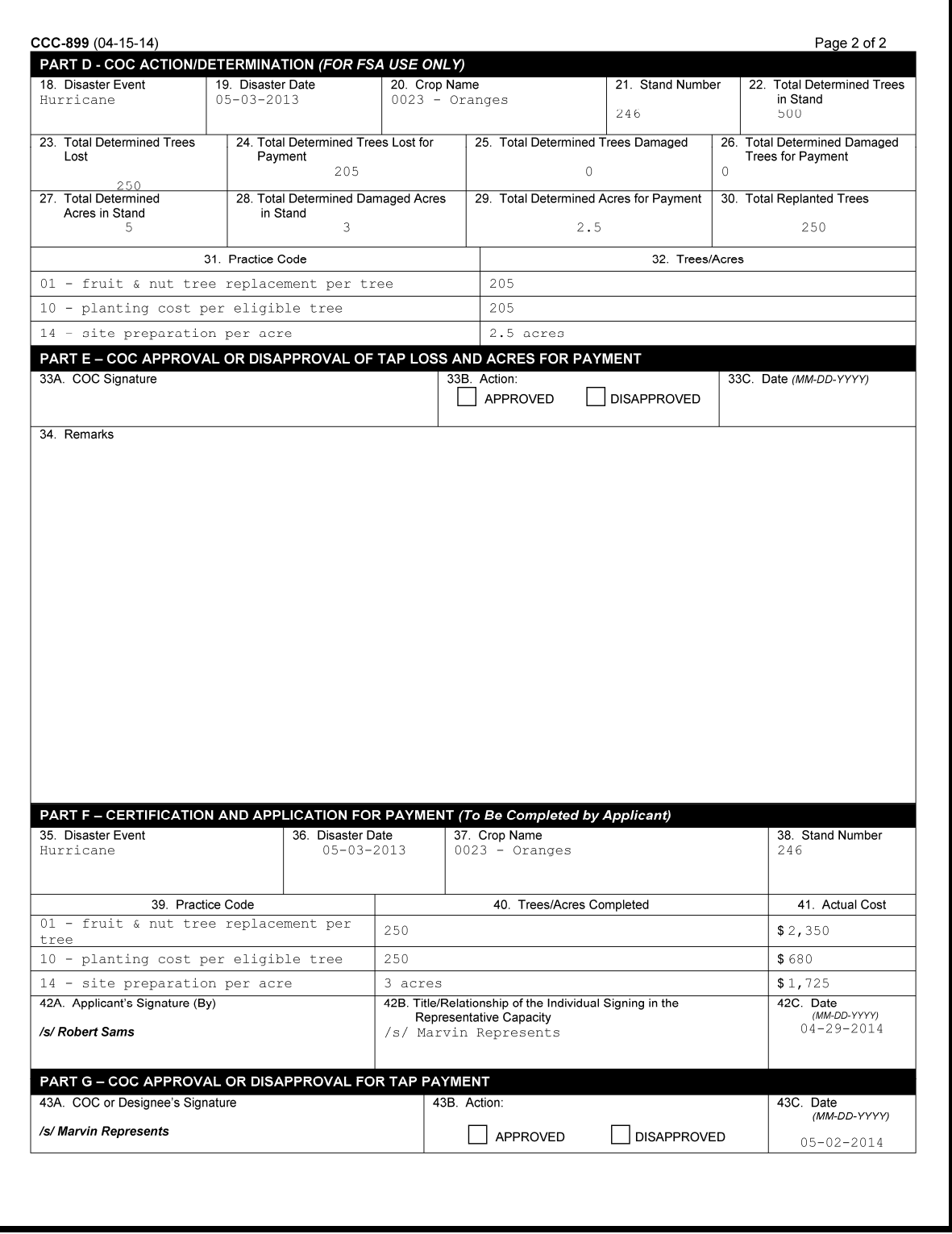

#### <span id="page-30-0"></span>**61.5 CCC-899's for Cumulative Losses Due to Plant Disease**

#### **A Filing CCC-899's for Cumulative Plant Disease Losses --\***

Producers suffering cumulative losses because of plant disease, such as citrus greening, must contact their administrative County Office to report the presence of the disease. For cases where STC has requested a loss period for plant disease and DAFP has approved that request, the loss period for the plant disease begins when the producer first recognizes the disease in the stand, and ends when an infected tree becomes either biologically dead or no longer commercially viable within the loss period established by STC and DAFP according to [paragraph 31.](#page-16-0) The 15 percent mortality threshold and normal mortality calculation is cumulative based on the loss and time period. **\* \* \*** 

**\*--**The Loss Adjuster Management software requires the stand number from the CCC-899 TAP application in order to pay LA's for performing field inspections for TAP; therefore, manual CCC-899's are no longer authorized for cumulative plant disease losses. County offices must enter all previously filed manual CCC-899's for cumulative mortality losses due to plant disease into the automated system.

Producers must \* \* \* annually file CCC-899 by stand to report the number of trees lost, even though they may not file for assistance until a subsequent year in the loss period. At this time the County Office can update the total determined tree, bush, or vine losses in the automated system.

**Note:** Cumulative CCC-899's must be filed according to the time line in [paragraph 31](#page-16-0) C.

#### **B Finalizing CCC-899 for Cumulative Losses Due to Plant Disease**

The CCC-899 may be finalized when the producer requests to file one cumulative CCC-899 capturing all loss in the approved loss period.

Before approving CCC-899 for payment, the approving official must ensure that all eligibility requirements are met, and a field visit has been completed to verify practice completion. Se[e paragraph 63](#page-36-0) for LA requirements.**--\*** 

#### <span id="page-32-0"></span>**62 Reimbursement and Qualifying Losses**

#### **A Eligibility Overview**

TAP provides replanting and rehabilitation assistance to eligible orchardists and nursery tree growers that suffered more than a 15 percent tree, bush, or vine mortality loss, adjusted for normal mortality, on a stand as a result of natural disaster.

**Important:** A stand that did not sustain a mortality loss is **not** eligible for payment.

#### **B TAP Eligibility for Those Who Replant Trees**

Eligible orchardists or nursery tree growers who planted trees for commercial production, but lost those previously planted trees because of an eligible natural disaster, may be reimbursed for the cost of replanting trees and/or rehabilitating trees damaged, in excess of 15 percent mortality (adjusted for normal tree mortality), as follows:

- for replanting and the cost of seedlings or cuttings, for tree, bush, or vine replacement the lesser of either of the following:
	- 65 percent of the actual total cost of the practice
	- total amount calculated using rates established by DAFP for the practice
- for the cost of pruning, removal, and other costs incurred for salvaging existing trees, bushes, or vines, or in the case of mortality, to prepare the land to replant trees, bushes, or vines, the lesser of either of the following:
	- 50 percent of the actual cost of the practice
	- amount calculated using rates established by DAFP for the practice.

#### **C Eligibility for Replanting or Rehabilitation Under TAP Following Natural Disaster**

Eligible orchardists or nursery tree growers who did not plant the trees that were lost or suffered damage because of an eligible natural disaster, but have a production history for commercial purposes on planted or existing trees may be eligible for TAP for rehabilitation of damaged trees if **both** of the following occur:

- tree mortality exceeds 15 percent (adjusted for normal mortality)
- tree damage exceeds 15 percent (adjusted for normal tree damage).

**Notes:** An **e**ligible orchardists or nursery tree grower who rehabilitates will not be eligible for TAP payments for replanting practices.

Only an owner of planted trees or a lessee who had planted trees that were lost because of natural disaster, and who also replants the trees (all other eligibility and loss threshold provisions apply) is eligible for replanting of trees.

#### **62 Reimbursement and Qualifying Losses (Continued)**

#### **C Eligibility for Replanting or Rehabilitation Under TAP Following Natural Disaster (Continued)**

If there is tree damage, then tree loss (mortality plus normal mortality) **must** be met **before** eligibility for tree damage can be determined. Payments for pruning, removing, and other costs incurred for salvaging existing trees or, for tree mortality, to prepare the land to replant trees, is the lesser of the following:

- 50 percent of the actual total cost of the practice
- total amount calculated using rates established by DAFP for the practice.

**Note:** Losses from different stands with the same crop type will **not** be averaged to determine loss eligibility.

#### **\*--D TAP Eligibility for Beginning or Veteran Farmer or Rancher**

Beginning with 2019 losses, eligible beginning farmers or ranchers and veteran farmers or**--\*** ranchers who planted trees for commercial production, but lost those previously planted trees because of an eligible natural disaster, may be reimbursed for the cost of replanting trees and/or rehabilitating trees damaged, in excess of 15 percent mortality (adjusted for normal tree mortality), as follows:

- for replanting and the cost of seedlings or cuttings, for tree, bush, or vine replacement the lesser of either of the following:
- 75 percent of the actual total cost of the practice
- total amount calculated using rates established by DAFP for the practice
- for the cost of pruning, removal, and other costs incurred for salvaging existing trees, bushes, or vines, or in the case of mortality, to prepare the land to replant trees, bushes, or vines, the lesser of the following:
	- 75 percent of the actual total cost of the practice
	- total amount calculated using rates established by DAFP for the practice.
	- **Important:** Applicants must meet the definition of a beginning farmer or rancher or veteran farmer or rancher at the time the CCC-899 is filed.
		- **\*--**Applicants requesting assistance as a beginning farmer or rancher or veteran farmer or rancher must provide their certification on CCC-860, according to 1-CM.**--\***

#### **62 Reimbursement and Qualifying Losses (Continued)**

#### **E Acreage Reports Determining Losses Without Physical Evidence**

 An acreage report for trees, bushes, and vines must be filed according to 2-CP. If physical**--\*** evidence of the lost trees, bushes, or vines no longer exists, the owner must provide evidence acceptable for COC to determine the eligible trees, bushes, or vines existed and were lost on each stand because of the approved eligible natural disaster condition. The owner has the burden of proof to substantiate previous existence of trees that no longer exist. Evidence that COC may determine acceptable includes the following:

- receipts for the original purchase of the eligible trees, bushes, or vines where TAP is requested
- documentation of labor and equipment used to plant or remove the eligible trees, bushes, or vines that were lost
- chemical, fertilizer, or other related receipts to substantiate the existence of the eligible trees, bushes, or vines
- RMA appraisal worksheet may be used by COC to substantiate applicant's certification of trees lost

**Note:** This may be considered; however, FSA is under **no** obligation to find or obtain these records.

- certifications of tree, bush, or vine losses by third parties (indirectly involved), such as consultants, Extension Service, universities, or Government personnel, but only if the following conditions are met:
	- there is no other documentation available
	- COC determines the cost estimates are reasonable for the practice compared to actual cost documentation submitted by other contractors or vendors for comparable practice components for that crop type and stand.

#### **62 Reimbursement and Qualifying Losses (Continued)**

#### **F Ineligible Trees, Bushes, or Vines**

Se[e Exhibit 2](#page-186-0) for the definitions of trees, bushes, or vines.

The following are examples of trees, bushes, or vines **not** eligible for TAP:

- trees grown for pulp or timber
- ●**\*--**other trees, bushes, or vines **not** grown for commercial sale or use or for production of**--\*** annual crops
- tomatoes, pumpkins, watermelons, and pineapple.

#### **G Ineligible Losses**

Losses ineligible for TAP include the following:

- trees replanted, but destroyed either before an application for payment is filed or paid by FSA, or destroyed within 1 year of replanting for other than natural disaster
- losses because of lack of irrigation systems, or other conditions not included in the definition of natural disaster (se[e Exhibit 2](#page-186-0) for definition)
- losses that could have been prevented through readily available horticultural measures
- losses of trees, bushes, or vines that would have normally been replanted within the 12-month period following the loss, in absence of a natural disaster
- losses of fruit and nut trees that were not planted for commercial purposes
- losses of eligible trees covered by a current CRP, ECP, or WRP contrac[t \(paragraph 154](#page-69-0))
- losses of plants grown outside USDA hardiness zone for the recognized crop type grown
- losses of trees grown for commercial timber or pulp
- losses not directly affected by an eligible natural disaster.

**Example:** Damaging weather interrupts electrical power service causing irrigation pumps to fail. The loss of trees, bushes, or vines because of the lack of water from the failure of the irrigation equipment is **not** eligible because natural disaster did not directly impact the trees, bushes, or vines.
# **A Authorized Use of Certified FSA Loss Adjusters (LA) for TAP**

- **\*--C**ertified FSA LA's will perform field visits for TAP. Certified LA's may also be used for any prior year TAP work. Follow procedure in 2-NAP to obtain the services of certified**--\***  $LA's.$ 
	- **Note:** If a certified LA is unable to timely perform the field visit, an FSA representative may be used.

# **B Loss Adjustment Responsibilities for TAP**

Responsibilities include, **but are not limited to**, the following:

- use and be proficient with the applicable loss adjustment equipment
- be familiar with TAP eligibility requirements, this handbook, TAP regulation (7 CFR §1416.400 – Subpart E), and CCC-899 (TAP Application)
- review applicant's CCC-899 and all supporting documentation; that is, review and verify acreage report, before performing on-site visual inspections to verify loss
- ●**\*--**advising applicant not to begin TAP practices until successful completion of the appropriate level of environmental review by designated FSA staff, and TAP approval has been received in writing

**Note:** LA's are not authorized to complete FSA-850 on behalf of FSA.**--\*** 

- timely perform on-site visual inspections to verify **actual** qualifying losses and the number of tree and acres involved
- consult qualified experts, such as Department of Forestry, Universities, Extension Service, etc., for guidance in determining appropriate practices
- for plant disease mortality losses, consult with STC to verify the determined loss period established for a specific plant disease
- perform a second on-site visual inspection to verify practice completion.

# **C Field Visit to Verify Applicant's Claim**

Before COC approval of CCC-899, Part E, a certified FSA LA will perform a field visit and manually document the following on CCC-899, Part D:

- eligible disaster event
- date of disaster event

# **63 Loss Adjustment Requirements (Continued)**

# **C Field Visit to Verify Applicant's Claim (Continued)**

- name of lost and/or damaged crop
- stand number
- total determined number of trees in the stand
- ●**\*--**LA's should take photos to assist with FSA's subsequent environmental review**--\***
- total determined number of trees lost (reached mortality, i.e., dead, above and below ground) in the stand
- **Note:** Death of a plant's graft or scion that necessitates removal and replacement of the plant's rootstock may be counted toward the 15 percent mortality adjusted for normal mortality.
- total determined number of trees lost (reached mortality, i.e., dead, above and below ground), eligible for payment
- total determined number of trees damaged in the stand
- total determined number of trees damaged in the stand eligible for payment
- total determined acres in the stand

**Note:** Review and verify the acreage report submitted by applicant.

- total determined damaged acres in the stand
- total determined damaged acres in the stand eligible for payment
- applicable DAFP-established practice codes
- trees and/or acres eligible for each practice code (see subparagraph 152 A for a list of eligible practice codes and maximum payment rates).
- **Note:** LA's may consult qualified experts, i.e., Department of Forestry, Universities, Extension Service, etc., for guidance in determining appropriate practices.
- **Important:** In cases of plant disease or insect infestation, COC may require information from a qualified expert to determine the extent of loss.

# **\*--63 Loss Adjustment Requirements (Continued)**

# **D Verifying Losses**

Regardless of the number of trees for which the applicant requests TAP, the FSA representative must be able to determine the actual number of trees and acres in the stand, and actual trees lost and damaged because of an eligible natural disaster, to ensure that the correct eligible loss threshold calculation is performed.

- **Example:** The applicant reports he or she will only replace 30 trees in a 10-acre orchard. FSA representative visits the orchard and determines the total number of trees in the stand is 1,000, and actual trees lost is **400**, which meets the 15 percent mortality loss threshold  $(15$  percent + 3 percent normal mortality)  $(1,000 \times 18 \text{ percent} = 180 \text{ trees that must be lost}).$
- **Notes:** If at the time the applicant reports the completed practices, records show 100 trees were replanted instead of the 30 trees, the applicant will be eligible for reimbursement on the 100 trees. This applies because the maximum number of trees for TAP assistance that may be paid in this example is 328 trees:

400 trees lost **x** 18% (15% mortality + 3% normal mortality) = 72 trees 400 trees  $\text{lost} - 72$  trees = 328 trees eligible for payment.

CCC-899 **must** be modified to reflect the change and approved by COC (Part 10, Section 1, Subsections 2 and 3).

# **E Field Visit to Verify Practice Completion**

Before COC approval of CCC-899, Part G, an FSA certified LA shall perform a field visit to verify practice completion, and that all eligibility requirements have been met.**--\*** 

# **\*--A TAP Payment Eligibility**

Eligible orchardists and nursery tree growers qualify under TAP for eligible tree, bush, and vine mortality and damage losses in excess of 15 percent, adjusted for normal mortality and normal damage, that occurred in the calendar year (or loss period in the case of plant disease) where benefits are requested, due to an eligible natural disaster.**--\*** 

Qualifying applicants are eligible for the **lesser** of either of the following:

- 65 percent of their actual cost for replanting trees (in excess of 15 percent mortality, adjusted for normal mortality) **and** 50 percent of the actual cost of pruning, removing, and other costs incurred to salvage existing trees or, in the case of tree mortality, to prepare the land to replant trees, in excess of 15 percent mortality **\* \* \*** (adjusted for normal mortality)
- payment amount calculated using the maximum DAFP-established practice payment rates.

After the applicant qualifies for payment by meeting the 15 percent tree mortality threshold plus normal mortality, payments will be calculated as the **lesser** of the following:

- Actual Cost Receipts **x** Percent Applicant Share **x** Percent Payment Level **=** Total Payment
- Total Determined Trees Lost, Trees Damaged, and Acres **x** Percent Applicant Share **x** Practice Payment Rate **=** Total Payment.

# **B Loss Examples**

**Example 1:** In the following example, Bonnie, owner of stand 123, reported a total stand of 500 apple trees on 5 acres and a loss of 250 apple trees on 3 acres. Bonnie filed CCC-899 to replant all 250 of the lost apple trees. Bonnie indicated a producer's share of 100 percent. The loss threshold is 15 percent and the normal mortality rate is 3 percent. COC representative subsequently visited the orchard and determined that, because of an eligible disaster condition, 250 fruit trees were lost on 3 acres.

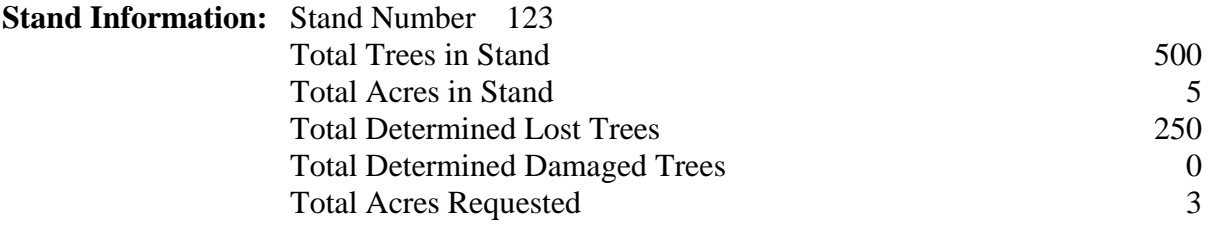

The first calculation is to determine if Bonnie is eligible for TAP.

# **Calculate loss threshold and normal mortality on stand of trees as follows.**

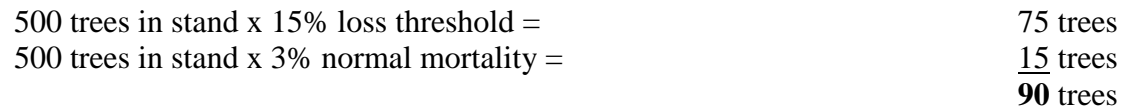

Bonnie is eligible for TAP because the 250 trees lost are greater than the loss threshold of 90 trees.

• The second calculation is to determine the trees and acres for payment.

### **Calculate trees and acres for payment as follows.**

250 trees lost  $-45$  (250 trees lost x 18% (15% loss threshold + 3% normal mortality) = 45 trees)) **205** trees eligible for payment

3.0 acres lost - .5 acre (3 acres lost x 18% (15% loss threshold  $+ 3%$  normal mortality) = .5 acre)) **2.5** acres eligible for payment

Bonnie is eligible for payment on:

- $\bullet$  205 trees
- $\bullet$  2.5 acres.

#### **B Loss Examples (Continued)**

#### **Example 1: (Continued)**

 The following DAFP-established practice rates and payment levels were used to determine Bonnie's maximum eligible payment amount:

#### **Practice Code 01 - (Fruit and Nut Tree Replacement Per Tree = \$8)**

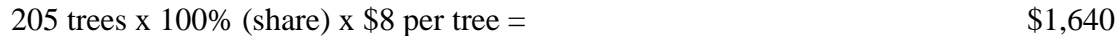

### **Practice Code 10 - (Tree Planting Cost Per Tree = \$2)**

205 trees x 100% (share) x  $$2$  per tree = 410

### **Practice Code 14 - (Site Preparation Per Acre = \$500 per acre)**

2.5 acres x 100% (share) x  $$500 = 1,250$ 

#### **Actual cost receipts submitted by Bonnie are calculated as follows.**

Receipts for tree replacement:  $$1,000 \times 100\%$  (share) x 65% (payment level) = \$650 Receipts for tree planting:  $$500 \times 100\%$  (share) x 65% (payment level) = 325 Site preparation expense:  $$1,200 \times 100\%$  (share) x 50% (payment level) = 600

- Bonnie is eligible for the **lesser** of the maximum payment or actual cost per practice as follows:
	- practice 01: \$650 (actual cost)
	- practice 10: \$325 (actual cost)
	- practice 14: \$600 (actual cost).

In this example, Bonnie's estimated TAP payment amount is **\$1,575**.

### **B Loss Examples (Continued)**

**Example 2:** Gray, owner of stand 221, reported a total of 400 trees with loss of 30 lemon trees, and damage of 75 lemon trees on 2 acres of his 6-acre orchard. Gray indicated a producer's share of 100 percent. COC representative visited the orchard and determined, because of eligible disaster condition, 30 lemon trees were lost, and 75 lemon trees were damaged on 2 acres.

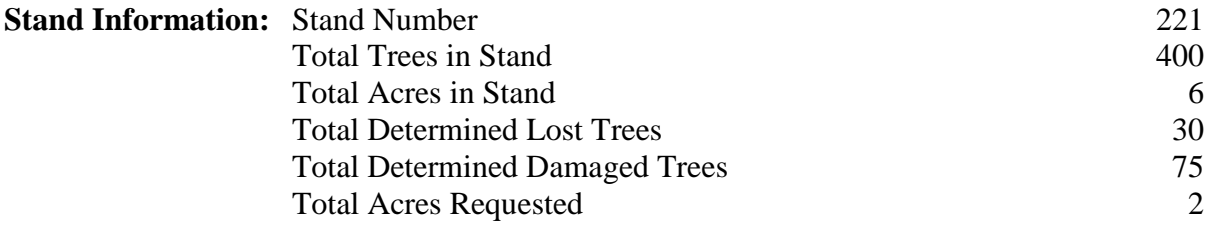

• The first calculation is to determine if Gray is eligible for TAP.

#### **Calculate loss threshold and normal mortality on trees/acres as follows.**

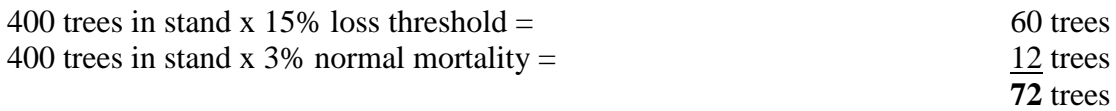

• Gray is **not** eligible for TAP **\* \* \*** because the 30 trees that died did not exceed the 72 tree loss threshold and normal mortality requirement.

#### **B Loss Examples (Continued)**

**Example 3:** Steven, owner of stand 378, reported a total of 500 apple trees with loss of 100 trees, and damage of 70 trees on the 5-acre orchard. Steven indicated a share of 100 percent. COC representative visited the orchard and determined, because of an eligible disaster condition, 100 apple trees were lost, and 70 apple trees were damaged on 5 acres.

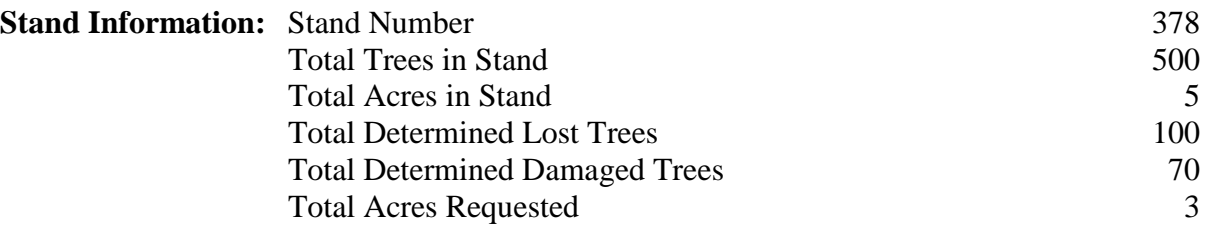

• The first calculation is to determine if Steven is eligible for TAP.

#### **Calculate loss threshold and normal mortality on trees \* \* \* as follows**.

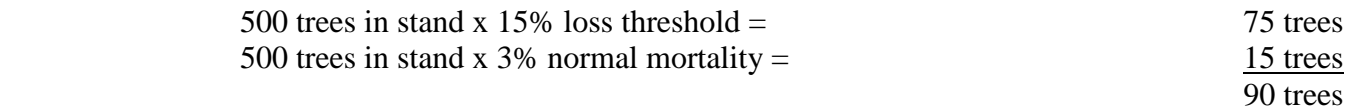

• Steven is eligible for TAP because the 100 trees lost meets the loss threshold of 90 trees. Since Steven met the 15 percent mortality loss threshold, adjusted for normal mortality, Steven is eligible for payment on his damaged trees.

#### **\*--Calculate lost trees for payment as follows:**

100 trees lost  $-18$  (100 trees lost x 18% (15% loss threshold  $+3$ % mortality = 18 trees)) **82** trees eligible for payment

#### **Calculate payment eligibility for trees damaged, as follows**.

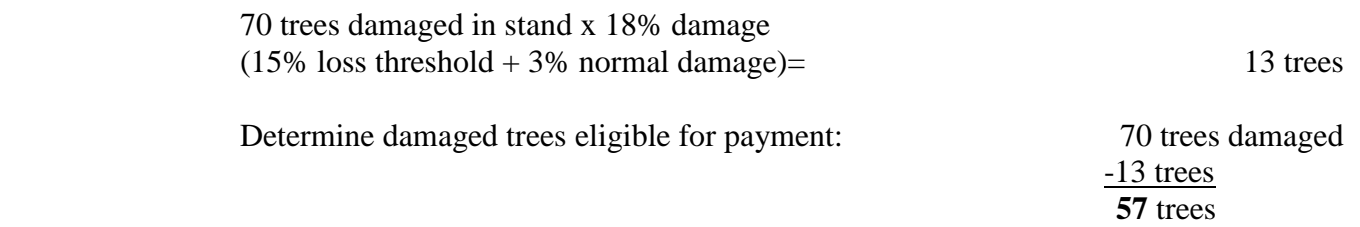

• Steven is eligible for payment on 57 of the 70 damaged trees.

#### **Calculate lost acres for payment as follows**.**--\***

3.0 acres lost  $-5$  acre (3 acres lost x 18% (15% loss threshold  $+3$ % normal mortality) =  $.5$  acre)) **2.5** acres eligible for payment.

#### **B Loss Examples (Continued)**

#### **Example 3: (Continued)**

• The following DAFP-established practice rates and payment levels were used to determine Steven's maximum eligible payment amount.

#### **Practice Code 01 – (Fruit and Nut Tree Replacement Per Tree = \$8)**

 $\text{*--}82 \text{ trees } x 100\% \text{ (share) } x $8 \text{ per tree } = 5656$ 

### **Practice Code 02 – (Fruit and Nut Tree Rehabilitation Per Tree) = \$15)**

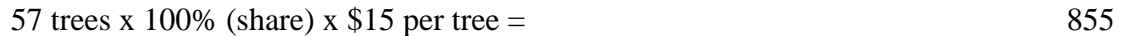

### **Practice Code 10 – (Tree Planting Cost Per Tree) = \$2**

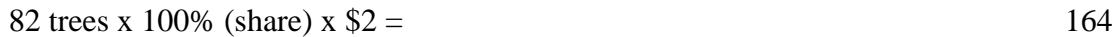

### **Practice Code 14 – (Site Preparation Per Acre) = \$500 per acre**

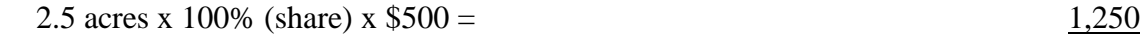

**\$2,925** 

### **Actual cost receipts submitted by Steven are calculated as follows:**

Receipts for tree replacement:  $$1,000 \times 100\%$  (share) x 65% (payment level) = \$ 650 Receipts for rehabilitation:  $$1,000 \times 100\%$  (share) x 50% (payment level) = 500 Receipts for tree planting:  $$300 \times 100\%$  (share) x 65% (payment level) = 195 Receipts for site preparation:  $$1,200 \times 100\%$  (share) x 50% (payment level) = 600 **\$1,945** 

- Steven is eligible for the lesser of the maximum payment or actual cost for each practice as follows:
	- practice code 01: \$650 (actual cost)
	- practice code 02: \$500 (actual cost)
	- practice code 10: \$164 (DAFP maximum payment rate)
	- practice code 14: \$600 (actual cost).

In this example, Steven's estimated TAP payment amount is **\$1,914**.**--\*** 

### **65 Approval and Disapproval Letters**

# **A Issuing Approval or Disapproval Letters**

**\*--**County Offices must issue approval or disapproval letters to all applicants.**--\*** 

### **B Example of Approval Letter**

This is an example of an approval letter.

(Enter County Office name, address, and telephone number)

(Enter applicant's name and address)

Dear (Enter applicant's name):

Your request for TAP assistance is approved.

**\*--**The following is a guide in completing and reporting the practices:**--\*** 

- if the work has been performed, provide copies of all sales receipts, invoices, canceled checks, or other documentation necessary to determine costs
- if the work has not already been performed, make arrangements to replant or rehabilitate the eligible trees, bushes, or vines as soon as possible, but within the 12-month period from the date of COC application approval on CCC-899
- if the work cannot be completed within the 12-month period, notify the County Office
- report practice completion **immediately** to maintain eligibility.

Before TAP payments can be issued, an FSA employee will need to perform a site visit on your farm to verify practice completion.

County Executive Director

### **65 Approval and Disapproval Letters (Continued)**

#### **C Example of Disapproval Letter**

This is an example of a disapproval letter.

(Enter County Office name, address, and telephone number)

(Enter applicant's name and address)

Dear (Enter applicant's name):

The County FSA Committee has disapproved your request for TAP assistance.

Your request was reviewed by the County Committee and was determined ineligible because (enter explanation of all reasons for disapproval; include copy of CCC-899).

If you believe the decision by the County Committee is in error, you may elect any of the options in the following sequence:

- 1. Reconsideration by the County Committee.
- 2. Request mediation.
- 3. Appeal to the State Committee.
- 4. Appeal to the National Appeals Division.

You may elect these options in the indicated sequence. You may select any of the first 3 options, or you may skip any of the first 3 options and select a later choice, or skip all 3 and appeal directly to NAD.

You have 30 calendar days from the date of this letter to request reconsideration, appeal to the State Committee, or enter into mediation. Additionally, you may file an appeal with NAD within 30 days of the date you receive this decision.

(Use this paragraph for non-certified States if the Certified State Mediation Program does not offer mediation for the specific issue in question.)

(Certified States)

Mediation is available under the (insert State name) State Mediation Program. Informal mediation may enable us to narrow and resolve these issues by agreement. FSA will participate in good faith in mediation. To obtain information about mediation, contact (insert the State name, address, and phone number). The written request for mediation must be postmarked or faxed by you not later than 30 calendar days after the date of this letter. Mediation does not replace or limit your right to further appeal to NAD.

#### (Non-certified States)

Mediation is available and FSA will participate in good faith. Informal mediation may enable us to narrow and resolve these issues by agreement. To obtain information about mediation, and to request mediation, contact (insert the State name, address, and phone number). The written request for mediation must be postmarked or faxed by you not later than 30 calendar days after the date of this letter. Mediation does not replace or limit your right to further appeal to NAD.

County Executive Director

**Note:** See 1-APP when providing appeal rights.

#### **66-90 (Reserved)**

 $\mathcal{O}(\mathcal{O}(\log n))$ 

### <span id="page-48-0"></span>**91 Owner Eligibility for TAP**

# **A Eligible Orchardists and Nursery Tree Growers**

**[7 CFR Part 1416.404] To be eligible for TAP payments, the eligible orchardist or nursery tree grower must:** 

**(1) Have planted, or be considered to have planted (by purchase prior to the loss of existing stock planted for commercial purposes) trees, bushes, or vines for commercial purposes, or have a production history, for commercial purposes, of planted or existing trees, bushes, or vines;** 

**(2) Have suffered eligible losses of eligible trees, bushes, or vines occurring on or after October 1, 2011, as a result of a natural disaster or related condition;** 

**(3) Have continuously owned the stand from the time of the disaster until the time that the TAP application is submitted.** 

A new owner of an orchard or nursery who does **not** meet the requirements in this subparagraph may receive TAP payments if the provisions o[f paragraph 92](#page-51-0) are satisfied.

Federal, State, and local Governments, and political subdivisions thereof, are **not** eligible for TAP payments in any instance.

### **B Qualifying for Payments**

To qualify for payments, applicants **must** satisfy subparagraph A o[r paragraph 92](#page-51-0) and the applicant **must**:

- file CCC-899 according to paragraph 61
	- **Note:** Contract growers operating under marketing or production contracts **must** have production history for commercial purposes on planted or existing trees, bushes, and vines. Any eligibility questions about grower marketing or production contract stipulations shall be referred to the appropriate OGC regional attorney.
- **not** be ineligible under the restrictions applicable to citizenship and foreign corporations contained in 7 CFR Part 1416.3
- **not** be a Federal, State, or local Government, or political subdivision thereof

# **91 Owner Eligibility for TAP (Continued)**

# **B Qualifying for Payments (Continued)**

- ●**\*--**meet environmental compliance provisions in 7 CFR 799.7, FSA Program Participant Responsibilities, and 1-EQ and subsequent revisions**--\***
- meet **all** other requirements including, but **not** limited to, 7 CFR Part 1416, Subpart B that includes HEL/WC (6-CP).
- **Note:** Regardless of whether an applicant is seeking pay[ment as an initia](#page-51-0)l applicant or as a successor (as a new owner, estate, or heir) all persons or entities seeking payment **must** be in compliance with common program eligibility provisions, such as citizenship, foreign ownership, and HEL/WC). See paragraph 92.

See subparagraph C for deceased persons and dissolved entities.

Se[e subparagraph D f](#page-51-0)or issuing payments to deceased persons, closed estates, and dissolved entities.

See subparagraph 92 D for inheritance provisions.

### **C Deceased Owners or Dissolved Entities**

Authority to sign contracts, applications, and other documents on behalf of deceased applicants may vary according to State law. If an eligible applicant is now deceased or a dissolved entity, then an authorized representative of the deceased applicant or dissolved entity may sign CCC-899, if the authorized representative has authority to enter into a contract for the deceased applicant or dissolved entity. See 1-CM.

- **Important:** Proof of authority to sign for the eligible deceased applicant or dissolved entity **must** be on file in the County Office **before** FSA will act on CCC-899. Proof of authority includes any of the following:
	- court order
	- letter from Secretary of State
	- document approved by an OGC regional attorney.

# FSA-325 is:

- only used in situations where CCC-899 was filed by an individual who subsequently died, is declared incompetent, or is missing before the payment is issued
- **not** applicable for determining who may file CCC-899 for a deceased, incompetent, or missing individual.

# **91 Owner Eligibility for TAP (Continued)**

# **C Deceased Owners or Dissolved Entities (Continued)**

 **\*--**State Offices will consult with an OGC regional attorney on the following types of cases:**--\*** 

- documentation submitted does **not** clearly establish authority to enter into a contract or application on behalf of the deceased individual, closed estate, or dissolved entity
- CCC-899 request for issuing payments to heirs of a deceased individual without documentation establishes authority to enter into a contract or application on behalf of the deceased individual.

If subsequent to CCC-899 being signed by the eligible owner, the eligible owner dies, follow 1-CM procedure for completing FSA-325.

Se[e subparagraph 92](#page-51-0) D for inheritance provisions.

# **D Issuing Payments According to Deceased Individuals, Closed Estates, and Dissolved Entities**

TAP payments for CCC-899's involving deceased individuals, closed estates, or dissolved entities shall be made according to the following table if all other eligibility requirements are met.

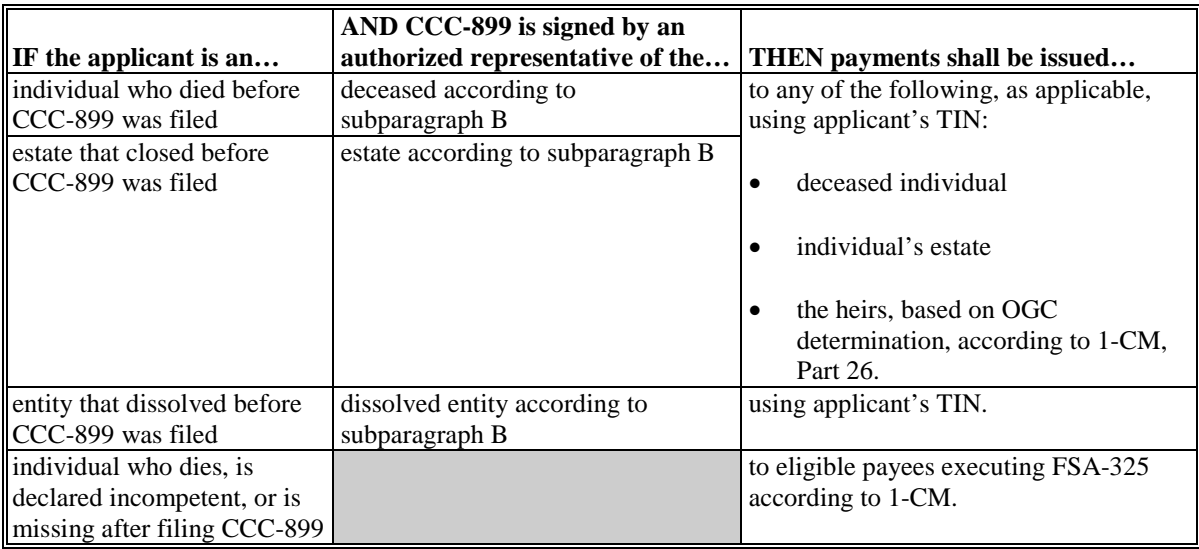

**Notes:** FSA-325 is **only** used when CCC-899 was filed by an individual who:

- subsequently died
- is declared incompetent
- is missing before payments are issued.

Heirs **cannot** succeed to a loss or file their own CCC-899 as an heir. Heirs **must** be otherwise eligible in their own right with respect to questions of common eligibility provisions. See subparagraph B.

#### <span id="page-51-0"></span>**92 Successor-in-Interest**

# **A Eligibility of Successors**

**[7 CFR Part 1416.404] A new owner of an orchard or nursery who does not meet the requirements of paragraph (a) of this section may receive TAP payments approved for the previous owner of the orchard or nursery and not paid to the previous owner, if the previous owner of the orchard or nursery agrees to the succession in writing and if the new owner:**

- **(1) Acquires ownership of trees, bushes, or vines for which benefits have been approved;**
- **(2) Agrees to complete all approved practices that the original owner has not completed; and**
- **(3) Otherwise meets and assumes full responsibility for all provisions of this part, including refund of payments made to the previous owner, if applicable.**

Successor agreements to complete practices are on a "per stand" basis.

Except as provided in subparagraph D, predecessor on CCC-899 **must** agree in writing to the succession-in-interest. Once the predecessor's written agreement is obtained, County Office will do **all** the following:

- make certain there is a hardcopy of the predecessor's CCC-899 on file before deleting the predecessor's CCC-89[9 \(paragraph 288\)](#page-93-0)
- initiate a new CCC-899 for the successor [\(paragraph 61\)](#page-20-0)
- annotate on CCC-899 that the application is a succession-in-interest application and attach the predecessor's CCC-899 (now deleted) to the successor's CCC-899.
- **Notes:** In the case of successors-in-interest, a successor's eligibility for payments is limited to whatever would have been paid the eligible predecessor.

The predecessor on CCC-899 is subject to the provisions of [paragraph 121.](#page-54-0) No payments will be issued to a predecessor or successor if predecessor fails to satisfy [paragraph 121.](#page-54-0)

If a Federal, State, or local Government or political subdivision thereof acquires the ownership of an orchard or nursery from a predecessor, the Federal, State, or local Government, and political subdivision is still ineligible for TAP payments.

#### **92 Successor-in-Interest (Continued)**

#### **A Eligibility of Successors (Continued)**

The extent of TAP payments that will be made available to successors on a CCC-899 is limited to that of the predecessor. This does **not** mean the successor will be paid what the predecessor may have been paid, it simply means that the successor **cannot** be paid more than what would have been paid the predecessor if there had been no succession.

County Offices will have to manually control payments to predecessors and successors.

# **B Payment Limitation**

Successors and predecessors each have to meet common eligibility provisions and a successor cannot be paid more than what would have been paid to an approved predecessor if there had been no succession. However, except as specified in subparagraph D, the successor's actual TAP payments cannot exceed the applicable limitation for an eligible individual or entity.

 **\*--Example:** An individual who has already reached the TAP payment limitation on their**--\*** own CCC-899 is ineligible for further TAP payments as a successor.

# **C Inheritance**

If ownership of an eligible orchard or nursery is acquired because of inheritance, the heirs will be eligible for **only** TAP payments that the predecessor decedent would have been paid if not for the death of the decedent. In this case, the eligible heirs will be paid based on the decedent's payment limitation and eligibility **without** regard to the heir's own limitation or eligibility.

Heirs who succeed to decedents interests will have to provide legal documents attesting to the death of the predecessor and the heir's right to succeed. See [subparagraph 91](#page-48-0) B.

#### **92 Successor-in-Interest (Continued)**

#### **D Examples of Succession-in-interests**

**Example 1:** Owner A owns a 10-acre stand of apples. On June 25, 2012, Owner A lost the  **\*--**apple trees because of loss from Hurricane Helen. Owner A timely filed CCC-899 for**--\*** replanting the 10 acres of apple trees. COC approved Owner A's CCC-899 and Owner A met all eligibility requirements. In August 2012, Entity B acquired ownership of the 10 acres that was the subject of Owner A's CCC-899. Owner A submitted a written statement agreeing to allow Entity B to seek TAP benefits that Owner A would have obtained if Owner A had not conveyed the acreage to Entity B. Entity B signed CCC-899 assuming full

**Result 1:** Provided that Entity B meets all other eligibility requirements o[f paragraph 91,](#page-48-0) Entity B is eligible for TAP payments on the successor CCC-899 not to exceed the extent to which Owner A was eligible.

responsibility for completing all approved incomplete practices.

**Example 2:** N & H Nursery suffered an eligible loss of trees and had an approved CCC-899  **\*--**with 100 percent of the 15 acres of lost trees. Based on the loss sustained on the 15 acres,**--\*** N & H Nursery was eligible for TAP payments that would have been limited to \$100,000. N & H Nursery was sold and the 15 acres was divided among 4 different buyers. N & H Nursery submitted a written statement to FSA advising that it agreed to allow new owners to apply for TAP benefits that N & H Nursery would have obtained had N & H Nursery not conveyed the property to new owners. Two of the new owners signed a successor CCC-899 assuming full responsibility for completing all approved incomplete practices on the acreage that had been part of  $N & H$  Nursery.

**Result 2:** The eligibility of N & H Nursery was determined based on the entire 15-acre stand of trees. All the new owners who chose to be successors cannot be paid more than what N & H Nursery would have been paid irrespective of owners who chose not to succeed. County Office will have to manually control payment limitation for  $N \& H$  Nursery and any successors.

**93-120 (Reserved)** 

# <span id="page-54-0"></span>**121 Payment Provisions**

# **A Availability of Funds**

TAP will be administered by FSA using funds from CCC according to the 2014 Farm Bill. Approved CCC-899's will **not** be subject to a national payment factor.

# **B Prompt Payment Interest**

The Prompt Payment Act provisions apply to TAP according to 61-FI, **except** that interest applies to payments issued more than 30 calendar days after **all** of the following have been completed:

- participant completed and signed CCC-899 along with all required forms
- all documentation required from the participant has been submitted, such as sales receipts, etc.
- all referrals to OIG have been returned or cases completed
- participant appeals have been finalized for CCC-899's disapproved by COC.

# **C Assignments and Offsets**

County Offices will:

- accept assignments according to 63-FI
- apply offsets according to 58-FI.

# **D Payment Limitation**

\*--The 2014 Farm Bill limited a person or legal entity to a \$125,000 payment limitation for losses that occurred after October 1, 2011, through December 31, 2016, for TAP.

The Bipartisan Budget Act of 2018 removed the payment limitation for losses that occurred after January 1, 2017. Follow procedure in 5-PL.**--\*** 

### **E Foreign Person Provisions**

All applicants **must** meet the foreign person requirements in 7 CFR Part 1400, Subpart E.

# **A Acreage Limitations**

 **\*--**For losses that occurred on or after October 1, 2011, through December 31, 2016, the cumulative total quantity of acres planted to trees, bushes, or vines, where a person or legal entity receive TAP, must **not** exceed 500 acres annually.

For losses that occurred on or after January 1, 2017, the Bipartisan Budget Act of 2018 increased the cumulative total quantity of acres planted to trees, bushes, or vines, where a person or legal entity receive TAP from 500 to 1,000 acres annually.--\*

# **B FSA-578's**

FSA-578 is required for TAP. Each CCC-899 requires the producer to identify the crop type, trees and acres in stand, and applicant's share. Geographical physical location can be identified with an aerial photocopy and filed in producer's farm folder. Therefore, FSA-578 **must** be filed **before** CCC-899 can be approved by COC.

# **123 Conservation Compliance and Administrative Provisions**

# **A Conservation Compliance Provisions**

TAP participants are subject to conservation compliance provisions in 6-CP. A signed AD-1026 **must** be on file covering the program year for TAP **before** issuing payments. It is not necessary for the participant to complete a new AD-1026 if there are no changes to the farming operation since completing a previous AD-1026 by the participant.

If a new AD-1026 is required to be filed, payments may be issued to eligible producers after signing AD-1026, item 12. It is **not** necessary to delay issuing payments pending NRCS HELC or WC determinations. The continuous certification statement on AD-1026 **requires** producers to refund program payments if an NRCS determination results in the discovery of a HELC/WC violation.

# **B Other Criteria**

The following are other program and administrative provisions that are applicable to TAP:

- controlled-substance provisions
- fraud/FCIC

**Note:** County Offices shall record determinations for the applicable criteria in the eligibility file according to 3-PL.

• equitable relief provisions.

# **124 National Compliance Reviews**

### **A National Selection Process**

County Offices are **required** to conduct farm inspections to ensure that producers comply with FSA program requirements. Producers will be selected for compliance reviews and spot check through a national selection process. If selected, producers will be spot checked and reviewed for TAP compliance.

### **B Performing Reviews**

County Offices shall perform TAP compliance reviews for any producer that participated in TAP that was selected for spot check and review through the national producer selection process. Follow procedure in 2-CP, subparagraph 356, for performing 2011 and subsequent years TAP compliance reviews.

# <span id="page-58-0"></span>**\*--125 Environmental Compliance and Protected Resource Considerations**

### **A Environmental Compliance and Protected Resource Considerations**

All TAP applications require completing FSA-850, or an EA, when appropriate. Environmental compliance must be completed consistent with 1-EQ, paragraph. 23, and subsequent revisions, without any extraordinary circumstances or adverse impacts to protected resources before signatures are obtained for those documents. Environmental compliance must be successfully completed before CCC-899 can be approved. All FSA-850's require a site visit by FSA or NRCS employees before any of the following can occur:

- ground disturbance below the site-specific plow zone
- new ground disturbance on previously undisturbed ground
- tree removal
- stump removal.

CCC-899 **cannot** be approved without additional environmental compliance when the potential exists to adversely affect protected resources, including, but not limited to 100-year floodplains, FSA-listed threatened or endangered species, wetlands, or historic properties according to 7 CFR Part 799 and 1-EQ. COC **cannot** approve CCC-899 for practices that would drain or negatively affect the 100-year floodplain or quality of any wetlands, as defined in the NRCS Field Office Technical Guide without additional environmental compliance, including public notification for any anticipated adverse impacts to wetlands or the 100-year floodplain.

Consult SEC for guidance on environmental compliance for protected resources listed in 1-EQ, Part 4, and subsequent revisions or any other environmental compliance-related matters.

This policy does not invalidate MOU's which have been agreed to between FSA and the State Historic Preservation Officer, Tribal Historic Preservation Officer(s), Tribal Governments, U.S. Fish and Wildlife Service or any other office that regulates the protected resources being evaluated. Copies of those agreements should be specifically cited or attached to the appropriate level of environmental compliance undertaken.**--\*** 

# **\*--125 Environmental Compliance and Protected Resource Considerations (Continued)**

# **B Required Environmental Compliance Evaluations Before CCC-899 Approval**

NEPA requires (among other things) that Federal agencies consider the effects of their proposed activities on the environment before committing to those activities. For each CCC-899, FSA must complete an evaluation of the proposed practice or practices by successfully completing FSA-850 or NRCS-CPA-052, EA, or similar State documents, according to 1-EQ, and subsequent revisions, to determine whether the proposed practice would have any adverse impacts to the environment or protected resources. The environmental evaluation must be completed before CCC-899 approval.

If CED, SEC, or other FSA employee with DAFP approval authority is the FSA-850 preparer, then that person may also sign as the approving official.

# **C Actions That Impede Completing the Appropriate Level of Environmental Review**

The following producer actions must not occur at the site location or the area associated with the proposed TAP practices before FSA-850 is considered successfully completed, and producer is notified of their TAP approval in writing, according to 7 CFR 799.7 and 11, and 1-EQ, or subsequent revisions:

- any actions related to the proposed TAP action being evaluated by FSA
- ground disturbance, regardless of depth
- removal of tree roots, vines or their roots
- site preparation including, but not limited to compacting, grading, leveling or filling
- purchase or acceptance of delivery of equipment and/or materials, including rootstock
- alterations to any structures that are 50 years old or older or within a historic district.

# **125 Environmental Compliance and Protected Resource Considerations (Continued)**

# **D Examples**

# **Example 1:** The TAP amendment was released on September 26, 2019; however, a producer submitted CCC-899 on April 1, 2019, and it was approved on April 22, 2019. Regardless of when the producer submits documentation for TAP payment, FSA-850 is **not** required.

- **Example 2:** A producer began removing dead trees on October 1, 2019, without prior approval of FSA-850, and submitted CCC-899 on October 23, 2019. Because the producer began activities listed i[n subparagraph 125](#page-58-0) C prior to FSA-850 approval, CCC-899 **cannot** be approved.
- **Example 3:** A producer submits CCC-899 for losses for nursery trees in containers with no site preparation or ground disturbance. Completing FSA-850 is still required according to this subparagraph; however, a "listed" categorical exclusion may apply, meaning only the first portion of FSA-850 requires completion along with signatures. See 7 CFR 799.31 and 32, and 1-EQ or subsequent revisions.
- **126-150 (Reserved)**

 $\mathcal{L}_{\text{max}}$  and  $\mathcal{L}_{\text{max}}$ 

### **151 Stand Criteria**

### **A Stand**

Stand means a contiguous acreage of the same type of trees (including Christmas trees, ornamental trees, nursery trees, and potted trees), bushes (including shrubs), or vines.

### Stands **must**:

- have been impacted by an eligible cause of loss according to subparagraph A
- be grown for commercial purposes for the annual production of a crop, including immature trees
- sustain qualifying tree, bush, or vine deaths in excess of 15 percent because of an eligible natural disaster after adjustment for normal mortality for the stand.

# **B Stand Eligibility**

Eligible trees, bushes, or vines of the same crop type in a stand, but **not** in the same field or similar area, unless inter-planted, such as separated by a natural or man-made barrier, may be considered separate, individual stands, if COC determines there are significantly differing levels of loss susceptibility.

**\*--**Acreage stands with scattered plantings will be determined based on recommended**--\*** spacing requirements.

Differences in loss susceptibility may be because of factors that are **not** natural disasters, such as:

- species
- the age of the tree, bush, or vine
- natural site conditions
- other natural causes or barriers as determined by STC.

# <span id="page-63-0"></span>**152 TAP Payment and Mortality Rates**

# **A Maximum Payment Rates**

DAFP-established practice rates in the following table are maximum payment rates to eligible owners.

**Note:** STC may establish lower rates than the rates established by DAFP in this

 **\*--**subparagraph. The rates established by STC must **not** exceed the maximum rates**--\*** established by DAFP.

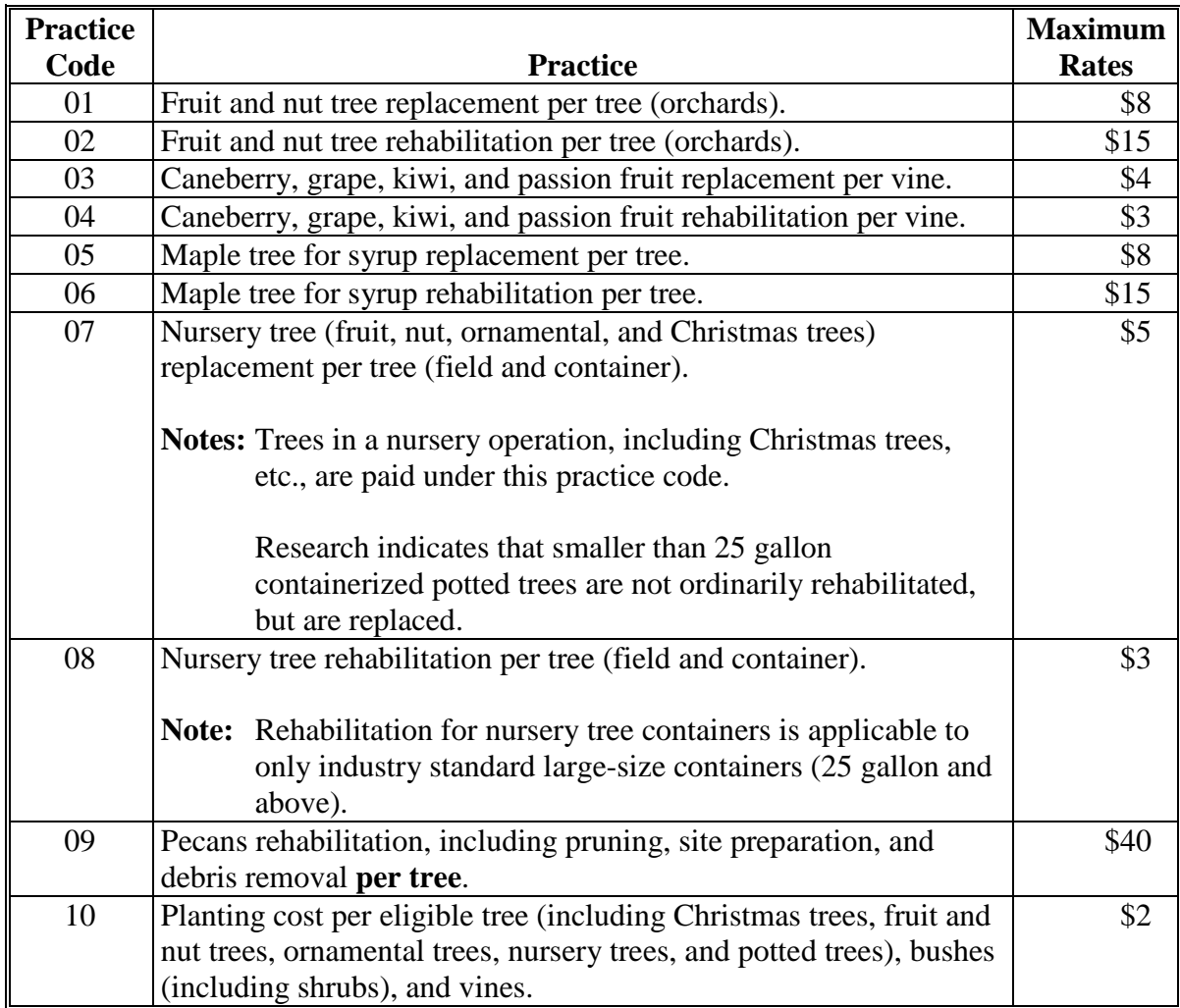

### **Par. 152**

# **152 TAP Payment and Mortality Rates (Continued)**

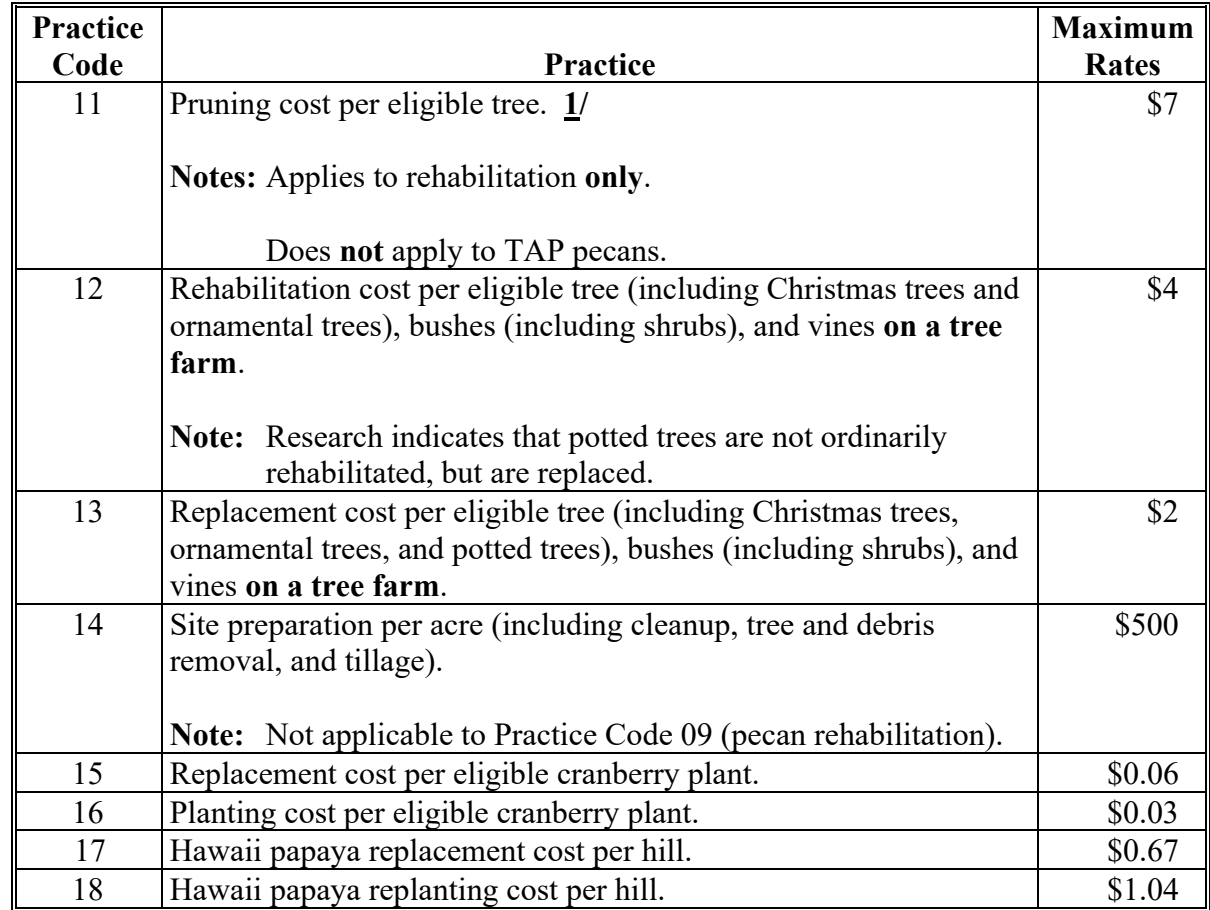

### **A Maximum Payment Rates (Continued)**

**Notes:** See subparagraph C for practice code applicability.

 **\*--**TAP does not provide cost share for royalty or shipping expenses.**--\*** 

**1/** Practice code 11 (Pruning - \$7) is only used, if pruning is the only practice completed. In all other cases, where stakes, ties, fertilizer, trellis, etc. are added to practice completion, practice code 02 (Rehabilitation - \$15) for orchards, which includes pruning, is eligible for payment. For orchards, applicant would never be eligible for both practice codes 02 and 11.

# **B Normal Mortality**

Eligible orchardists and nursery tree growers may be eligible for TAP if the **tree mortality**, as a result of an eligible cause of loss, exceeds 15 percent (adjusted for normal mortality).

**Note:** State Offices are responsible for establishing normal mortality rates for their State.

# **152 TAP Payment and Mortality Rates (Continued)**

# **C Practice Code Applicability**

The following table provides the list of crop codes and practices to where they can be applied.

**Note:** Beginning in crop year 2017, bananas and plantains will no longer be eligible for TAP.

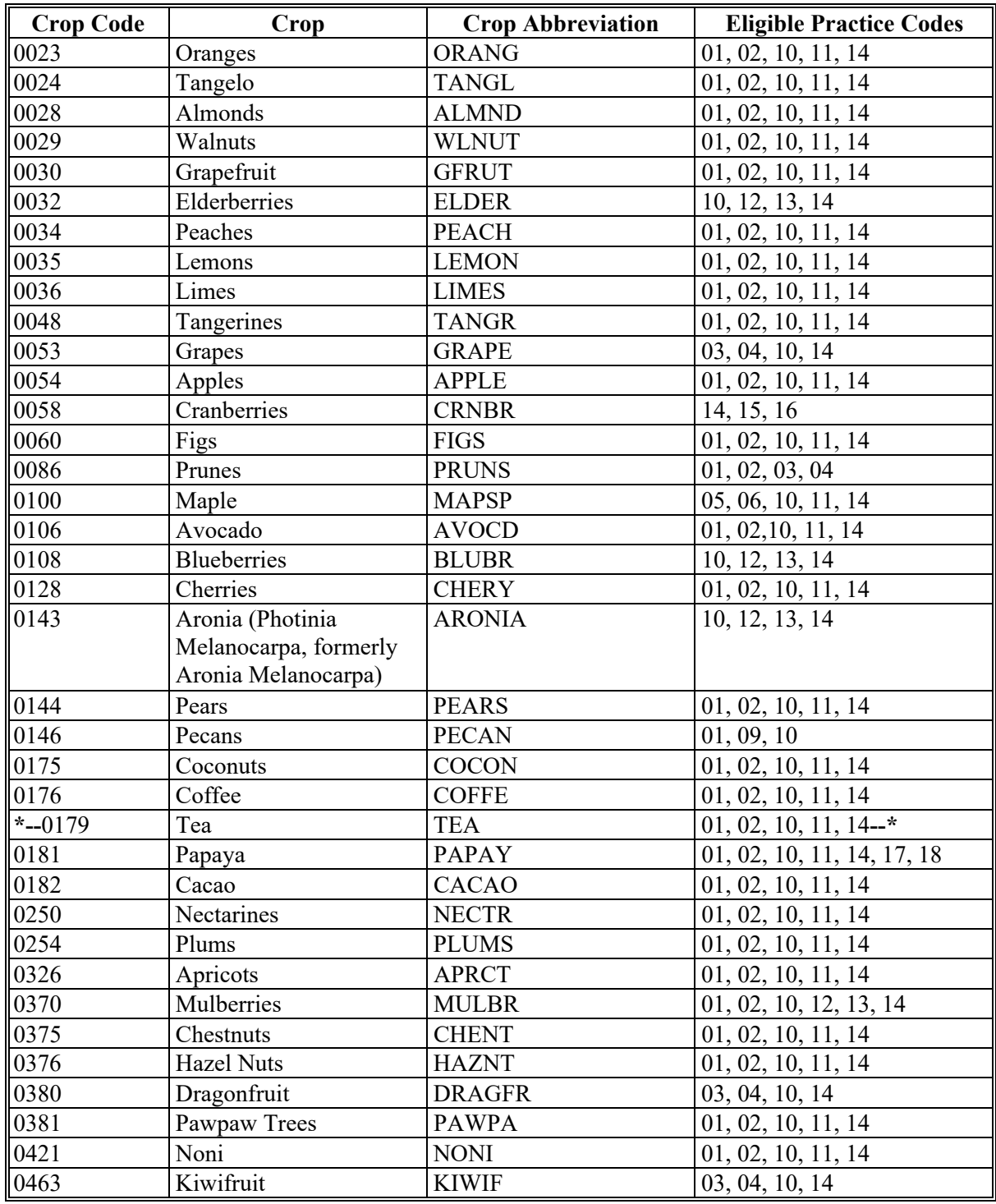

# **152 TAP Payment and Mortality Rates (Continued)**

# **C Practice Code Applicability (Continued)**

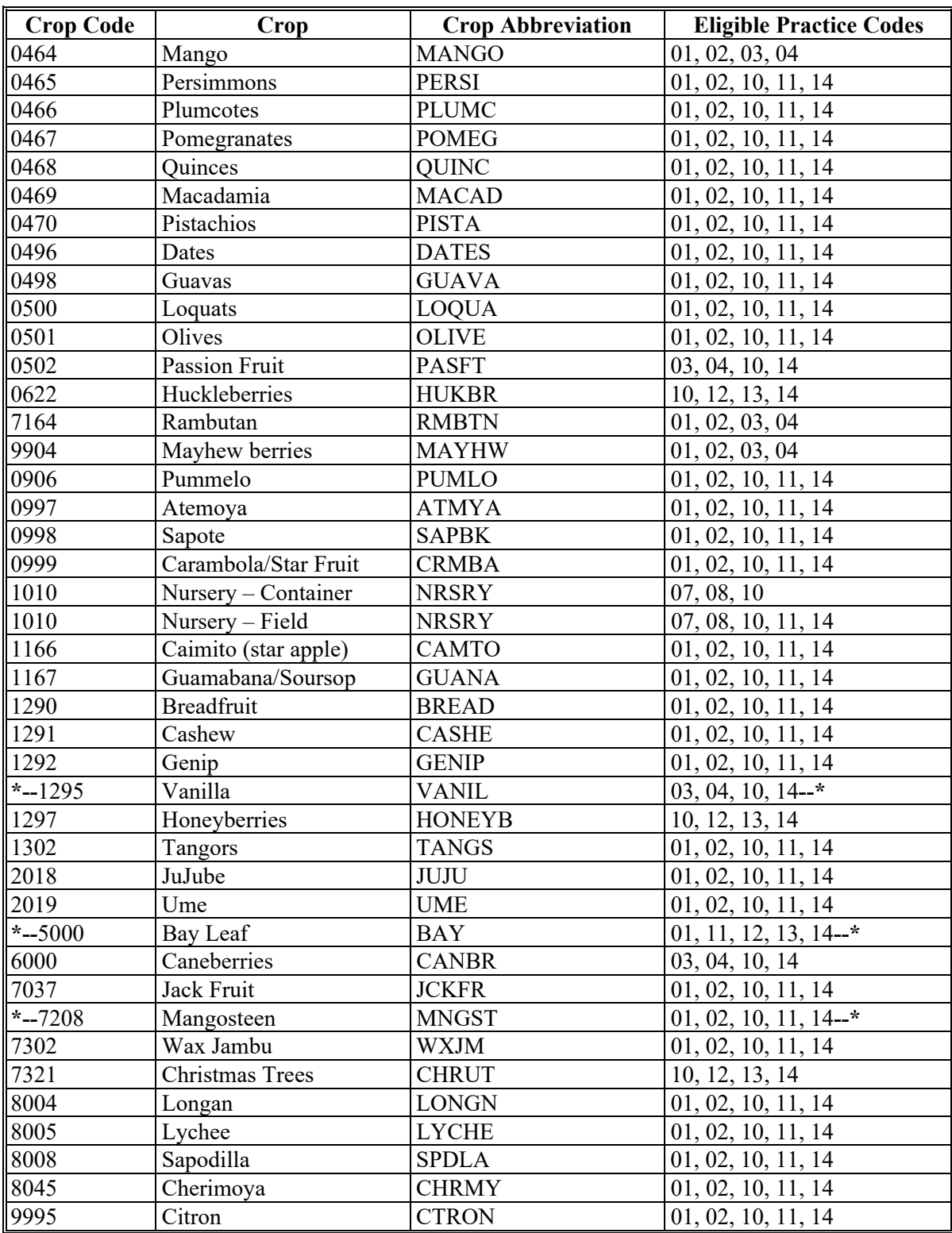

**Note:** Eligible producers who did not plant or own trees will not be eligible for TAP payments for replanting practices.

# **153 TAP Practice Completion and Expiration**

#### **A Practice Completion**

Eligible owners are required to replant and rehabilitate **only** the qualifying eligible trees, bushes, or vines, on that portion where they seek payment. All practices **must** be completed and actual cost receipts provided on each stand **before** payments can be issued.

# **B Practice Expiration**

Eligible owners must complete approved replacement and rehabilitation practices within  **\*--**12 months from the date CCC-899 is approved for payment by COC or designee. If an applicant is unable to complete the approved practice within 12 months from the date CCC-899, Part E is approved, STC's may grant an extension of up to 1 additional year.

 **Notes:** If the producer still cannot complete the practice within the 1-year STC extension, the State Office must submit the request to DAFP along with supporting**--\***  documentation, such as COC minutes, weather data, etc., indicating reasons why the practices could not be completed within the allotted time, and the timeframe required for practice completion.

If applicant chooses to replant different eligible trees, bushes, or vines than those initially lost, CCC-889, Part F must reflect the new crop, applicable practice codes, trees and/or acres completed, and actual cost.

**Example:** CCC-899, Part B indicates a loss of 500 orange trees on 3 acres in stand number 344 on September 12, 2012. COC determines applicant is eligible for practice codes 01, 02, 10, 11, and 14.

> On August 1, 2013, applicant visits the County Office to report practice completion. Applicant reports their decision to replant blueberry bushes, instead of oranges. Applicant submits actual cost documentation for the replanting of 600 blueberry bushes on stand 344 which consists of 3 acres. Practice codes for blueberry bushes are 10, 12, 13, and 14.

# **C Replanting Different Eligible Trees, Bushes, or Vines**

When eligible trees, bushes, or vines are replanted, the eligible tree, bush, or vine:

- types planted may be different than types lost as long as the new eligible trees, bushes, or vines have the same general end use, as determined by COC
	- **Note:** Payments to eligible owners who replant different eligible trees, bushes, or vines  **\*--**will **not** exceed the established maximum payment rates to re-establish the**--\*** eligible trees, bushes, or vines that were actually lost, as determined by COC.

# **153 TAP Practice Completion and Expiration (Continued)**

# **C Replanting Different Eligible Trees, Bushes, or Vines (Continued)**

- types planted may be replanted on the same farm in a different location than the lost stand.
- **\*--Notes:** Payments for eligible owners who replant in a different field must **not** exceed**--\*** the cost to replant in the field where the loss actually occurred, as determined by COC.

Applicants may choose to replace damaged trees in cases where the rehabilitation expense exceeds the cost of tree replacement.

### **D Cost Documentation**

Eligible owners are required to submit actual cost documentation for all components of the completed practices. Receipts should include the following:

- date
- vendor's name
- vendor's location.

**Important:** Applicants receiving TAP payments, or any other legal entity or person who furnishes information for the purposes of enabling such participant to receive a payment **must**:

- maintain any books, records, and accounts supporting any information furnished for 3 years following the end of the calendar year that the request for payment was filed
- allow authorized representatives of USDA and OIG, during regular business hours, to inspect, examine, and make copies of such books or records, and to enter upon, inspect and verify **all** applicable acreage where the applicant has an interest for the purpose of confirming the accuracy of information provided by or for the applicant.

Producers who perform practices on their own land and/or trees, **\* \* \*** may submit cost estimates for each component of a practice. COC may approve the cost estimates if they are determined reasonable for the practice compared to documentation of actual costs submitted by other contractors or vendors in the area for the same practice components. CED shall document justification for determinations in COC minutes.

Producers must provide COC the documentation of actual costs to complete the practices, such as receipts for labor costs, equipment rental, and purchases of seedlings or cuttings. If the documentation is not available, COC **must** review CCC-899 and determine if the costs are reasonable and acceptable.

# **\*--A Payment Eligibility and Duplicate Benefits**

**[7 CFR 1416.6] Payment eligibility and limitation.** 

**(b) The Deputy Administrator may take such actions as needed to avoid a duplication of benefits under the programs provided for in this part, or duplication of benefits received in other programs, and may impose such cross-programs payment limitations as may be consistent with the intent of this part in order to help prevent a person or legal entity being paid more than the total value of their loss.** 

The following table provides guidance if an eligible owner is eligible for a TAP payment and may be eligible for benefits under another program.

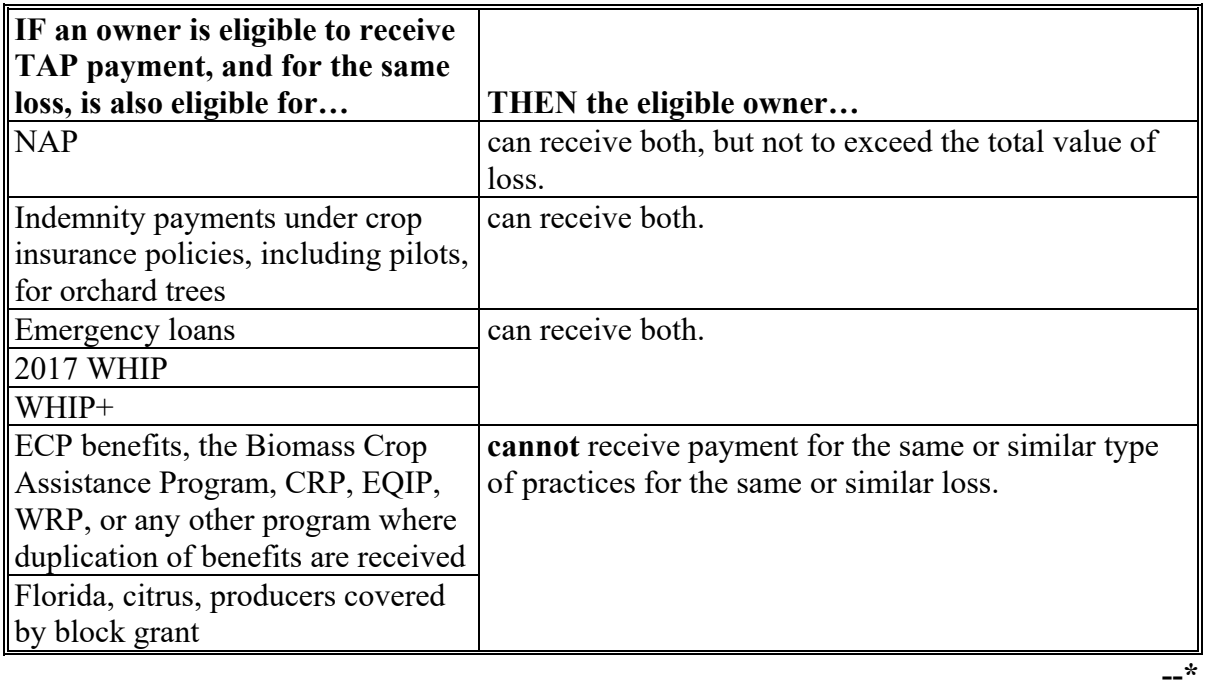

### **154 Payment Policy (Continued)**

# **B Receiving Benefits on Both ECP and TAP**

An applicant may be eligible to receive benefits on the same stand for both ECP and TAP, providing the compensation is **not** approved for the same type of practice.

- **Example:** If an applicant used ECP practices EC-1 (Debris Removal) and EC-2 (Grading, Shaping, Re-leveling), then the applicant would not be eligible to use TAP Practice 14 (Site Preparation). The applicant could be eligible for Practice 10 (Tree Planting Cost) and Practice 01 (Tree Replacement Cost) under TAP.
	- **Note:** All CCC-899's for payment that use both ECP and TAP practices for the same loss **must** be approved by a STC representative and documented in COC minutes.

# **C Payment Amount**

Payments are limited to the lesser of either of the following:

- DAFP-established practice rates [\(subparagraph 152](#page-63-0) A) **or**
- 65 percent of the actual cost of replanting trees on the **\* \* \*** stand, in excess of 15 percent mortality (adjusted for normal mortality) **and**
- reimbursement of 50 percent of the cost of pruning, removing, and other costs incurred to salvage existing trees or, in the case of tree mortality, to prepare the land to replant the trees, in excess of 15 percent damage or mortality (adjusted for normal tree damage and mortality).

# **154 Payment Policy (Continued)**

### **D Timing of Payments**

Payments will be made after the latest of the following:

- regulations have been published
- owner's submission of documentation that the practice was completed
- COC approval of CCC-899, Part G.

#### **E Payments**

Payments are computed using the smaller of either of the following:

- maximum trees/acres determined and approved for payment by COC on CCC-899, Part G
- the trees/acres actually completed and certified by the applicant from CCC-899, Part F.

The following are examples of payments.

- **Example 1:** The applicant requested 3 stands with each stand having Practice 14 (Site Preparation), Practice 10 (Tree Planting Cost), and Practice 13 (Tree Replacement Cost) on CCC-899, Part B. The applicant completed all 3 practices on 1 stand and completed CCC-899, Part F. This applicant is eligible for a payment on the stand that was completed.
- **Example 2:** The applicant requested 1 stand with Practice 14 (Site Preparation), Practice 10 (Tree Planting Cost), and Practice 13 (Tree Replacement Cost) on CCC-899, Part B. The applicant completed site preparation, but is able to complete only half of the tree planting and tree replacement on that stand **\*--**because of the unavailability of trees. COC will calculate payment based on
	- the number of qualifying trees, bushes, or vines replanted.**--\***
## **A Introduction**

CC-770 TAP was developed to address areas of concern to ensure that TAP payments are issued properly.

## **B Using CCC-770 TAP**

CCC-770 TAP:

- may be used as a management tool to help address deficiencies identified by a review or spot check of whether TAP policies or procedures are being followed before issuing a TAP payment
- may be used when CCC-899, Part F is filed by the applicant
- is applicant specific
- does **not** negate STC, SED, State Office, DD, COC, CED, and County Office responsibility for administering all provisions applicable to TAP.
	- **Note:** CCC-770 TAP was developed by the National Office and is the **only** authorized checklist for TAP. County Offices shall **not** use State- or locally-generated checklists for administering TAP.

# **C Maintaining CCC-770 TAP**

### CCC-770 TAP:

- is applicable for each applicant by administrative county
- is designed to enable County Offices to update CCC-770 TAP as actions are taken
- shall be filed in the applicant's TAP folder.**--\***

## **D Retention Period**

All CCC-770 TAP shall be retained in the applicant's TAP folder with CCC-899. If a new CCC-770 TAP is initiated, then the original CCC-770 TAP shall be retained, along with the newly initiated CCC-770 TAP. CCC-770 TAP shall be destroyed when CCC-899 is destroyed.

### **E County Offices Using CCC-770 TAP**

The County Office may complete CCC-770 TAP to address deficiencies identified by a review or spot check on whether TAP policies and procedures are followed **before** issuing a TAP payment.

The County Office employee who completes each item on CCC-770 TAP is certifying the applicable TAP provisions have, or have not, been met. As an alternative, County Offices may choose to review all items after COC approval, if applicable.

After all questions on CCC-770 TAP are answered in a manner that supports approving the applicable forms, the County Office employee shall sign CCC-770 TAP, item 17A as the preparer.

**Note:** In cases involving multiple preparers, the preparer can use item 20, Remarks Section, to indicate items they verified.

Additionally, County Offices shall refer to the applicable handbook provisions, as specified, for additional information.

**Reminder:** County Offices **cannot** rely solely on using CCC-770 TAP for administering TAP. All TAP provisions **must** be met, **not** just the items included on CCC-770 TAP. CCC-770 TAP is used to assist with administering TAP and includes the major areas where deficiencies are identified, but is **not**, nor intended to be, inclusive of all TAP provisions.**--\***

### **\*--155 CCC-770 TAP, TAP Checklist (Continued)**

# **F Determining When to Use CCC-770 TAP**

SED, STC or designee, DD, or CED shall determine:

- when County Offices are to complete CCC-770 TAP if apparent control deficiencies are found during CED, STC representative, or DD reviews
- whether CCC-770 TAP is necessary to avoid findings indicated by CORP reviews
- when additional internal controls are necessary to reduce improper payments.**--\***

# **155 CCC-770 TAP, TAP Checklist (Continued)**

# **G Example of CCC-770 TAP**

This is an example of CCC-770-TAP.

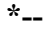

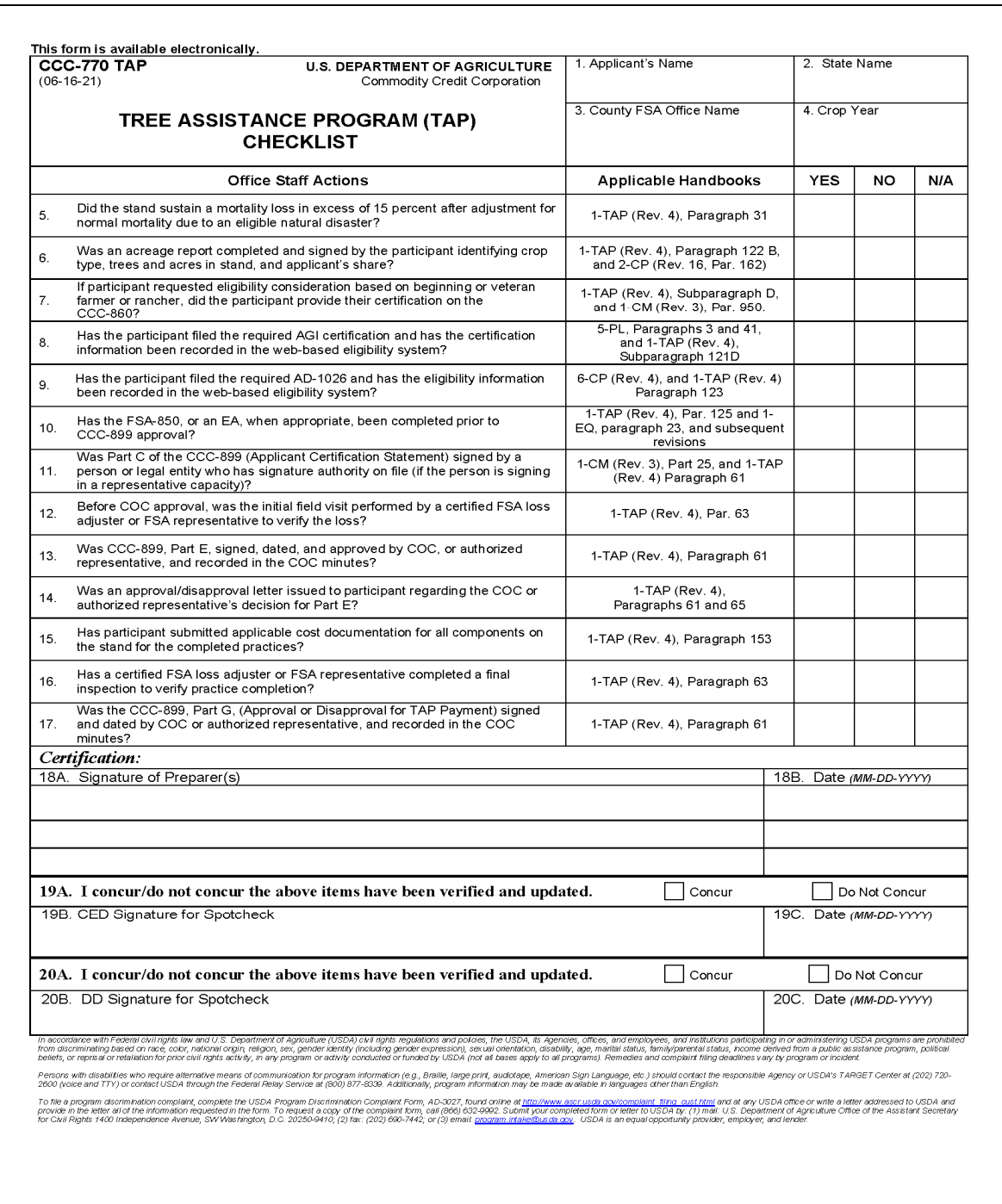

**--\*** 

# **155 CCC-770 TAP, TAP Checklist (Continued)**

# **G Example of CCC-770 TAP (Continued)**

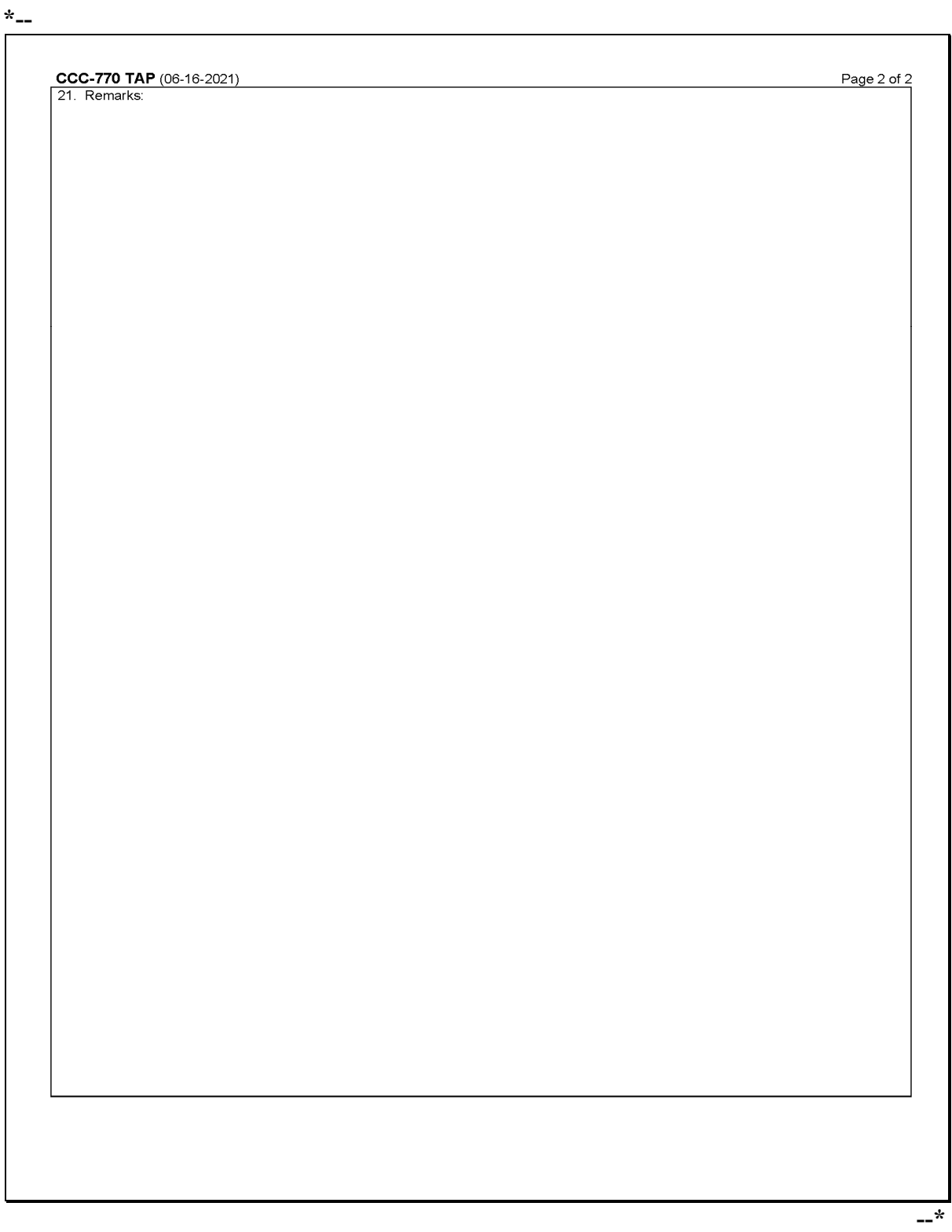

# **155 CCC-770 TAP, TAP Checklist (Continued)**

# **H Completing CCC-770 TAP**

Complete CCC-770 TAP according to the following table.

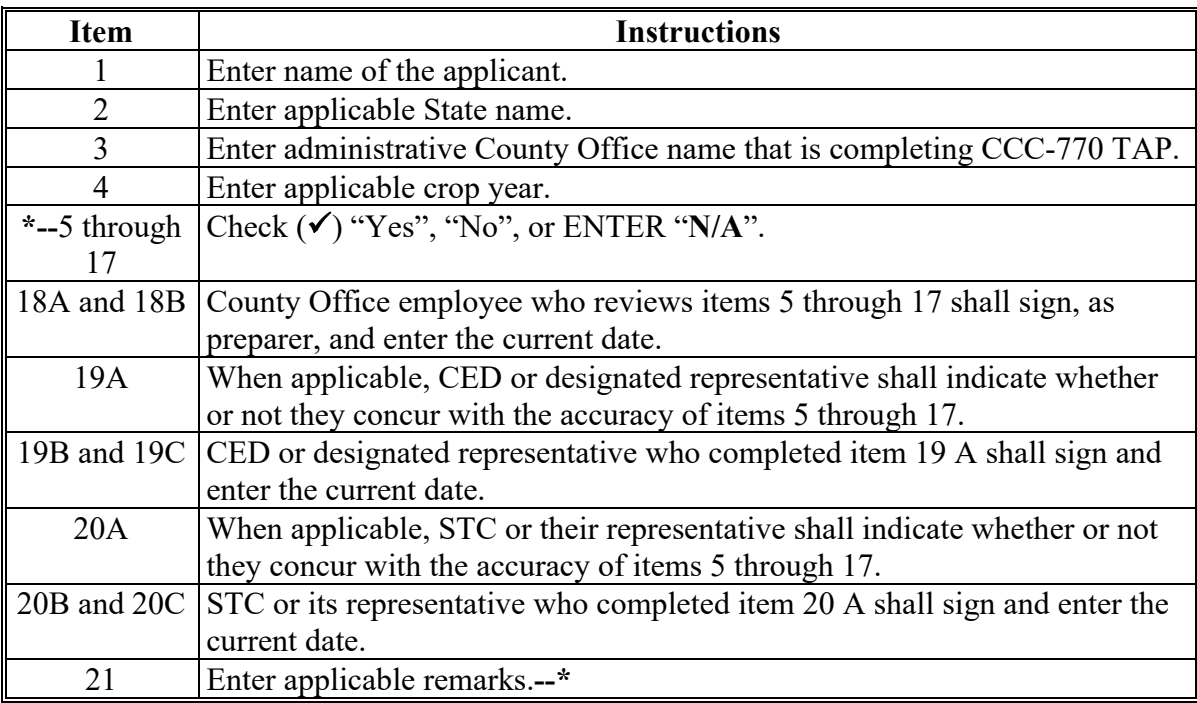

# **156-180 (Reserved)**

## **Parts 7-9 (Reserved)**

**181-270 (Reserved)** 

### **Part 10 TAP Software**

### **Section 1 Level 2 eAuthentication Access**

#### **271 Accessing TAP Software**

#### **A Basic Information**

The CCC-899 software is intuitive web-based software with a centralized database.

CCC-899's will be updated by FSA employees with Level 2 eAuthentication access.

#### **B Definitions**

In this part:

- user means FSA employee with Level 2 eAuthentication access, **except** where specifically noted
- home county means the same as administrative county in the web-based environment.

#### **C Accessing Web Based TAP**

Access the TAP Home Page from the FSA Applications Intranet web site at

 **\*--http://fsaintranet.sc.egov.usda.gov/fsa/applications.asp**. From the FSA Intranet Screen, under "FSA Applications" "Applications Directory", CLICK "**P-Z**". The FSA Intranet Screen will be redisplayed with applications with names started from P to Z. Scroll down**--\*** and CLICK "**TAP – Tree Assistance Program**".

**Note:** Internet Explorer shall be used when accessing the TAP Home Page.

### **D TAP Login Screen**

After users click "TAP – Tree Assistance Program", users will be prompted with the following TAP Home Page. CLICK "**Enter TAP**" to continue.

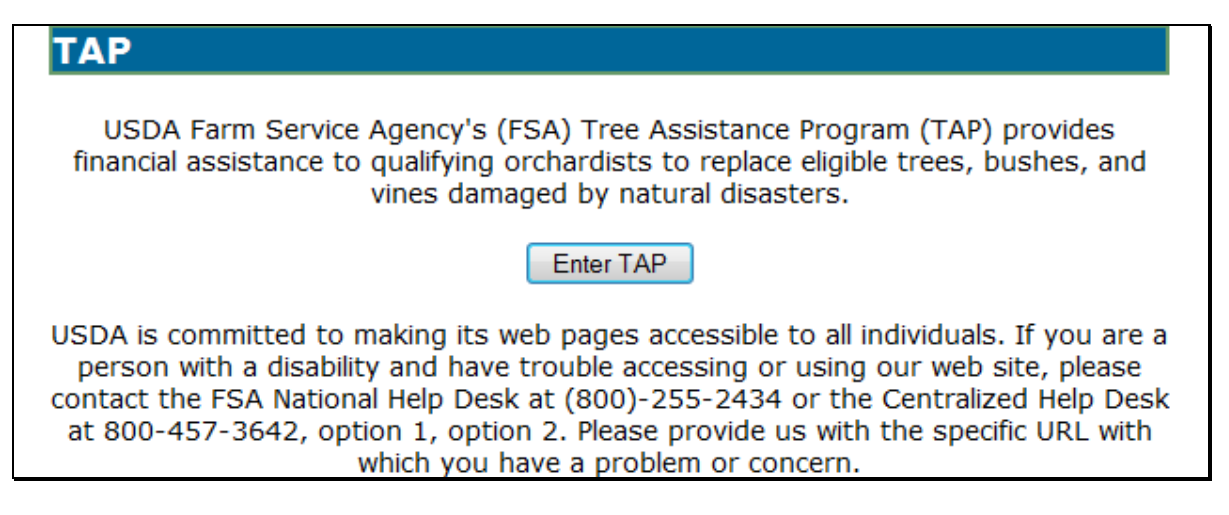

### **271 Accessing TAP Software (Continued)**

### **E USDA eAuthentication Login Screen**

After users click "Enter TAP", the following USDA eAuthentication Login Screen will be displayed. To login, do either of the following:

### CLICK "**Click Here to Log In With Your LincPass (PIV)**"

enter user ID and password and CLICK "**Login**".

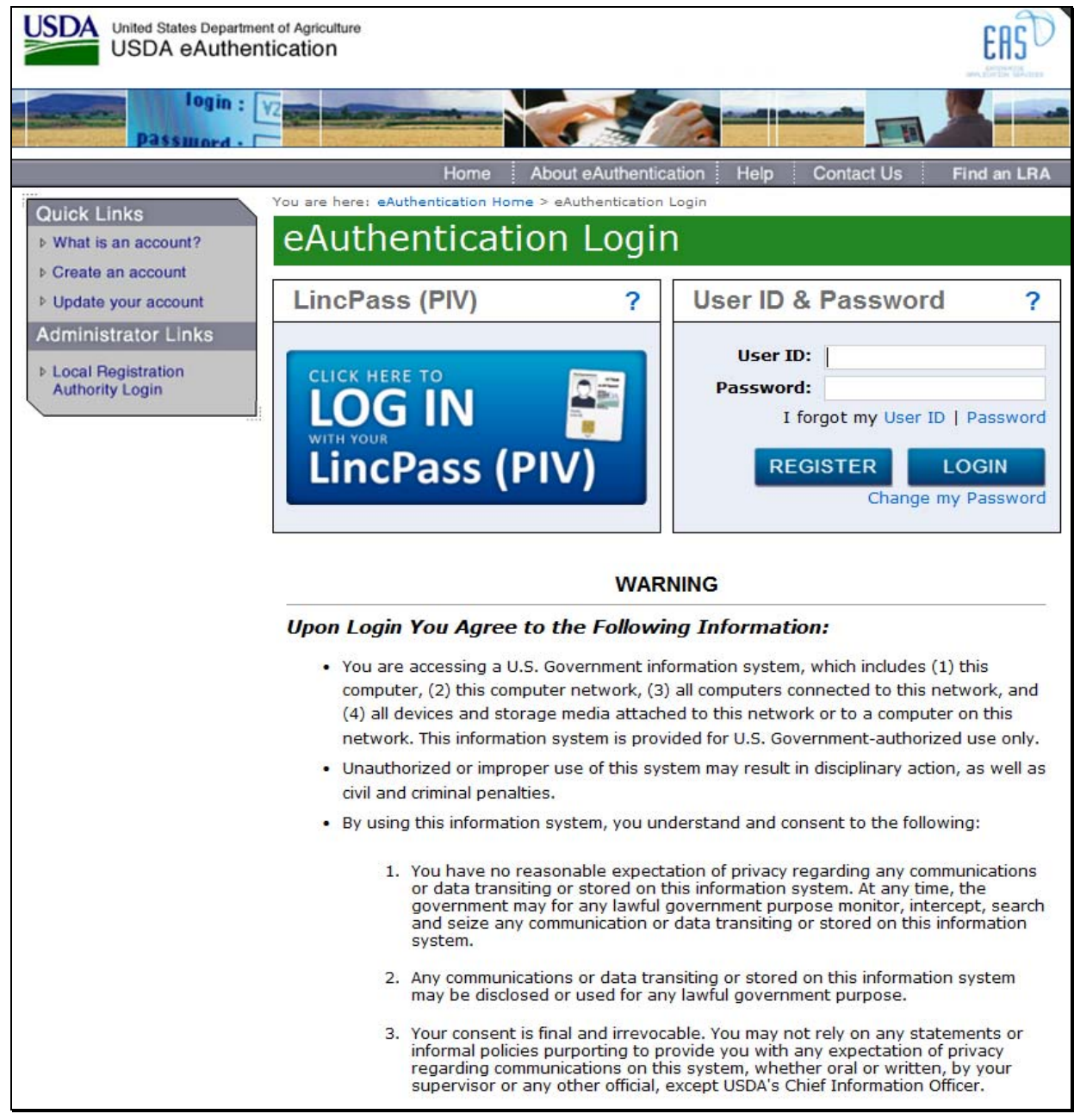

### **272 State, County, and Program Year Selection**

### **A Overview**

After logging in, the State, County and Program Year Selection Screen will be displayed. Users must select a State/county and program year to process applications in their home counties.

### **B State, County and Program Year Selection Screen**

Following is an example of the State, County and Program Year Selection Screen.

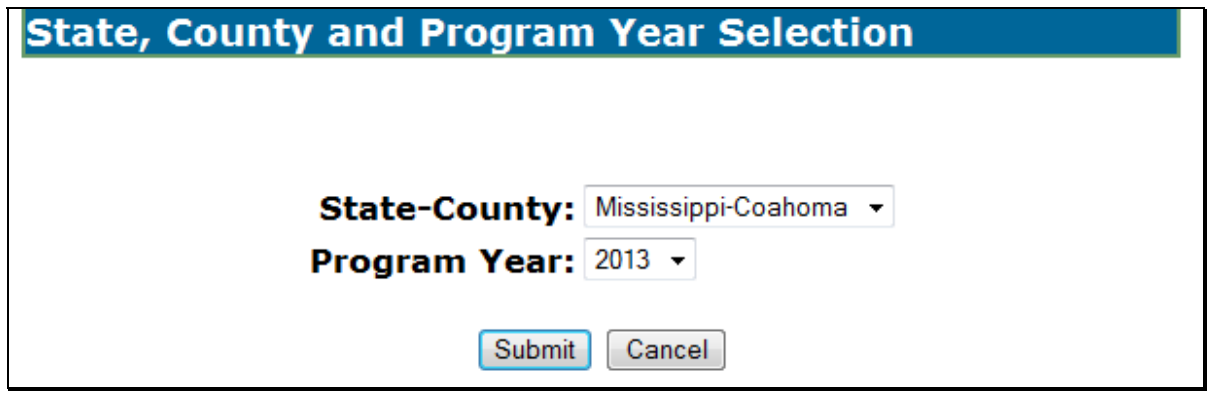

### **C Action**

User shall use the drop-down lists to select the applicable:

- State/county
- program year.

CLICK "**Submit**". The TAP Application Summary Screen will be displayed.

 **\*--Note:** Program year 2011 is split into 2 program years, as follows:

- 2011A applies to losses from January 1 through September 30, 2011
- 2011B applies to losses from October 1 through December 31, 2011.**--\***

### **273 TAP Application Summary**

### **A Overview**

After users have selected the State/county and program year, the TAP Application Summary Screen will be displayed. The TAP Application Summary Screen allows users to:

- add an application
- delete an application
- edit an existing application.

## **B Example TAP Application Summary Screen**

Following is an example of the TAP Application Summary Screen.

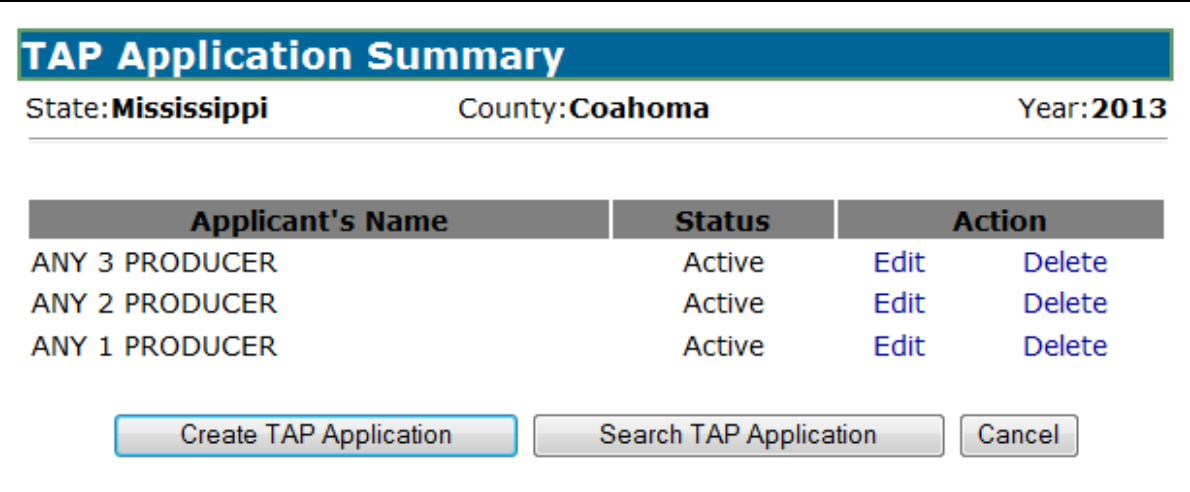

### **Par. 273**

# **C Action**

CLICK "**Create TAP Application**" to add a new application. The SCIMS Customer Search Screen will be displayed. Select the producer and the Add New Stand (PART B) Screen will be displayed [\(paragraph 286\)](#page-84-0).

To access an existing application, do either of the following:

- click "**Edit**" link next to the application being accessed; the Stand Summary Screen will be displayed [\(paragraph 287\)](#page-88-0)
- click "**Search TAP Application**"; the SCIMS Customer Search Screen will be displayed, select the applicant and the Stand Summary Screen will be displayed [\(paragraph 287\)](#page-88-0).

To delete an application, CLICK "**Delete**" link next to the application being deleted. The Delete Application Screen will be displayed [\(paragraph 288\)](#page-93-0).

## **D "Status" Column**

The "Status" column will be displayed with the status of the producer's CCC-899, as follows.

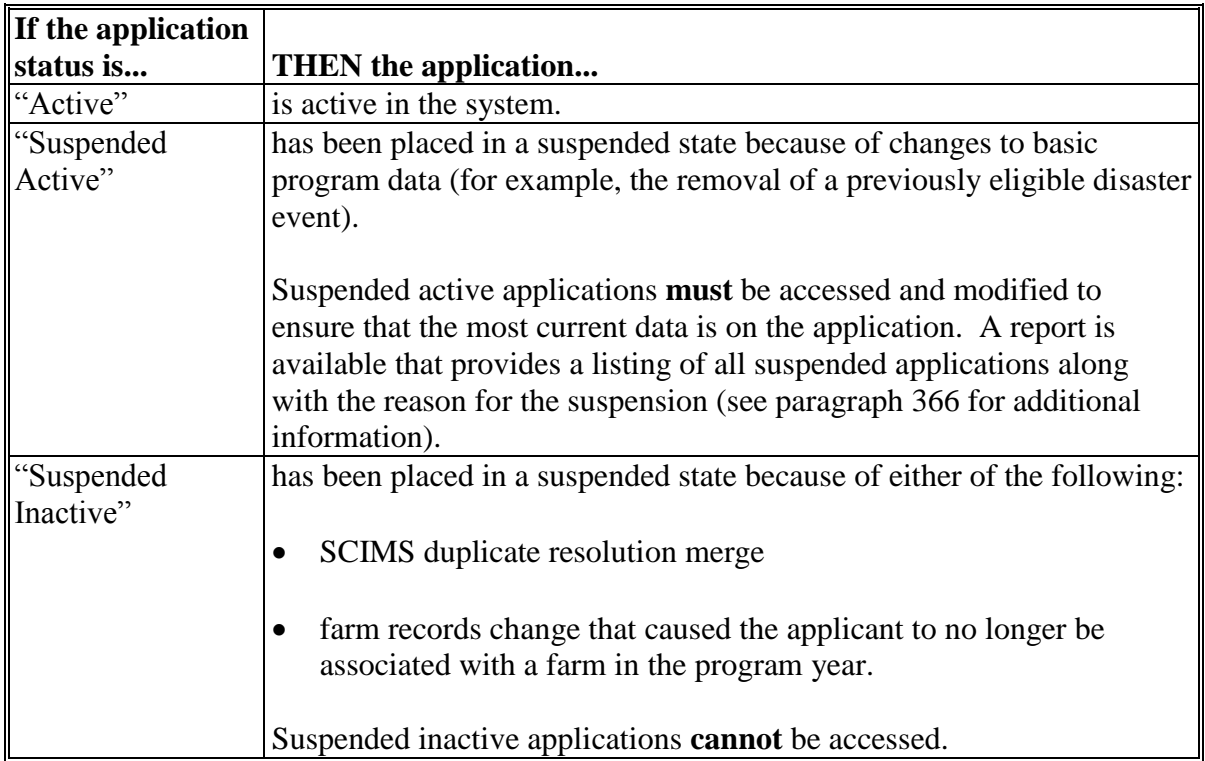

### **274-285 (Reserved)**

 $\mathcal{O}(\mathcal{O}(\log n))$ 

#### **Subsection 1 Creating and Deleting CCC-899's**

### <span id="page-84-0"></span>**286 Creating Applications**

#### **A Overview**

After users have clicked "Create TAP Application" and a producer is selected from SCIMS, the Add New Stand (PART B) Screen will be displayed.

The Add New Stand (PART B) Screen allows users to add stand information to a producer's application.

# **B Add New Stand (PART B) Screen**

Following is an example of the Add New Stand (PART B) Screen.

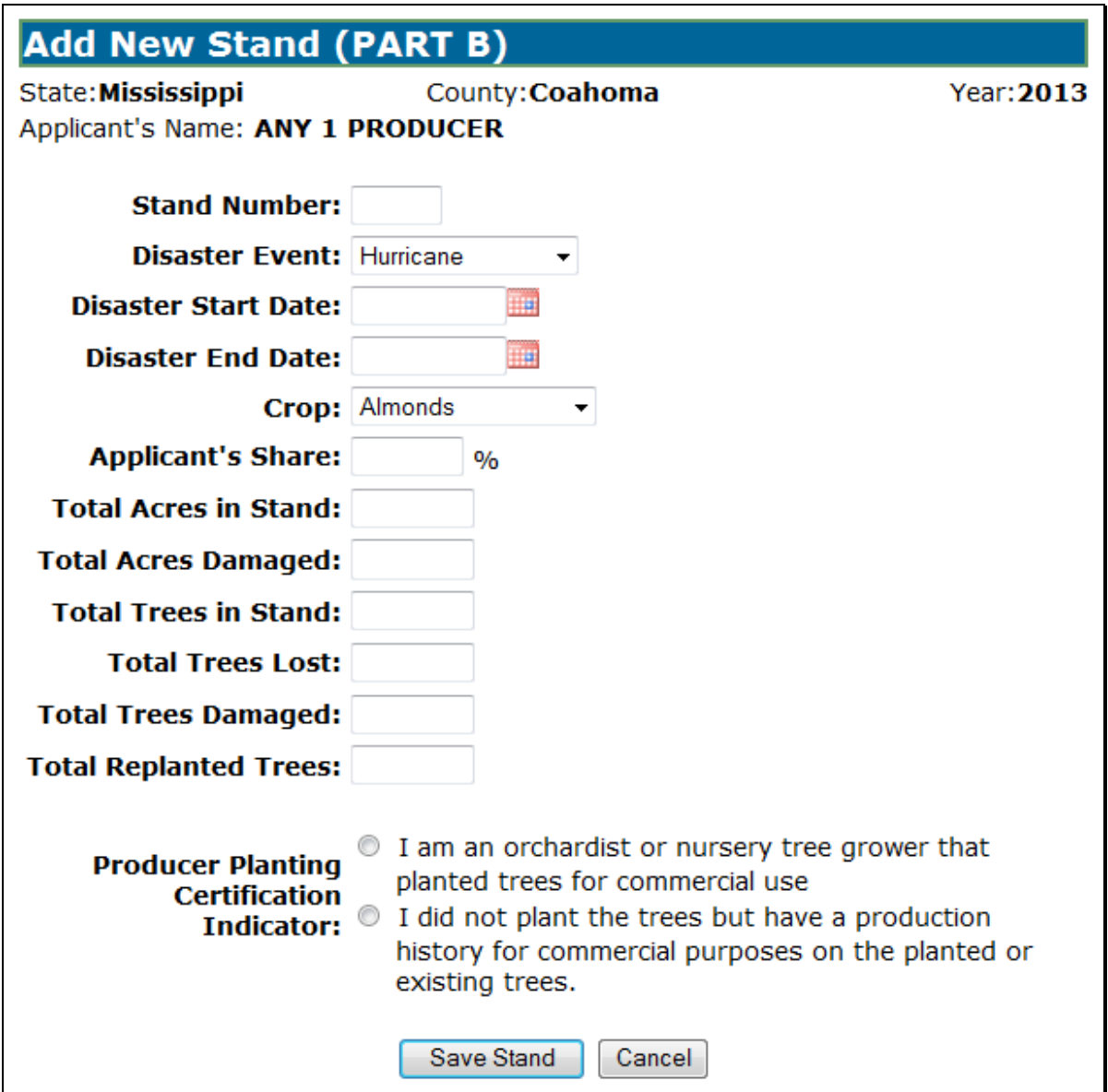

# **286 Creating Applications (Continued)**

# **C Field Descriptions and Actions**

The following table provides the field descriptions and actions for the Add New Stand (PART B) Screen.

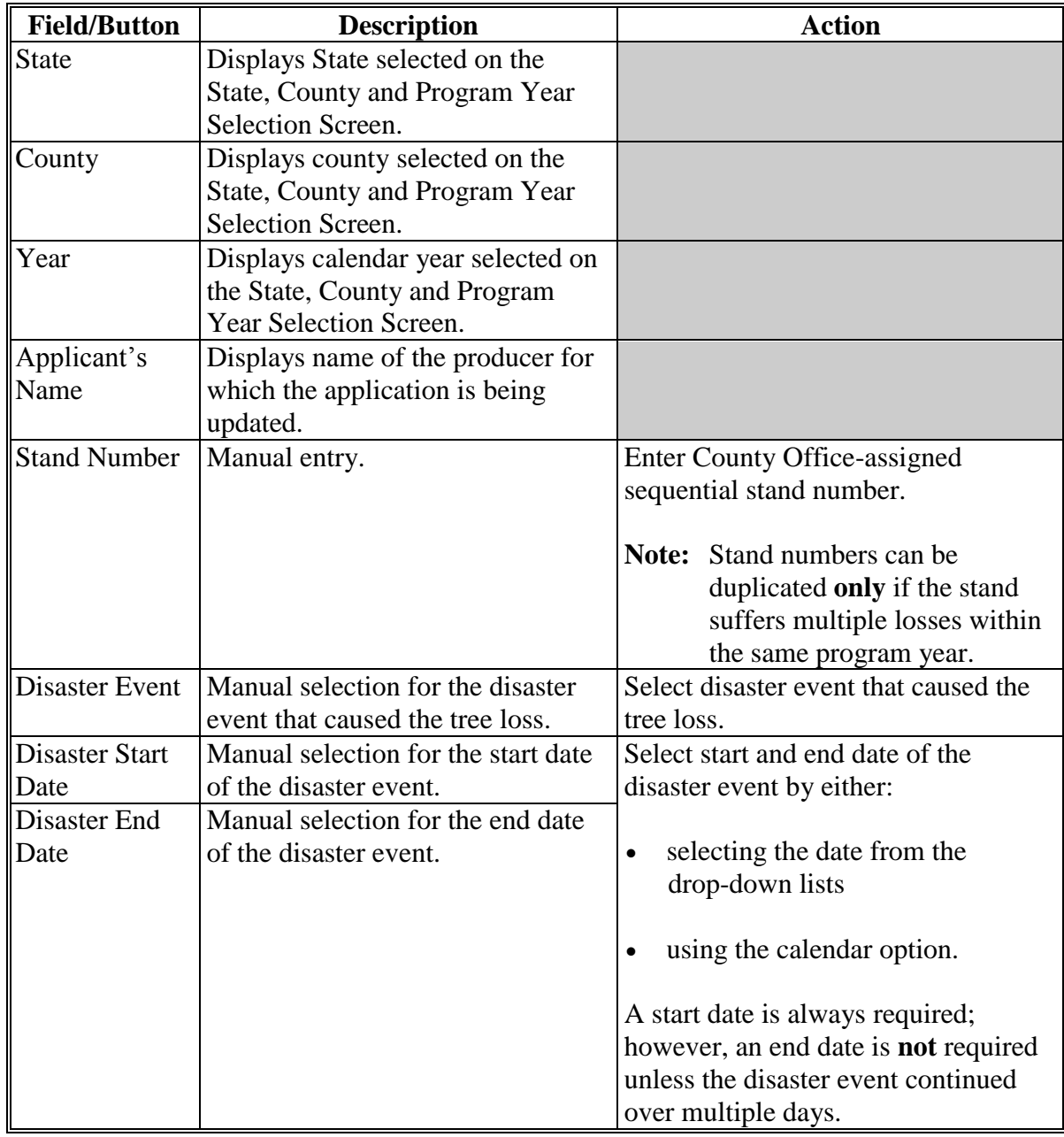

# **286 Creating Applications (Continued)**

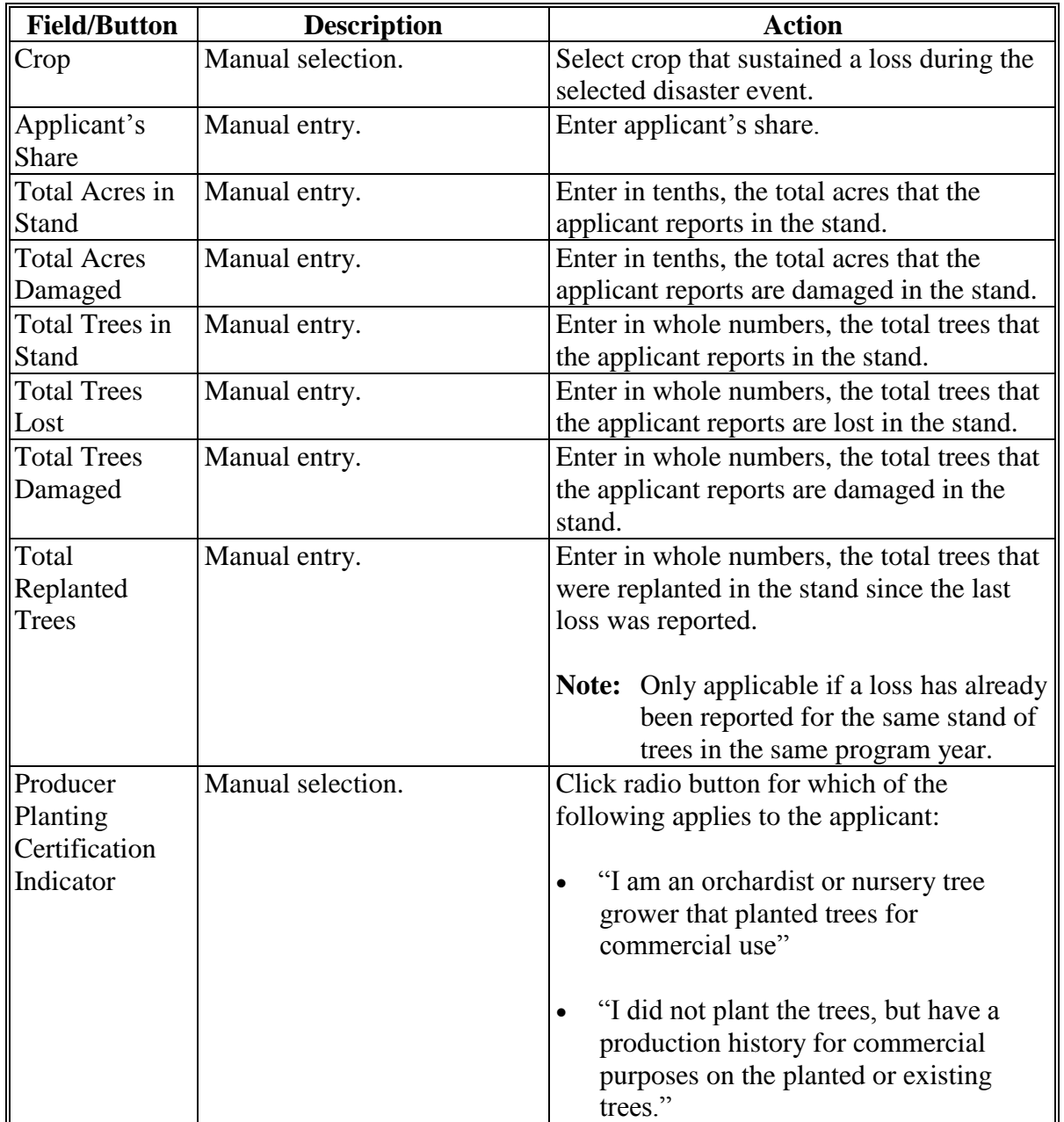

# **C Field Descriptions and Actions (Continued)**

# **286 Creating Applications (Continued)**

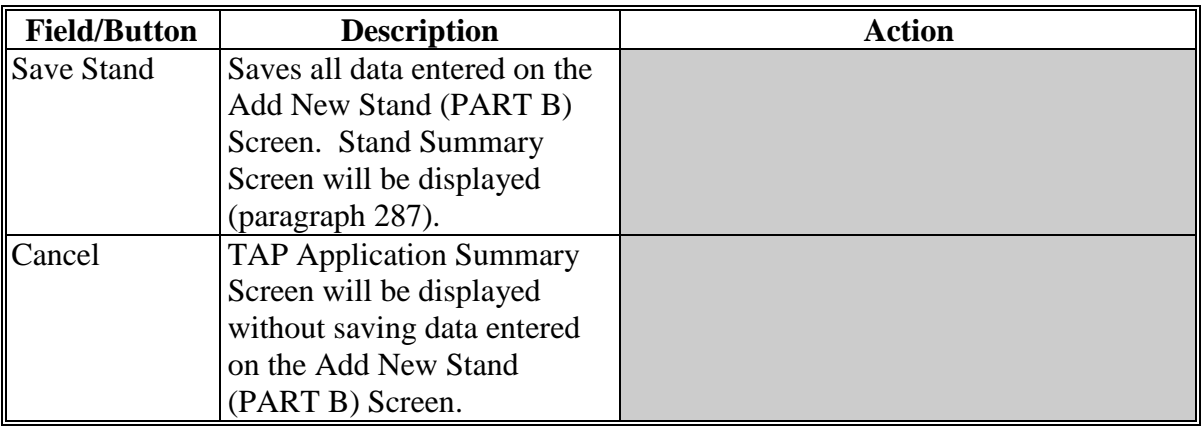

# **C Field Descriptions and Actions (Continued)**

### **D Practice Information**

The stand will **not** be complete until practice information is added. To add practice information, on the Stand Summary Screen, CLICK "**Add New Practice for Request**" according t[o paragraph 287.](#page-88-0)

### <span id="page-88-0"></span>**287 Stand Summary**

### **A Overview**

The Stand Summary Screen provides a summary of data that has been entered for an application. The Stand Summary Screen is used to:

- add:
	- stands
	- COC determinations
	- payment eligibility
	- practices to existing:
		- stands
		- COC determinations
		- payment eligibility
	- applicant signature dates
	- COC signature dates
- edit:
	- stand information
	- COC determinations
	- payment eligibility
	- practice information
- delete:
	- existing stands
	- practices.

# **B Stand Summary Screen**

Following is an example of the Stand Summary Screen. **\*--** 

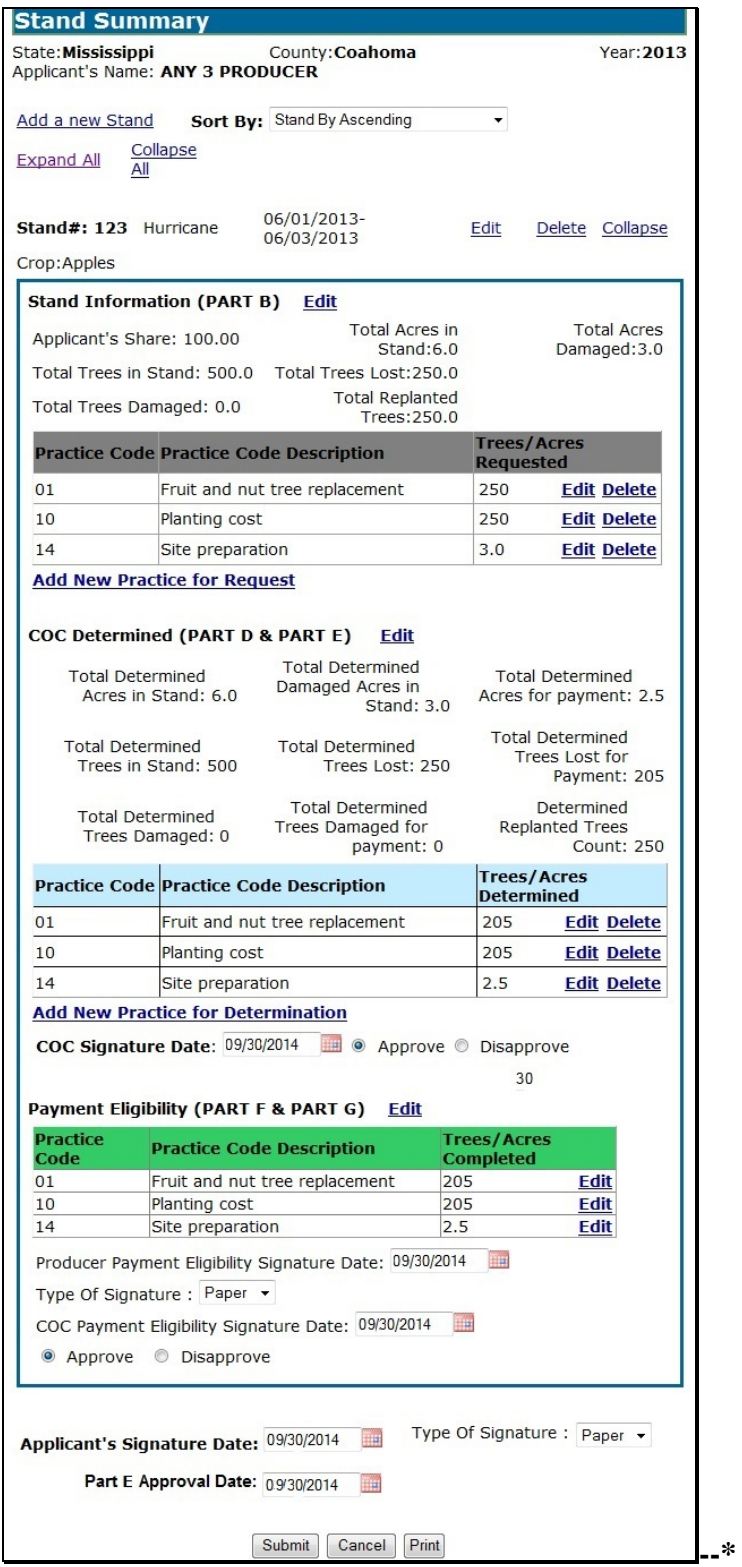

# **C Field Descriptions and Actions**

The following table provides the field descriptions and actions for the Stand Summary Screen.

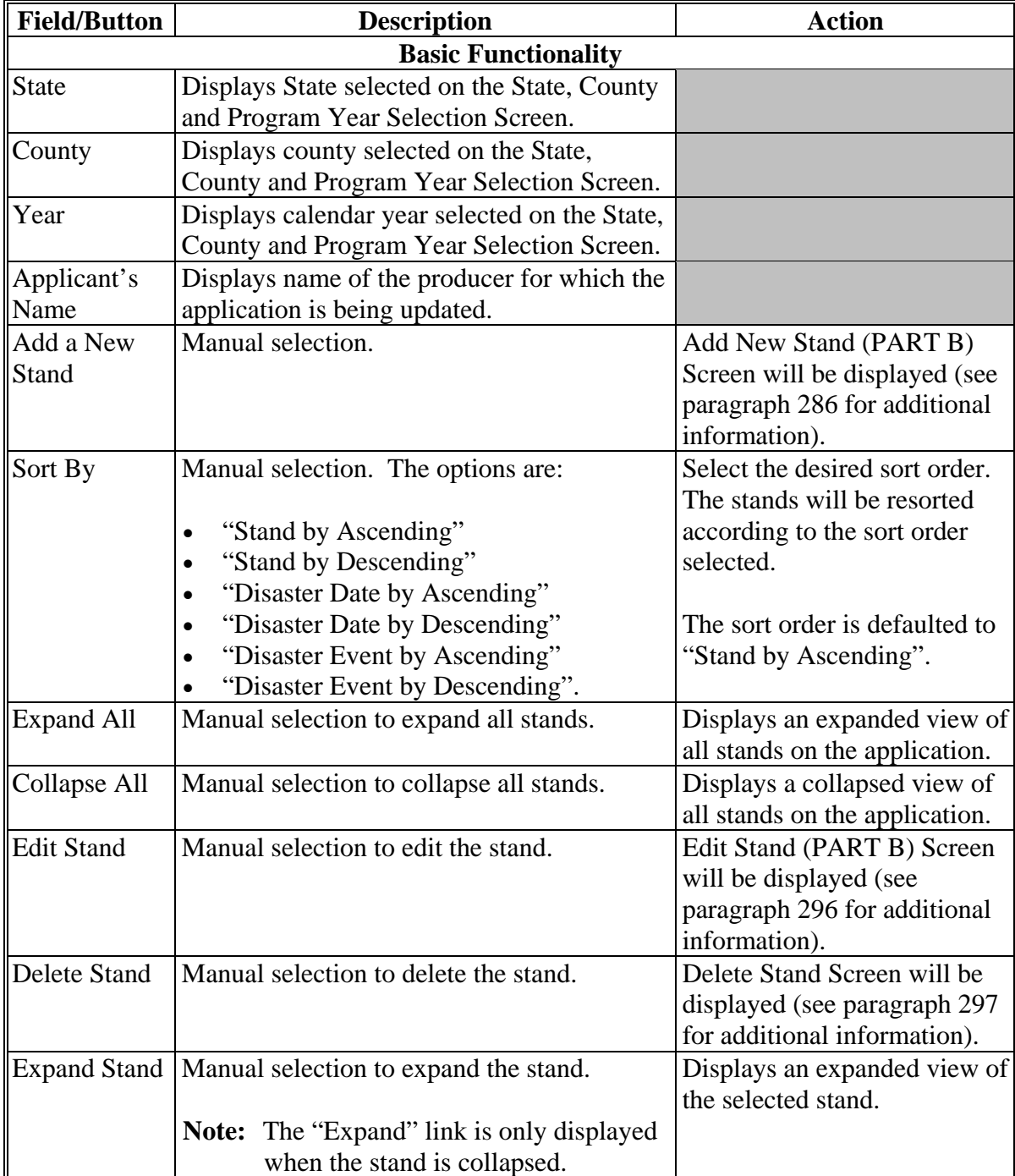

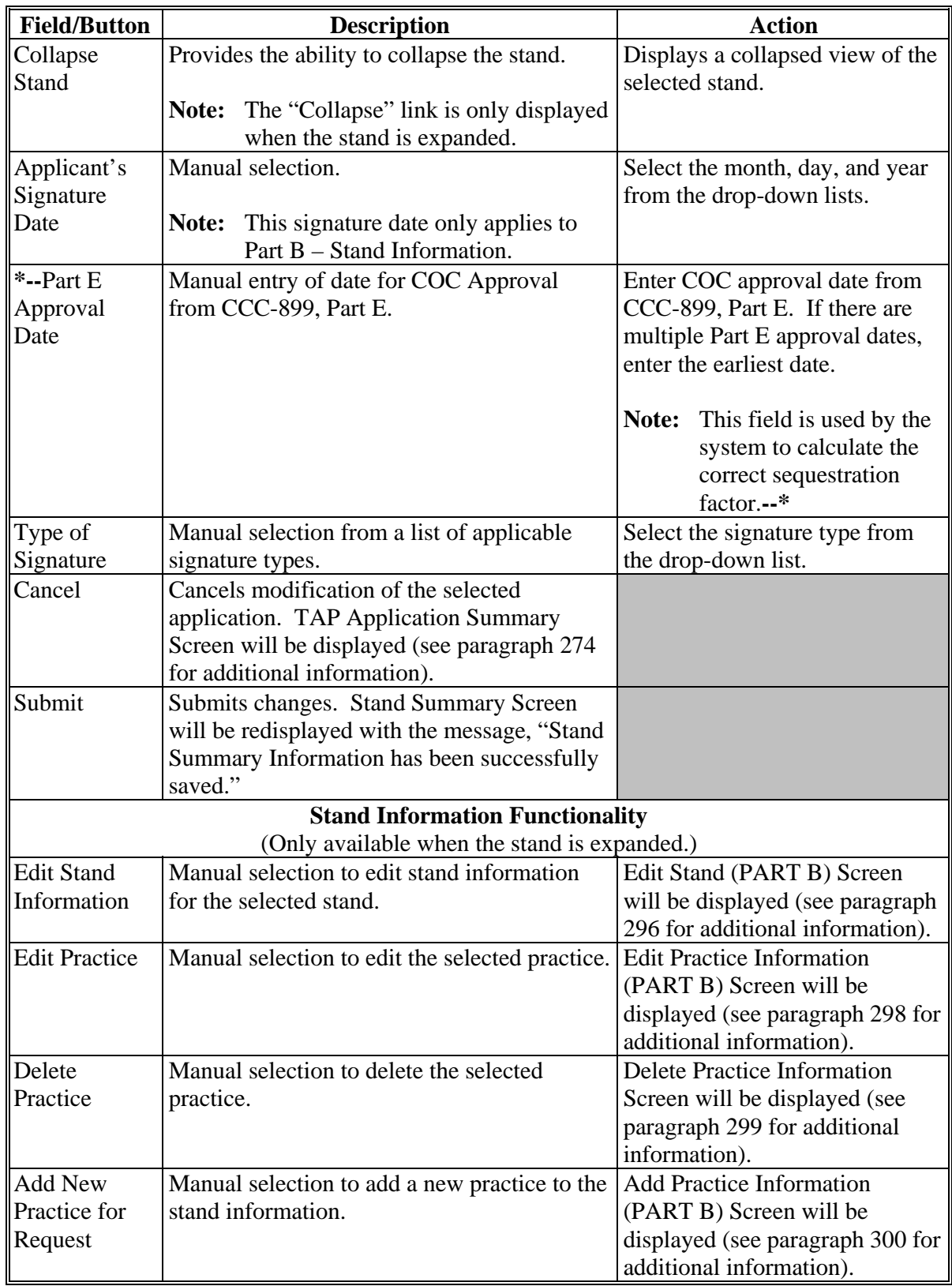

# **C Field Descriptions and Actions (Continued)**

#### **Field/Button Description Action COC Determination Functionality** (Only available when the stand is expanded.) Edit COC **Determination** Manual selection to edit COC determination for the selected stand. Edit Stand For COC Action/ Determination Screen will be displayed (se[e paragraph 311](#page-110-0) for additional information). Edit Practice Manual selection to edit the selected practice. Edit Practice Information for COC Action/Determination Screen will be displayed (se[e paragraph 312](#page-120-0) for additional information). Delete Practice Manual selection to delete the selected practice. Delete Practice Information for COC Action/Determination Screen will be displayed (se[e paragraph](#page-123-0) 313 for additional information). Add New Practice for Request Manual selection to add a new practice to COC determination. Add Practice Information for COC Action/Determination Screen will be displayed (se[e paragraph 314](#page-125-0) for additional information).  $COC$  Signature Date Manual selection. Select the month, day, and year from the drop-down lists. Approve/Disapprove Manual selection. Click "Approve" or "Disapprove" radio button. **Payment Eligibility Functionality** (Only available when the stand is expanded.) Edit Payment Eligibility Manual selection to edit Payment Eligibility for the selected stand. Edit Payment Eligibility Screen will be displayed (se[e paragraph](#page-128-0) 326 for additional information). Edit Practice Manual selection to edit the selected practice. Edit Practice Code Payment Eligibility Screen will be displayed (see [paragraph 327](#page-131-0) for additional information). Producer Payment Eligibility Signature Date Manual selection. Select the month, day, and year from the drop-down lists. Type of Signature Manual selection of a list of applicable signature types. Select the signature type from the drop-down list. COC Payment Eligibility Signature Date Manual selection. Select the month, day, and year from the drop-down lists. Approve/Disapprove | Manual selection. Click "Approve" or "Disapprove" radio button.

#### **C Field Descriptions and Actions (Continued)**

### <span id="page-93-0"></span>**A Overview**

CLICK "**Delete**" link next to the application to be deleted to delete applications on the TAP Application Summary Screen. The Delete Application Screen will be displayed.

The Delete Application Screen provides the ability to delete applications.

### **B Delete Application Screen**

Following is an example of the Delete Application Screen.

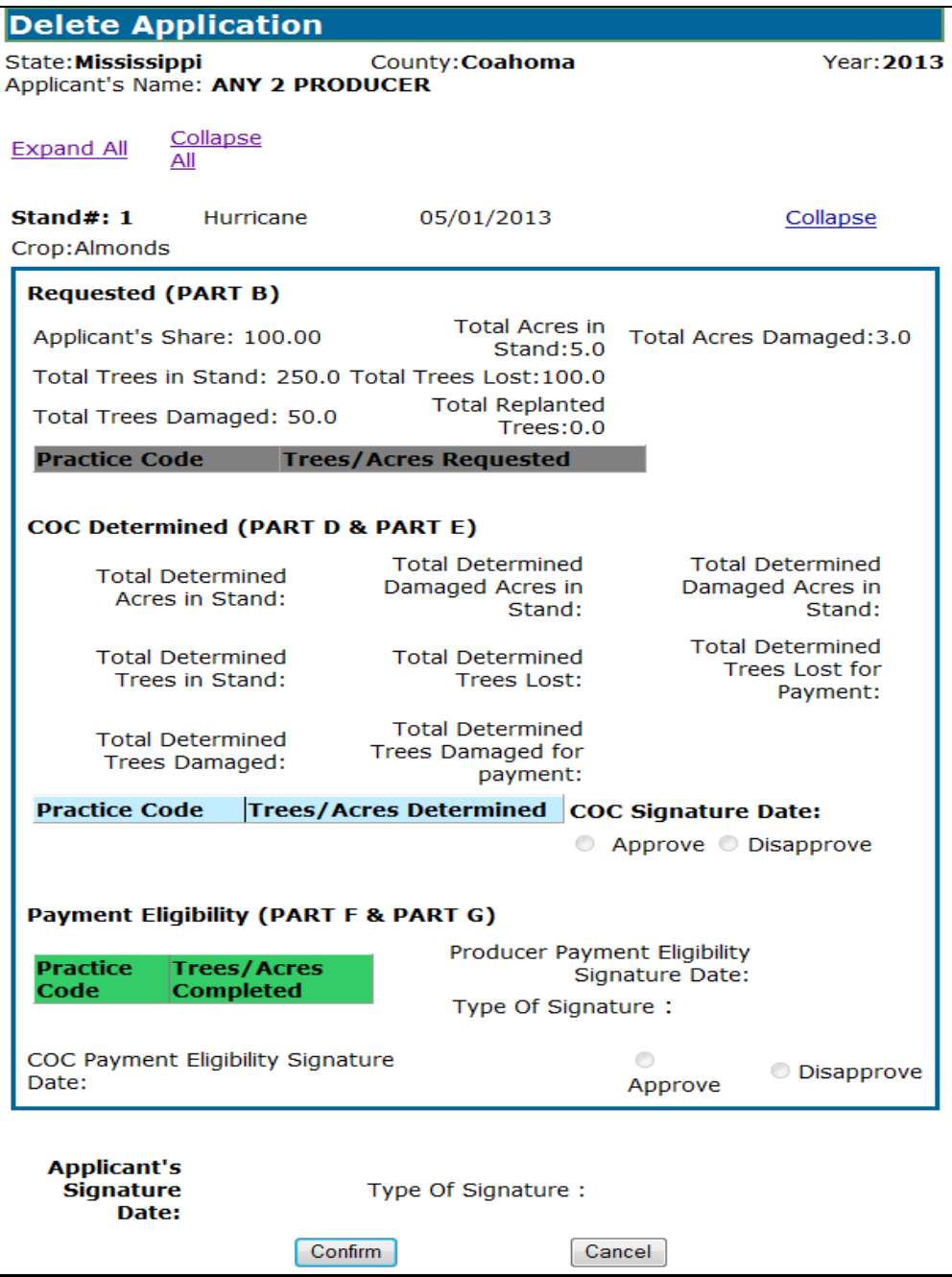

# **288 Deleting Applications (Continued)**

# **C Field Descriptions and Actions**

The following table provides the field descriptions and actions for the Delete Application Screen.

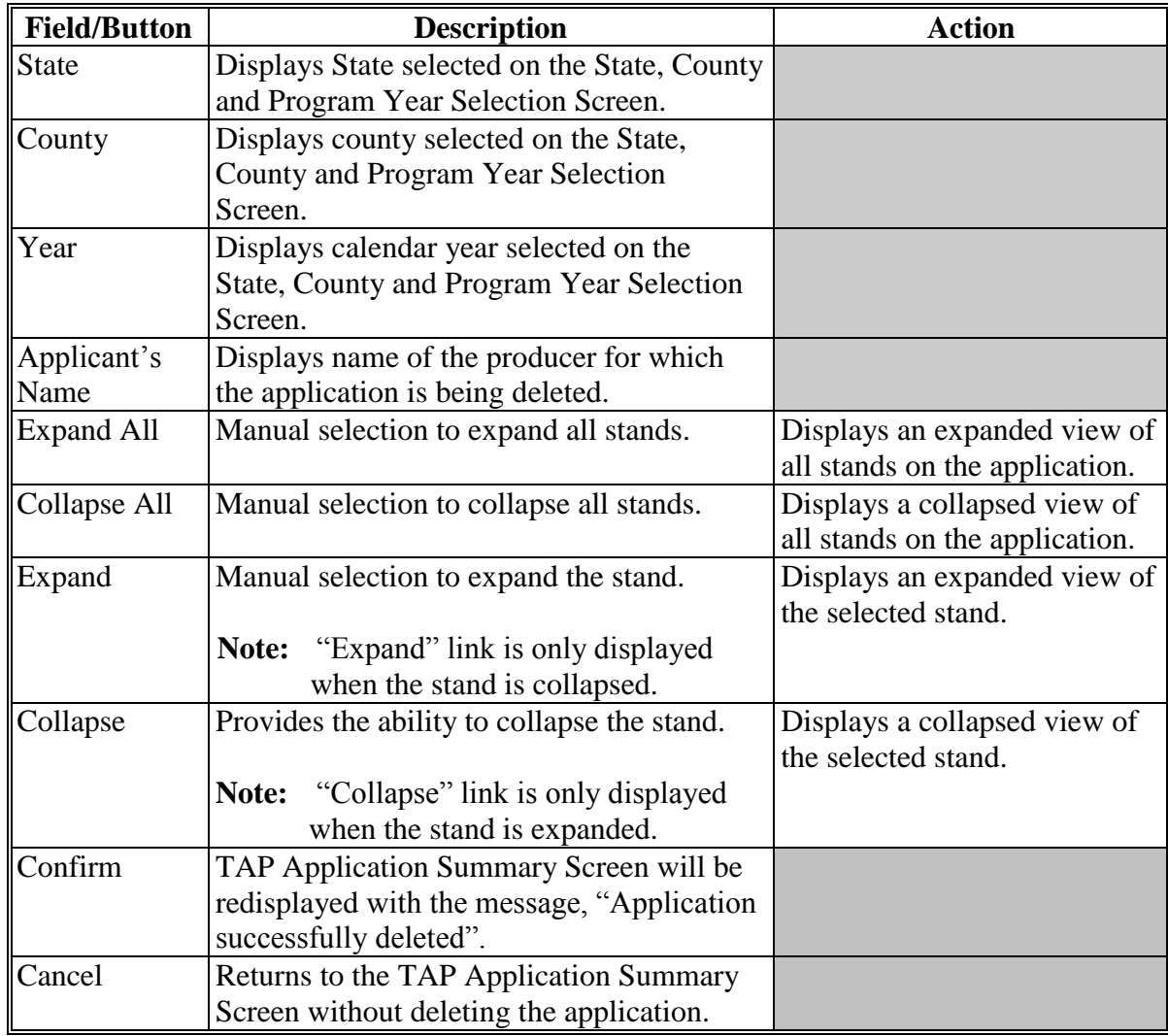

### **289-295 (Reserved)**

 $\mathcal{O}(\mathcal{O}(\log n))$ 

### **Subsection 2 Editing, Deleting, and Adding Stand Information**

### <span id="page-96-0"></span>**296 Editing Stands (Part B)**

### **A Overview**

After the "Edit" link next to the stand number is selected from the Stand Summary Screen, the Edit Stand (PART B) Screen will be displayed.

The Edit Stand (PART B) Screen provides the ability to edit stand information for an existing application.

# **B Edit Stand (PART B) Screen**

Following is an example of the Edit Stand (PART B) Screen.

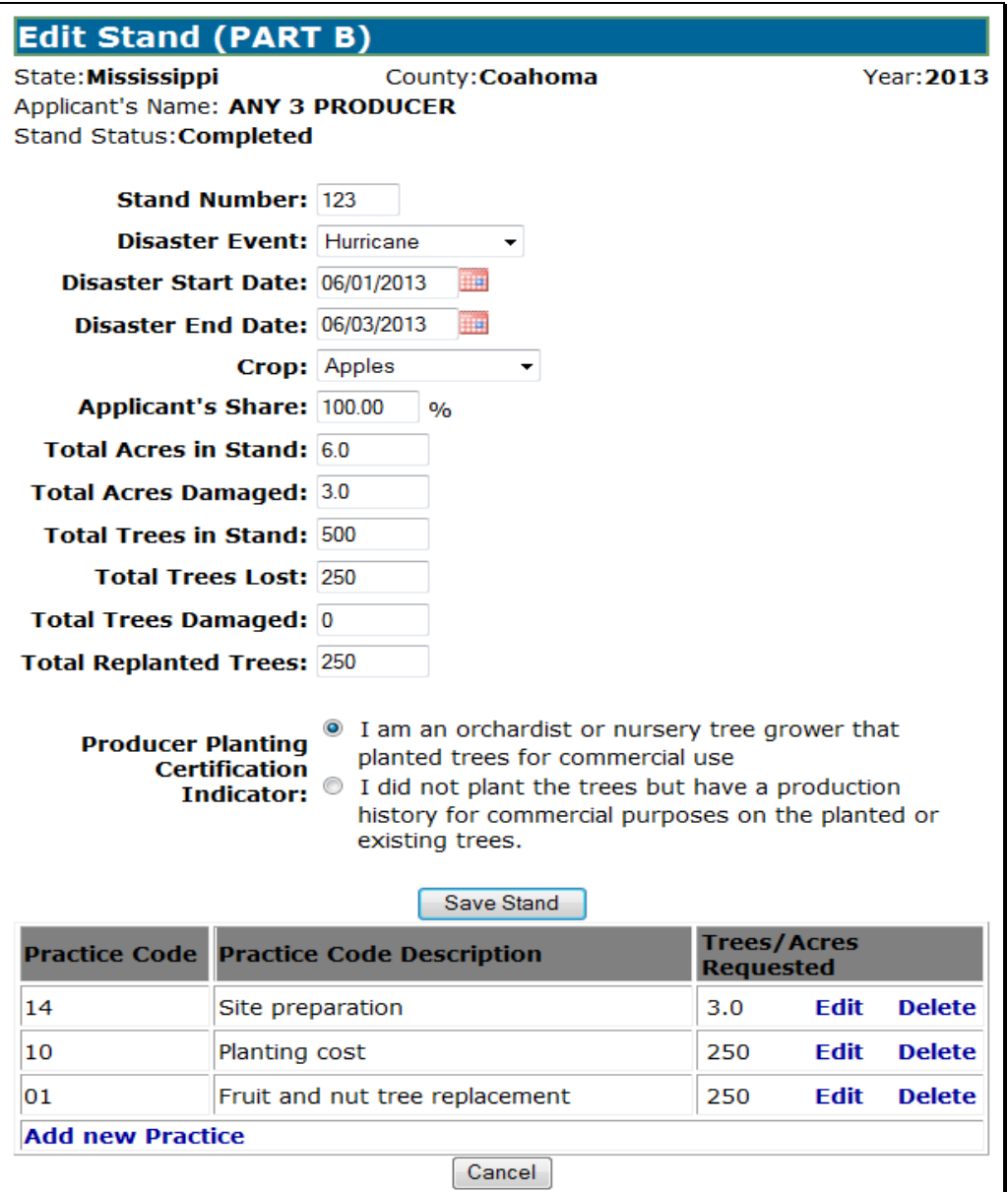

# **296 Editing Stands (Part B) (Continued)**

# **C Field Descriptions and Actions**

The following table provides the field descriptions and actions for the Edit Stand (PART B) Screen.

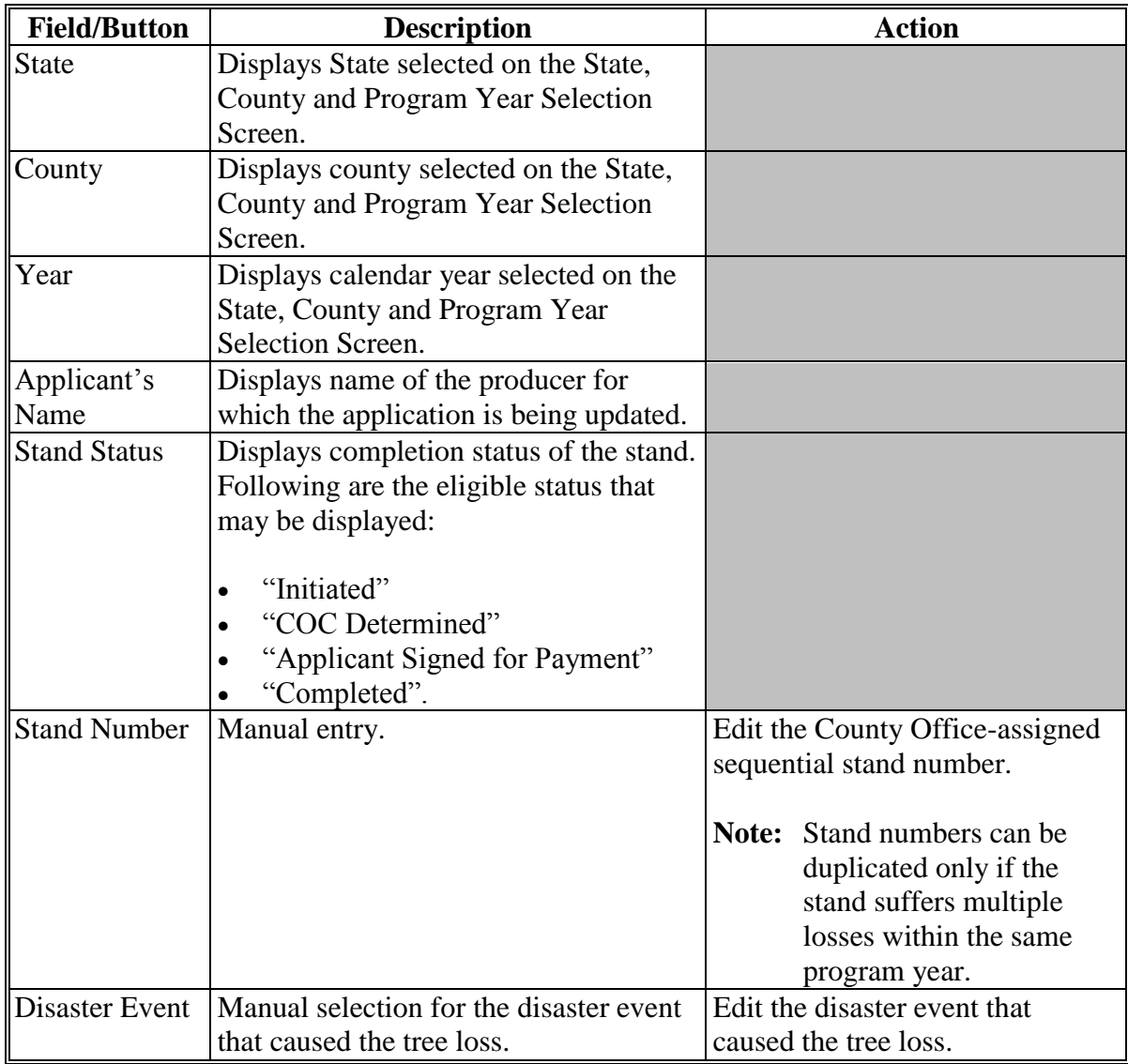

# **296 Editing Stands (Part B) (Continued)**

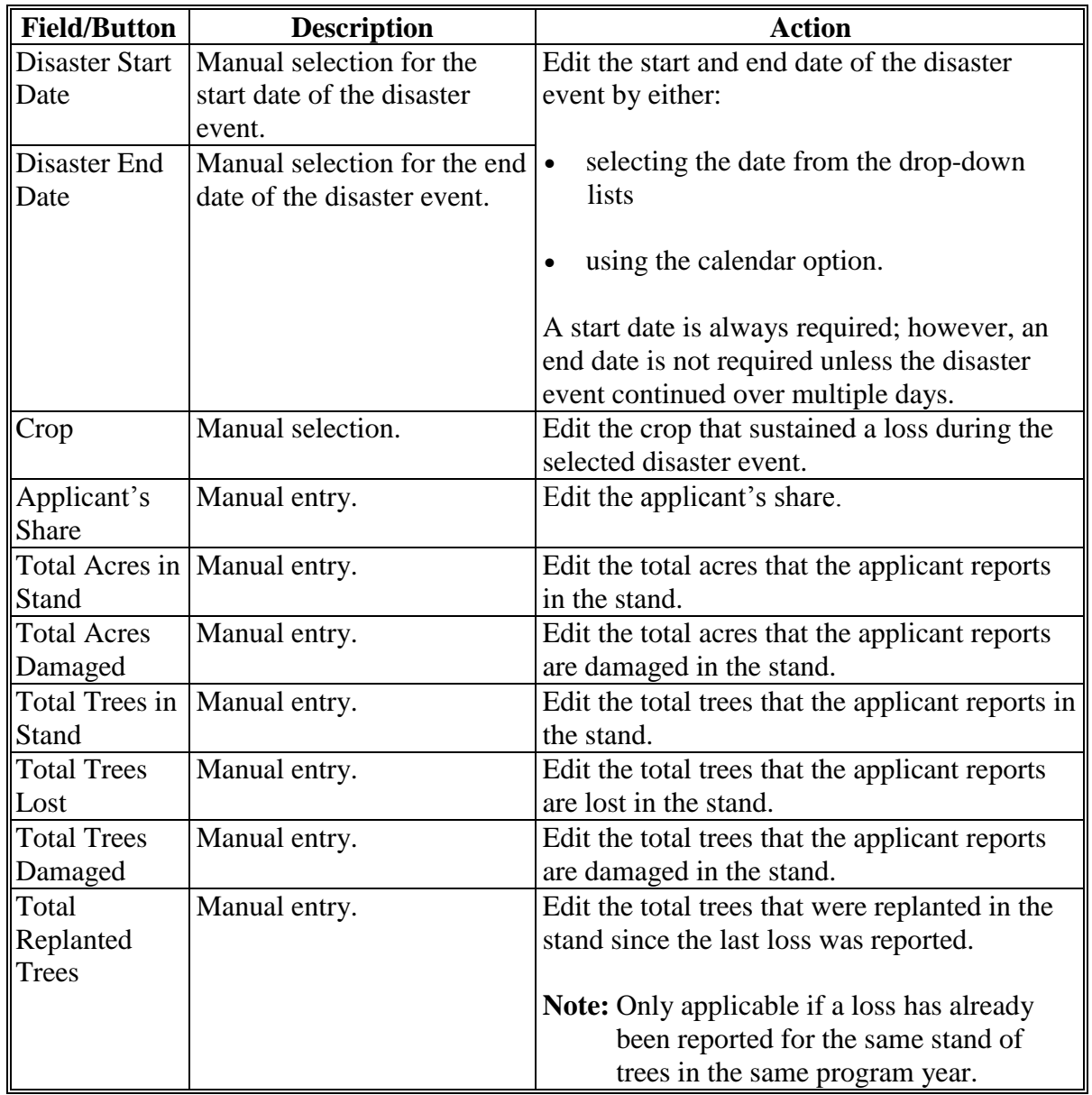

# **C Field Descriptions and Actions (Continued)**

# **296 Editing Stands (Part B) (Continued)**

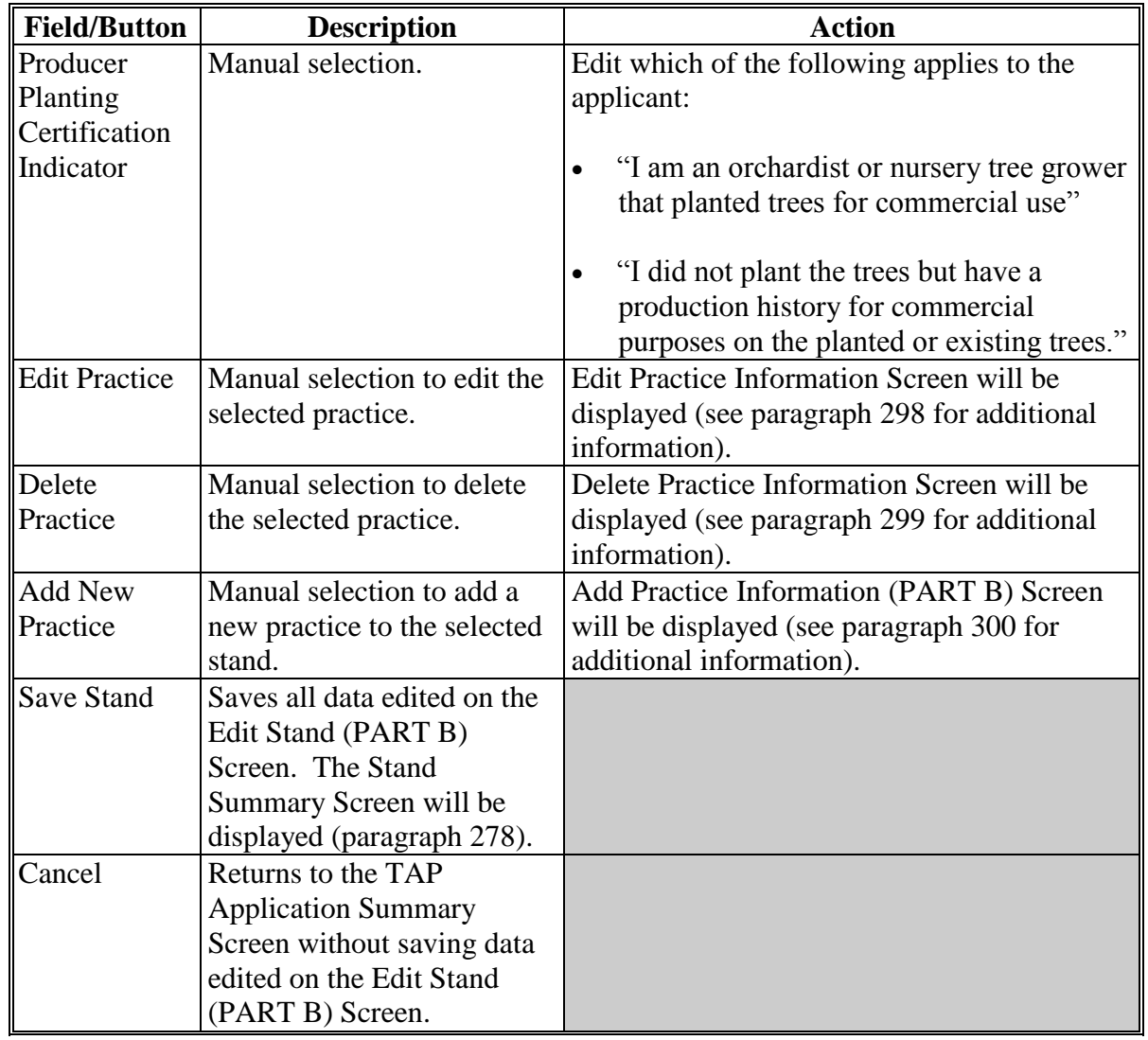

# **C Field Descriptions and Actions (Continued)**

# <span id="page-100-0"></span>**297 Deleting Stands**

# **A Overview**

After the "Delete" link is selected from the Stand Summary Screen, the Delete Stand Screen will be displayed.

The Delete Stand Screen provides the ability to delete stand information for an existing application.

### **B Delete Stand Screen**

Following is an example of the Delete Stand Screen.

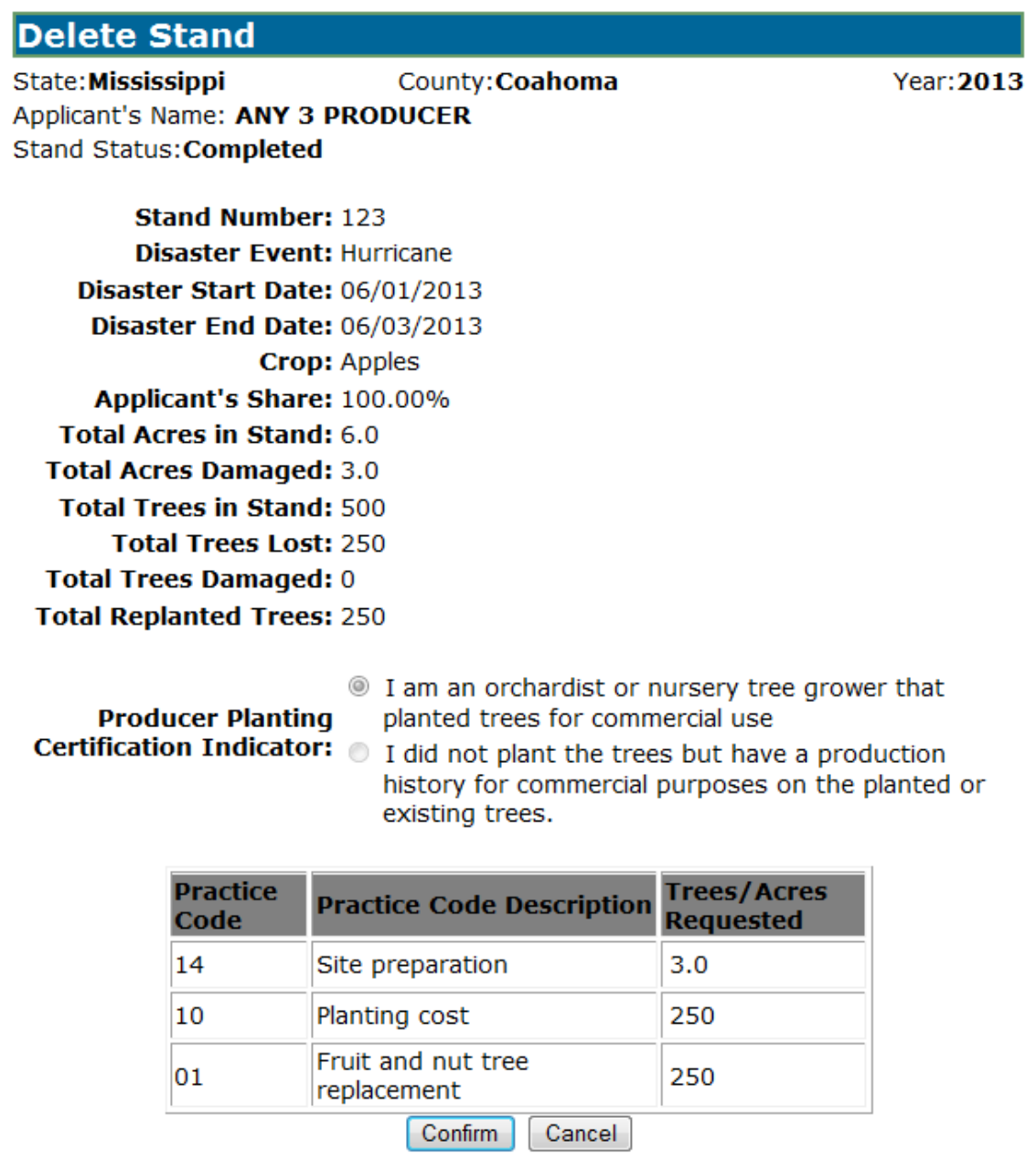

# **297 Deleting Stands (Continued)**

# **C Field Descriptions**

The following table provides the field descriptions for the Delete Stand Screen.

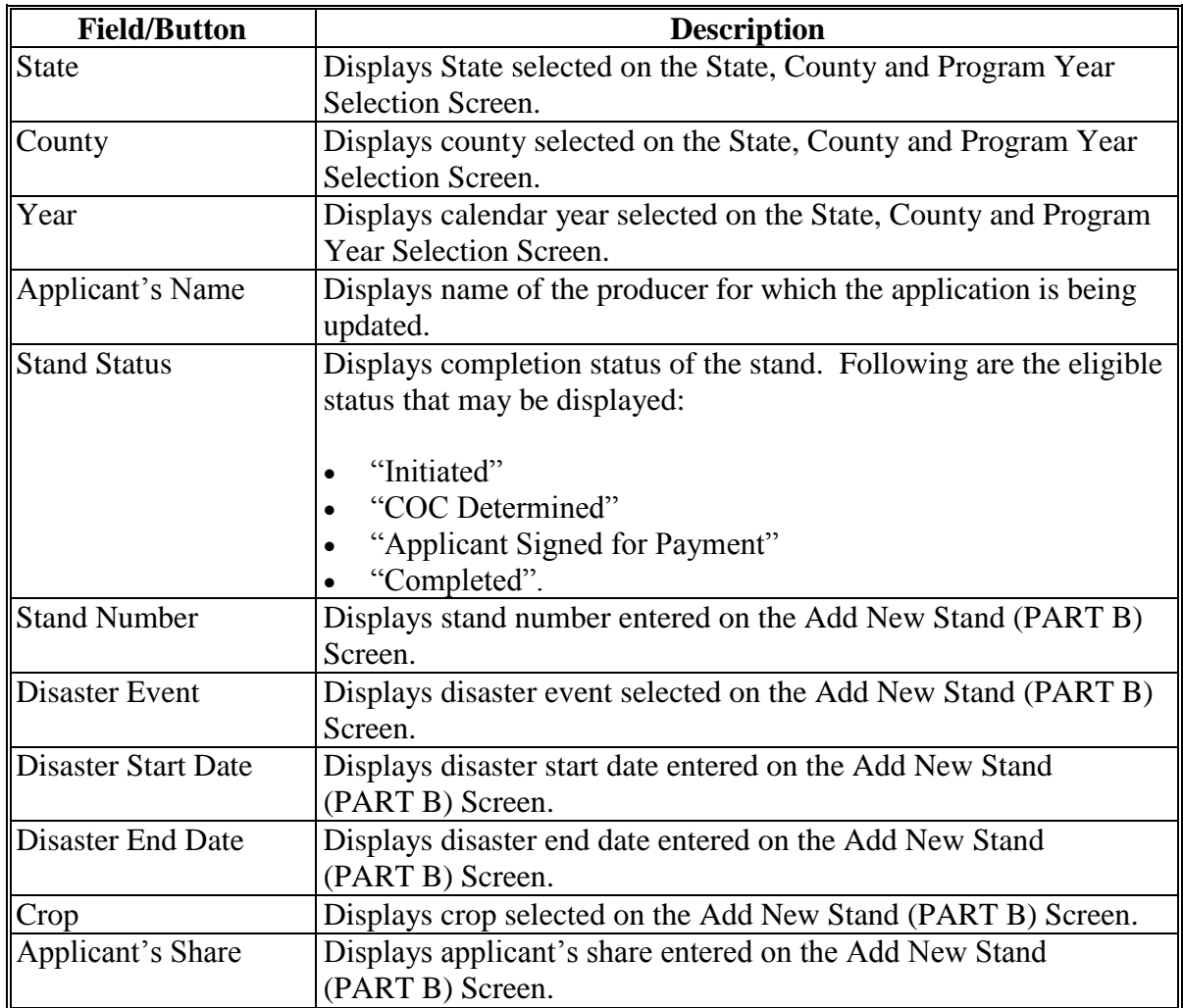

# **297 Deleting Stands (Continued)**

# **C Field Descriptions (Continued)**

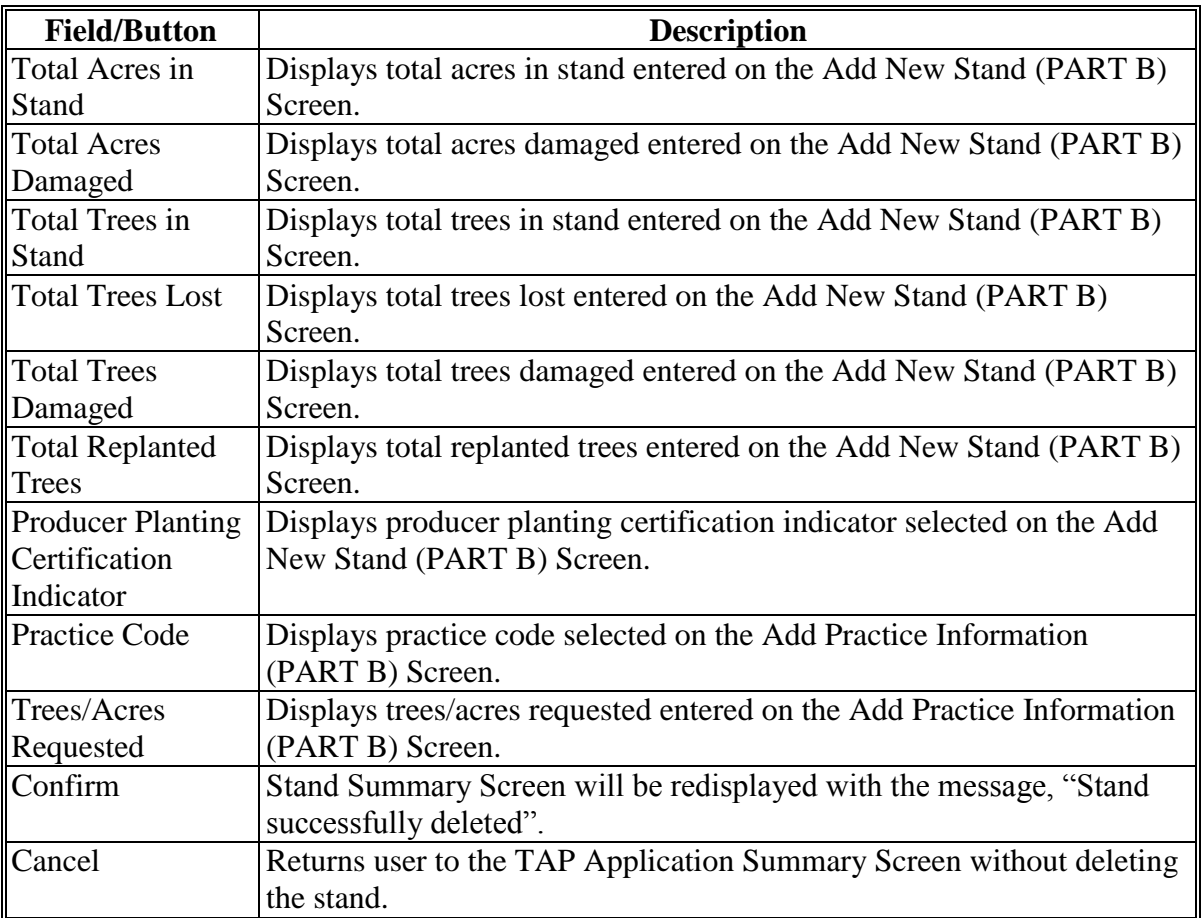

#### <span id="page-103-0"></span>**298 Editing Practice Information (Part B)**

### **A Overview**

 $\mathsf{r}$ 

After the "Edit" link next to the practice is selected from the Stand Summary Screen, the Edit Practice Information (PART B) Screen will be displayed.

The Edit Practice Information (PART B) Screen provides the ability to edit practice information for a stand.

# **B Edit Practice Information (PART B) Screen**

Following is an example of the Edit Practice Information (PART B) Screen.

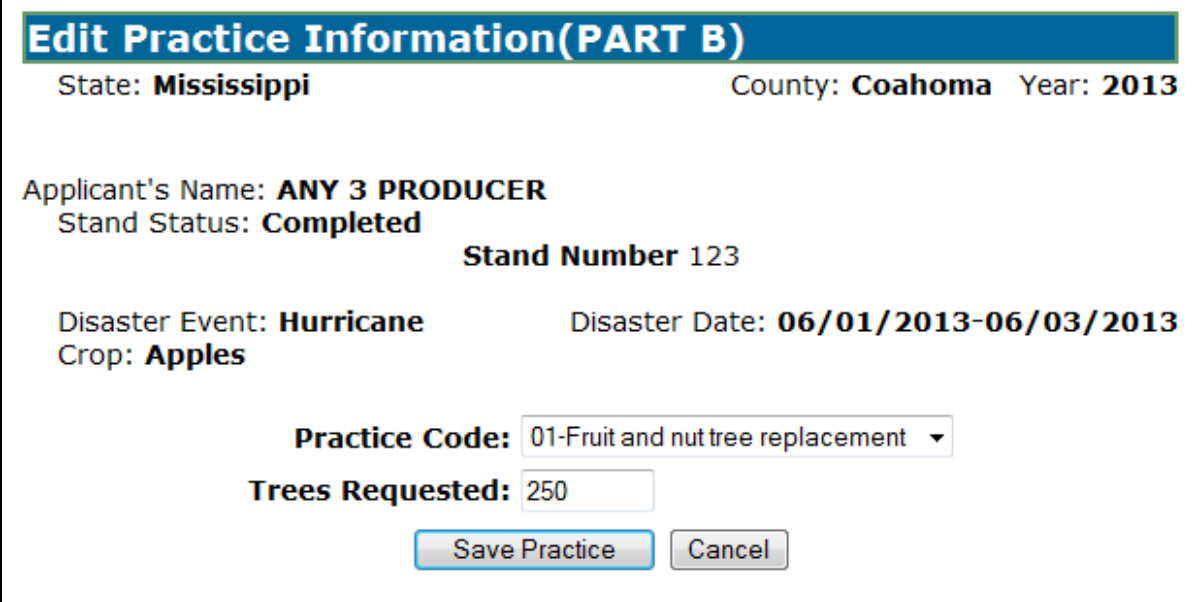

# **298 Editing Practice Information (Part B) (Continued)**

## **C Field Descriptions and Actions**

The following table provides the field descriptions and actions for the Edit Practice Information (PART B) Screen.

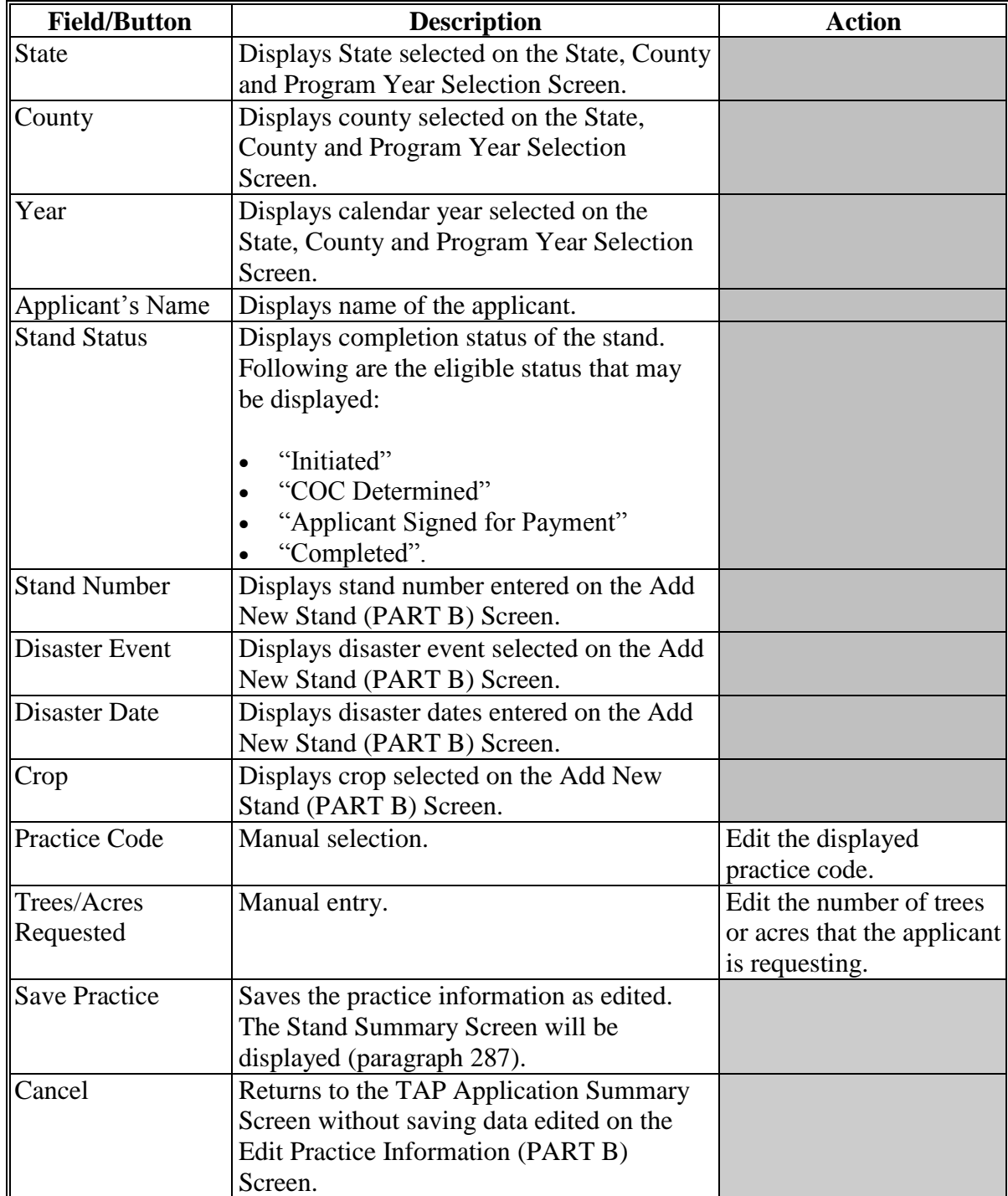

### <span id="page-105-0"></span>**299 Deleting Practice Information**

### **A Overview**

After the "Delete" link next to the practice is selected from the Stand Summary Screen, the Delete Practice Information Screen will be displayed.

The Delete Practice Information Screen provides the ability to delete practice information for an existing application.

### **B Delete Practice Information Screen**

Following is an example of the Delete Practice Information Screen.

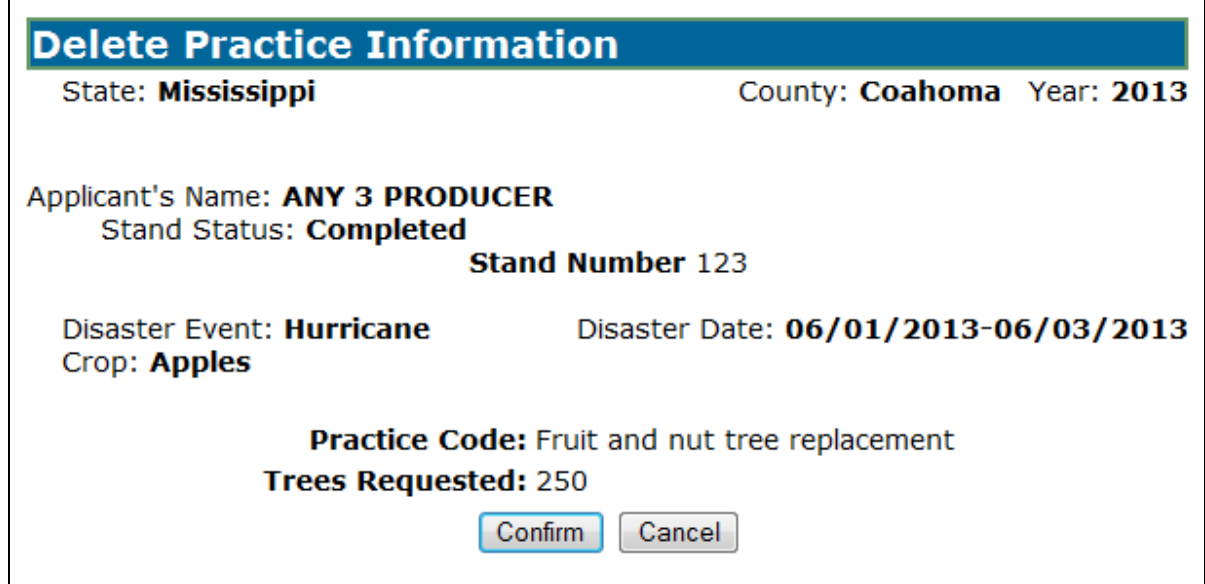

# **299 Deleting Practice Information (Continued)**

# **C Field Descriptions**

The following table provides the field descriptions for the Delete Practice Information Screen.

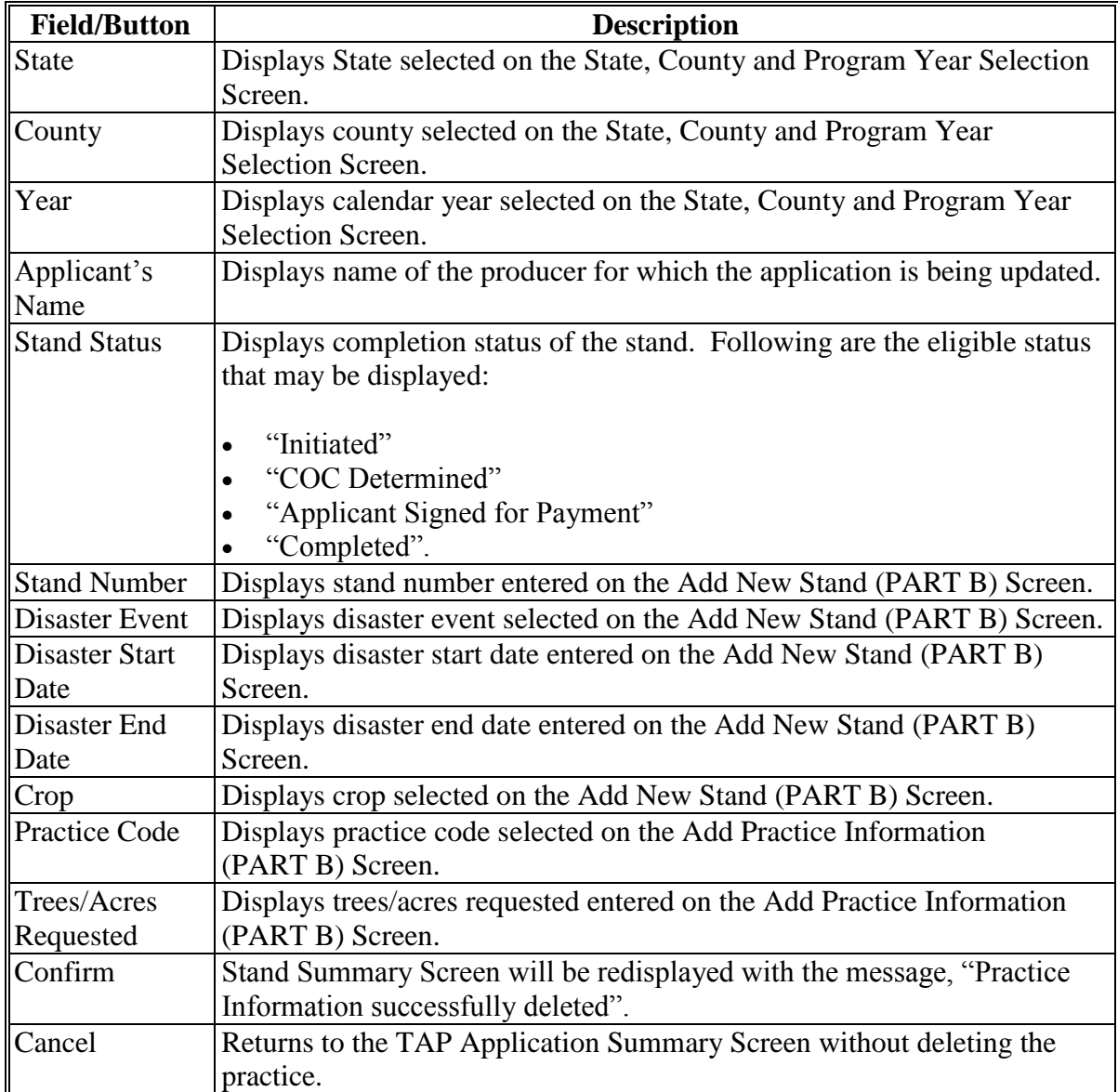

### <span id="page-107-0"></span>**A Overview**

After the "Add New Practice for Request" link under Stand Information is selected from the Stand Summary Screen, the Add Practice Information (PART B) Screen will be displayed.

The Add Practice Information (PART B) Screen provides the ability to add practice information to a stand.

# **B Add Practice Information (PART B) Screen**

Following is an example of the Add Practice Information (PART B) Screen.

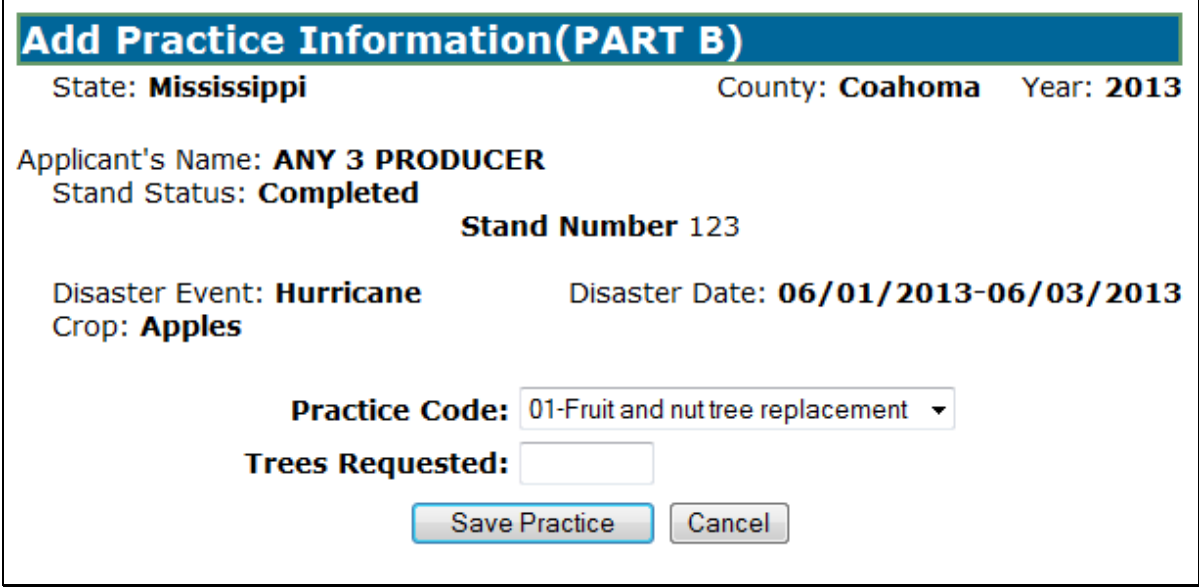
## **300 Adding Practice Information (Part B) (Continued)**

## **C Field Descriptions and Actions**

The following table provides the field descriptions and actions for the Add Practice Information (PART B) Screen.

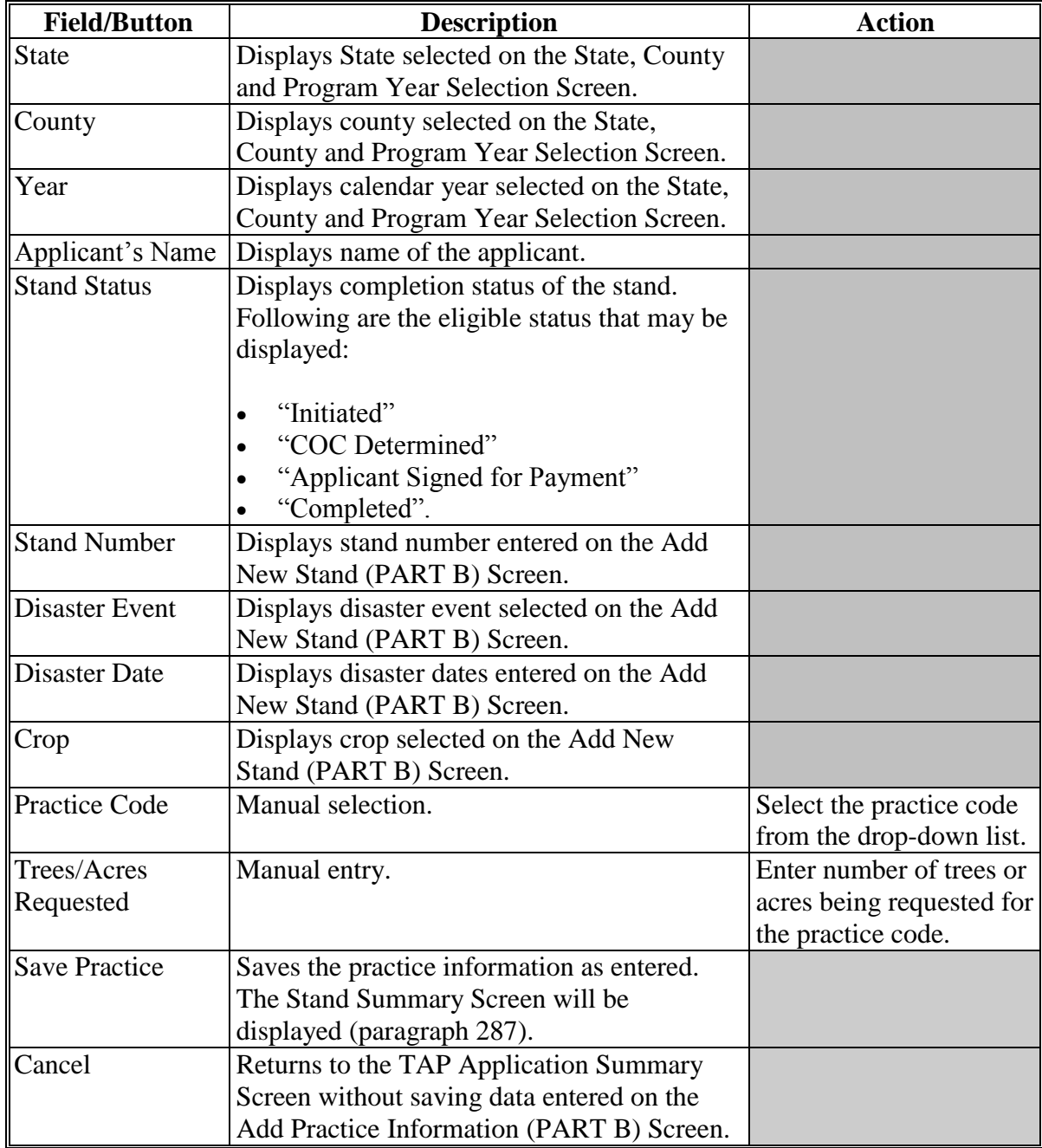

### **301-310 (Reserved)**

 $\mathcal{O}(\mathcal{O}(\log n))$ 

## **Subsection 3 Editing, Deleting, and Adding COC Action/Determination**

## **311 Editing Stands for COC Action/Determination**

#### **A Overview**

**\*--**To access the Edit Stand for COC Action/Determination Screen, from the Stand Summary Screen, CLICK "**Expand**".

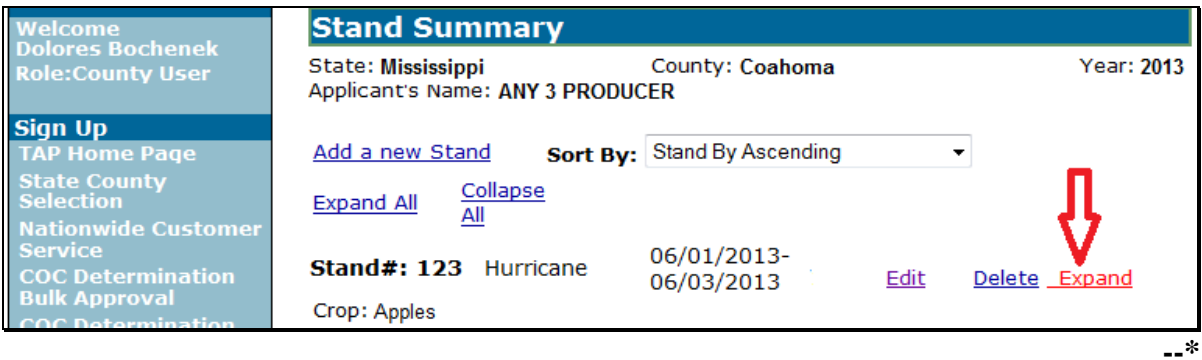

### **A Overview (Continued)**

 **\*--**The Stand Summary Screen will be redisplayed with the stand summary expanded on the screen. Scroll down and next to "COC Determined (PART D & PART E)", CLICK "**Edit**".

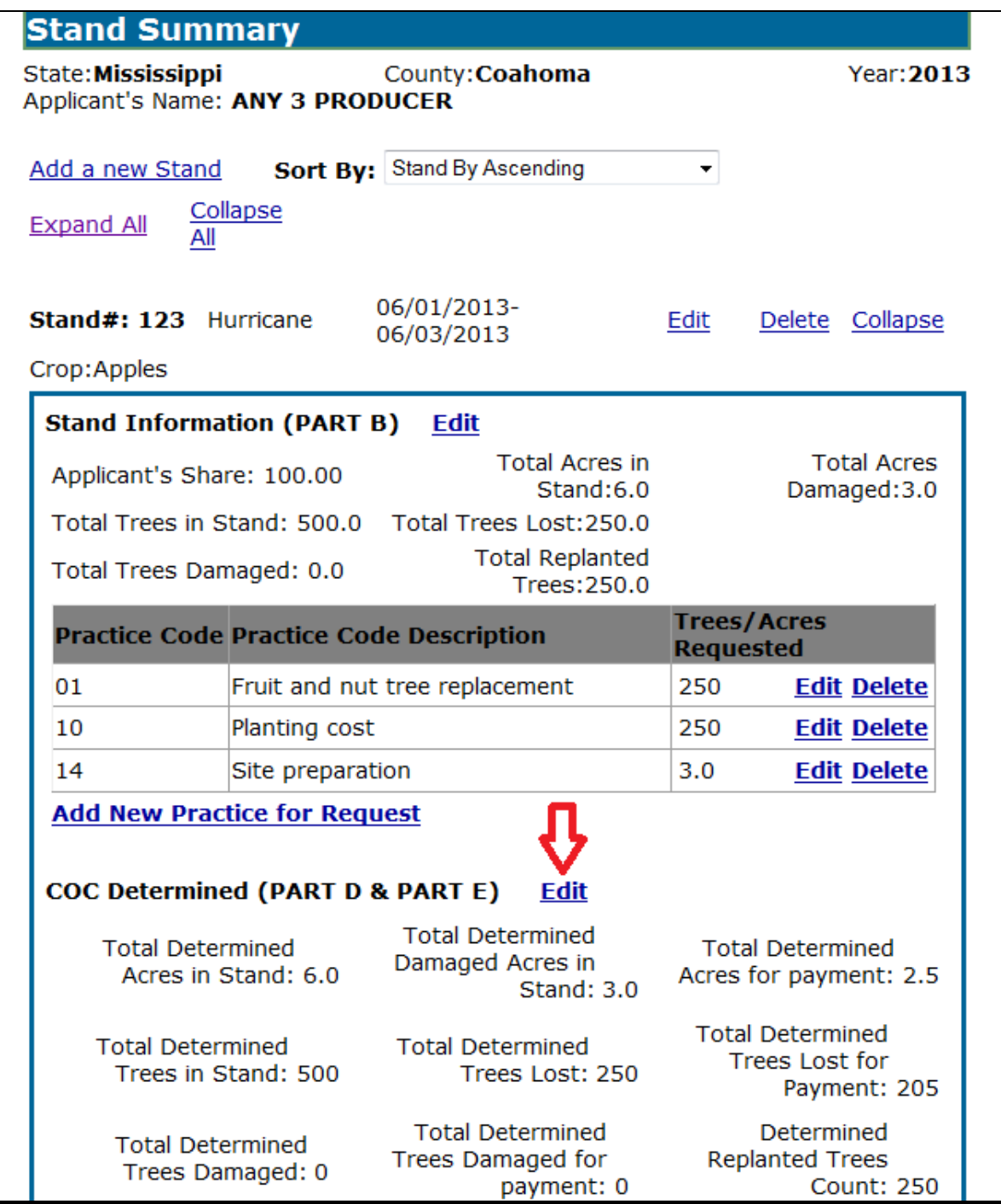

The Edit Stand for COC Action/Determination Screen will be displayed that provides the**--\*** ability to edit COC determination for an existing application.

## **B Edit Stand for COC Action/Determination Screen**

Following is an example of the Edit Stand for COC Action/Determination Screen.

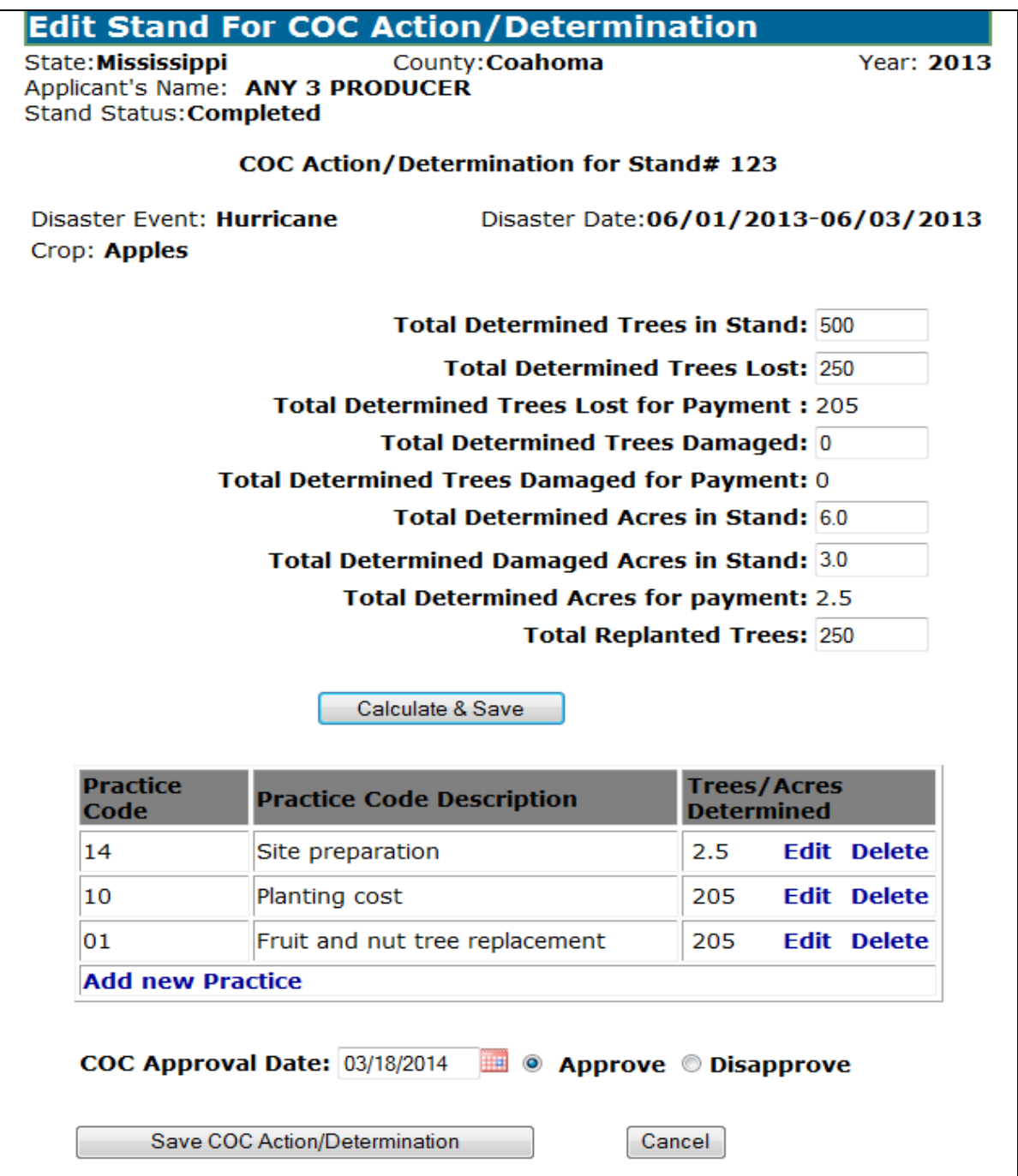

## **C Field Descriptions and Actions**

The following table provides the field descriptions and actions for the Edit Stand for COC Action/Determination Screen.

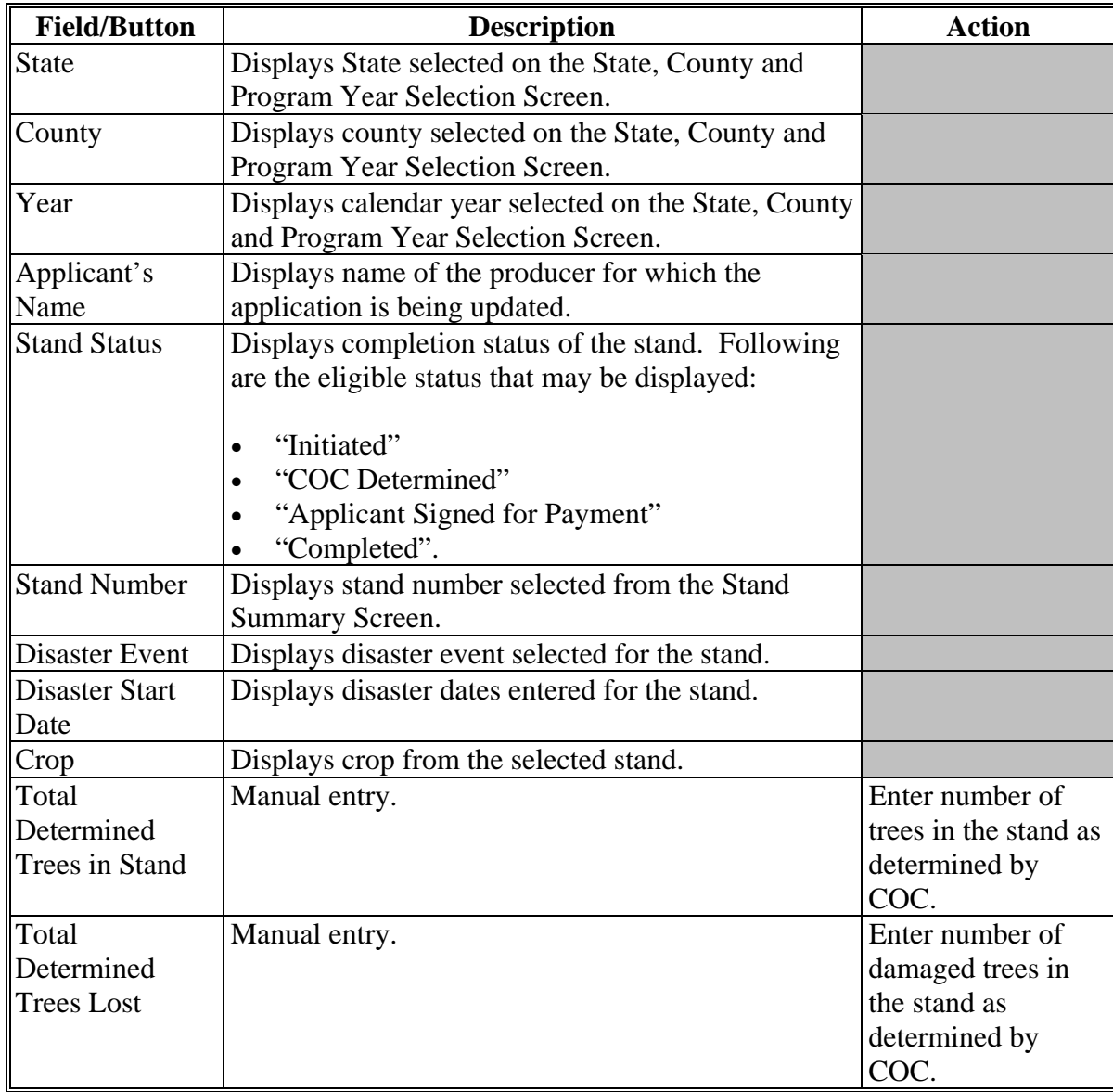

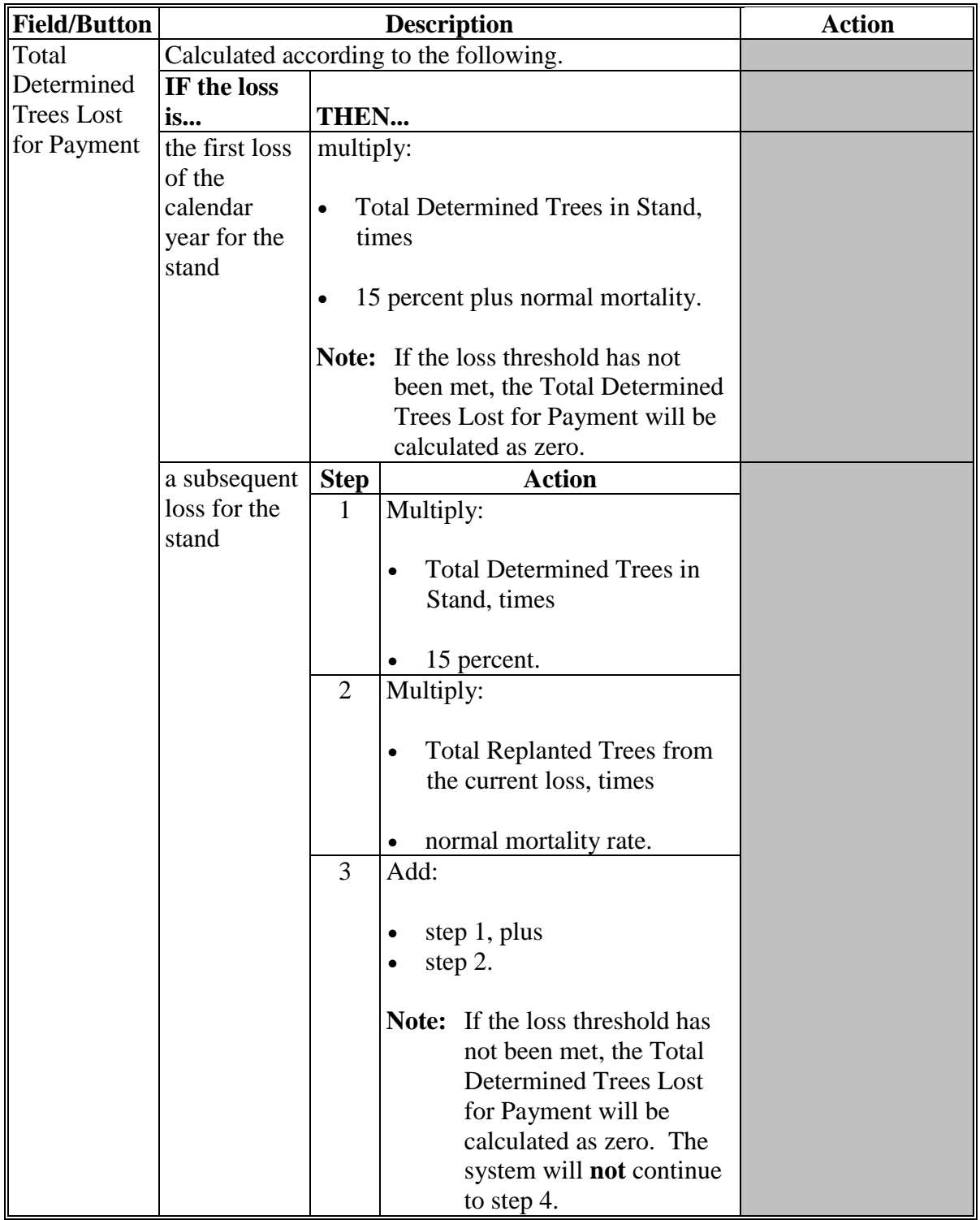

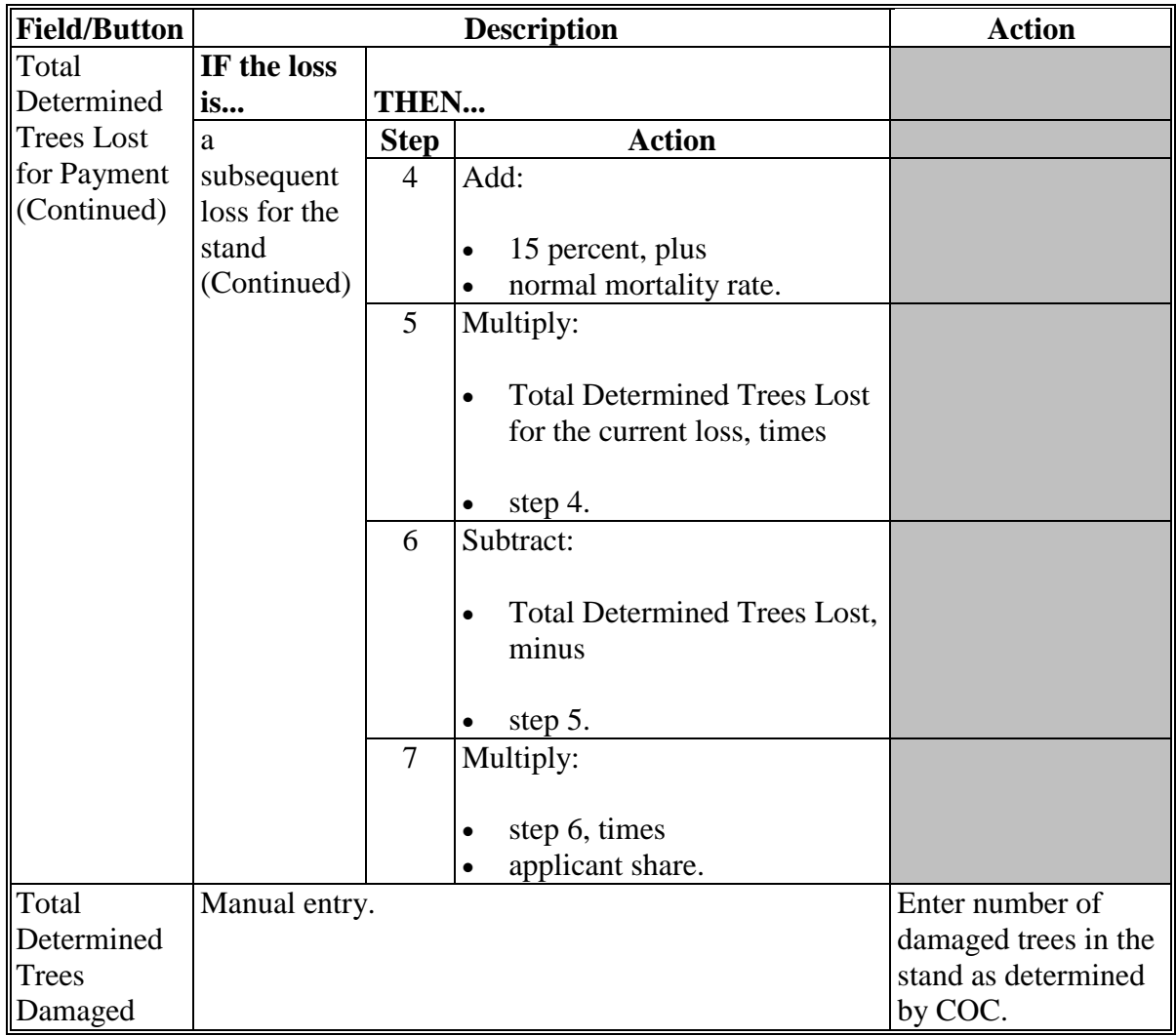

## **Par. 311**

# **311 Editing Stands for COC Action/Determination (Continued)**

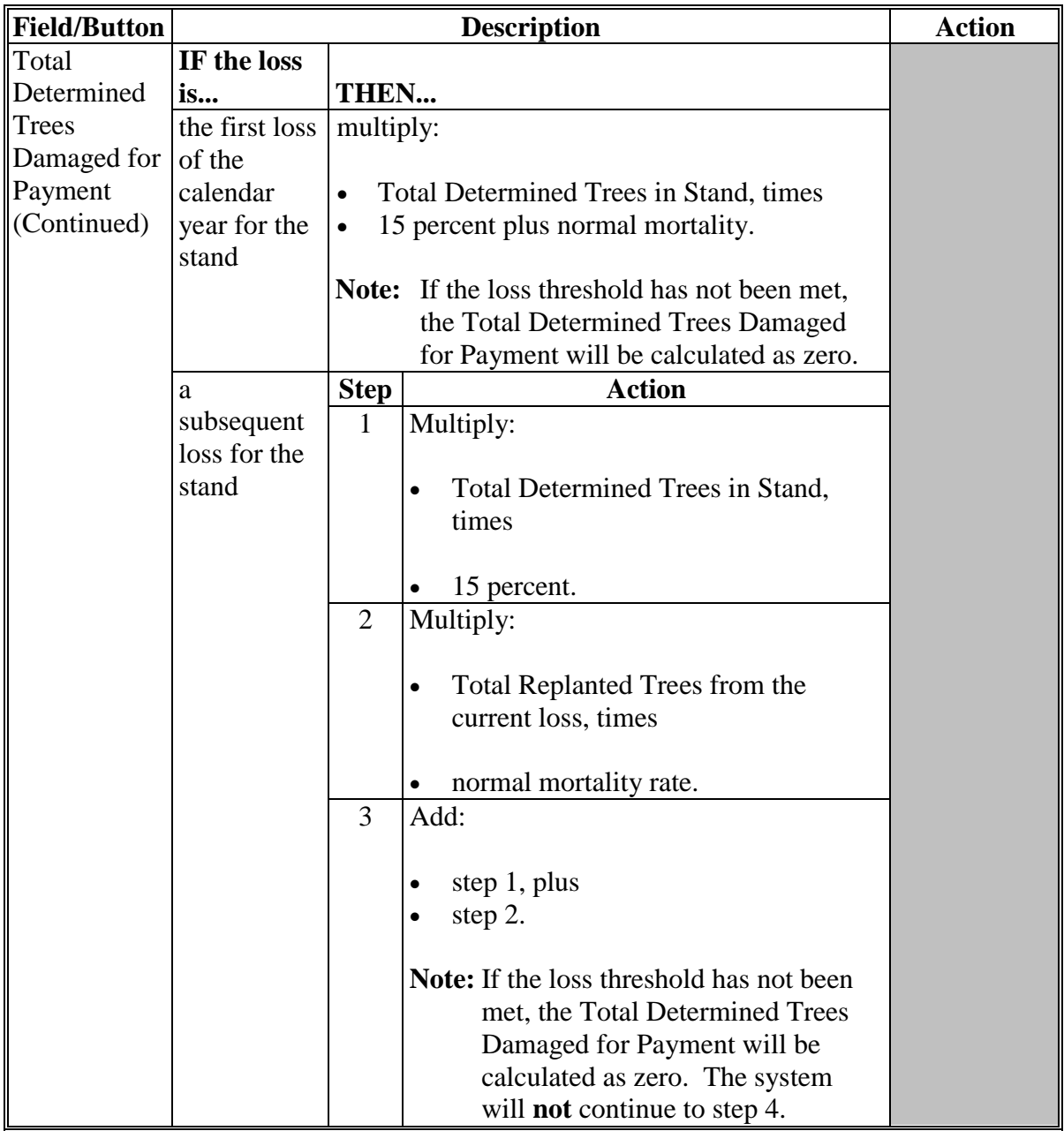

## **Par. 311**

# **311 Editing Stands for COC Action/Determination (Continued)**

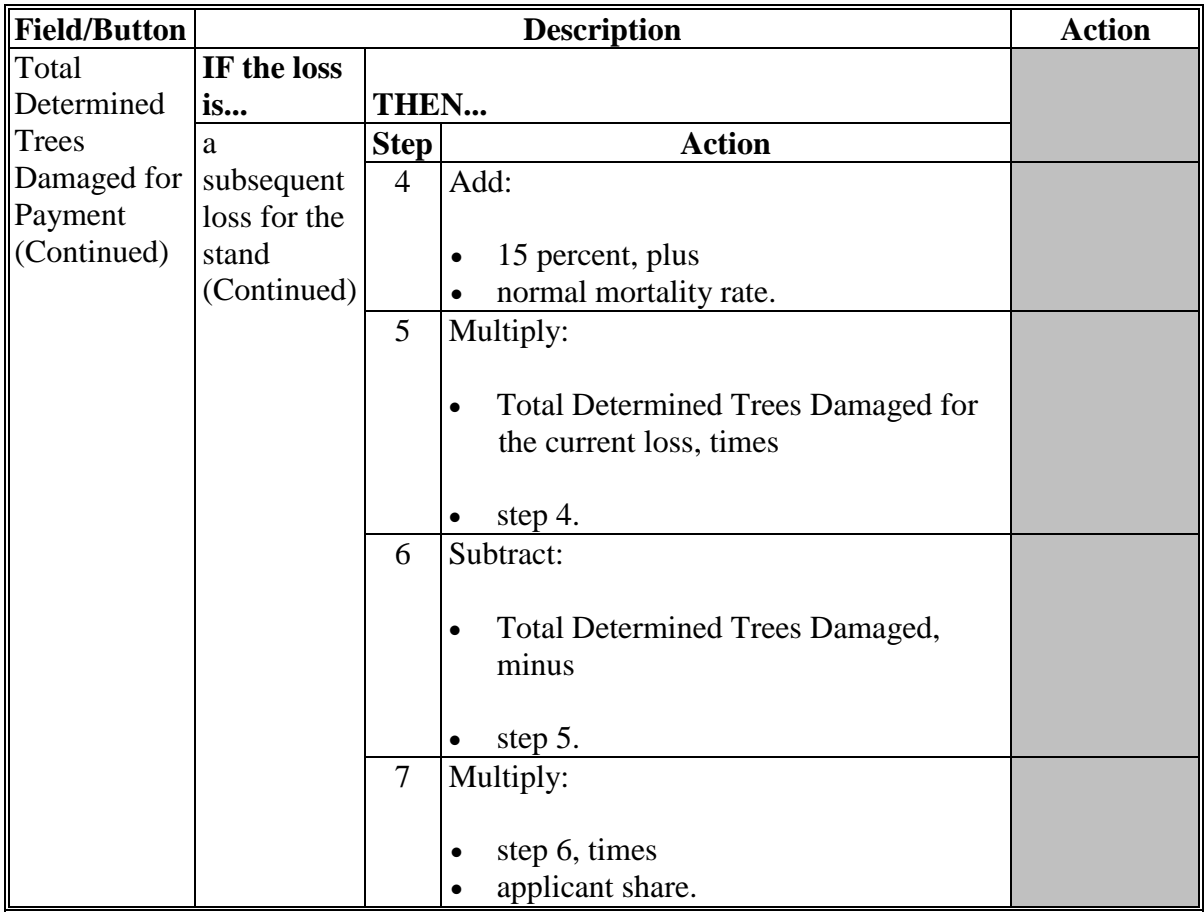

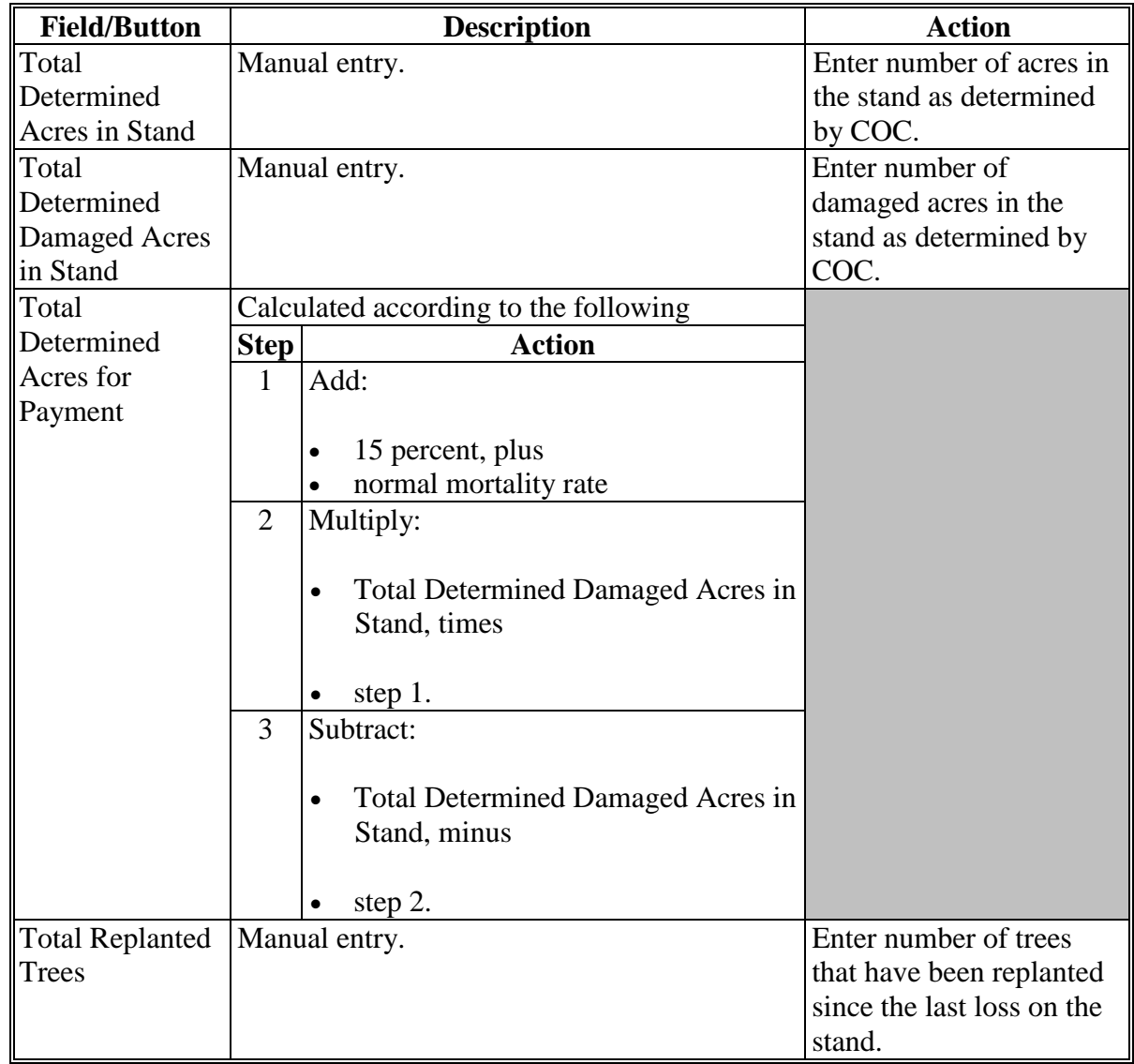

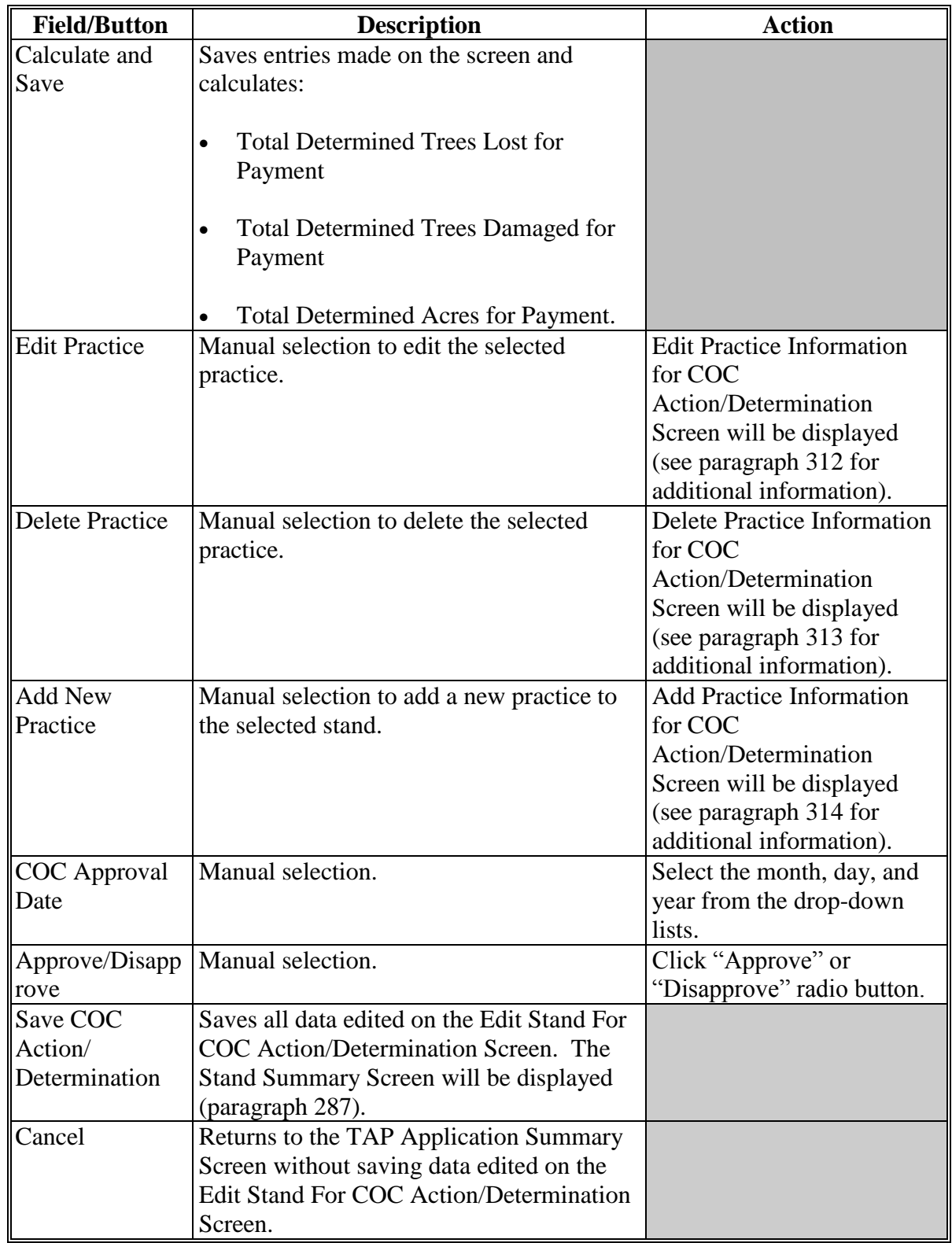

#### <span id="page-120-0"></span>**312 Editing Practice Information for COC Action/Determination**

#### **A Overview**

After the "Edit" link next to the practice is selected from the Stand Summary Screen, the Edit Practice Information for COC Action/Determination Screen will be displayed.

The Edit Practice Information for COC Action/Determination Screen provides the ability to edit practice information for a stand.

### **B Edit Practice Information for COC Action/Determination Screen**

Following is an example of the Edit Practice Information for COC Action/Determination Screen.

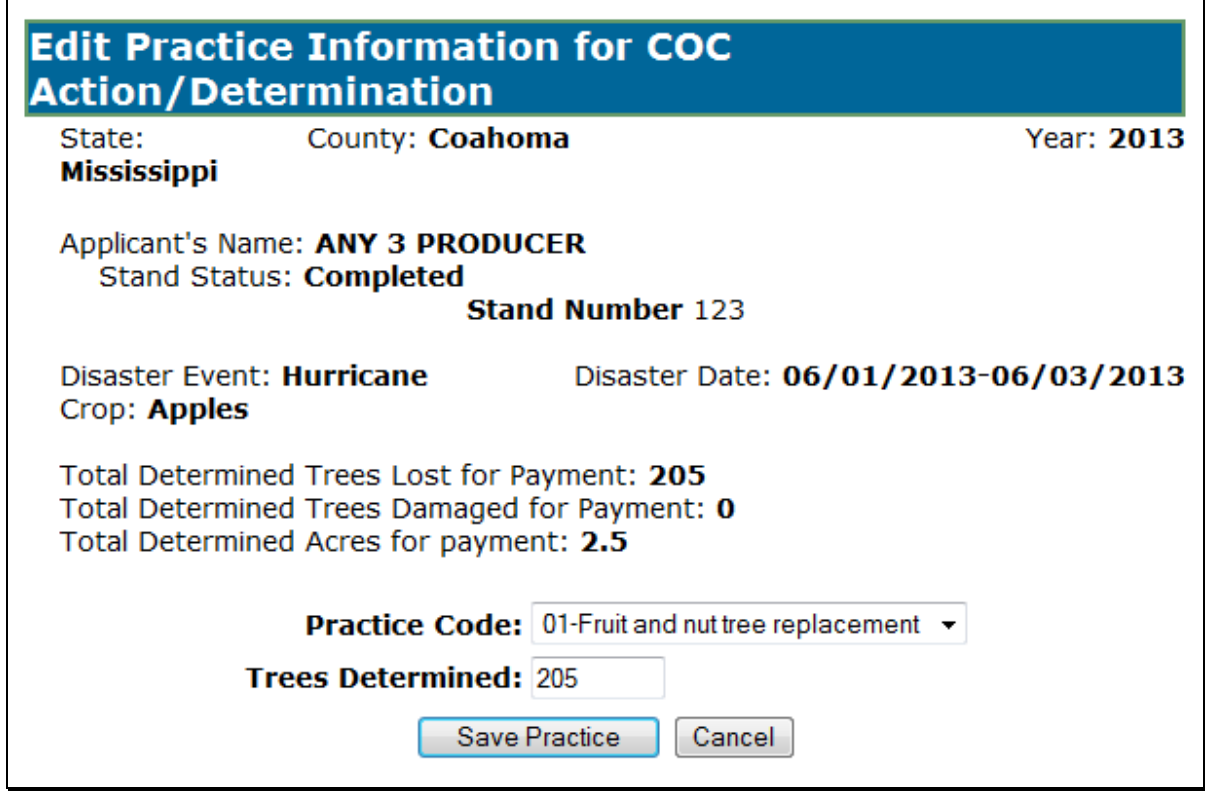

# **312 Editing Practice Information for COC Action/Determination (Continued)**

## **C Field Descriptions and Actions**

The following table provides the field descriptions and actions for the Edit Practice Information for COC Action/Determination Screen.

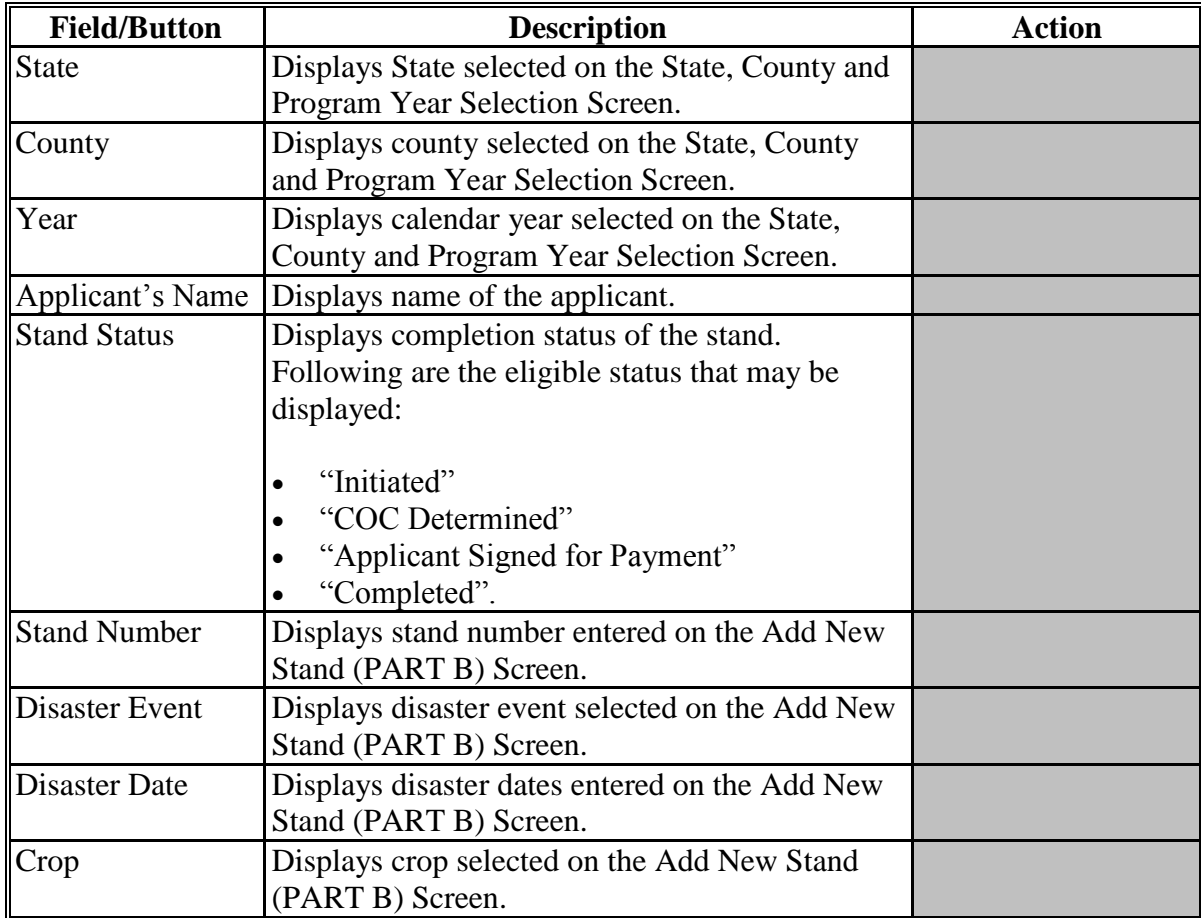

# **312 Editing Practice Information for COC Action/Determination (Continued)**

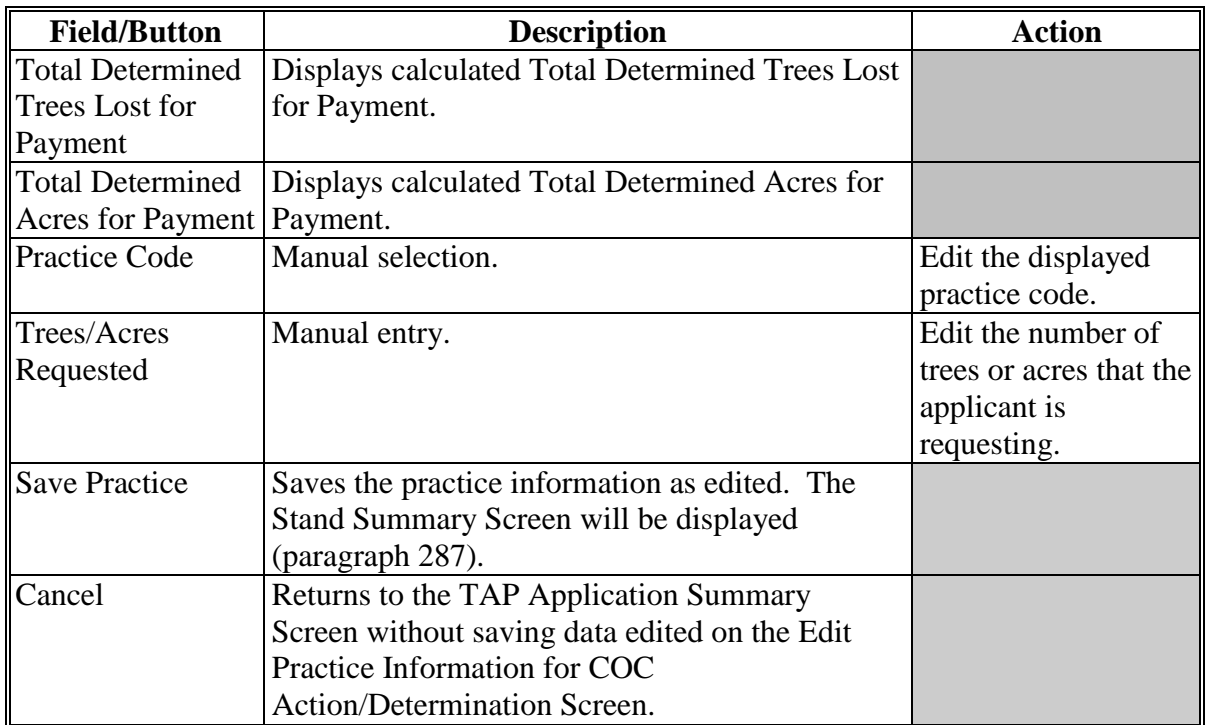

#### <span id="page-123-0"></span>**313 Deleting Practice Information for COC Action/Determination**

#### **A Overview**

After the "Delete" link next to the practice is selected from the Stand Summary Screen, the Delete Practice Information for COC Action/Determination Screen will be displayed.

The Delete Practice Information for COC Action/Determination Screen provides the ability to delete practice information for an existing application.

## **B Delete Practice Information for COC Action/Determination Screen**

Following is an example of the Delete Practice Information for COC Action/Determination Screen.

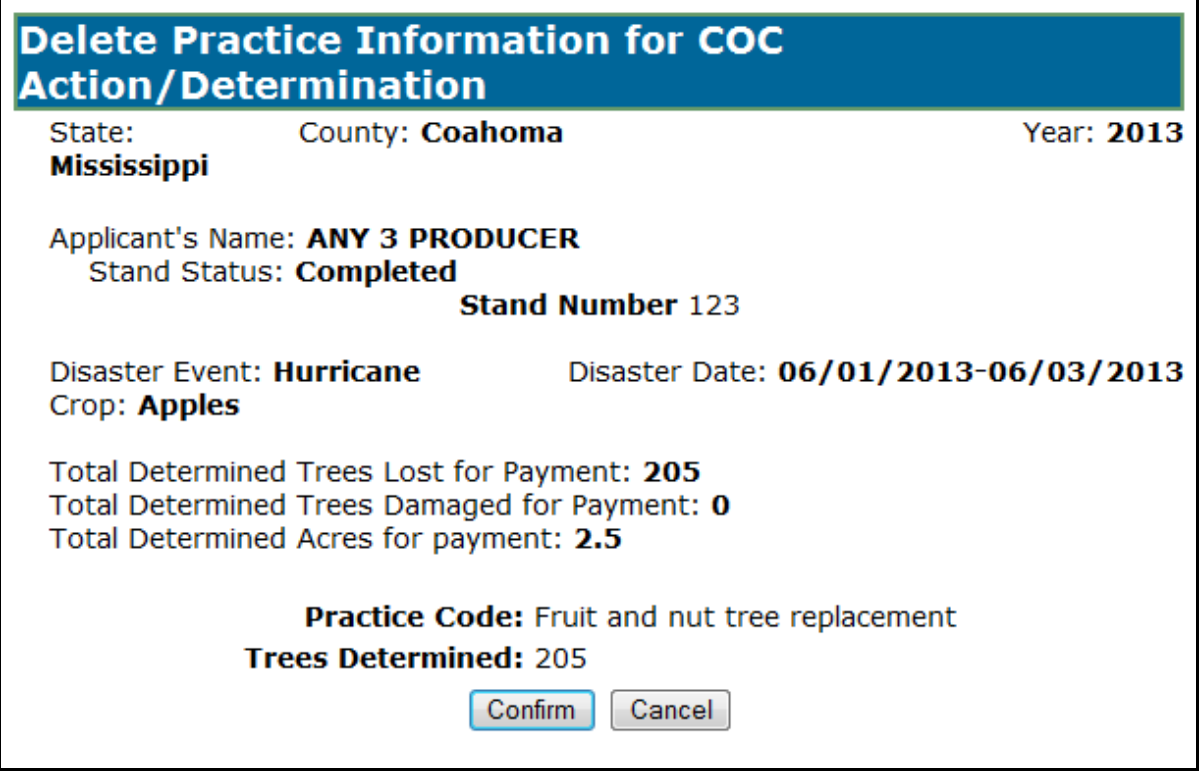

# **313 Deleting Practice Information for COC Action/Determination (Continued)**

# **C Field Descriptions**

The following table provides the field descriptions for the Delete Practice Information for COC Action/Determination Screen.

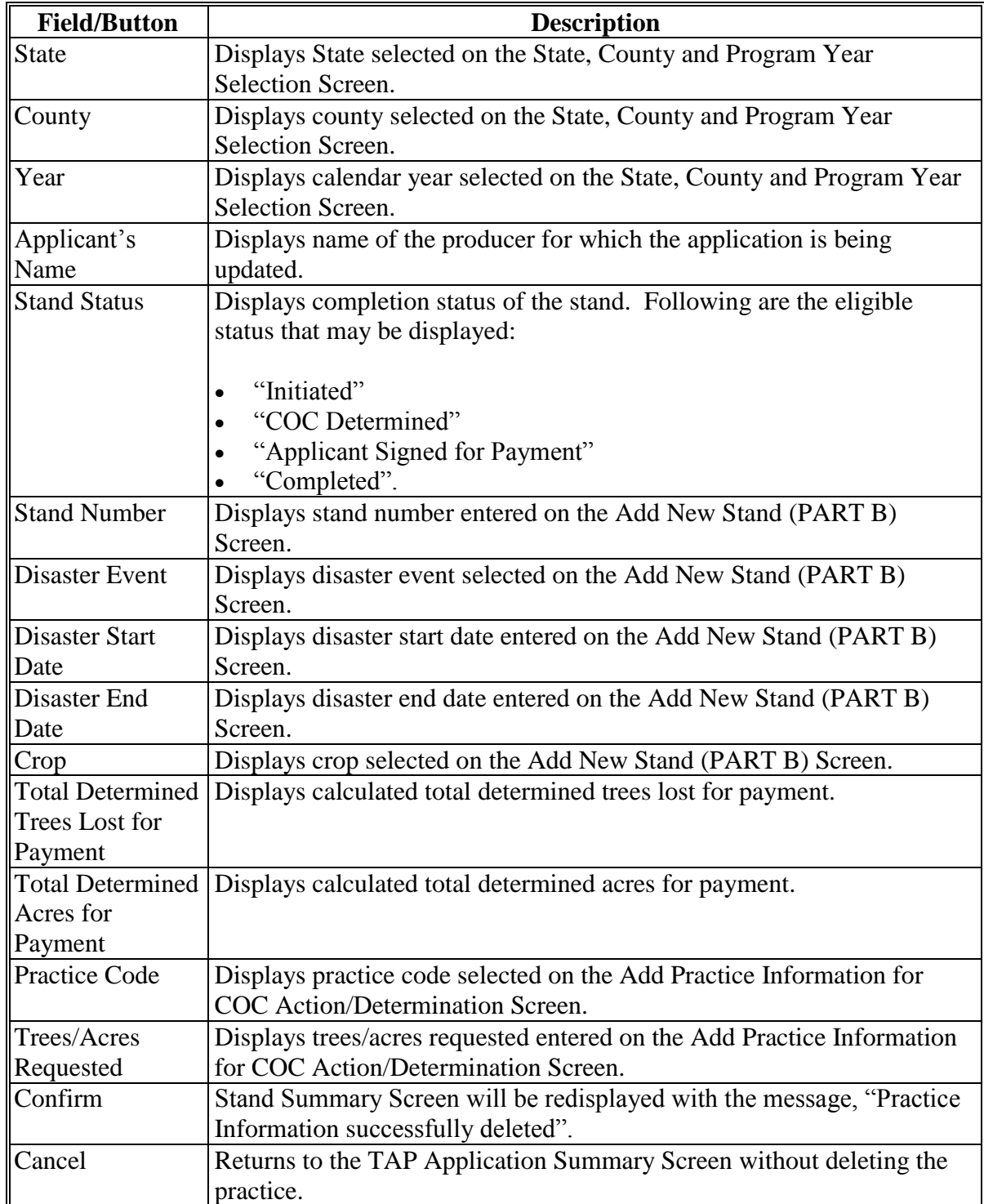

### <span id="page-125-0"></span>**314 Adding Practice Information for COC Action/Determination**

### **A Overview**

After the "Add New Practice for Request" link under Stand Information is selected from the Stand Summary Screen, the Add Practice Information for COC Action/Determination Screen will be displayed.

The Add Practice Information for COC Action/Determination Screen provides the ability to add practice information to a stand.

### **B Add Practice Information for COC Action/Determination Screen**

Following is an example of the Add Practice Information for COC Action/Determination Screen.

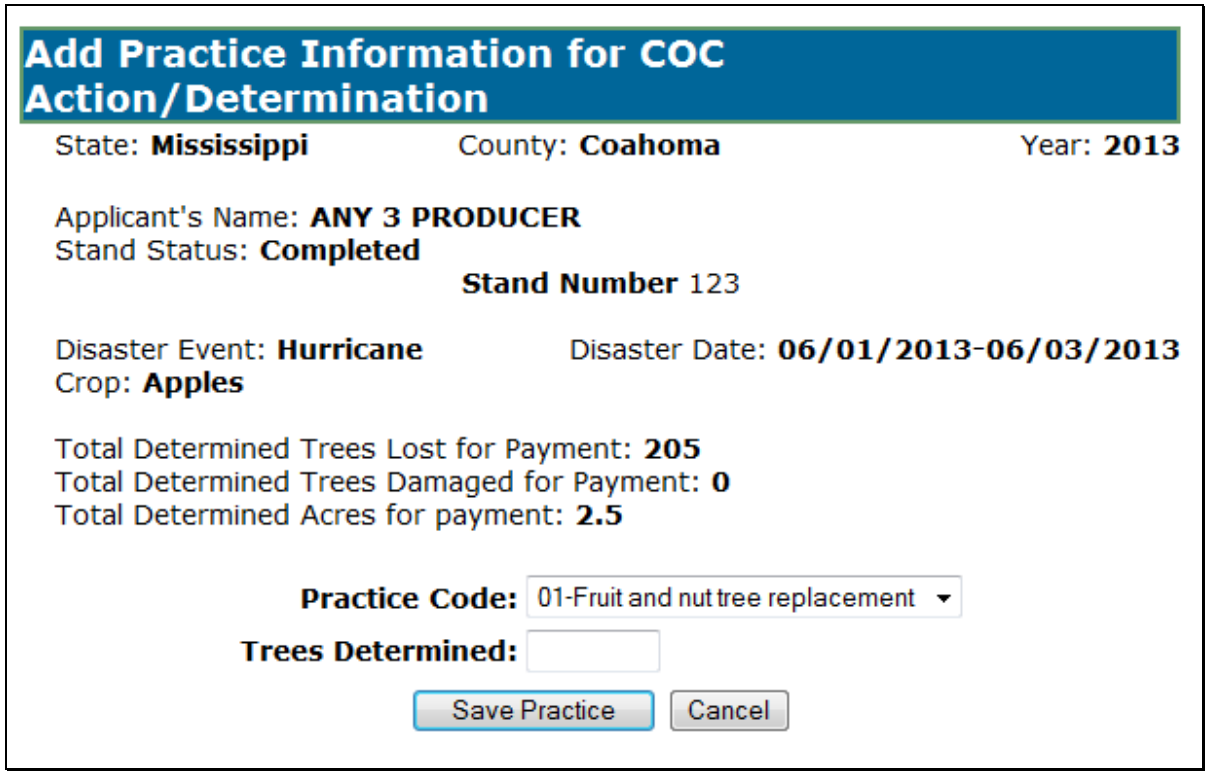

## **314 Adding Practice Information for COC Action/Determination (Continued)**

## **C Field Descriptions and Actions**

The following table provides the field descriptions and actions for the Add Practice Information for COC Action/Determination Screen.

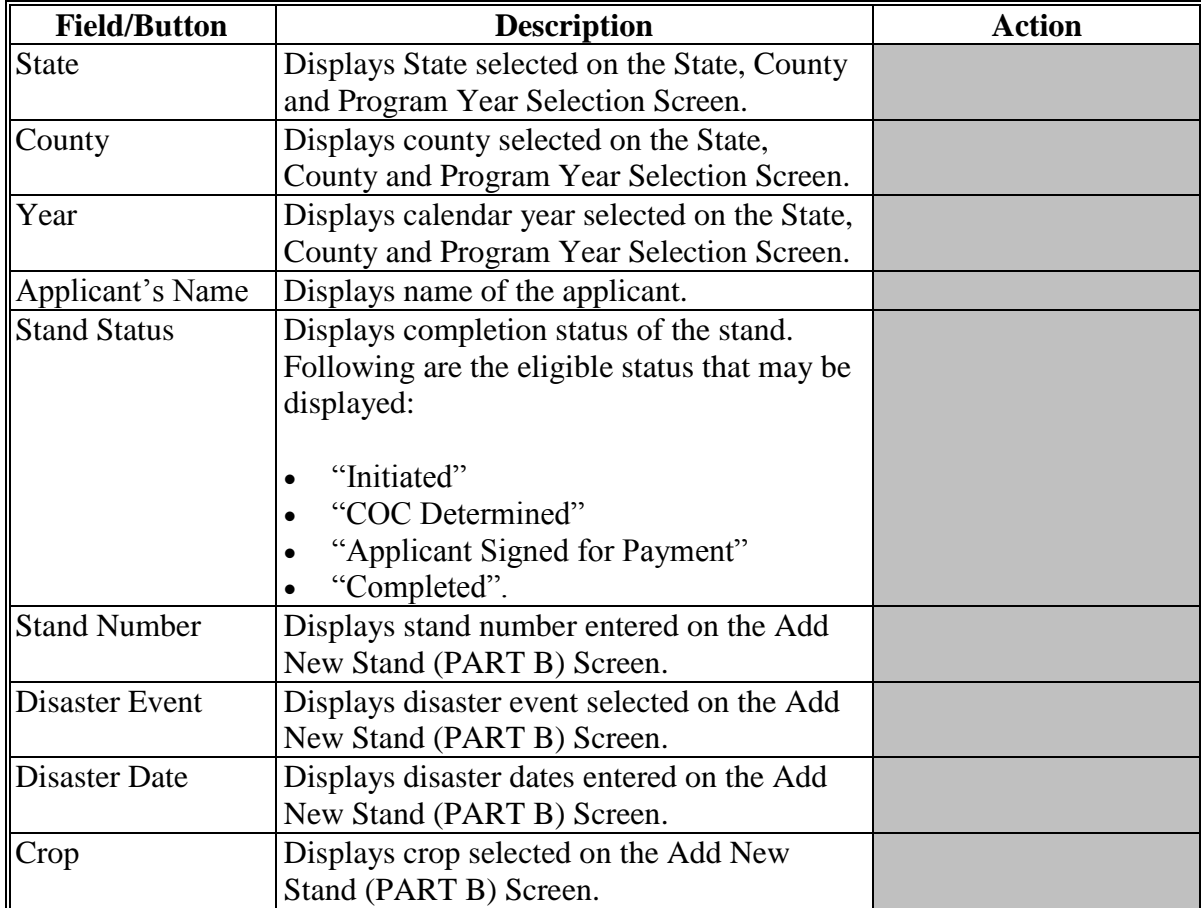

# **314 Adding Practice Information for COC Action/Determination (Continued)**

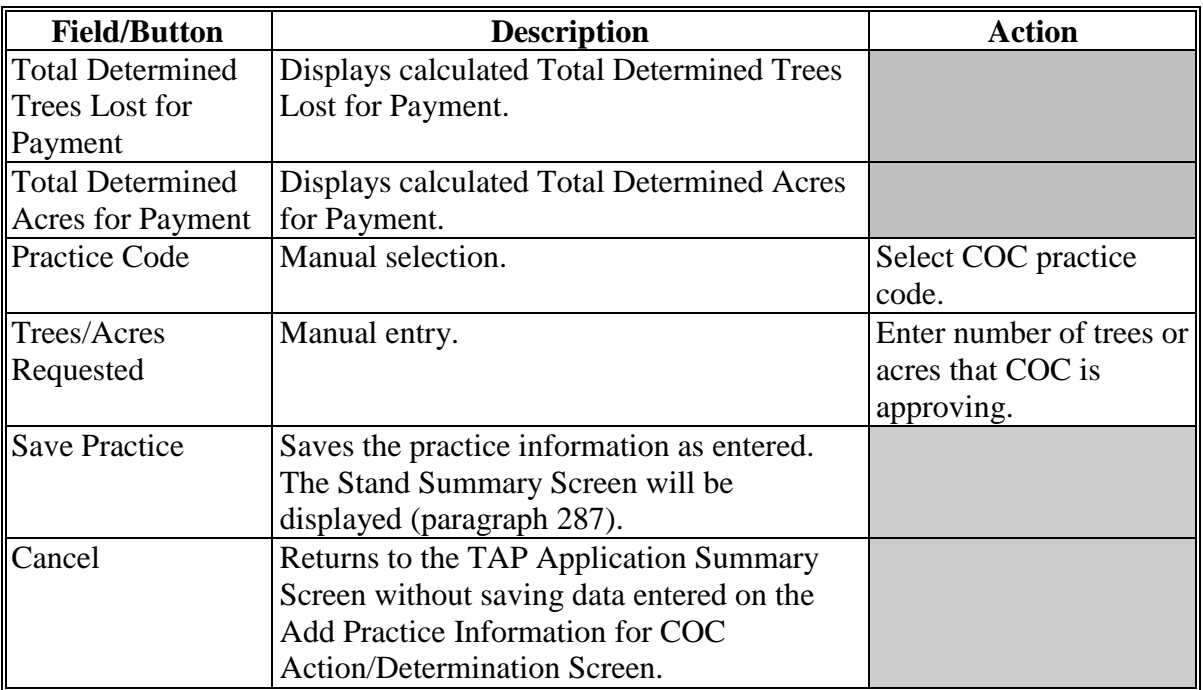

# **C Field Descriptions and Actions (Continued)**

## **315-325 (Reserved)**

## **Subsection 4 Editing Payment Eligibility and Practice Information**

## **326 Editing Payment Eligibility**

#### **A Overview**

After the "Edit" link next to Payment Eligibility (Part F & Part G) is selected from the Stand Summary Screen, the Edit Payment Eligibility Screen will be displayed.

The Edit Payment Eligibility Screen provides the ability to edit payment eligibility information for an existing application.

## **B Edit Payment Eligibility Screen**

Following is an example of the Edit Payment Eligibility Screen.

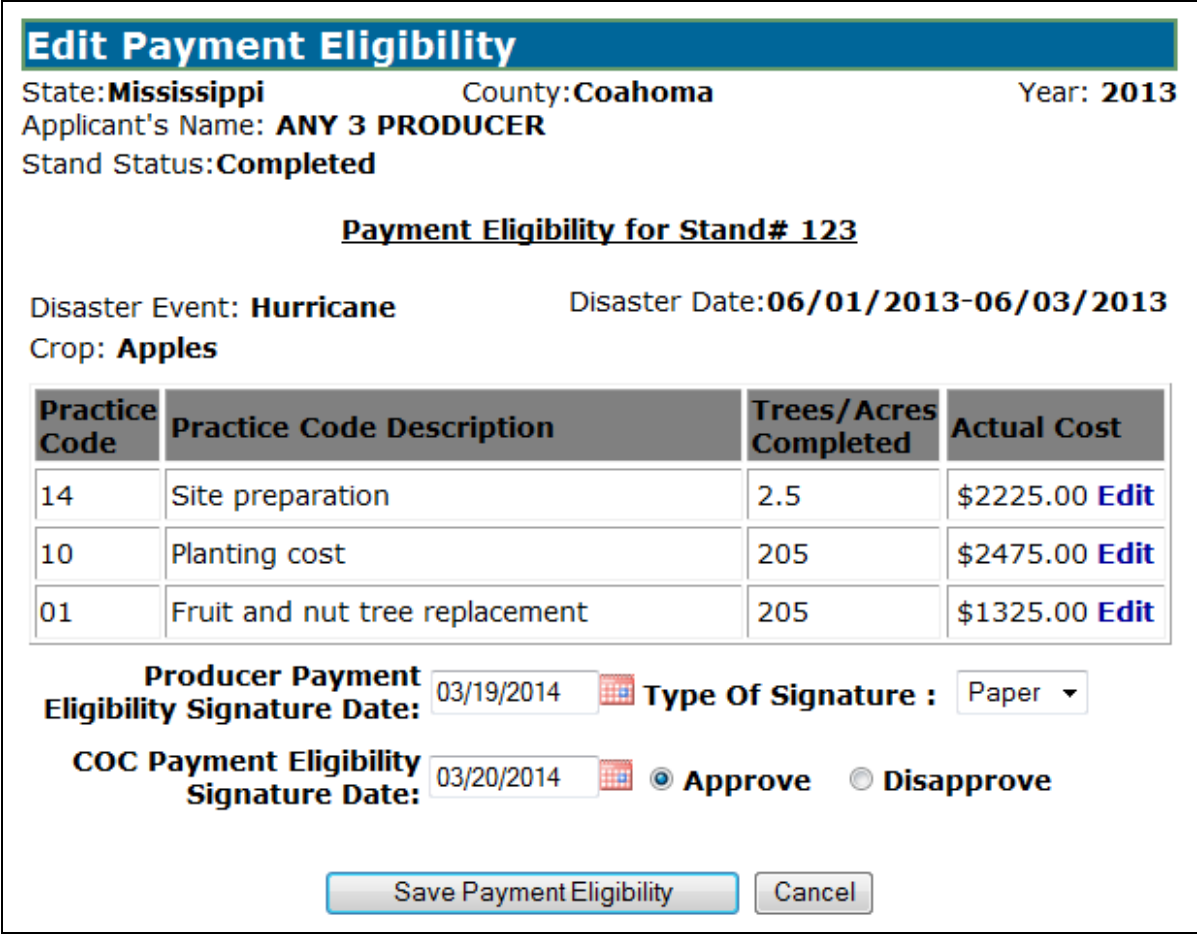

# **326 Editing Payment Eligibility (Continued)**

# **C Field Descriptions and Actions**

The following table provides the field descriptions and actions for the Edit Payment Eligibility Screen.

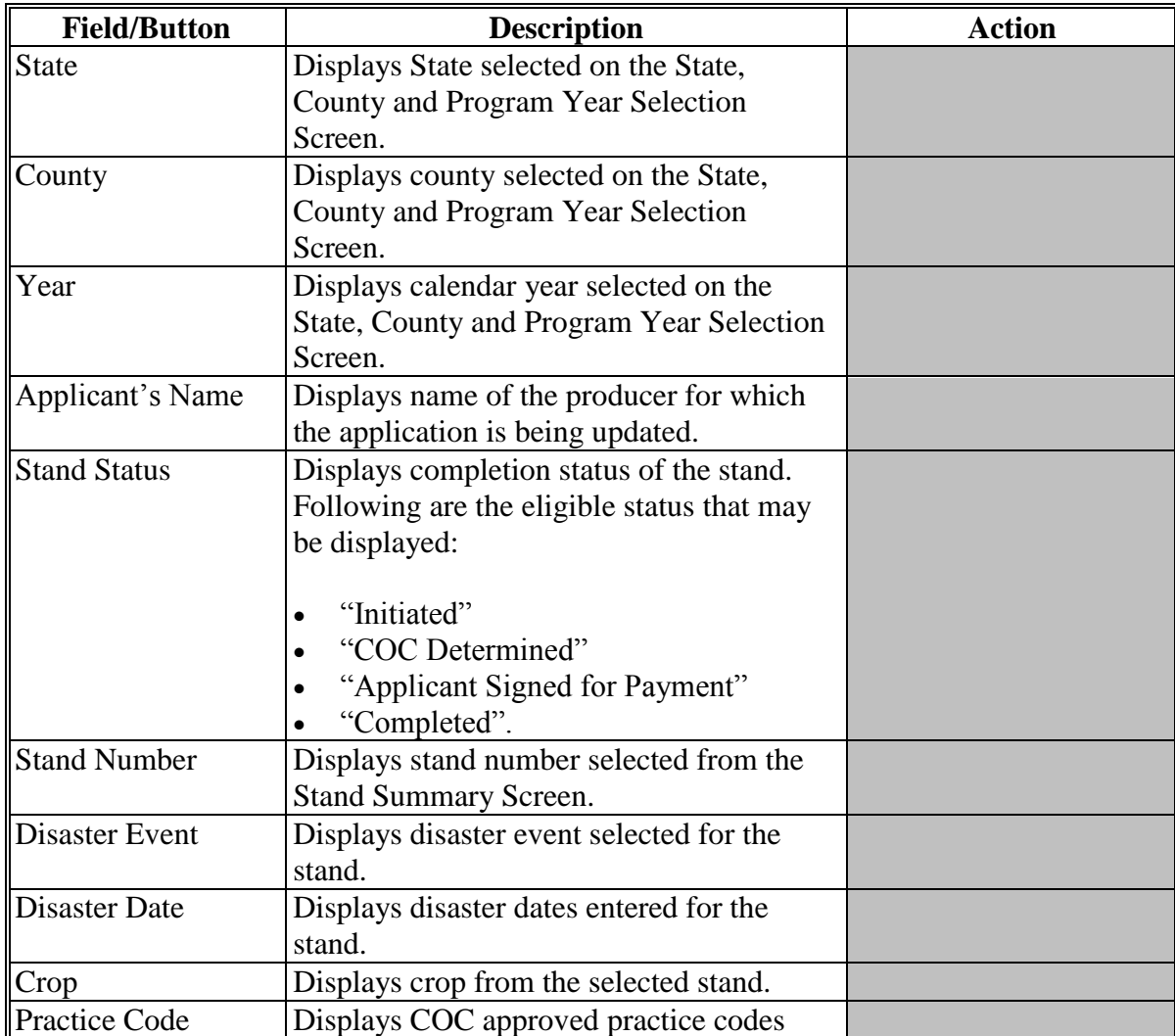

### **326 Editing Payment Eligibility (Continued)**

#### **Field/Button Description Action** Trees/Acres Completed If applicable, displays trees/acres previously entered on the Edit Payment Eligibility Screen. Actual Cost If applicable, displays actual cost previously entered on the Edit Payment Eligibility Screen. Edit Manual selection. Edit Practice Code Payment Eligibility Screen will be displayed (se[e paragraph 327](#page-131-0) for additional information). Producer Payment Eligibility Signature Date Manual selection. Select the month, day, and year from the drop-down lists. Type of Signature  $\parallel$  Manual selection of a list of applicable signature types. Select the signature type from the drop-down list. COC Payment Eligibility Signature Date Manual selection. Select the month, day, and year from the drop-down lists. Approve/Disapprove Manual selection. Click "Approve" or "Disapprove" radio button. Save Payment **Eligibility** Saves all data edited on the Edit Payment Eligibility Screen. The Stand Summary Screen will be displayed [\(paragraph](#page-88-0) 287). Cancel Returns to the TAP Application Summary Screen without saving data edited on the Edit Payment Eligibility Screen.

### <span id="page-131-0"></span>**327 Editing Practice Code Payment Eligibility**

#### **A Overview**

After the "Edit" link next to the practice is selected from the Stand Summary Screen, the Edit Practice Code Payment Eligibility Screen will be displayed.

The Edit Practice Code Payment Eligibility Screen provides the ability to edit practice information for a stand.

# **B Edit Practice Code Payment Eligibility Screen**

Following is an example of the Edit Practice Code Payment Eligibility Screen. **\*--**

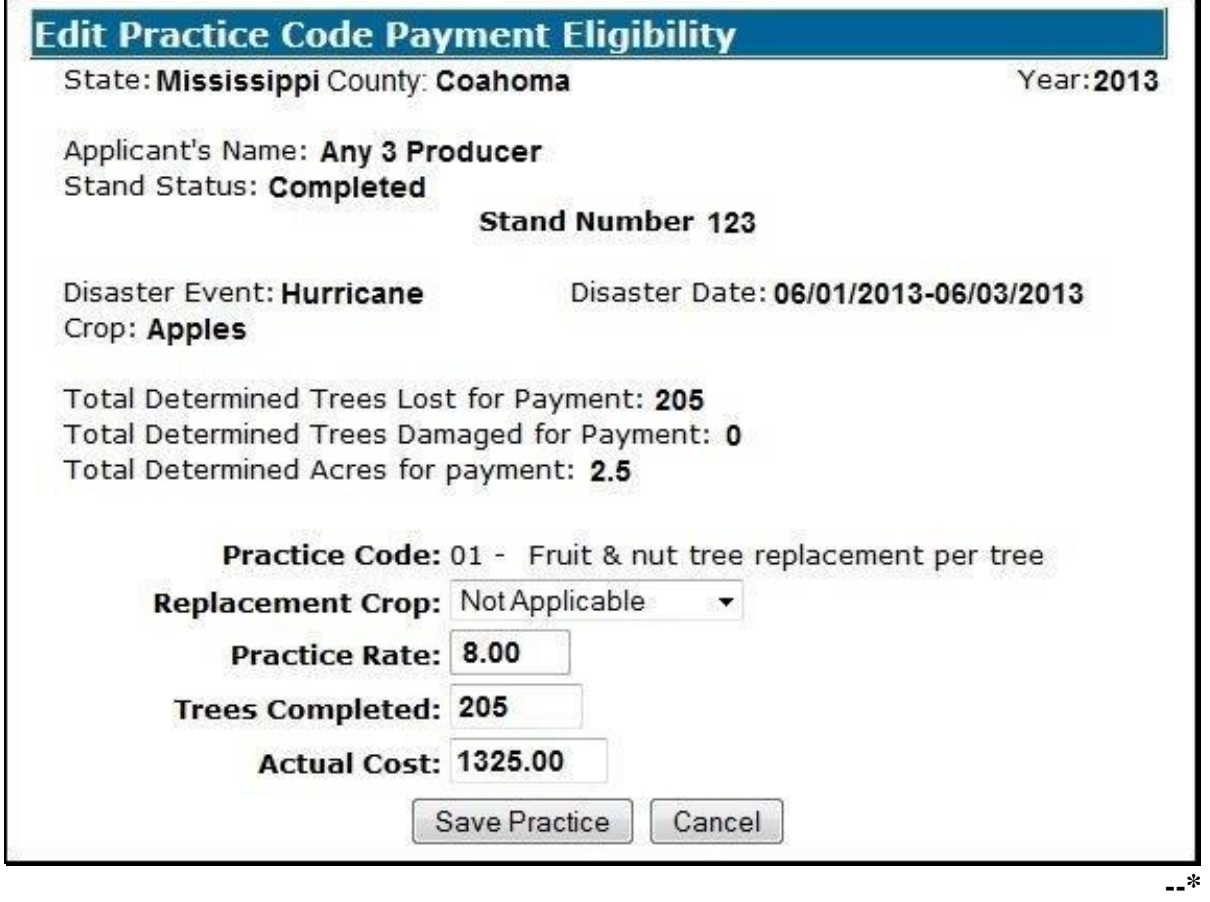

# **327 Editing Practice Code Payment Eligibility (Continued)**

## **C Field Descriptions and Actions**

The following table provides the field descriptions and actions for the Edit Practice Code Payment Eligibility Screen.

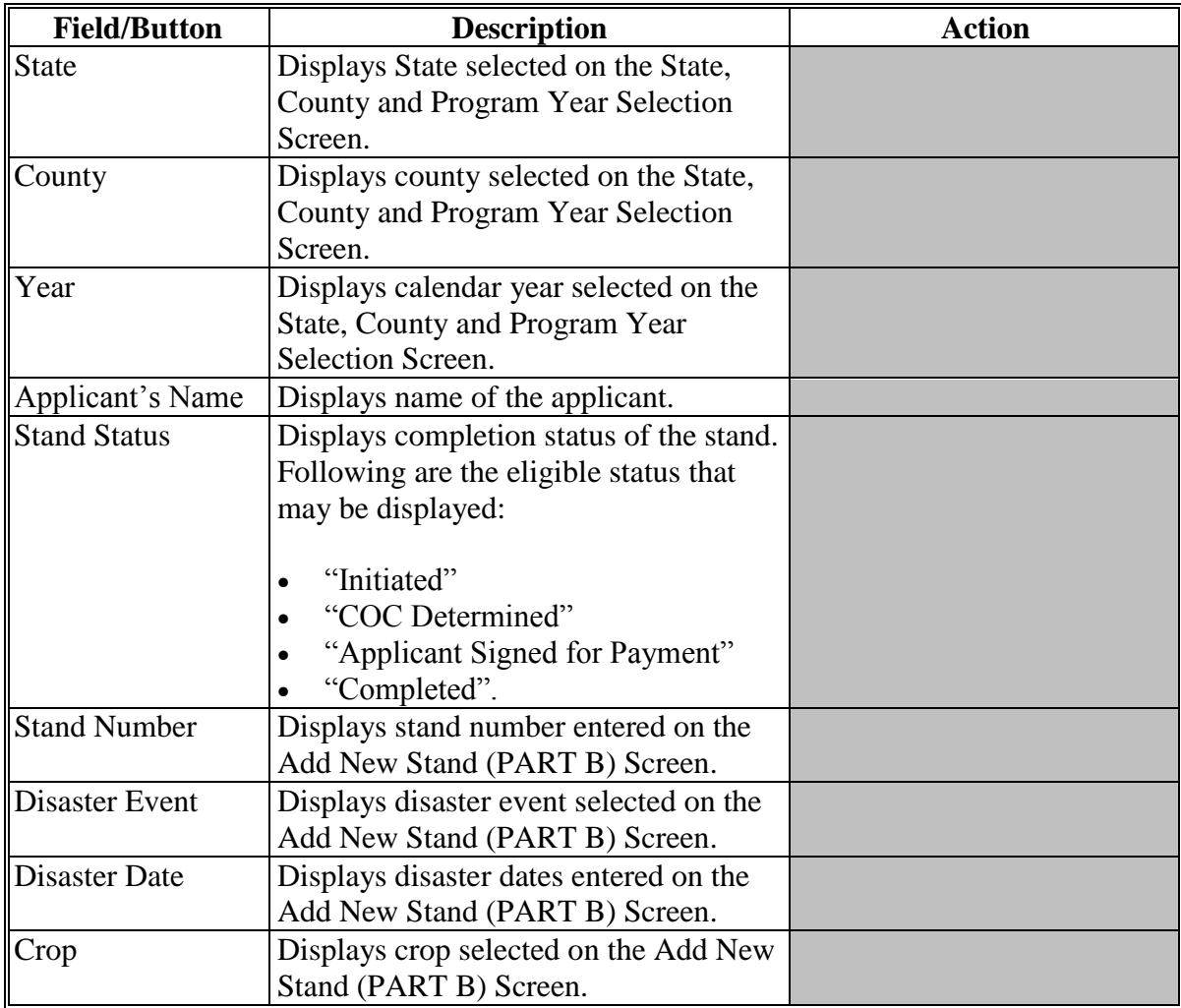

# **327 Editing Practice Code Payment Eligibility (Continued)**

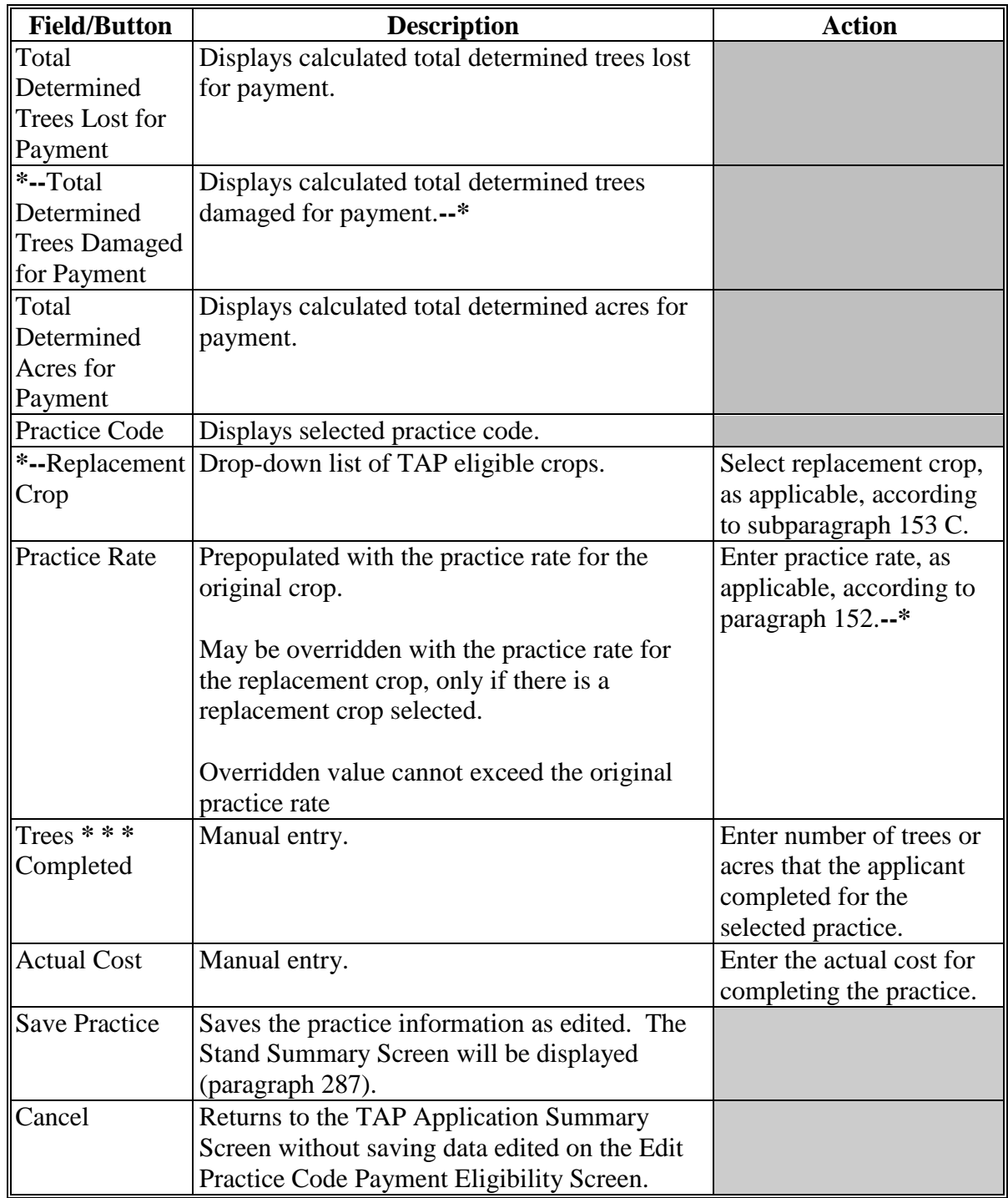

# **C Field Descriptions and Actions (Continued)**

# **328-335 (Reserved)**

#### **336 Nationwide Customer Service Access**

#### **A Overview**

The web-based TAP software automatically allows for nationwide customer service for County Office users. County Office users will have the ability to access and load CCC-899's for any producer nationwide. This service will be extremely beneficial for travelers, absentee landowners, etc. County Office employees loading nationwide CCC-899's will have limited authority.

Nationwide customer service can be accessed by selecting "Nationwide Customer Service" from the menu bar. The State, County and Program Year Selection Screen will be displayed.

#### **B State, County and Program Year Selection Screen**

Following is an example of the State, County and Program Year Selection Screen.

Select the State, county, and program year and CLICK "**Submit**" to continue to the TAP application.

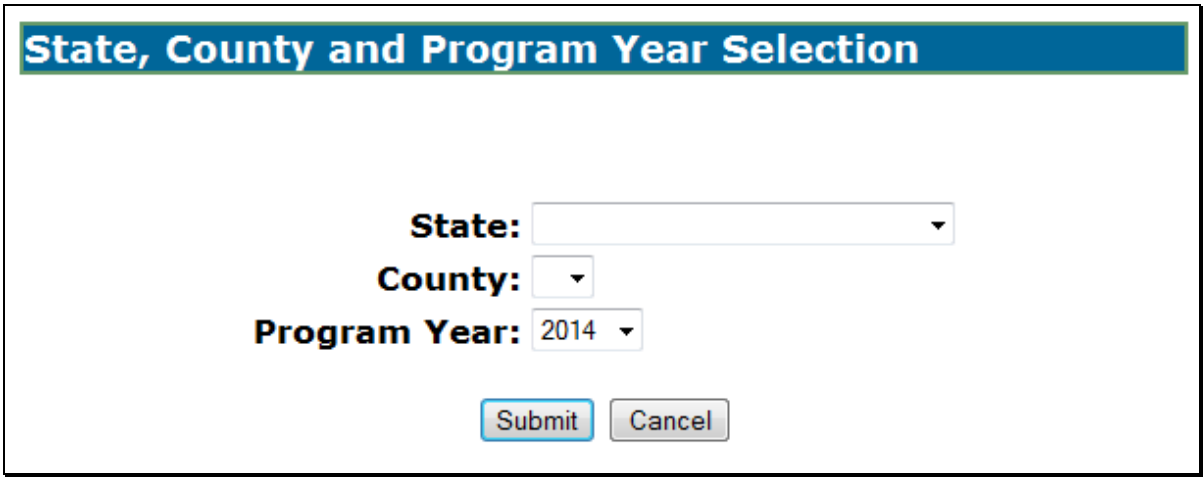

### **336 Nationwide Customer Service Access (Continued)**

### **C County Office Authority**

County Office employees that use Nationwide Customer Service have limited authority when entering a CCC-899. County Office users have the authority to enter the following:

- stand information
- applicant stand information signature date
- payment eligibility information
- applicant payment eligibility signature date.

County Office users do **not** have the authority to enter the following:

- COC determination information
- payment eligibility approval date.

All other functionality of the system remains the same.

### **D County Office Responsibilities**

County Offices that process Nationwide Customer Service applications must:

- immediately FAX a copy of the signed CCC-899 to the producer's home county
- mail the original signed CCC-899 to the producer's home county
- maintain a copy of the signed CCC-899.

**337-345 (Reserved)** 

#### **346 COC Determination Bulk Approvals**

#### **A Overview**

Users can enter the same COC Determination approval/disapproval date to multiple CCC-899's in the web-based software. To access the multiple COC Determination approval process, on the left navigation menu, CLICK "**COC Determination Bulk Approval**".

**Note:** The COC Determination approval/disapproval date can also be entered by specific CCC-899 on the Stand Summary or Edit Stand for COC Action/Determination Screen.

#### **B Bulk COC Approval/Disapproval for TAP Payment Screen**

Following is an example of the Bulk COC Approval/Disapproval for TAP Payment Screen.

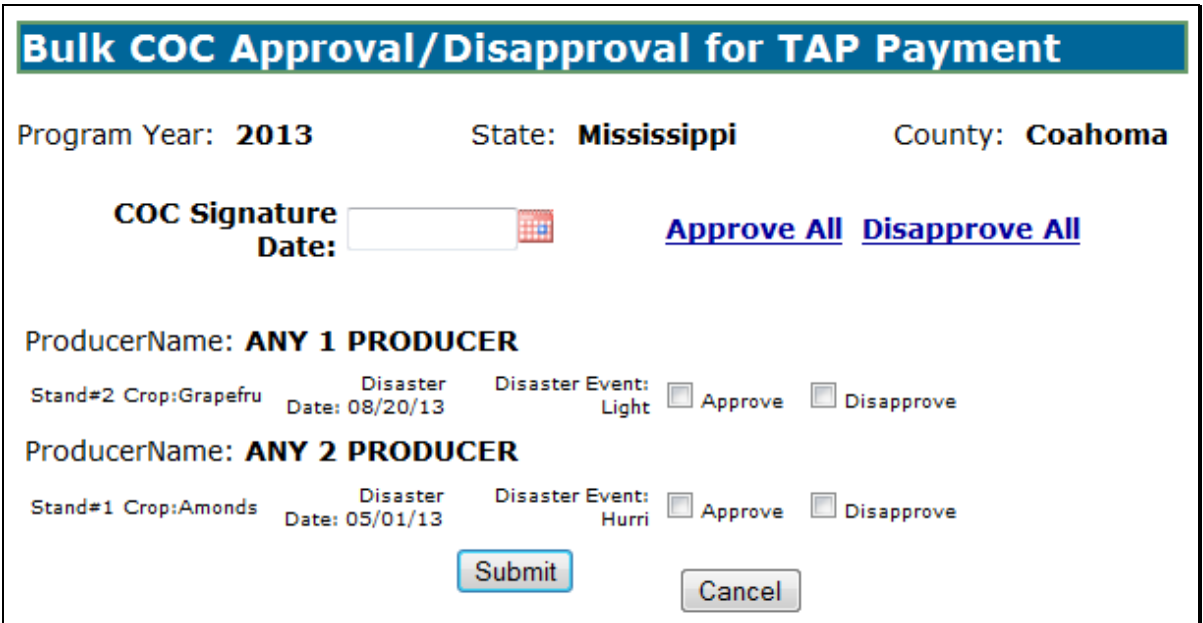

## **346 COC Determination Bulk Approvals (Continued)**

# **C Field Descriptions and Actions**

The following table provides the field descriptions and actions for COC Determination Bulk Approval Screen.

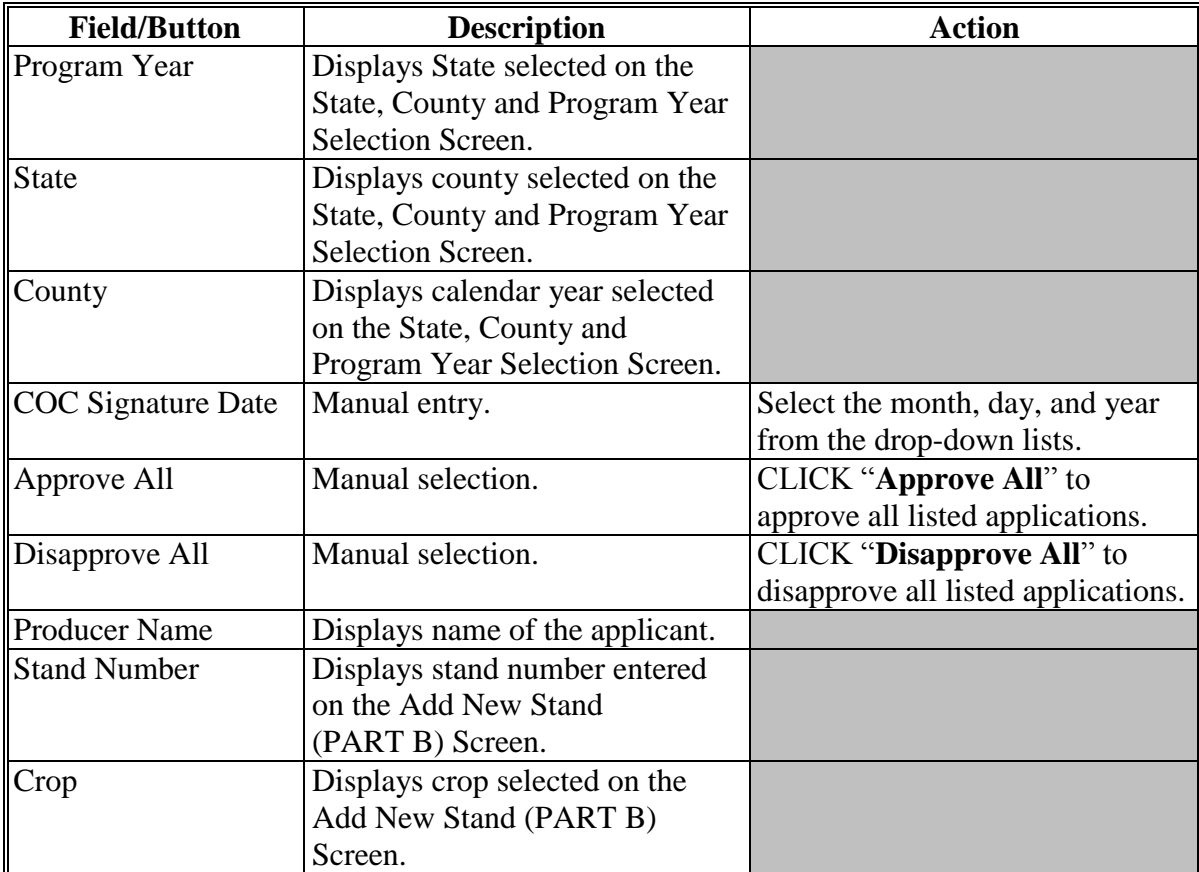

# **346 COC Determination Bulk Approvals (Continued)**

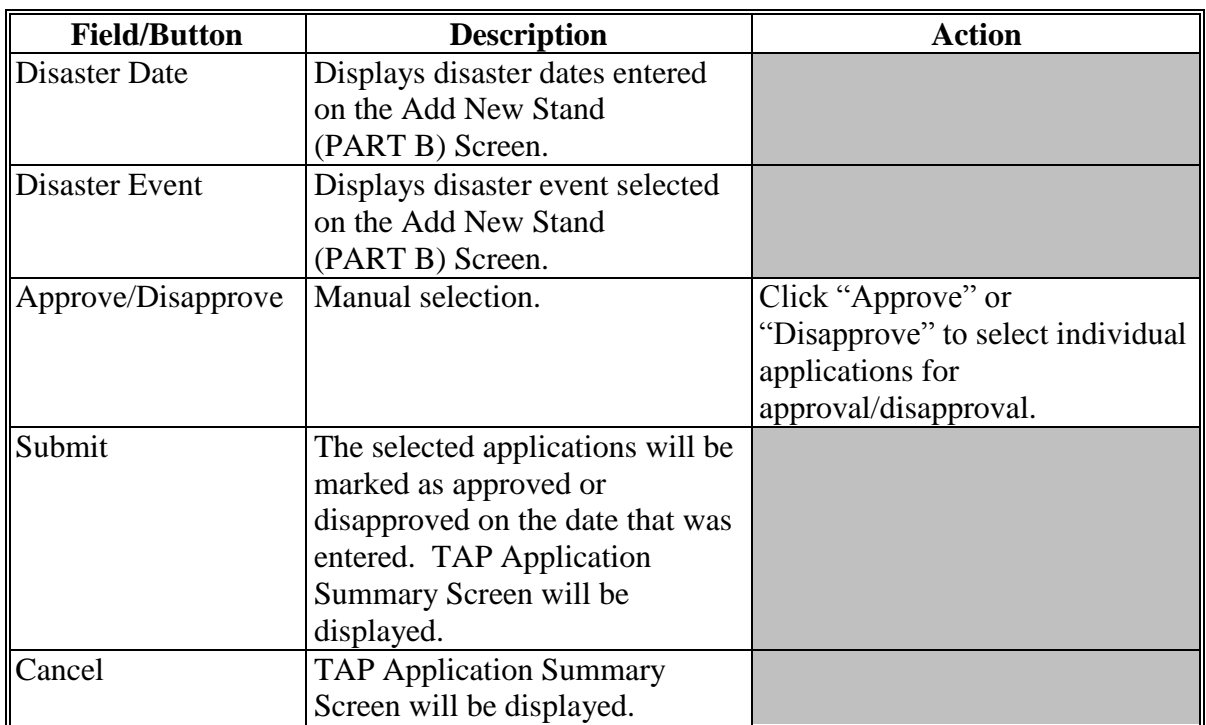

#### **347 Payment Eligibility Bulk Approvals**

#### **A Overview**

Users can enter the same payment eligibility approval/disapproval date to multiple CCC-899's in the web-based software. To access the multiple payment eligibility approval process, on the left navigation menu, CLICK "**Payment Eligibility Bulk Approval**".

**Note:** The payment eligibility approval/disapproval date can also be entered by specific CCC-899 on the Stand Summary or Edit Payment Eligibility Screen.

#### **B Bulk Payment Eligibility Approval/Disapproval Screen**

Following is an example of the Bulk Payment Eligibility Approval/Disapproval Screen.

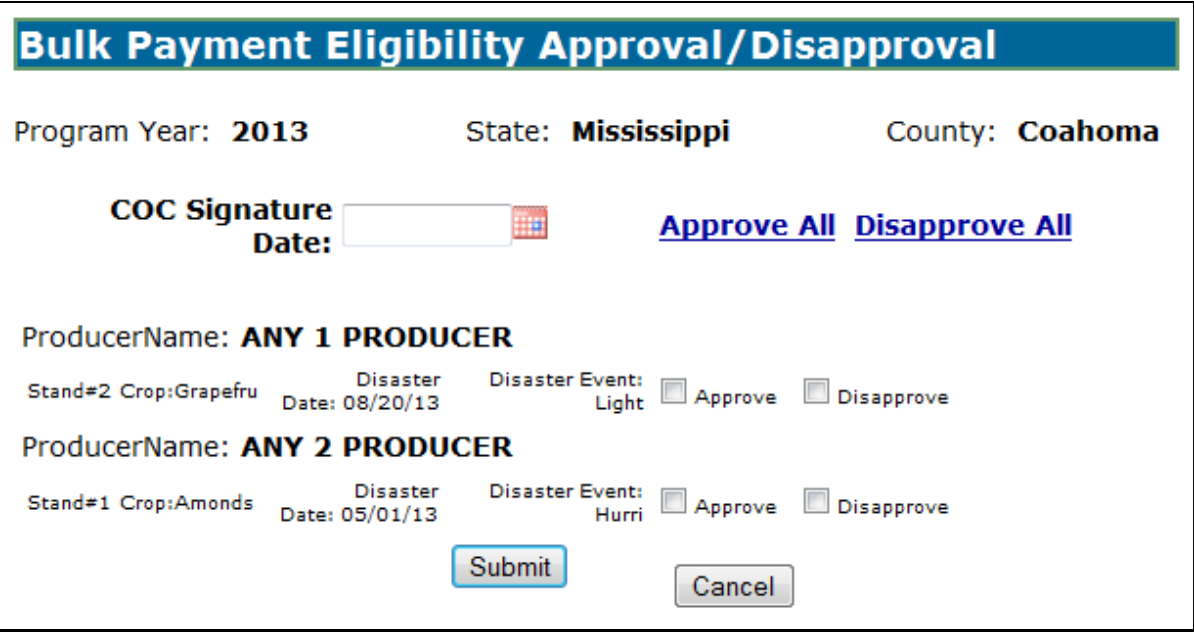

## **347 Payment Eligibility Bulk Approvals (Continued)**

## **C Field Descriptions and Actions**

The following table provides the field descriptions and actions for the Payment Eligibility Bulk Approval Screen.

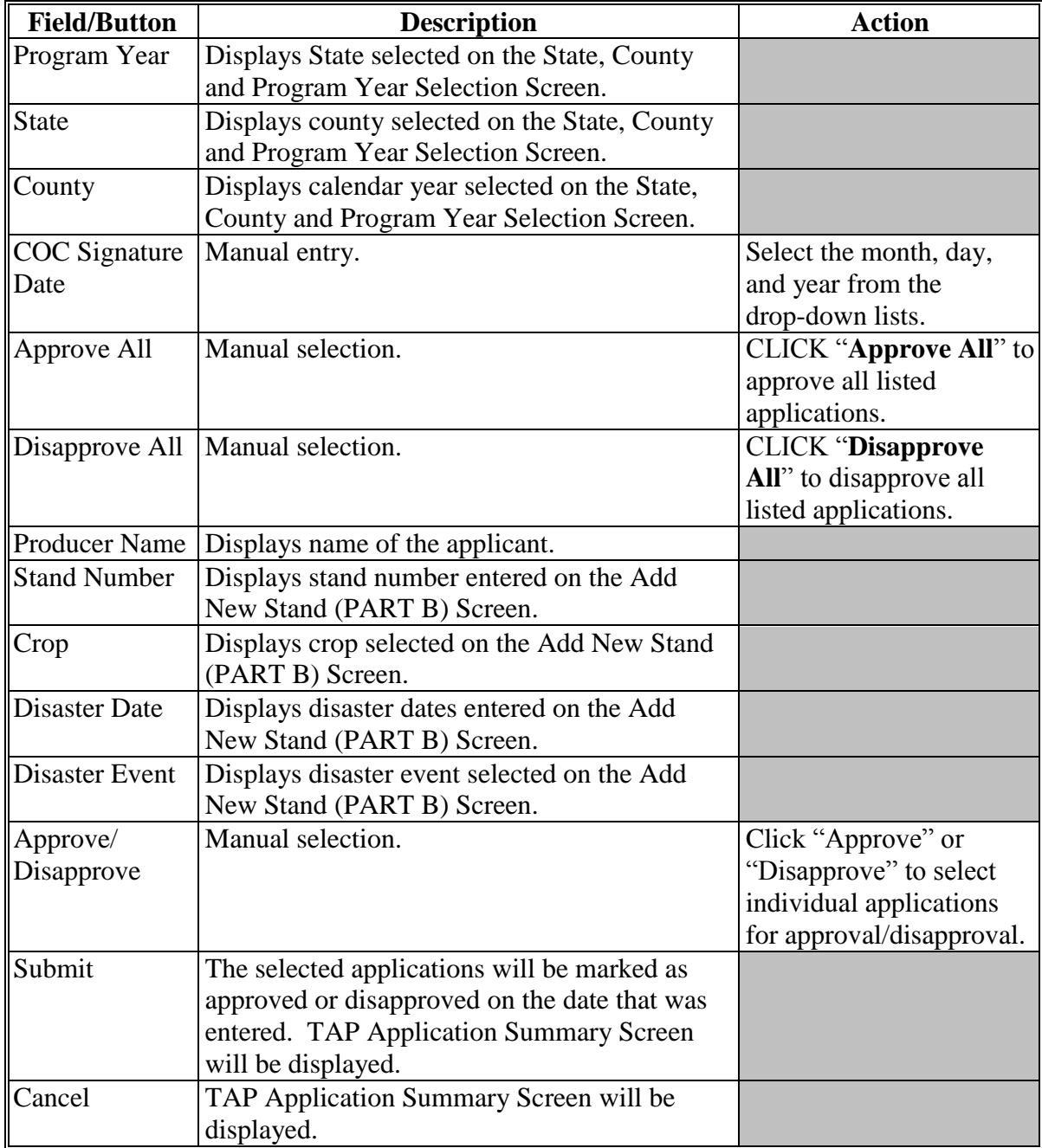

## **348-355 (Reserved)**

 $\mathcal{O}(\mathcal{O}(\log n))$ 

#### **356 COC Determination Electronic Approvals**

#### **A Overview**

All County Office users can access COC determination electronic approval/disapprovals; however, only employees that are designated to approve/disapprove CCC-899's will have access to electronically approve/disapprove CCC-899's.

The approving official's name will be printed in the "COC Signature" signature block and the system date will be entered for the approval/disapproval date.

#### **B Bulk Electronic COC Approval/Disapproval for TAP Payment Screen**

Following is an example of the Bulk Electronic COC Approval/Disapproval for TAP Payment Screen.

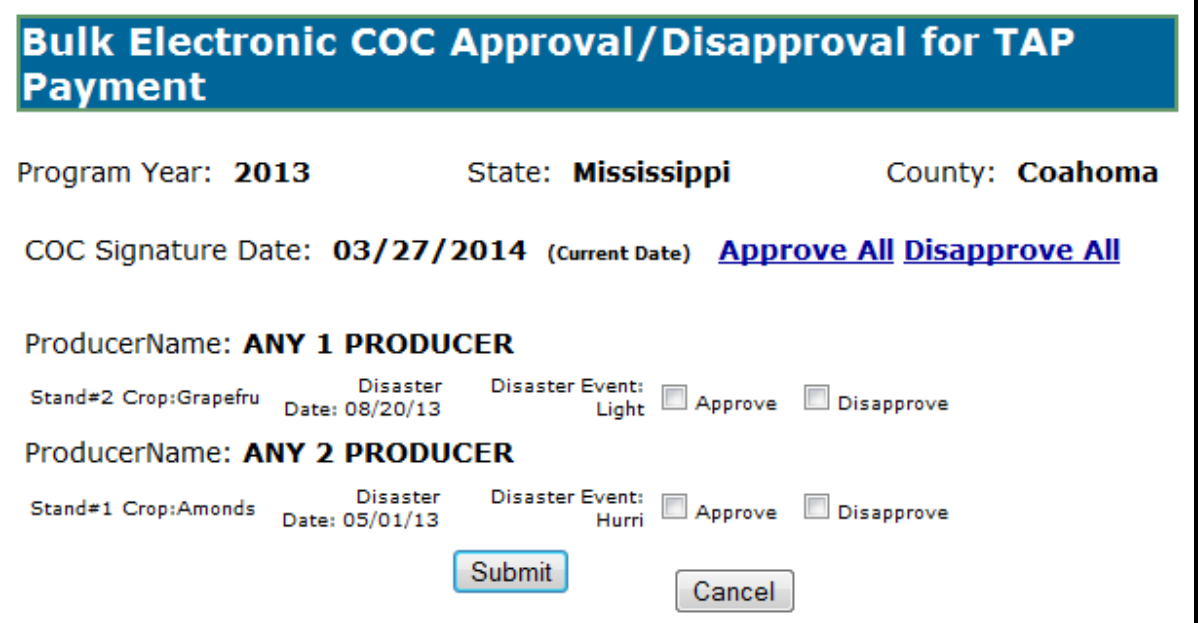

## **356 COC Determination Electronic Approvals (Continued)**

# **C Field Descriptions and Actions**

The following table provides the field descriptions and actions for COC Determination Electronic Approval Screen.

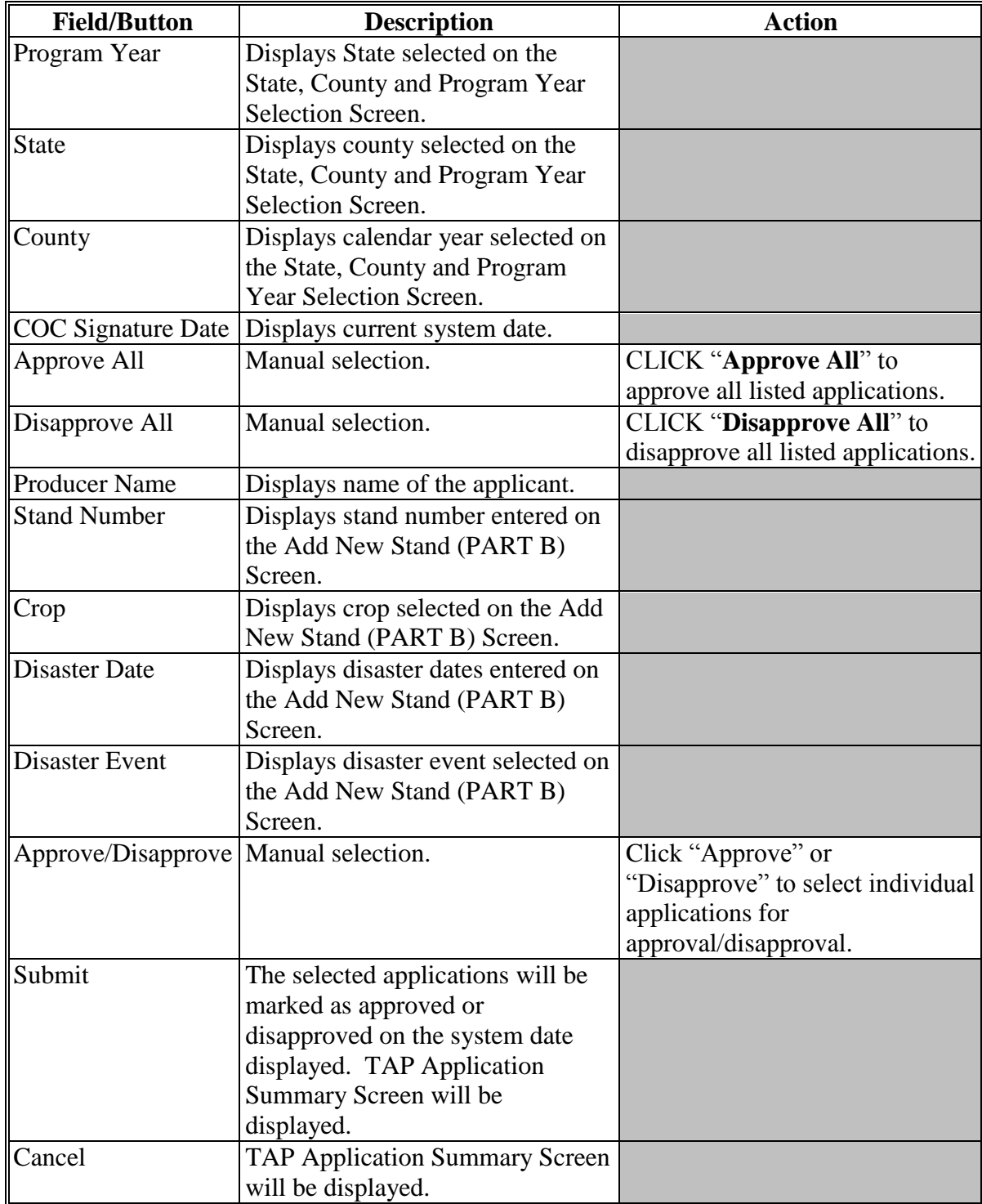
### **A Overview**

All County Office users can access payment eligibility electronic approval/disapprovals; however, only employees that are designated to approve/disapprove CCC-899's will have access to electronically approve/disapprove CCC-899's.

The approving official's name will be printed in the "COC or Designee's Signature" signature block and the system date will be entered for the approval/disapproval date.

### **B Bulk Electronic Payment Eligibility Approval/Disapproval Screen**

Following is an example of the Bulk Electronic Payment Eligibility Approval/Disapproval Screen.

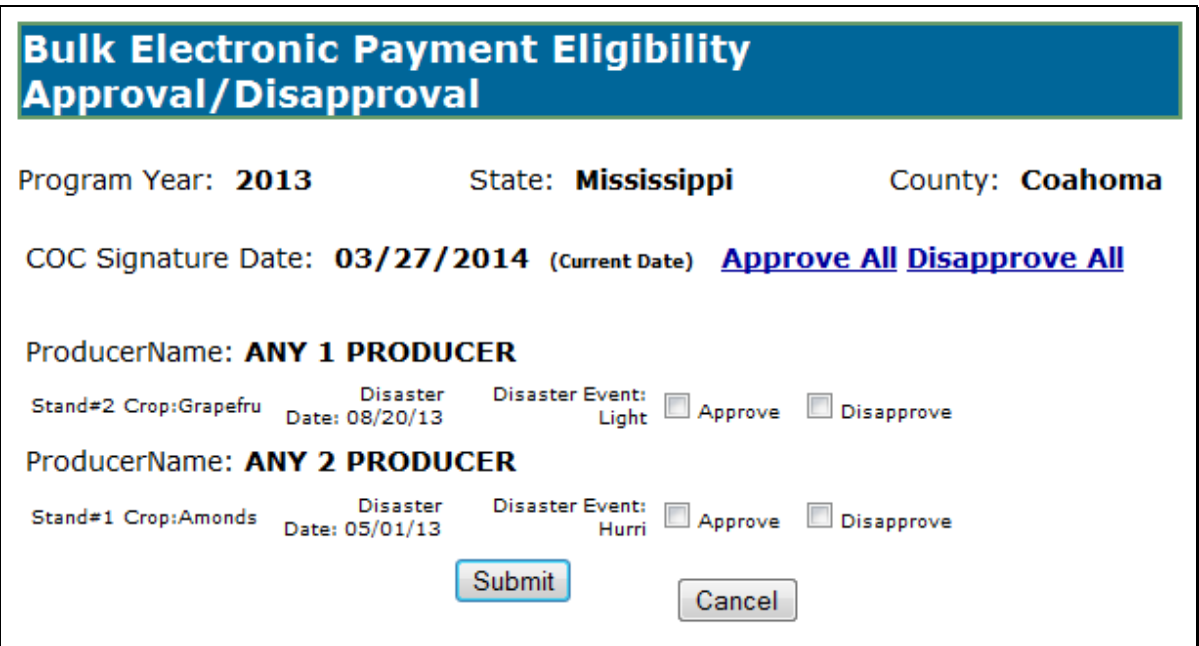

## **357 Payment Eligibility Electronic Approvals (Continued)**

## **C Field Descriptions and Actions**

The following table provides the field descriptions and actions for the Payment Eligibility Electronic Approval Screen.

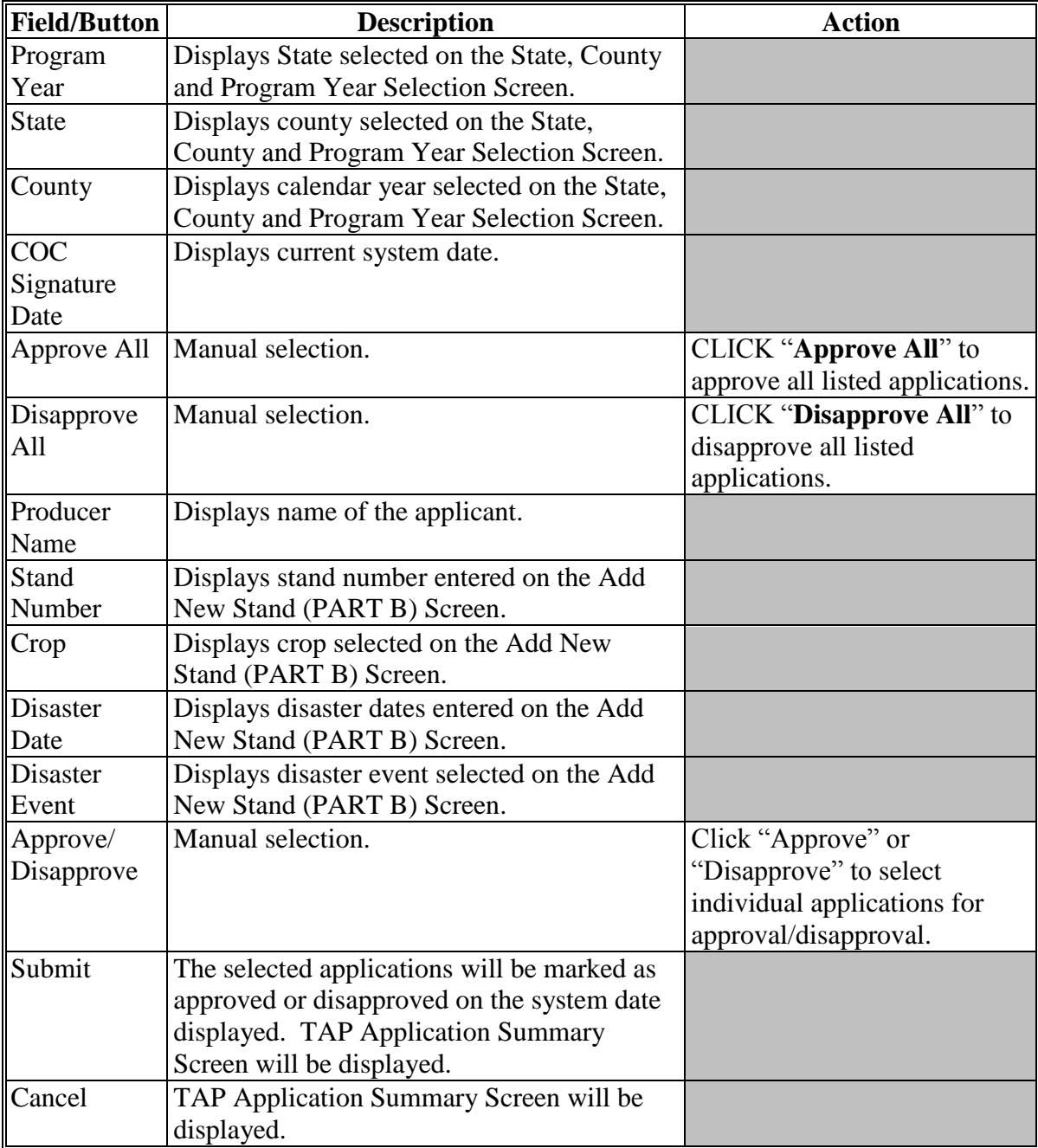

## **358-365 (Reserved)**

## **366 TAP Reports**

#### **A Overview**

Several standard reports are available for County Offices to use as tools for TAP signup. To access the Select Report Screen, on the left navigation menu, CLICK "**Reports**".

## **B Select Report Screen**

Following is an example of the Select Report Screen.

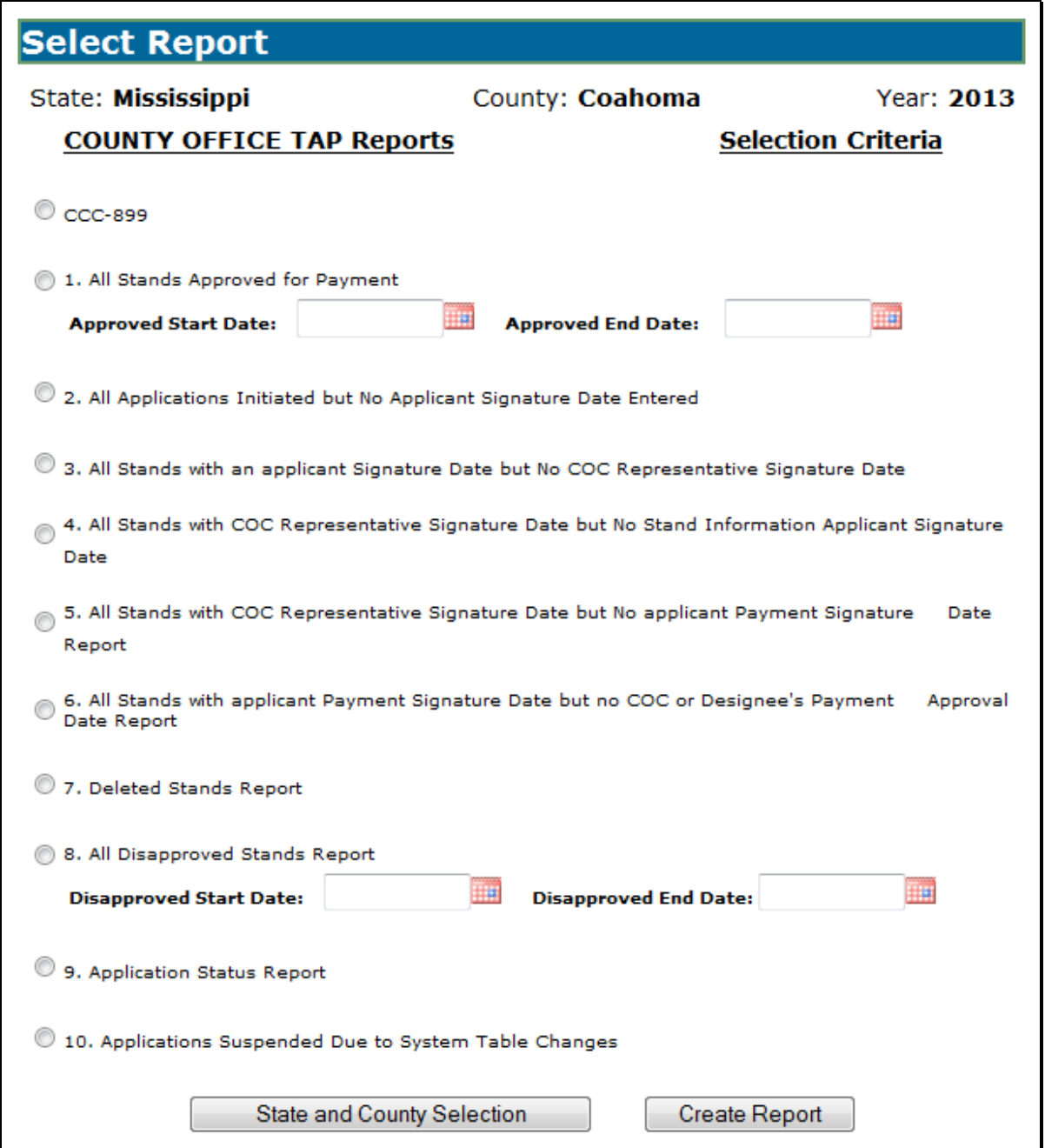

## **366 TAP Reports (Continued)**

## **C Description of Reports**

The following table provides the report, action required, and data elements on the report. Only 1 report can be created at a time.

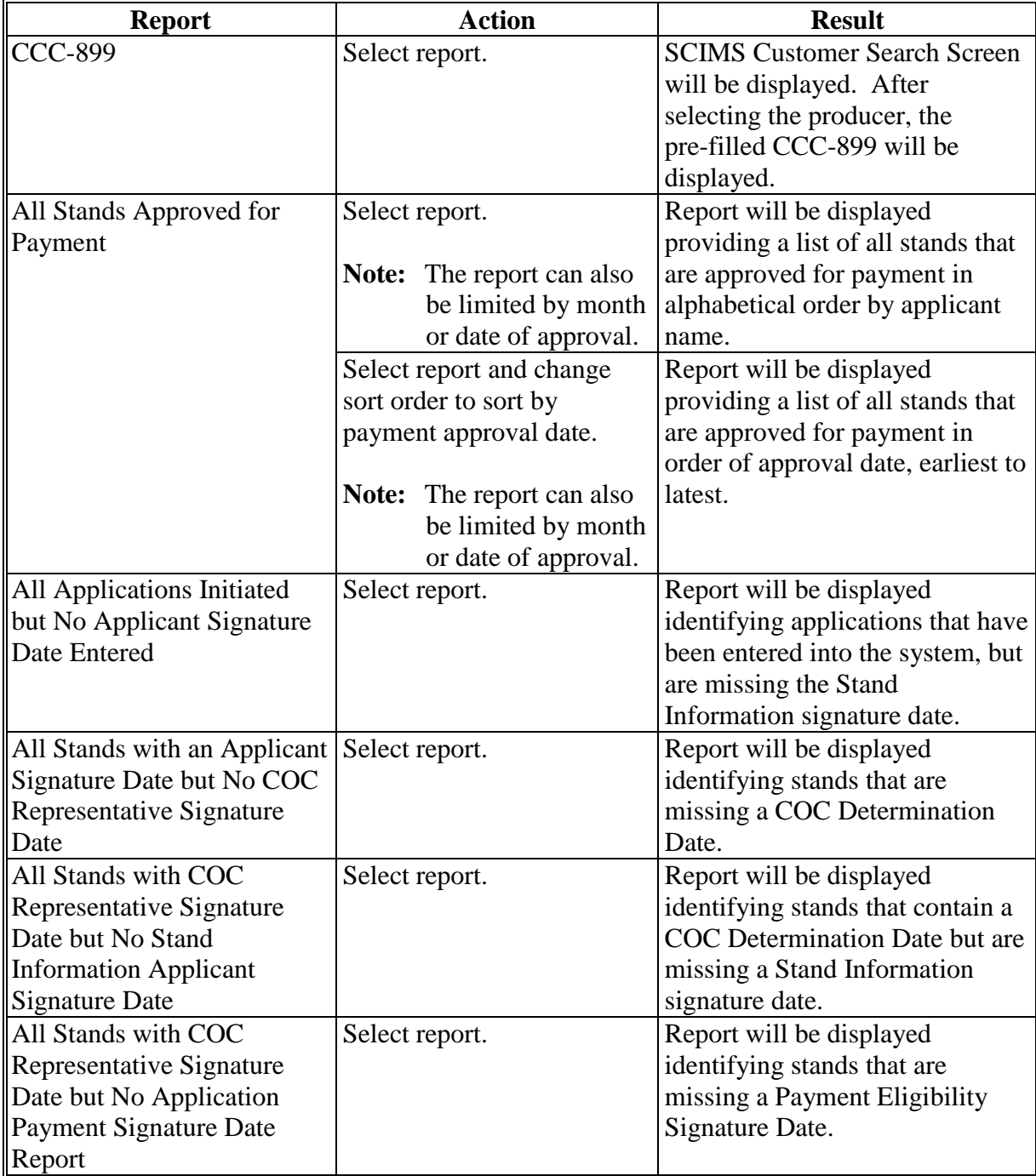

## **366 TAP Reports (Continued)**

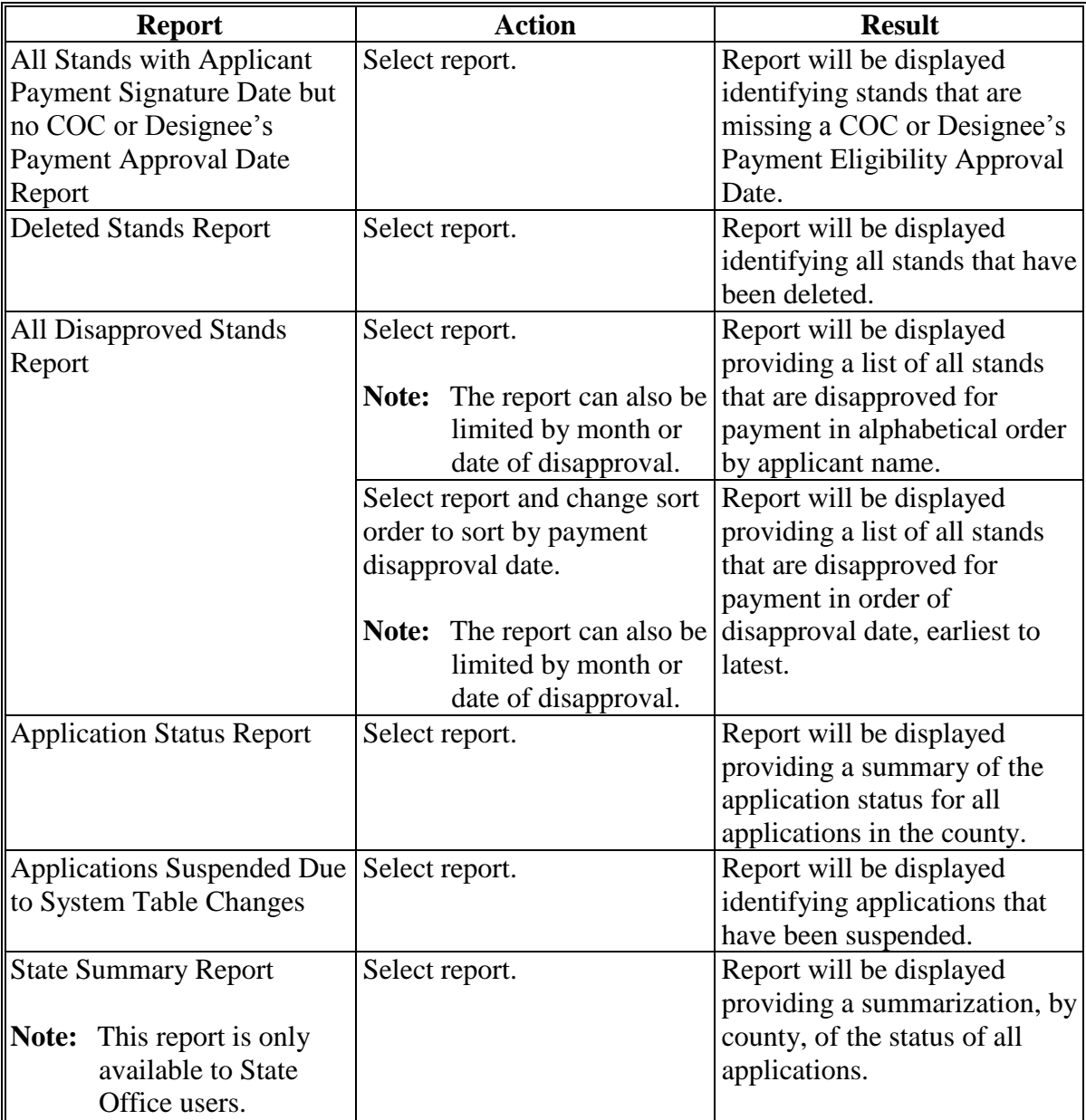

## **367-375 (Reserved)**

 $\mathcal{O}(\mathcal{O}(\log n))$ 

## **Section 2 State Office Administrative Access**

#### **376 State Office Administrative Access to TAP Web Site**

#### **A Overview**

State Office employees have access to the CCC-899 through Nationwide Customer Service. State Office employees shall follow procedure i[n paragraph 336](#page-134-0) to use the CCC-899 software.

State Office employees who have been authorized by SED to load TAP mortality rates into the system will need to request access as a State Office Administrative user.

#### **B Requesting State Office Administrative Access**

If State Office administrative access has not already been requested for users within a State  **\*--**Office, requests must be made on FSA-13-A, System Access Request Form, and emailed to **ESC.AM@kcc.usda.gov**.**--\***

### **376 State Office Administrative Access to TAP Web Site (Continued)**

### **C Accessing the TAP Web Site**

Access the TAP Home Page from the FSA Applications Intranet web site at

 **\*--http://fsaintranet.sc.egov.usda.gov/fsa/applications.asp**. From the FSA Intranet Screen, under "FSA Applications" "Applications Directory", CLICK "**P-Z**". The FSA Intranet Screen will be redisplayed with applications with names started from P to Z. Scroll down**--\*** and CLICK "**TAP – Tree Assistance Program**".

**Note:** Internet Explorer shall be used when accessing the TAP Home Page.

#### **D TAP Login Screen**

State Office users will be prompted with the following TAP Home Page. CLICK "**Enter TAP**" to continue.

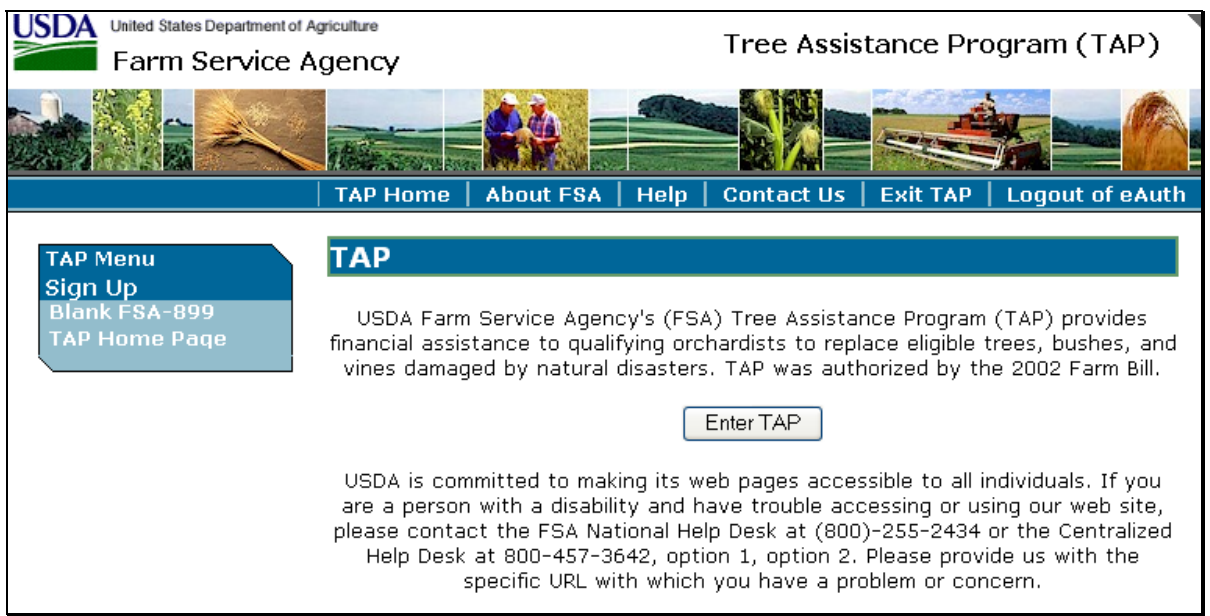

## **376 State Office Administrative Access to TAP Web Site (Continued)**

### **E USDA eAuthentication Login Screen**

After users click "Enter TAP", the following USDA eAuthentication Login Screen will be displayed. To login do one of the following:

## Click "**Click Here to Log In With your LincPass (PIV)**"

Enter User ID and Password and Click "Login".

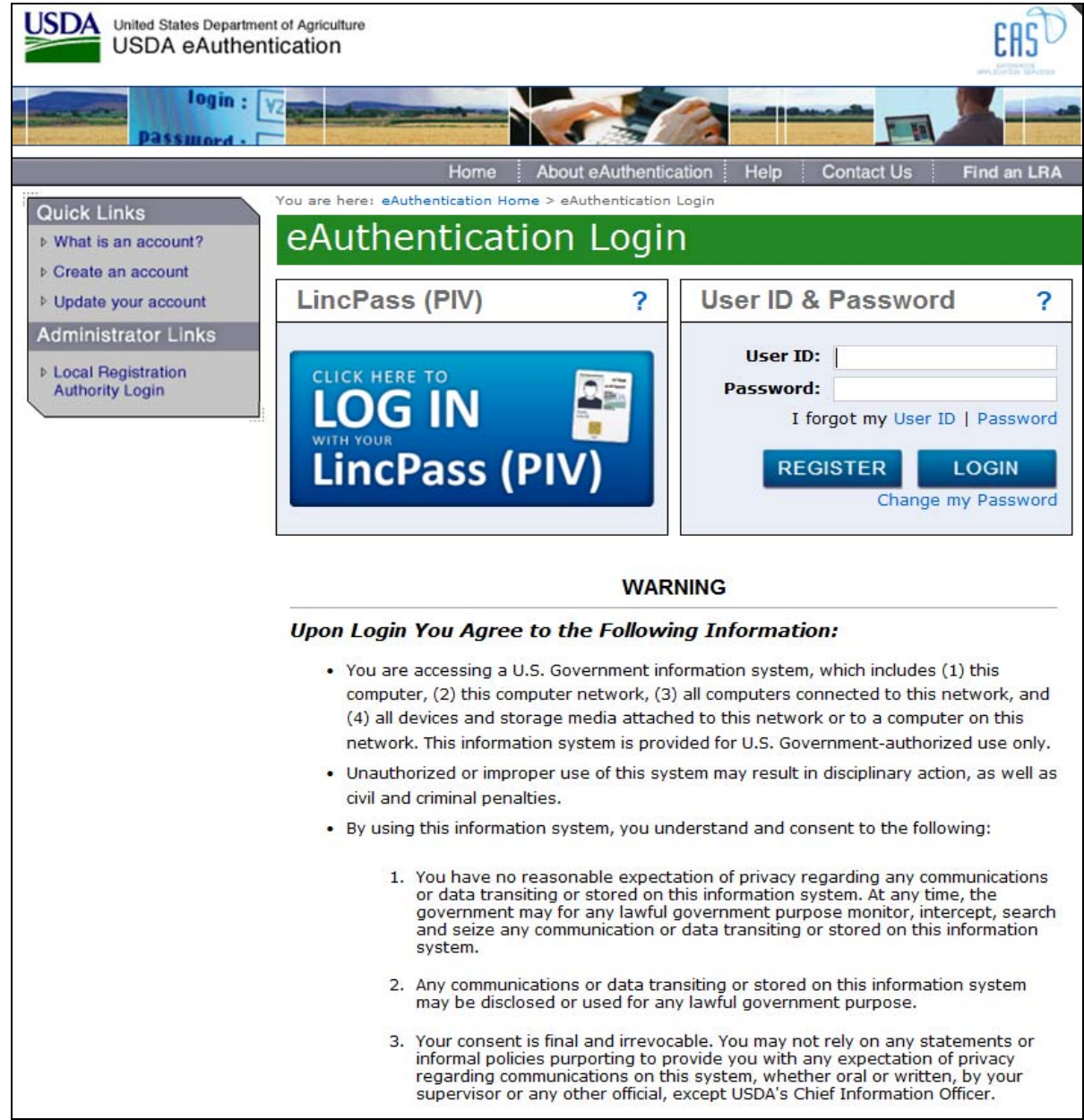

### **377 State, County, and Program Year Selection**

### **A Overview**

After users have logged in and have been authenticated, for State Office administrative users the State, County and Program Year Selection Screen will be displayed.

### **B State, County and Program Year Selection Screen**

Following is an example of the State, County and Program Year Selection Screen.

At the bottom of the State, County and Program Year Selection Screen, State Office administrative users shall CLICK "**Admin Menu**" to access the TAP mortality rate table. The Administrator Main Menu will be displayed.

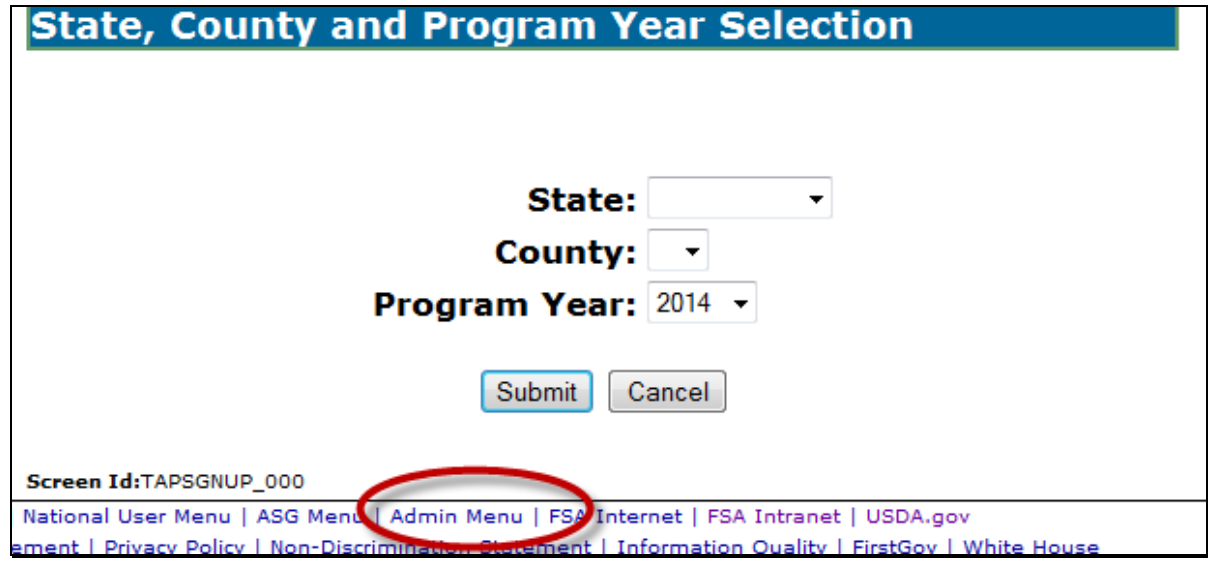

**\*--Note:** Program year 2011 is split into 2 program years, as follows:

- 2011A applies to losses from January 1 through September 30, 2011
- 2011B applies to losses from October 1 through December 31, 2011.**--\***

### **378 Administrator Main Menu**

## **A Overview**

The Administrator Main Menu provides a link that allows State Office Administrative users the ability to add, update, modify, and view TAP normal mortality rates.

#### **B Administrator Main Menu Screen**

Following is an example of the Administrator Main Menu Screen.

State Office administrative users shall CLICK "**Mortality Rates**". The Mortality Rate Maintenance Screen will be displayed.

# **Administrator Main Menu**

**Manage Master Data-**

**Mortality Rates** 

### <span id="page-155-0"></span>**379 Mortality Rate Maintenance**

## **A Overview**

The Mortality Rate Maintenance Screen provides for:

- State, county, and year selection
- adding mortality rates
- editing and/or deleting existing mortality rates.

## **B Mortality Rate Maintenance Screen**

Following is an example of the Mortality Rate Maintenance Screen.

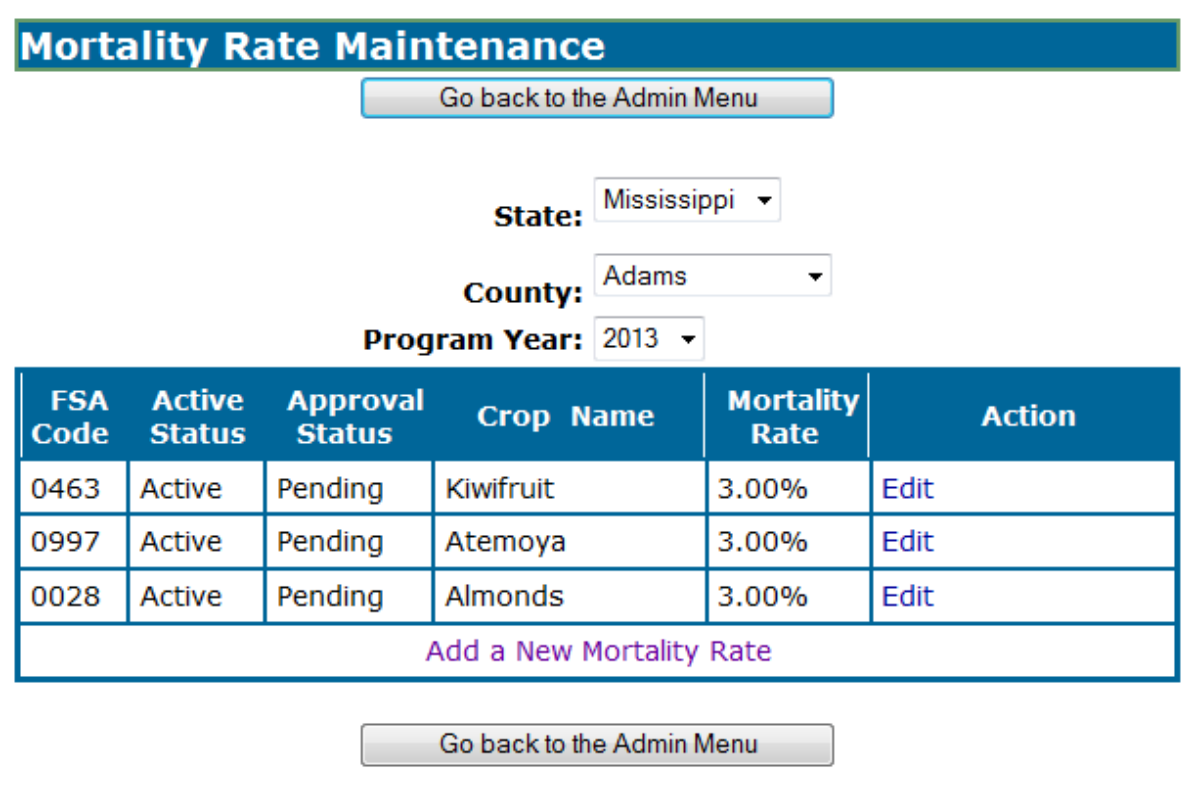

## **379 Mortality Rate Maintenance (Continued)**

## **C Field Descriptions and Actions**

The following table provides field descriptions and actions to be taken on the Mortality Rate Maintenance Screen.

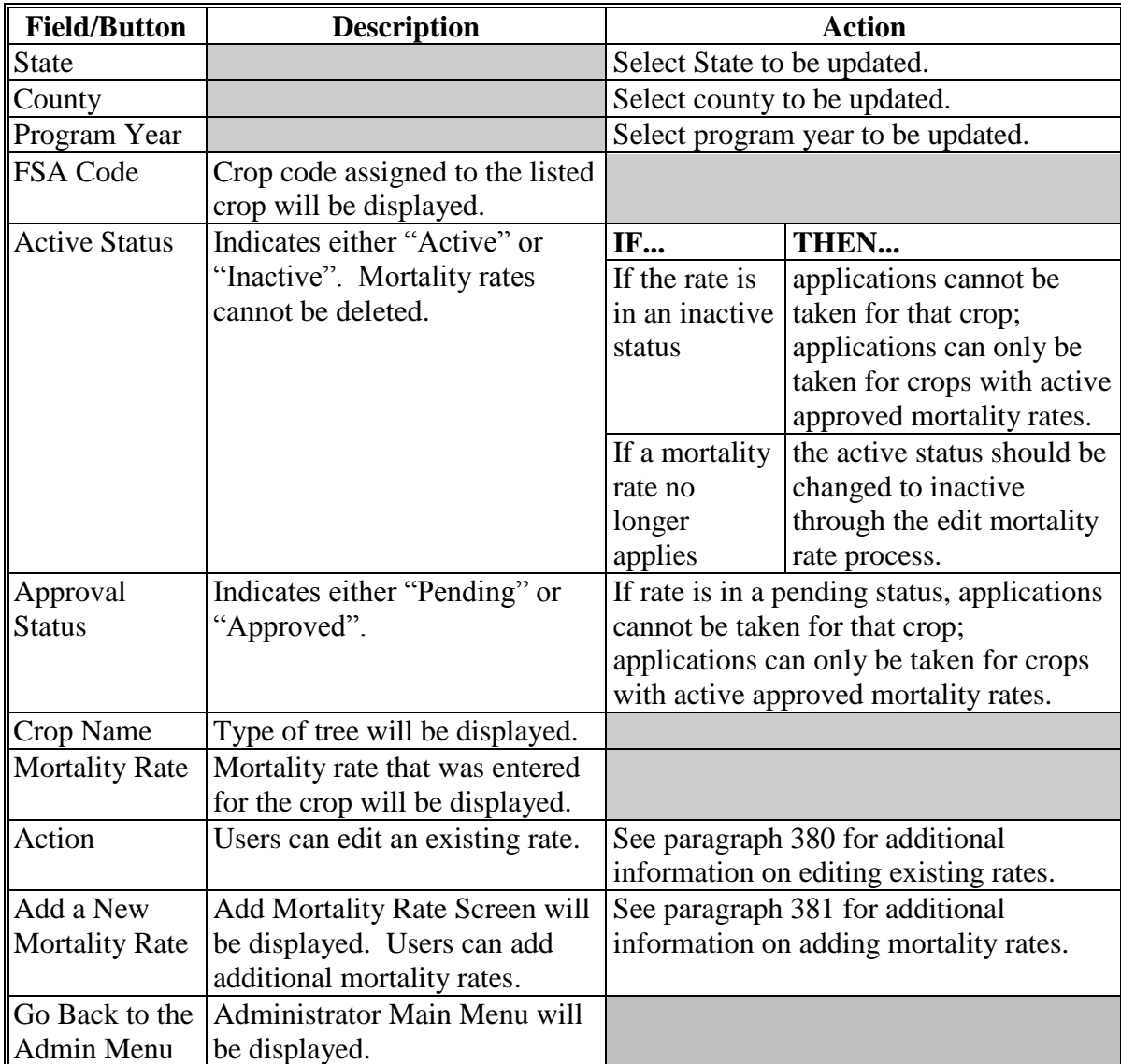

#### <span id="page-157-0"></span>**380 Editing Mortality Rates**

#### **A Overview**

The Edit Mortality Rate Screen allows State Office users to edit existing mortality rates for a particular type of tree.

#### **B Edit Mortality Rate Screen**

Following is an example of the Edit Mortality Rate Screen.

User can edit the existing mortality rate by typing the new mortality rate in the "Mortality Rate" box and then do any of the following:

- click "Save" to update the mortality rate to the county that is displayed
- check  $(\checkmark)$  "Select All" to update the mortality rate to all counties in the State
- check  $(\checkmark)$  next to the county names listed in the Multi-County Selection box to update the mortality rate to individual counties within the State
- click "Cancel" to cancel the mortality rate edit.

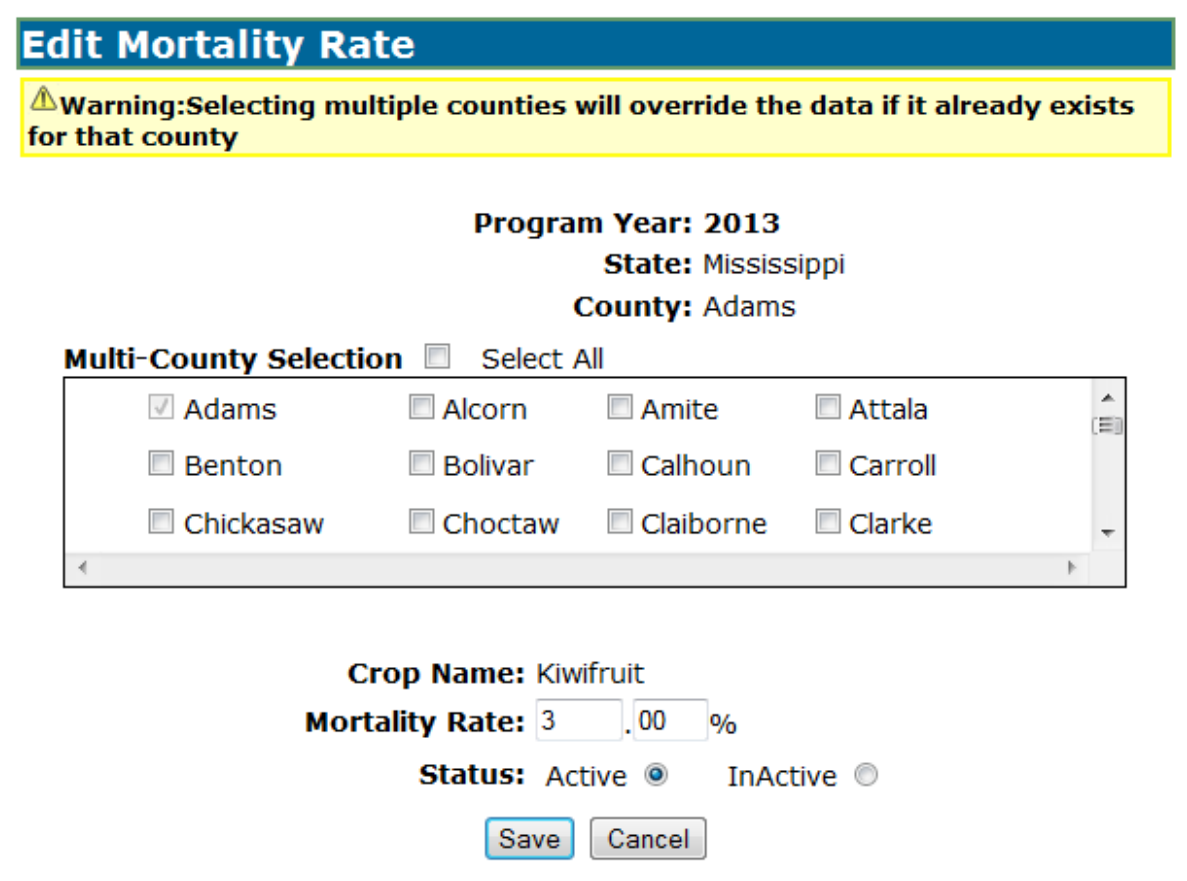

#### **380 Editing Mortality Rates (Continued)**

## **C Editing Approved Mortality Rates**

If an approved mortality rate is edited, the updated mortality rate will be placed in a "Pending" status. The approved mortality rate will continue to be used until the updated mortality rate is approved.

Following is an example of the Mortality Rate Maintenance Screen when an approved mortality rate is edited.

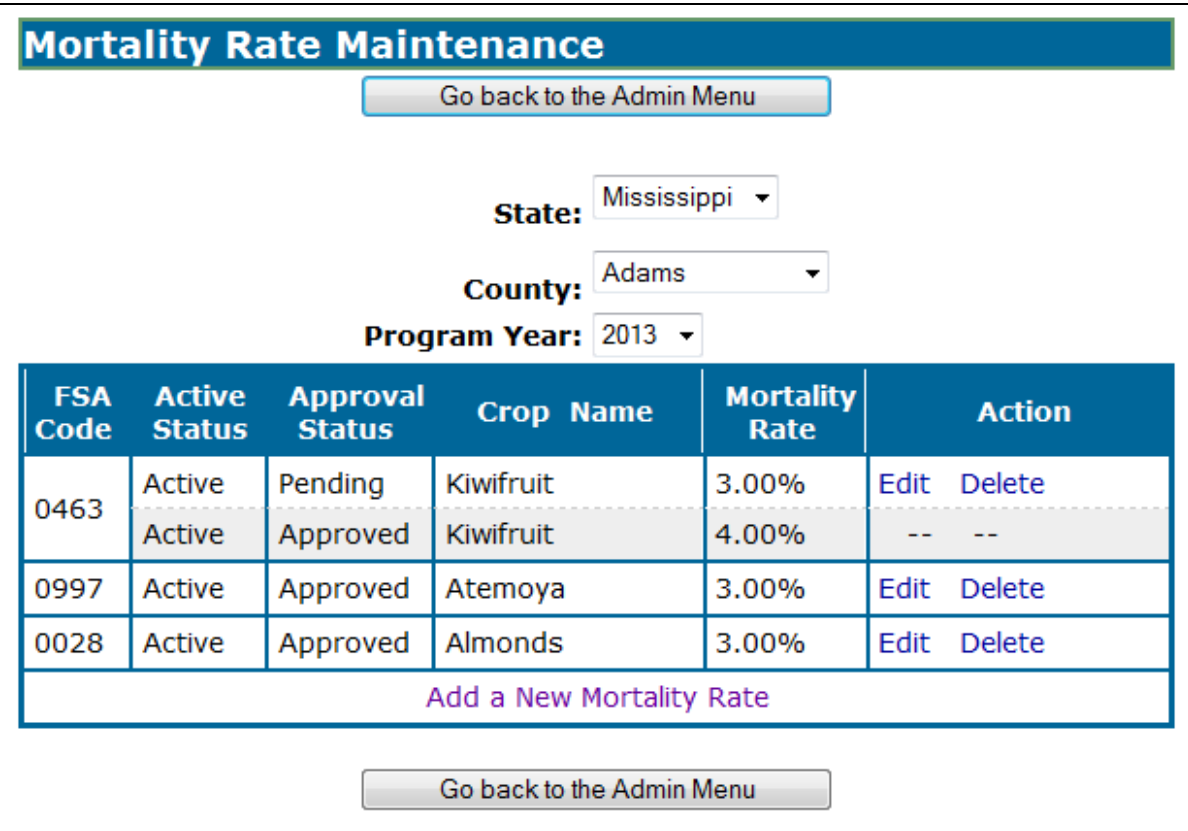

#### <span id="page-159-0"></span>**381 Adding Mortality Rates**

### **A Overview**

The Add Mortality Rate Screen allows users to add a new mortality rate for each type of tree.

#### **B Add Mortality Rate Screen**

Following is an example of the Add Mortality Rate Screen.

Use the drop-down lists to select the applicable county and crop name.

**Note:** The "County" drop-down list includes a "Select Many" option. If "Select Many" is chosen, the user has the ability to select more than 1 county to which the rates will apply (see subparagraph C for additional information).

User shall enter the mortality rate applicable to the selected county and type of tree and click status radio button as to whether the mortality rate shall be updated as "Active" or "Inactive".

When users click "**Save**", the Mortality Rate Maintenance Screen will be redisplayed (see [paragraph 379](#page-155-0) for additional information on the Mortality Rate Maintenance Screen).

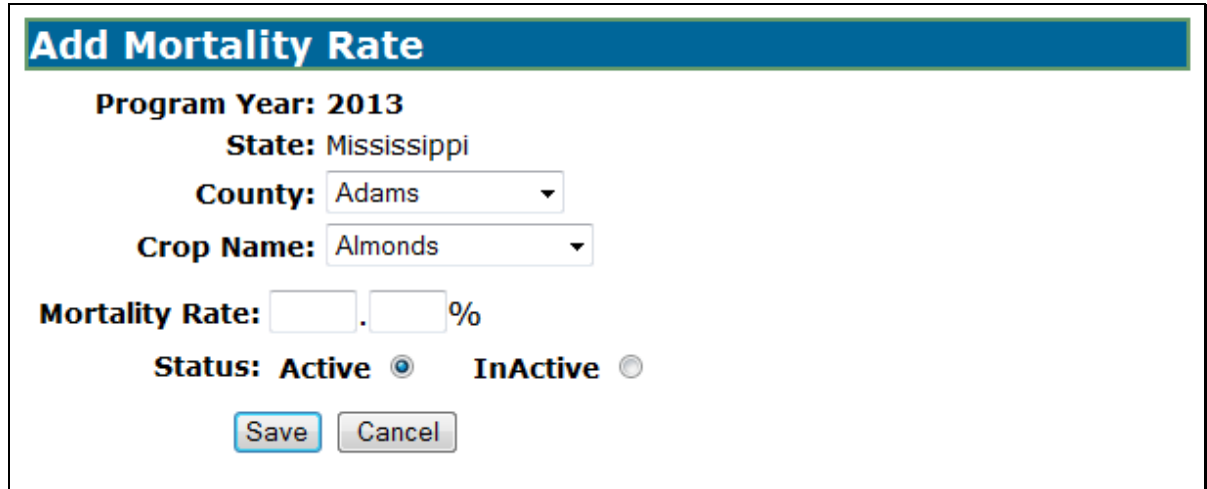

#### **381 Adding Mortality Rates (Continued)**

## **C Select Many**

If users choose "Select Many" from the "County" drop-down list, the following Add Mortality Rate Screen will be displayed.

Users can check  $(\checkmark)$  either of the following:

- "Select All", to add the mortality rate to all counties in the State
- next to the county names listed in the Multi-County Selection box, to add the mortality rate to individual counties within the State.

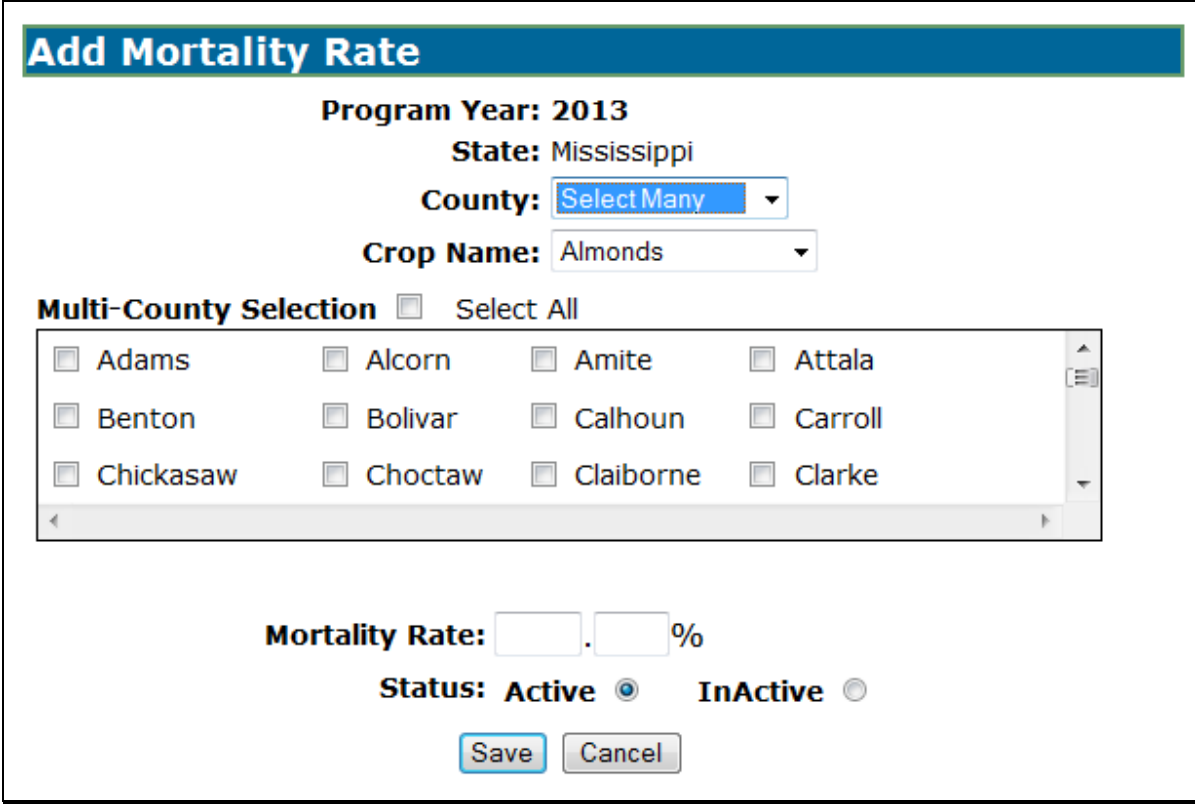

### **382-400 (Reserved)**

 $\mathcal{O}(\mathcal{O}(\log n))$ 

#### **Part 11 TAP Automation Payment Provisions**

#### **Section 1 Basic TAP Payment Processing**

#### **401 General Payment Provisions**

#### **A Introduction**

This section contains payment provisions that apply to 2012 and future TAP.

#### **B Obtaining FSA-325's**

FSA-325's shall be completed, according to 1-CM, by individuals or entities requesting payment **earned** by a producer who has died, disappeared, or been declared incompetent subsequent to applying for 2008-2011 TAP benefits. Payment shall be issued to the individuals or entities requesting payment using the deceased, incompetent, or disappeared producer's ID number. A revised CCC-899 is **not** required to be completed when payments are issued under the deceased, incompetent, or disappeared producer's TIN.

#### **C Administrative Offset**

TAP payments are subject to administrative offset provisions.

#### **D Assignments**

A producer entitled to a TAP payment may assign payments according to 63-FI.

#### **E Bankruptcy**

Bankruptcy status does **not** exclude a producer from requesting \* \* \* TAP benefits.

State and County Offices shall contact the OGC regional attorney for guidance on issuing TAP payments on all bankruptcy cases.

#### **401 General Payment Provisions (Continued)**

#### **F Determining Payment Eligibility**

The payment process reads the web-based eligibility system, for the applicable year associated with CCC-899, to determine whether a producer or member of a joint operation is eligible to be paid. If the producer or member is ineligible to be paid, then the individual or entity will be listed on the Nonpayment Register with the applicable message. Eligibility flags **must** be updated **before** the producer or member can be paid. These flags should accurately reflect COC determinations.

The following identifies web-based eligibility determinations applicable to TAP and how the system will use the web-based subsidiary eligibility data for payment processing.

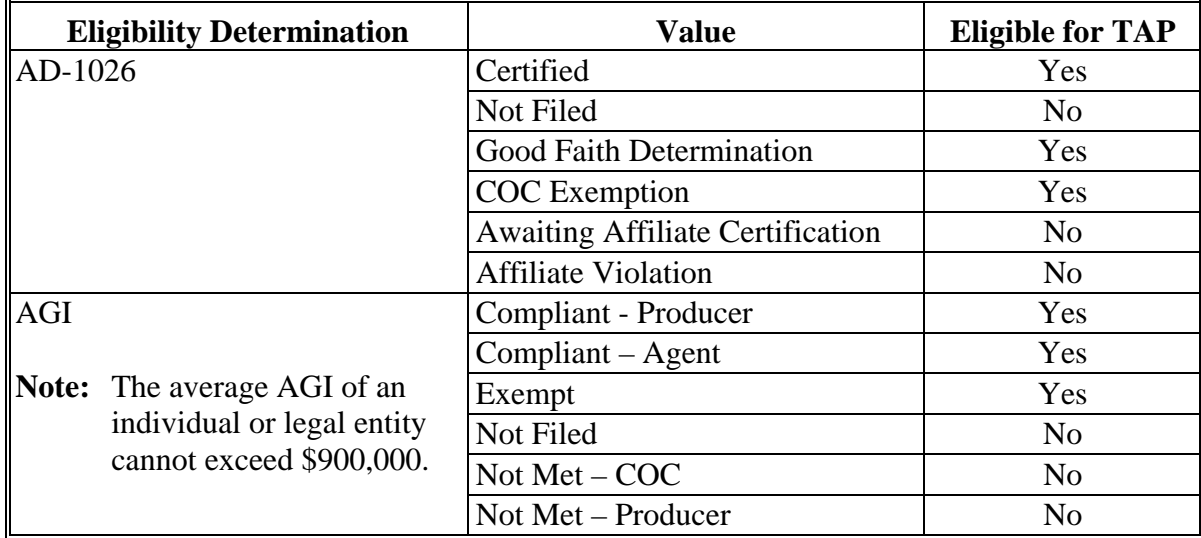

### **401 General Payment Provisions (Continued)**

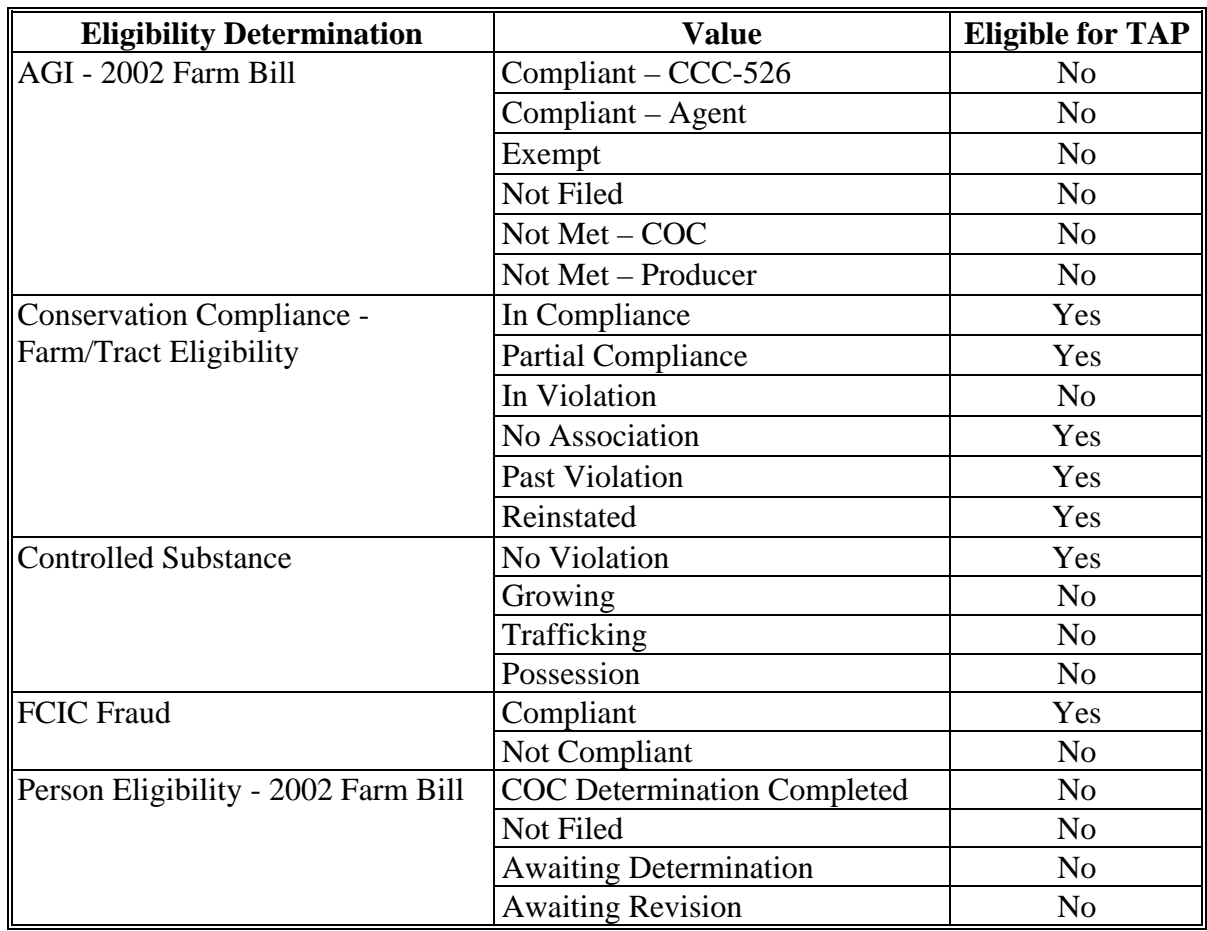

# **F Determining Payment Eligibility (Continued)**

## **G Eligibility Condition Priority**

If a producer has multiple invalid subsidiary eligibility conditions, only the highest priority ineligible condition will be printed on the Nonpayment Register. The following is the priority of conditions:

- fraud
- conservation compliance
- controlled substance
- $AD-1026$ .

## **H Payments Less Than \$1**

The TAP payment processes will:

- issue payments that round to at least \$1
- **not** issue payments less than 50 cents.

#### **I Prompt Payment Due Dates**

TAP payments are subject to the Prompt Payment Act. A prompt payment interest penalty shall apply when payment is **not** issued more than 30 calendar days after:

- date the producer provides a properly completed CCC-899 and all supporting documentation required to issue the payment
- all OGC referrals are completed
- participant appeals are finalized.

See 61-FI for additional information on handling prompt payment interest penalties.

#### **J Payment Limitation Rules**

**\*--**Payment limitation is limited to \$125,000 for TAP 2011-2016.

The Bipartisan Act of 2018 removed the payment limitation for 2017 and future TAP payments.**--\***

The \$125,000 payment limitation is limited by person or legal entity and will be attributed through direct attribution. See 5-PL, paragraph 17 for payment limitation amounts for a person or legal entity.

As each payment is processed through the integrated payment process the available payment limitation for the person or legal entity will be reduced until the maximum payment limitation has been attributed to a person.

 **Note:** Applicable to losses sustained during program year 2011 B (October 1 through December 31, 2011), and future years. Program year 2011 B TAP will use the program year 2011A payment limitation record that is \$100,000. If a producer will exceed \$100,000 in 2011, the producer's payment limitation record **must** be manually increased.

## **A eFunds Account**

Funding for TAP has been established in eFunds with a national allocation that does **not**  require State or county allotments.

## **B eFunds Allotment and Access**

 **\*--**If the national eFunds allocation is ever depleted, PDD will work with OBF to obtain additional funds, if possible. PDD will send an e-mail message to all applicable State Office specialists advising them of the situation.

If a County Office reports that producer payments are being displayed on the Insufficient Funds Report and no information has been received by PDD, State Offices shall advise**--\*** PECD of the situation by contacting **all** of the following employees:

- Lisa Berry by e-mail to **lisa.berry@usda.gov**
- Tim Gravlin by email to **tim.gravlin@usda.gov**

**\* \* \*** 

- Tina Nemec by e-mail to **tina.nemec@usda.gov**
- Lenior Simmons by e-mail to **lenior.simmons@usda.gov**.

**Note:** Because TAP has a national allocation, State Office specialists do **not** have to monitor or request funds for their State.

## **403 Payment Processing**

## **A Supporting Files for Integrated Payment Processing**

The TAP payment process is a web-based integrated process that reads a wide range of information from other program determinations and values to determine whether a payment should be issued, the amount of the gross payment, reductions, and net payment amount. For payments to be calculated correctly, all supporting files **must** be updated correctly, including the following.

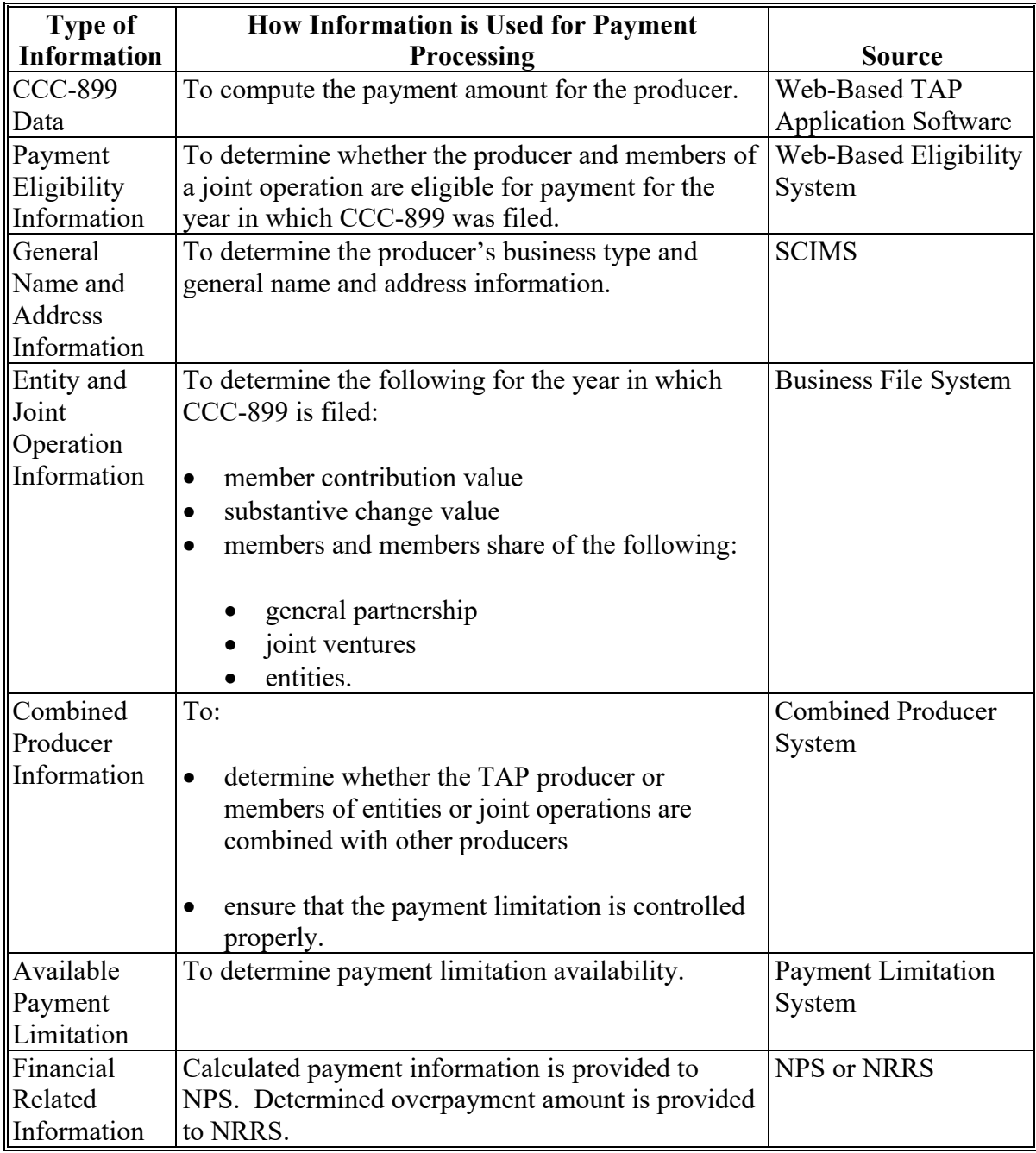

## **403 Payment Processing (Continued)**

## **B Prerequisites for Issuing Payments**

Before issuing any payments, certain actions **must** be completed to ensure that the producer is eligible for payment. The following provides actions that **must** be completed **before** issuing payments. COC, CED, or designee shall ensure that the actions are completed.

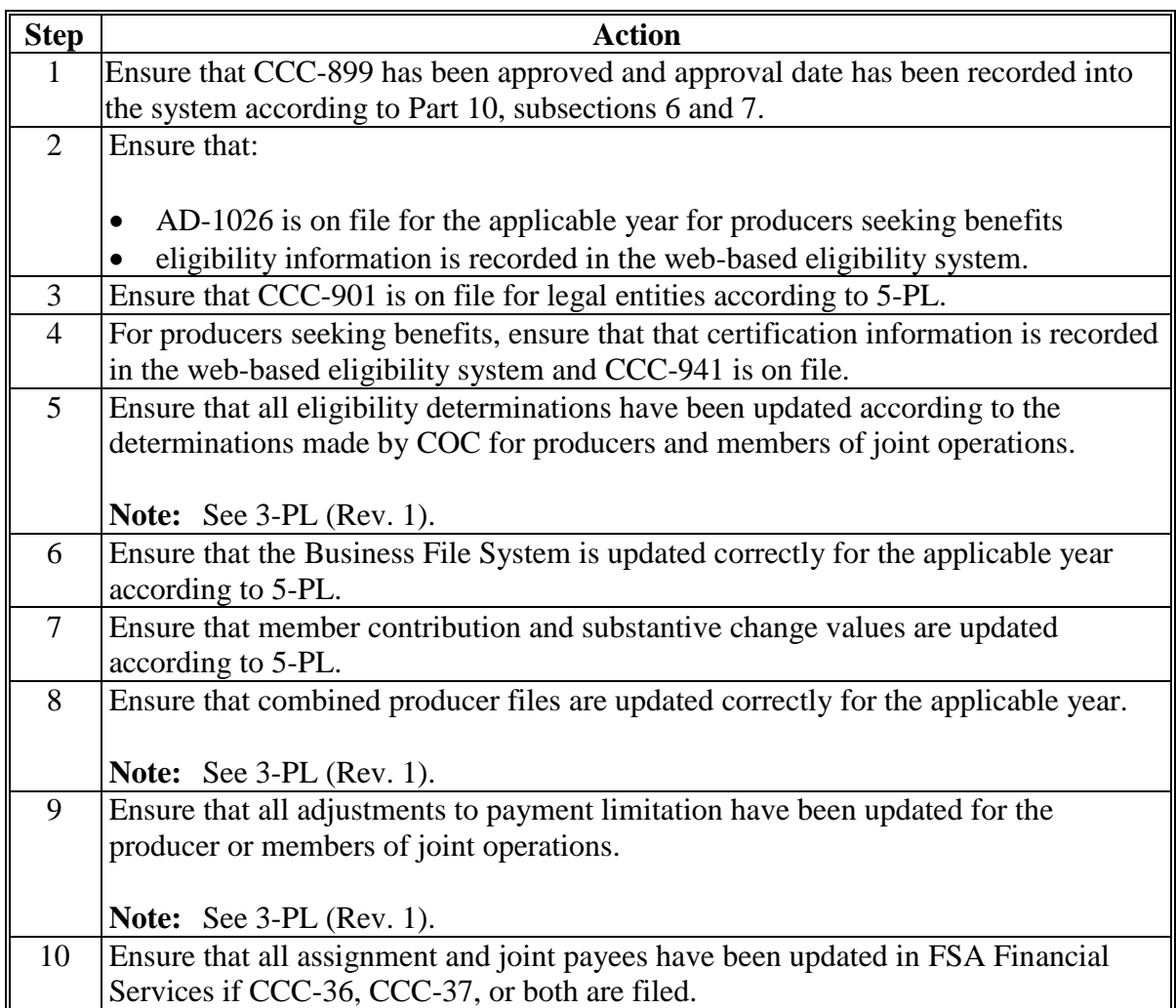

### **C TAP Payment Rates**

Payment rates have been established by DAFP as the maximum rates payable by practice to eligible owners. DAFP-established maximum payment rates are displayed in [subparagraph 152](#page-63-0) A.

**Note:** STC may establish rates lower than the rates established i[n subparagraph 152](#page-63-0) A, but the rates established by STC shall **not** exceed the maximum rates established by DAFP.

### **D TAP Payment Calculations**

An eligible CCC-899 **must** exceed a 15 percent threshold plus normal mortality as outlined in [subparagraph 64](#page-39-0) A. The amount of the TAP payment is the lesser of the following:

- Actual Cost **times** Producer Share **times** Payment Level
- Number of Lost/Damaged Trees/Acres **times** Producer Share **times** Practice Payment Rate.

## **403 Payment Processing (Continued)**

## **E Computing Payment and Overpayment Amounts**

The TAP payment process is an integrated process that reads a wide range of files to determine the payment and overpayment amount. The following is a high-level processing sequence to calculate TAP payments for producers.

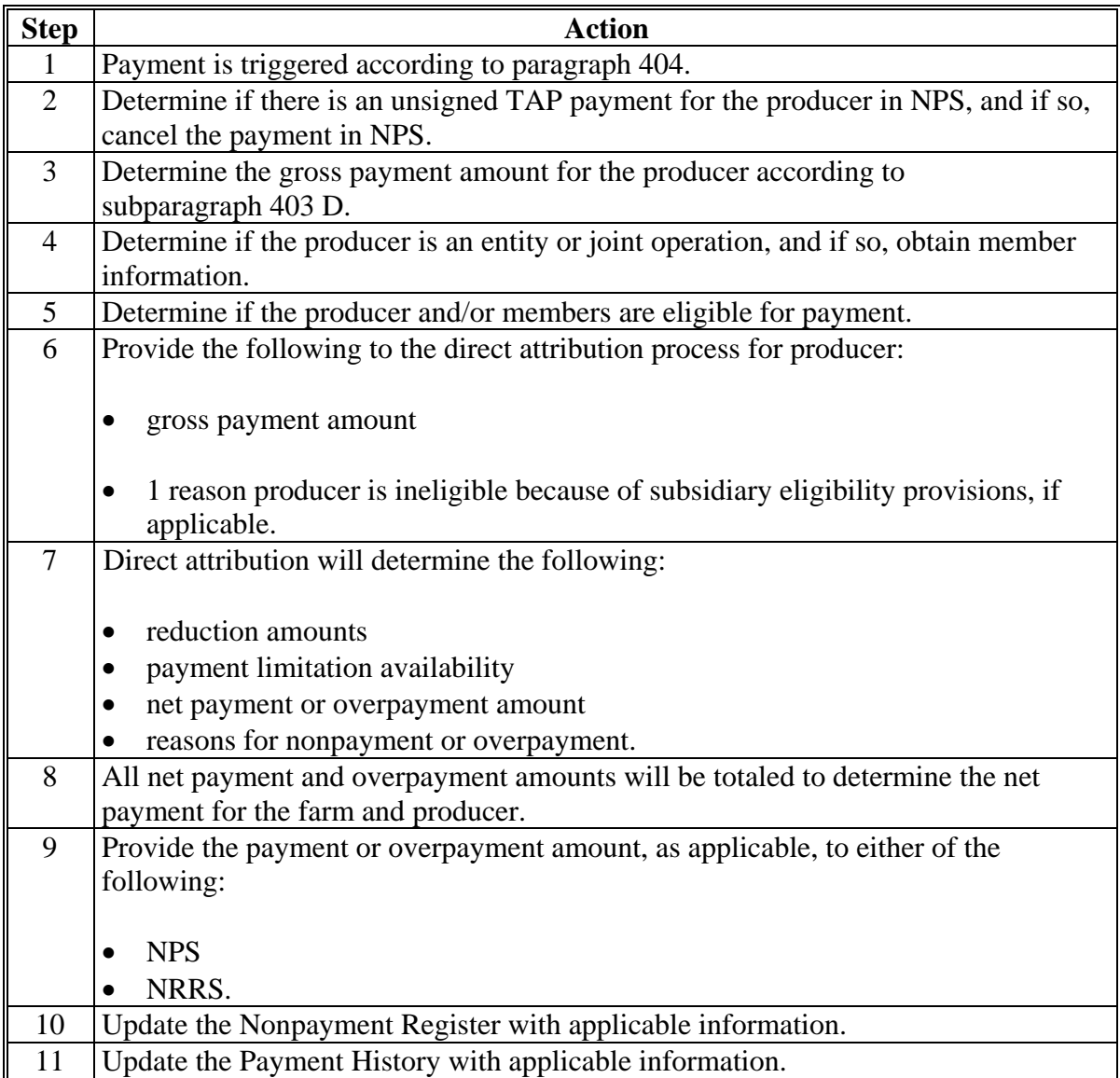

### **404 Issuing TAP Payments**

### **A Triggering Payments**

Payments will be triggered through events that occur throughout the system. As a result, processing will now be behind the scenes for the most part. Calculations and determinations will occur during the evening and nighttime hours **without** user intervention.

## **B Types of Triggers**

The following is an explanation of the types of triggers that will occur during payment processing.

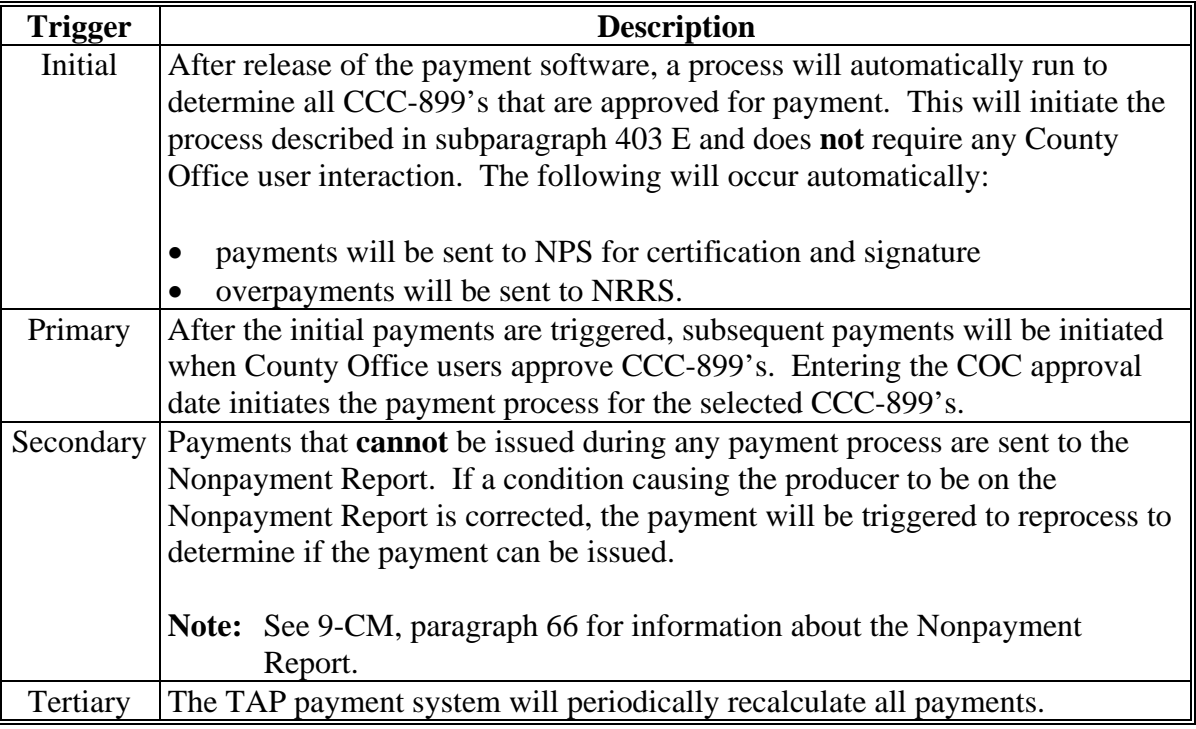

#### **\*--C Sequestering TAP Payments**

The Balanced Budget and Emergency Deficit Control Act of 1985, as amended by the Budget Control Act of 2011, requires a reduction in payments, also known as a sequester. Whether a payment is sequestered or not depends on when the funding was "obligated". Obligations are a behind-the-scenes process where the funding is reserved based on what the total possible expenditures of the program will be or the value of the contract or application when it is approved.

Applying sequestration is the last step in the payment process after all reductions have been applied, including payment limitation, and before the payment amount is sent to NPS. The amount is applied at the payment entity level and is not attributed to members.

**Note:** The sequestration reduction amount will be displayed on the Payment History Report.**--\*** 

## **404 Issuing TAP Payments (Continued)**

## **D Sequestration Percentage**

The sequestration percentage is based on the original approval date of the TAP application. This table provides the sequestration percentage based on the applicable original approval date for the TAP application regardless of the program year of the contract.

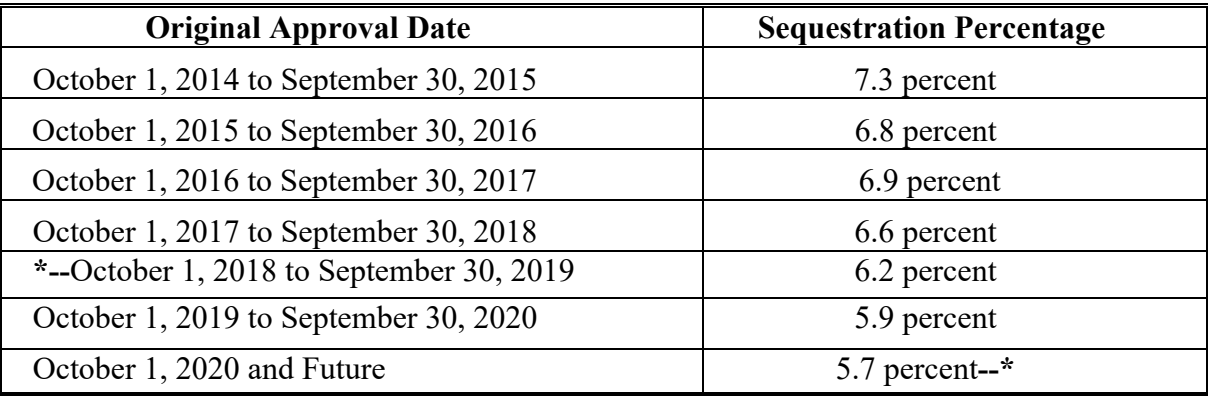

## **405-410 (Reserved)**

## **Section 2 Report CCC-899E, Estimated Calculated Payment Report**

## **411 Information Displayed on ECPR**

## **A Overview**

ECPR's are computer-generated documents that print summarized estimated calculated payment amounts for producers based on data loaded from CCC-899.

## **B ECPR Content**

The following information will be displayed on ECPR's.

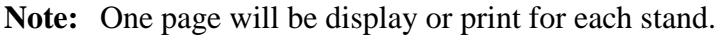

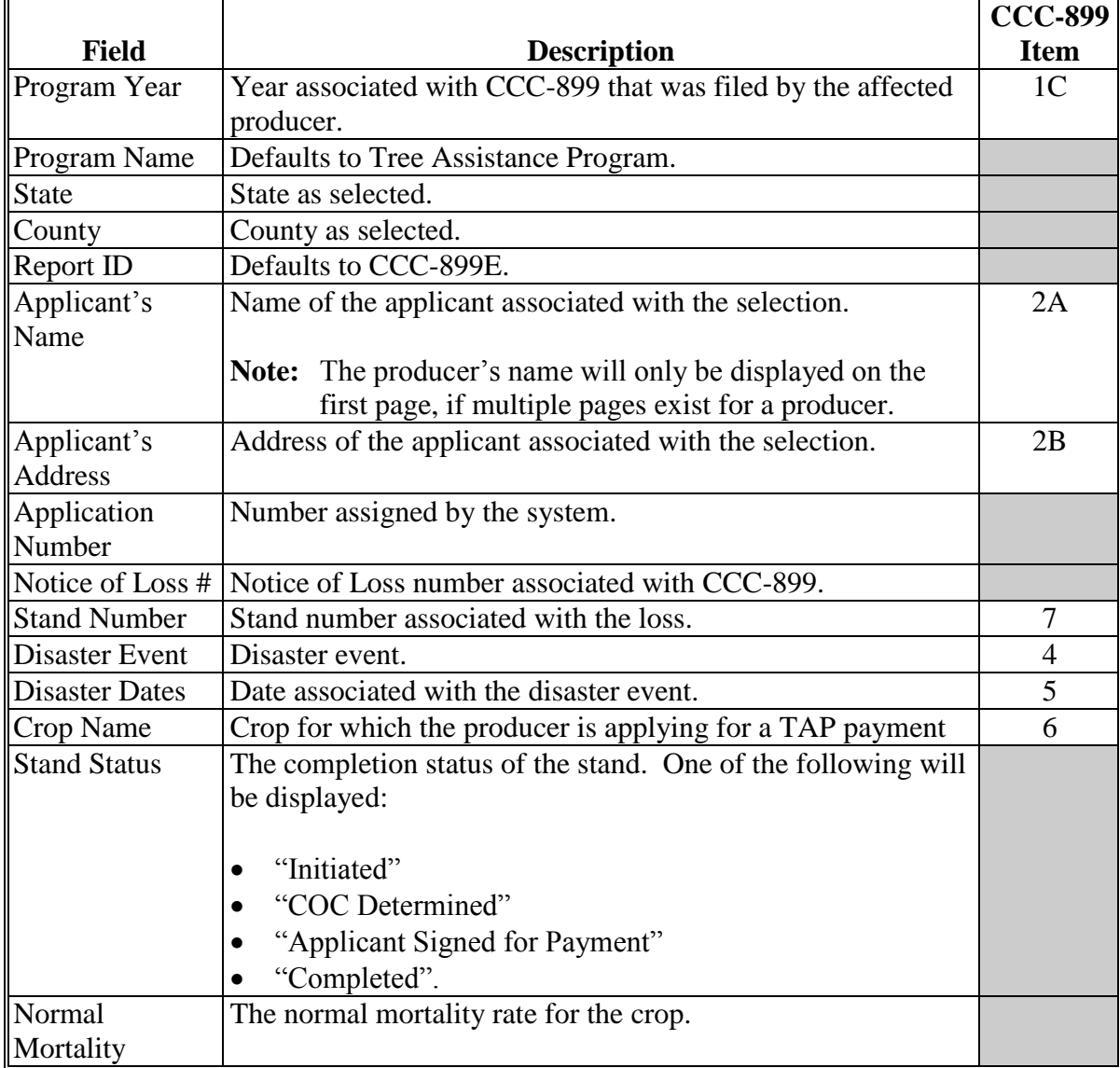

## **411 Information Displayed on ECPR (Continued)**

# **B ECPR Content (Continued)**

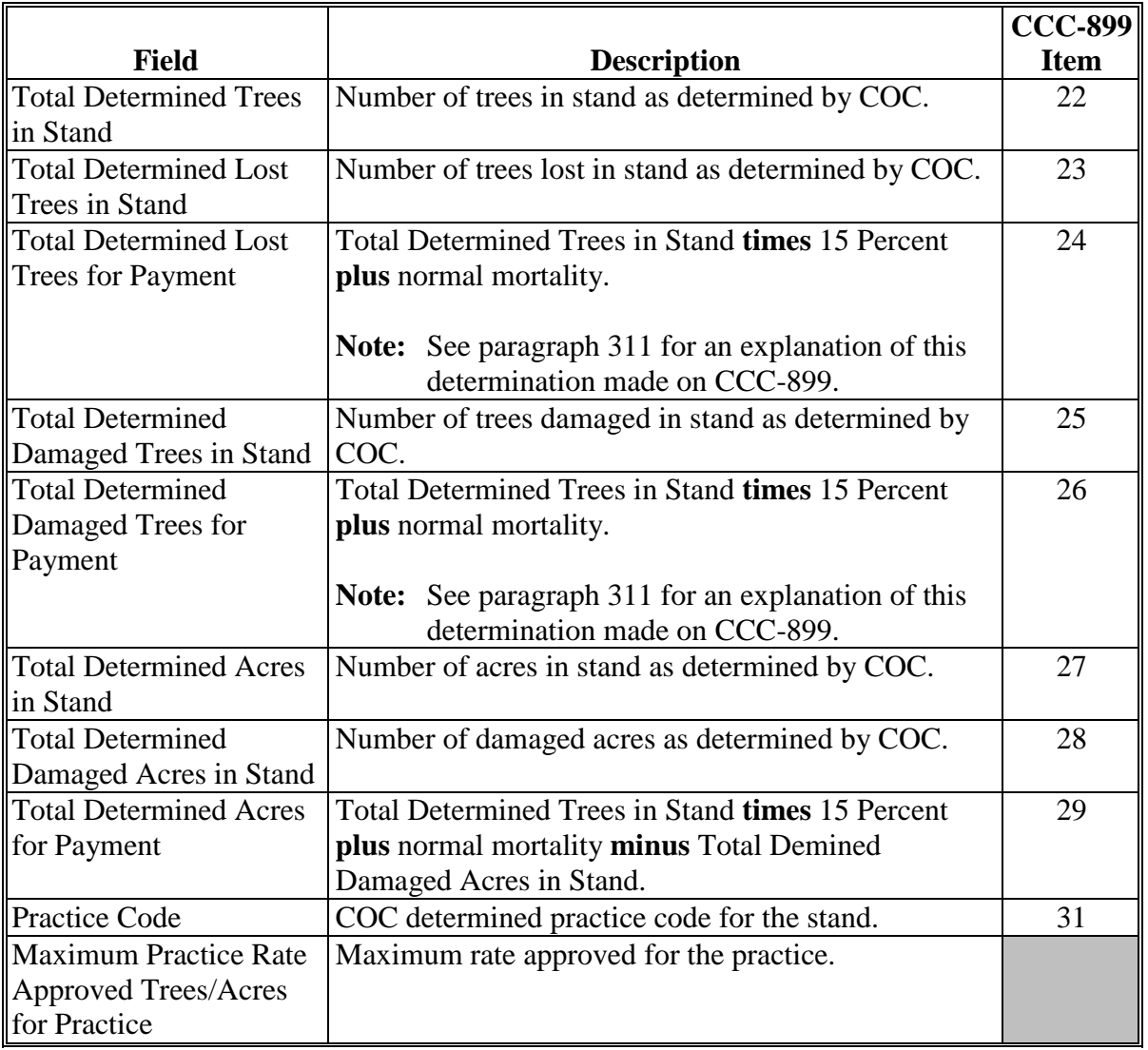

# **411 Information Displayed on ECPR (Continued)**

## **B ECPR Content (Continued)**

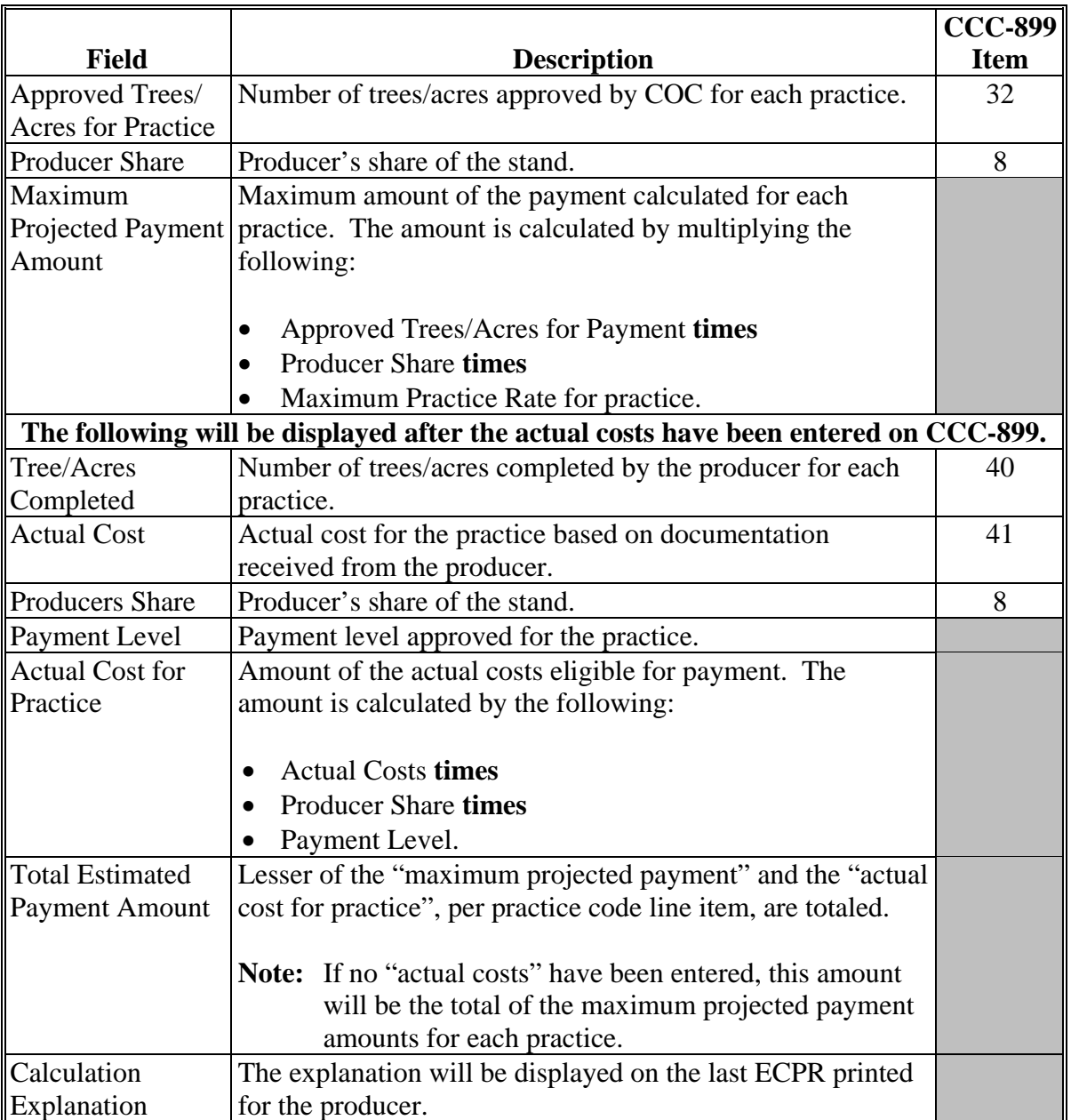

# **411 Information Displayed on ECPR (Continued)**

## **\*--C Example of ECPR**

The following is an example of the TAP ECPR.

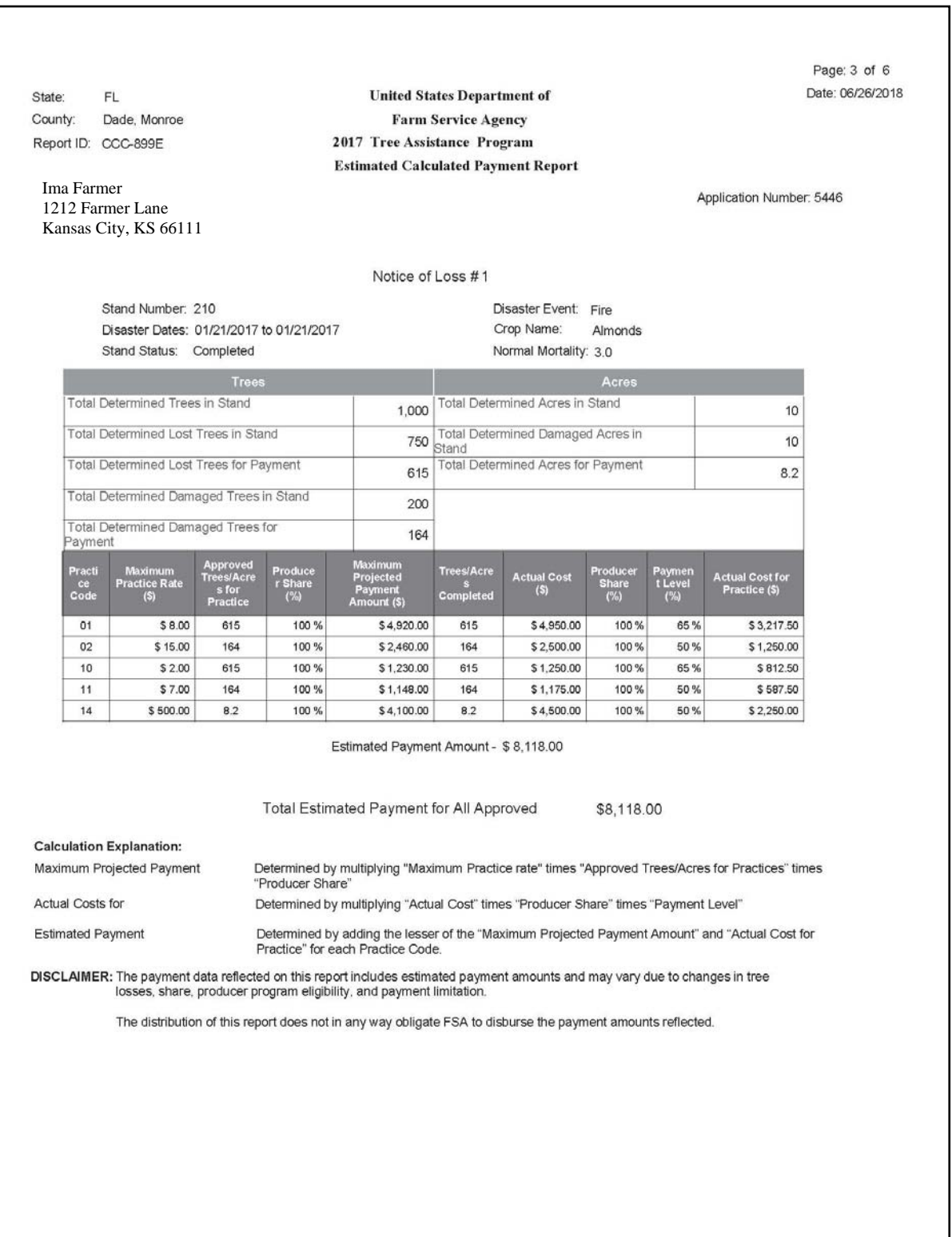

### **412 TAP Payment Reports**

### **A Overview**

A Common Payment Reporting System has been developed to provide a central location for generating reports. The common reports provide a standardized set of reports that can be used to assist with payment reconciliation issues. The following common reports are available for TAP and can be accessed from the Common Payment Reporting System.

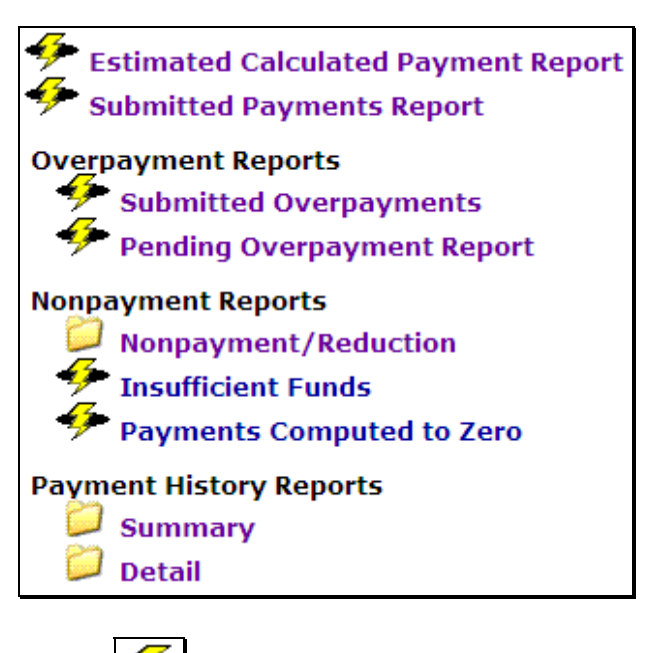

Notes: **Indicates that the report's data is live.** 

 Indicates that the reports data is from a reporting database. The last update will be displayed.

#### **B Accessing Common Payment Reports**

See 9-CM, Part 5 for instructions on accessing the Common Payment Reporting System and details about the other common payment reports.

### **413-424 (Reserved)**
## **Section 3 Canceling TAP Payments**

#### **425 General Provisions**

### **A Canceling Payments**

After payment processing has been completed, County Offices shall review the NPS Payment Worklist to ensure that the correct payments have been generated. If an error is determined, users shall:

- **not** sign the payment in NPS
- correct condition causing the incorrect payment.

## **B User Intervention**

User intervention is **not** allowed for the cancellation process. If the condition causing the incorrect payment is corrected, the system will automatically cancel the unsigned payment and recalculate the payment amount owed.

If the payment amount is determined to be incorrect and the payment has been signed in NPS, the payment **cannot** be canceled. The producer will be underpaid or overpaid after the condition causing the incorrect payment has been corrected.

#### **426-430 (Reserved)**

 $\mathcal{O}(\mathcal{O}(\log n))$ 

#### **Section 4 Overpayment Processing**

## **431 General Provisions**

#### **A Overview**

Overpayments will be determined during the TAP payment calculation process. See [paragraph 432](#page-183-0) for information on transferring overpayments to NRRS.

#### **B Overpayments Due Dates**

Overpayments can occur for a number of reasons and County Offices are **required** to take necessary action to collect overpayments. The following table lists situations that may cause overpayment and the overpayment due dates.

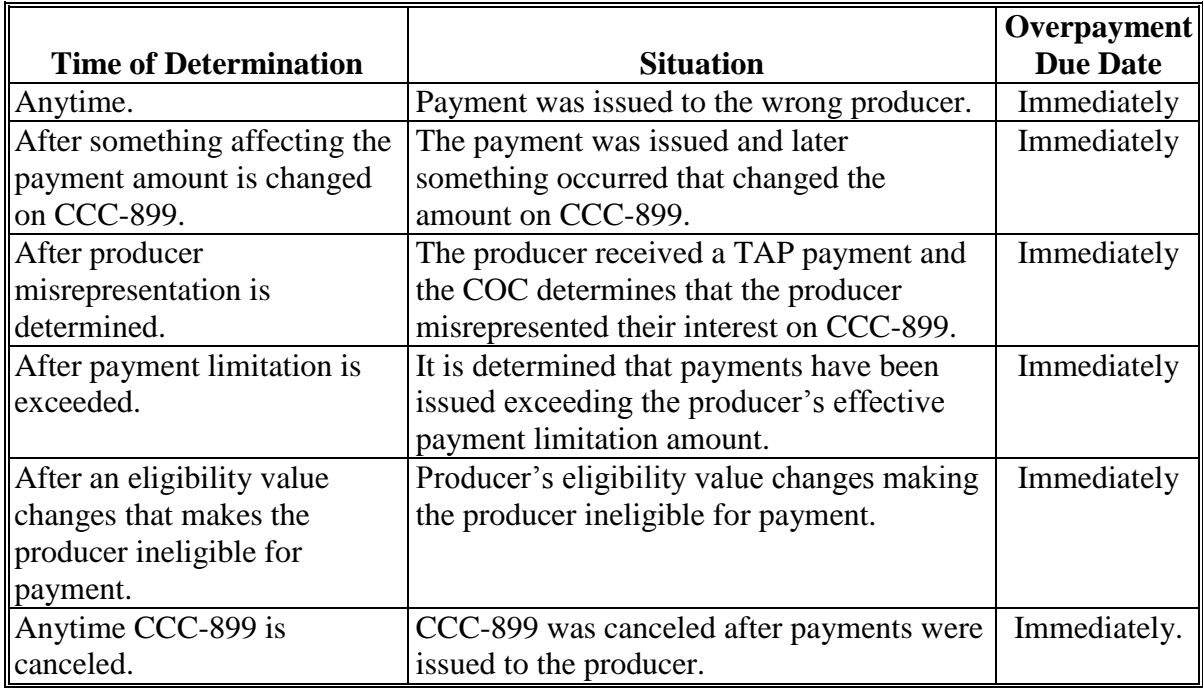

## <span id="page-183-0"></span>**432 Charging Interest**

#### **A Introduction**

Program interest shall be charged on all TAP overpayments to producers when the:

- producer becomes ineligible after payments have been issued
- COC determines fraud, scheme, or device for the producer.

#### **B When Program Interest Applies**

A producer will be charged program interest if COC determines that the producer is ineligible for payment. Reasons for ineligibility include, but are **not** limited to, the following:

- erroneously or fraudulently representing any fact affecting a determination
- knowingly adopting a scheme or device that tends to defeat the purposes of TAP
- misrepresenting interest and subsequently receiving a TAP payment
- **not** meeting commensurate contribution requirements for person
- **not** meeting conservation compliance provisions
- **not** meeting controlled-substance provisions.

Program interest for ineligible producers shall be charged from the date of disbursement. The system will compute this interest when the overpayment is transferred to NRRS.

#### **C When Not to Charge Program Interest**

Program interest shall **not** be charged if the producer:

- is not determined ineligible according to subparagraph B
- returns check without being cashed
- refunds the payment voluntarily.

# **Reports, Forms, Abbreviations, and Redelegations of Authority**

# **Reports**

None

# **Forms**

This table lists all forms referenced in this handbook.

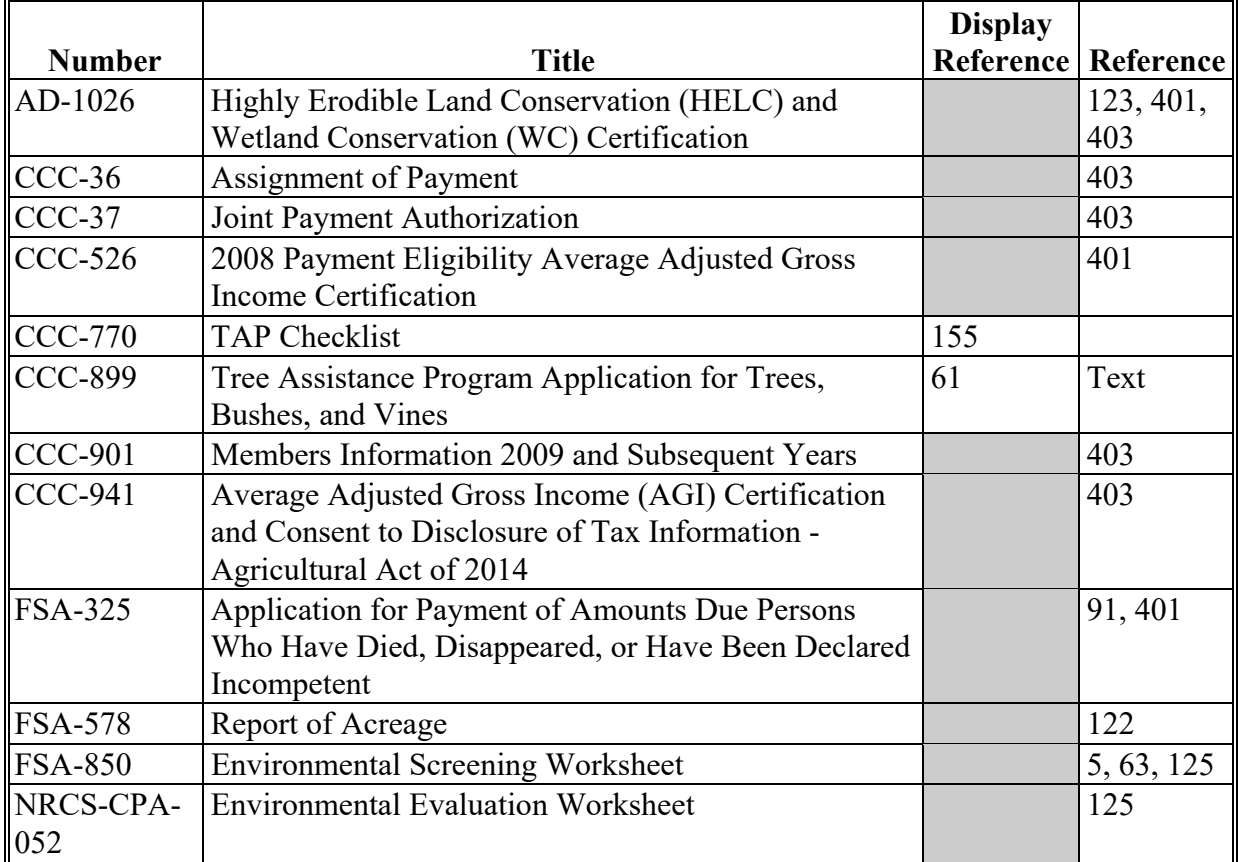

# **Reports, Forms, Abbreviations, and Redelegations of Authority (Continued)**

## **Abbreviations Not Listed in 1-CM**

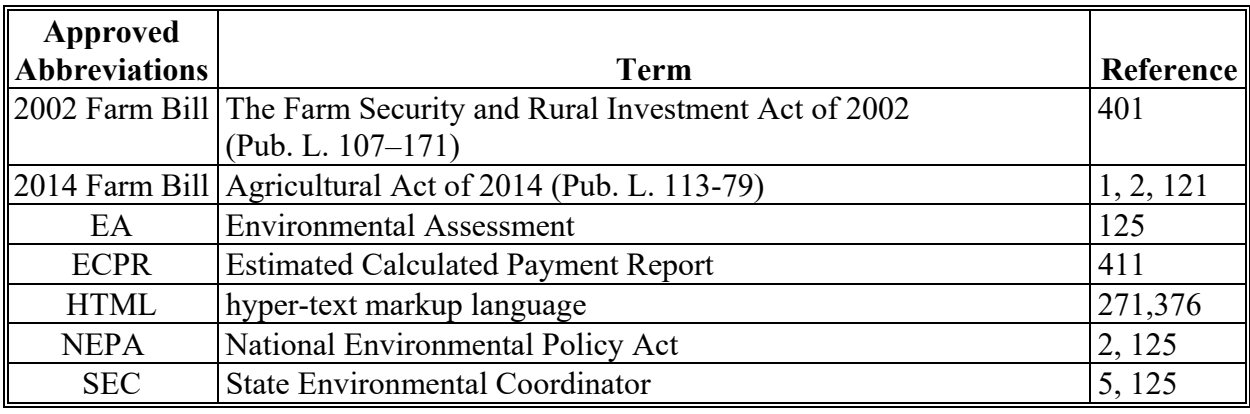

The following abbreviations are not listed in 1-CM.

## **Redelegations of Authority**

This table lists redelegations of authority in this handbook.

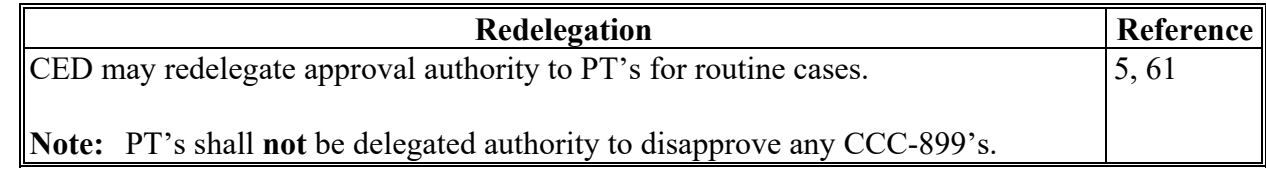

#### **Definitions of Terms Used in This Handbook**

#### **Bush**

Bush means a low, branching, woody plant from which, at maturity of the bush, an annual fruit or vegetable crop is produced for commercial purposes, such as a blueberry bush. The definition does not cover plants that produce a bush after the normal crop is harvested such as asparagus.

## **Commercial Use**

Commercial use means used in the operation of a business activity engaged in as a means of livelihood for profit by an eligible grower.

## **Commercially Viable**

 **\*--**Commercially viable means an eligible tree, bush, or vine, though damaged, that can rejuvenate and return to an acceptable level of commercial production at some time with rehabilitation and without replanting. A commercially viable tree, bush, or vine, regardless of the extent of damage or years of reduced production, is always excluded and never included as part of mortality under 7 CFR § 1416.403.**--\*** 

## **County Committee (COC)**

COC means the respective FSA COC.

#### **County Office**

County Office means the FSA or USDA Service Center that is responsible for servicing the farm on which trees, bushes, or vines are located.

#### **Cutting**

Cutting means a piece of vine which was planted in the ground to propagate a new vine for the commercial production of fruit, such as grapes, kiwi fruit, passion fruit or similar fruit.

#### **Eligible Nursery Tree Grower**

 Eligible Nursery Tree Grower means a person or legal entity that produces nursery, ornamental, fruit, nut, or Christmas trees for commercial sale.

#### **Eligible Orchardist**

Eligible orchardist means a person or legal entity that produces annual crops from trees, bushes, or vines for commercial purposes.

## **Definitions of Terms Used in This Handbook (Continued)**

## **Farm**

Farm means, for determining TAP eligibility, a tract or tracts of land that are considered to be a separate operation. Where multiple tracts of land are to be treated as 1 farm, the tracts must have the same operator, and must also have the same owner, except that tracts of land having different owners may be combined if all owners agree to the treatment of multiple tracts as 1 farm. Each farm has an identifier of "farm serial number". See 10-CM.

## **Fruit Tree**

Fruit tree means a woody perennial plant having a single main trunk, commonly exceeding 10 feet in height and usually devoid of branches below but bearing a head of branches and foliage or crown of leaves at the summit that is grown for the production of an annual crop, including nuts, for commercial market.

#### **Lost**

Lost means, with respect to the extent of damage to a tree or other plant, that the plant is destroyed or the damage is such that it would, as determined by FSA, be more cost effective to replace the tree or other plant than to leave it in its deteriorated, low-producing state.

#### **Mortality**

Mortality means tree, bush, or vines that died during a specific growing period, because of natural disaster.

#### **Natural Disaster**

Natural disaster means:

- drought
- excessive rain and wind damage
- earthquake
- fire
- flood
- freeze

## **Definitions of Terms Used in This Handbook (Continued)**

## **Natural Disaster (Continued)**

- hail
- high winds
- hurricane
- insect infestation
- lightning
- plant disease
- straight line winds
- tornado
- vog (volcanic emissions)

**\*--**other occurrences, as determined by the Deputy Administrator.**--\*** 

**Note:** STC's and State Offices are responsible for determining what constitutes plant disease and insect infestation. Information from a qualified expert may be requested from an applicant to help COC or STC determine cause and extent of loss regardless of whether an expert provides information, the decision about what constitutes a legitimate natural disaster is always FSA's.

## **\*--Normal Damage**

Normal damage means the percentage, as established for the area by the FSA STC, of trees, bushes, or vines in the stand that would normally be damaged during a calendar year for a producer.

## **Normal Mortality**

 Normal mortality means the percentage, as established for the area by the FSA STC, of expected lost trees, bushes, or vines in the stand that normally occurs during a calendar year for a producer. This term refers to the number of whole trees, bushes, or vines that are destroyed or damaged beyond rehabilitation. Mortality does **not** include partial damage such as lost tree limbs.**--\*** 

**\* \* \*** 

## **Ornamental**

Ornamental means, for TAP purposes, eligible nursery stock, including deciduous shrubs, broadleaf evergreens, coniferous evergreens, and shade and flowering trees planted for commercial purposes. This includes Christmas trees, ornamental trees, bushes, and vines, including nursery trees, and potted trees, fruit and nut tree seedlings planted for sale and transplanted in a commercial orchard operation growing the fruit, nut, or Christmas trees, but does not include plants grown for timber or pulp operations.

## **Definitions of Terms Used in This Handbook (Continued)**

## **Owner**

Owner means a grower or successor-owner who has legal ownership of the trees, bushes, or vines where benefits are requested and suffered eligible losses of trees because of an eligible natural disaster.

## **Program Year**

Program year means a 12-month calendar year.

#### **Seedling**

Seedling means an immature tree, bush or vine that was planted in the ground or other growing medium to grow a new tree, bush, or vine for commercial purposes.

#### **Stand**

Stand means a contiguous acreage of the same type of trees (including Christmas trees, ornamental trees, nursery trees, and potted trees), bushes (including shrubs), or vines.

#### **Timber**

Timber means growing trees on woodland that were planted with the intention of producing crops for timber or pulp from trees for commercial purposes.

## **Tree**

Tree means a tall, woody plant having comparatively great height, and a single trunk from which an annual crop is produced for commercial purposes, such as a maple tree for syrup, papaya tree, or orchard tree. Trees used for pulp or timber are not considered eligible trees under TAP. **\* \* \*** 

#### **Vine**

Vine means a perennial plant grown in the field under normal conditions from which an annual fruit crop is produced for commercial market for human consumption, such as grape, kiwi, or passion fruit that has a flexible stem supported by climbing, twining, or creeping along a surface. Perennials that are normally propagated as annuals such as tomatoes, biennials such as strawberries, and annuals such as pumpkins, squash, cucumbers, watermelon, and other melons, are excluded from the term vine under TAP.

# **Menu and Screen Index**

This table lists the screens displayed in this handbook.

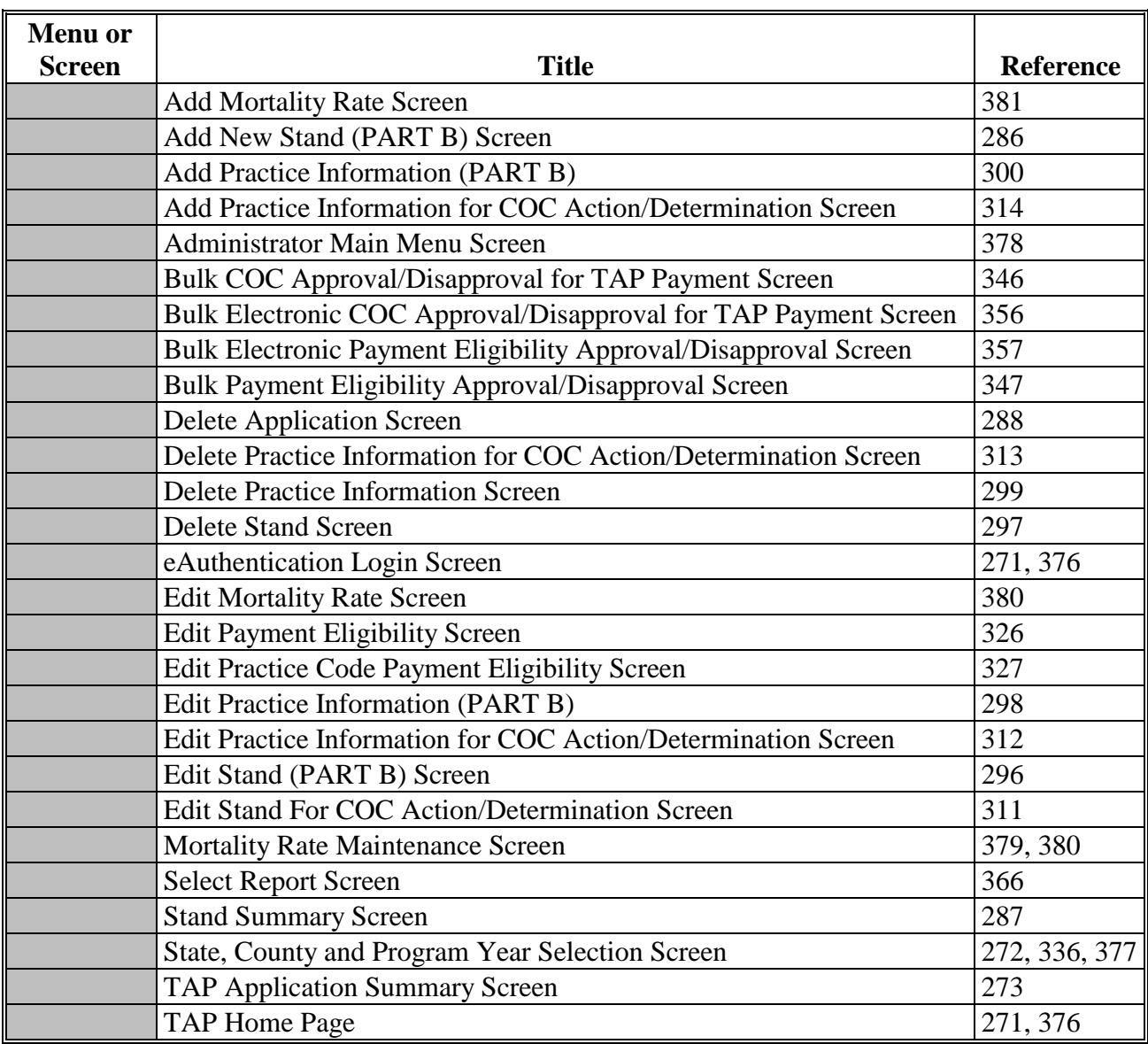

 $\mathcal{O}(\mathcal{O}(\log n))$